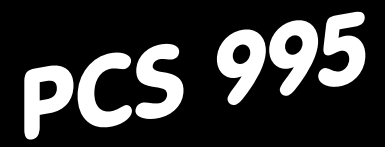

# Für die midi Bedienkonsolen PCS 950/950c/950e/950q/950qc

Intelligente Softkey-Aktion Protokoll • Statistik • Report RezeptManager Bedienen & Beobachten in Color

Die Bedienkonsolen PCS topline bieten ein absolutes Höchstmaß an Perfektion, unvergleichlich in Design und Funktion. Alles bleibt mit PCStopline unter Kontrolle, von der PCSmini über die PCS midi bis zur PCS maxi, souverän die Bedienkultur und grenzenlos die Projektierungsfreiheit.

PCS, die erste programmierbare Bedienkonsole mit einer großen Auswahl fertiger Bedienfunktionen auch als PCS 950e für den explosionsgefährdeten Bereich mit Ex-Zulassung für Zone 1 und 2. Gelassen realisieren Sie so in minimaler Zeit auch ausgefallenste Bedienerwünsche.

Heute so und Morgen anders

Ein Hardwarestandard für tausend verschiedene Bedienungen. Ohne aufwendige Verdrahtung und Dutzende von SPS-E/A.

PCS zum Bedienen. Was sonst?

Reg 10102/1298 Reg 10102/1298

> Version 6/11.99 © Systeme Lauer GmbH & Co KG

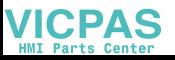

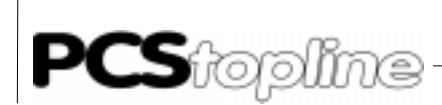

Systeme Lauer GmbH & Co KG Postfach 1465 D-72604 Nürtingen

Bedienerhandbuch: PCS 995 Bearbeiter: Scheid

Ausgabe: 26. November 1999

Betriebsanleitungen, Handbücher und Software sind urheberrechtlich geschützt. Alle Rechte bleiben vorbehalten. Das Kopieren, Vervielfältigen, Übersetzen, Umsetzen im Ganzen oder in Teilen ist nicht gestattet. Eine Ausnahme gilt für die Anfertigung einer Sicherungskopie der Software für den eigenen Gebrauch.

----------

- Änderungen des Handbuchs behalten wir uns ohne Vorankündigung vor.
- Die Fehlerfreiheit und Richtigkeit der auf der Diskette gespeicherten Programme und Daten können wir nicht garantieren.
- Da Disketten manipulierbare Datenträger darstellen, können wir nur deren physikalische Unversehrtheit garantieren. Die Haftung beschränkt sich auf Ersatz.
- Anregung zu Verbesserungen sowie Hinweise auf Fehler sind uns jederzeit willkommen.
- Die Vereinbarungen gelten auch für die speziellen Anhänge zu diesem Handbuch.

Microsoft, MS, MS-DOS, Windows, Windows '95, Windows NT und das Windows Logo sind entweder eingetragene Warenzeichen oder Warenzeichen der Microsoft Corporation in den USA und/oder anderen Ländern.

SIMATIC und STEP5 sind eingetragene Warenzeichen der Siemens AG.

Die übrigen Bezeichnungen in dieser Schrift können Marken sein, deren Benutzung durch Dritte für deren Zwecke die Rechte der Inhaber verletzen können.

**JICPAS** 

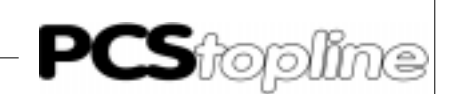

### <span id="page-2-0"></span>Benutzerhinweise

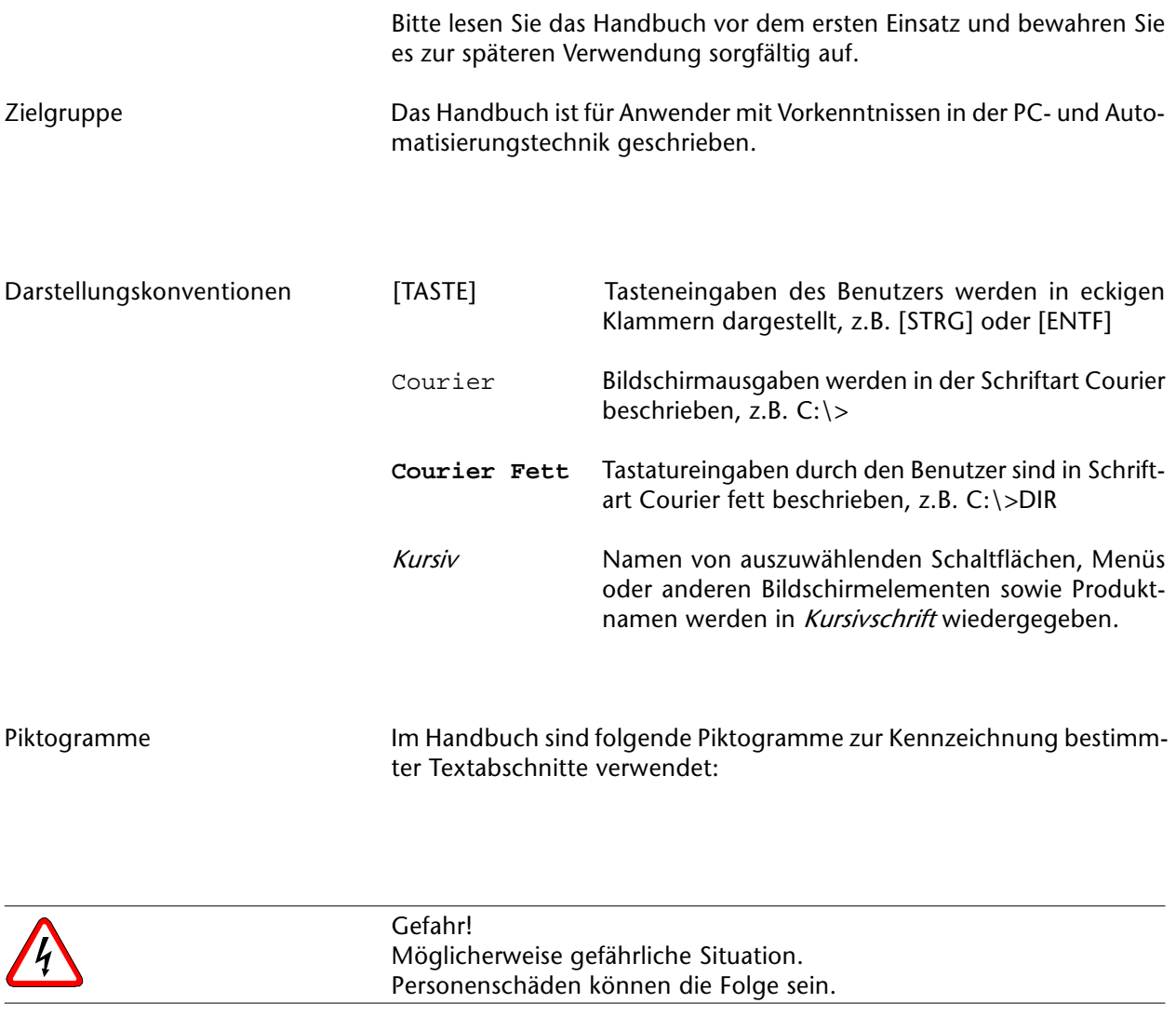

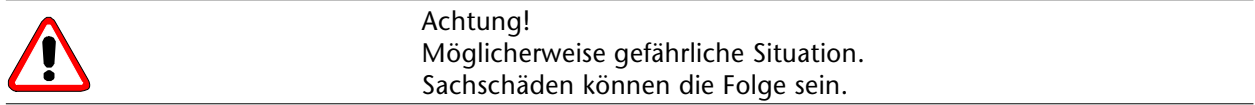

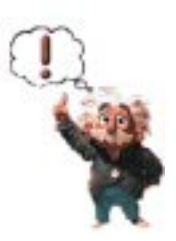

Tips und ergänzende Hinweise

<u> — — — — — —</u>

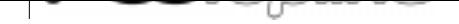

### Inhaltsverzeichnis

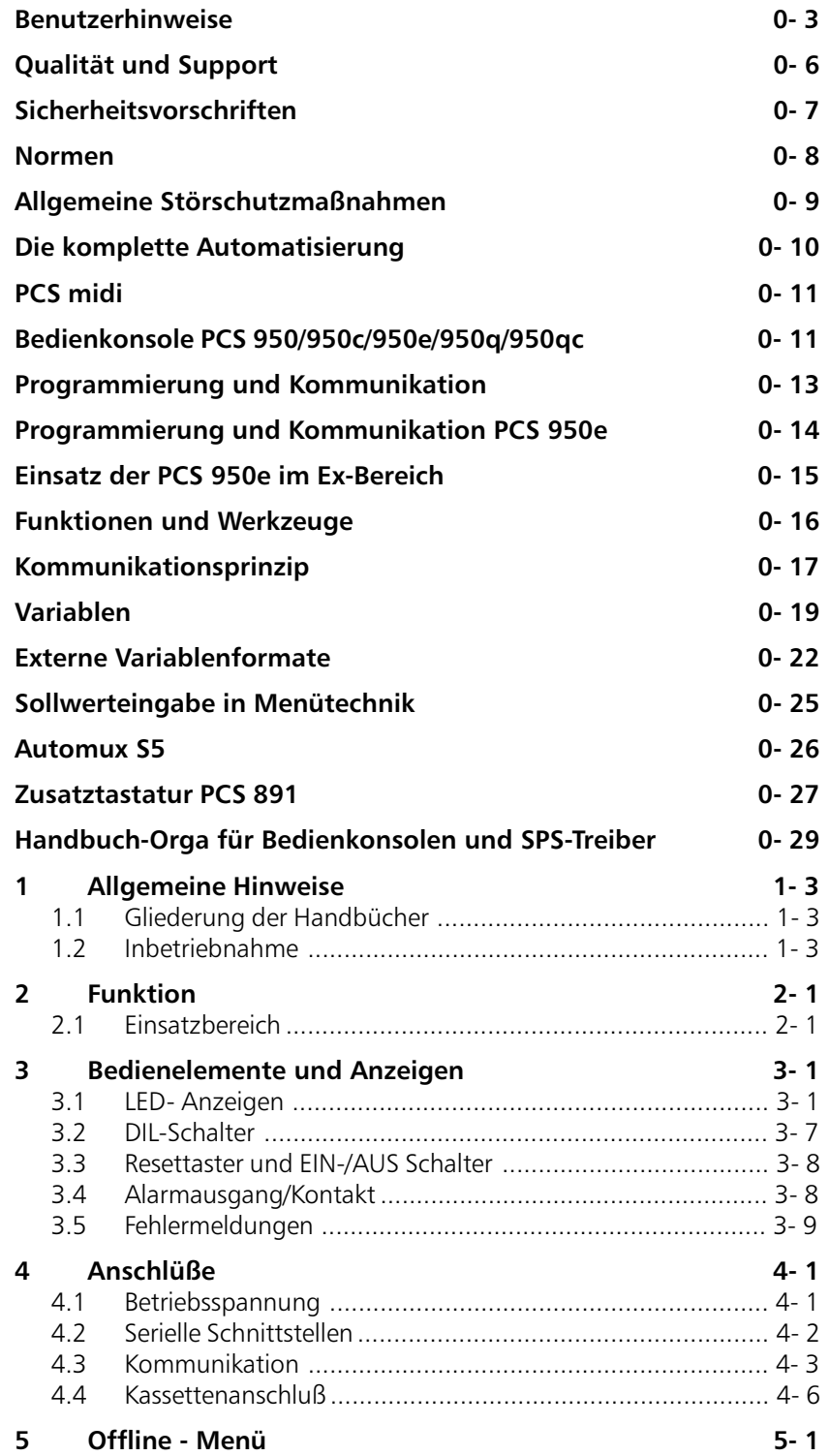

**VICPAS** 

 $\frac{1}{2}$ 

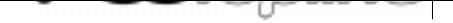

### Inhaltsverzeichnis

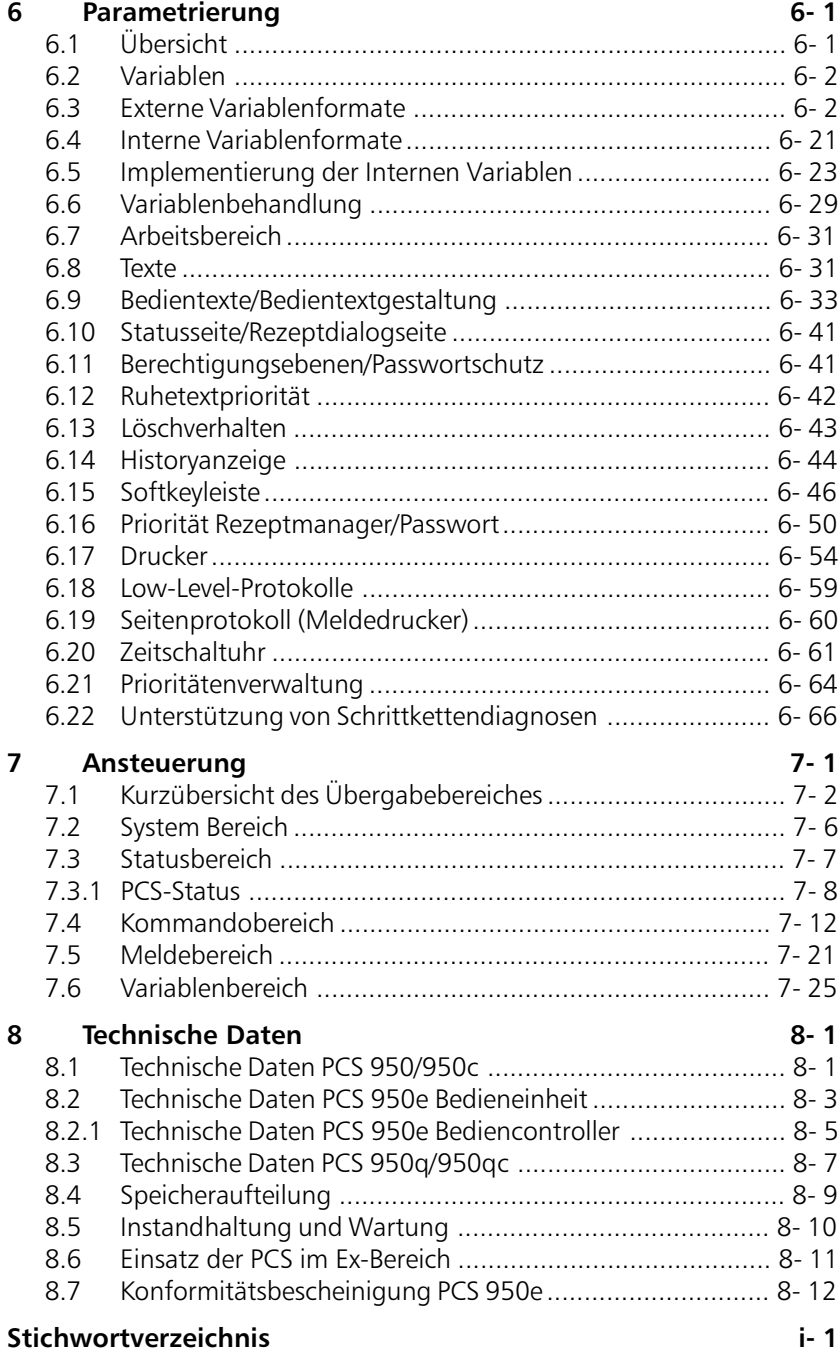

 $---$ 

 $-$ 

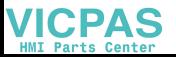

<span id="page-5-0"></span>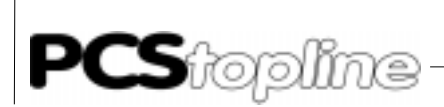

### Qualität und Support

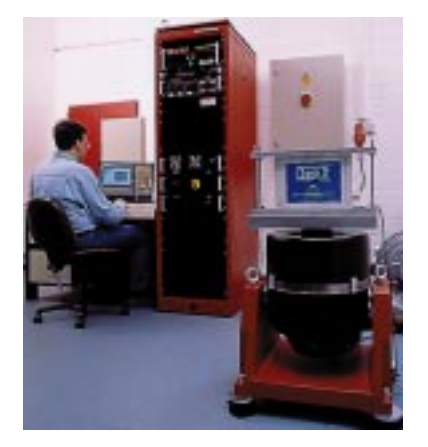

In userem Hause steht Qualität an erster Stelle. Vom Elektronik-Bauteil bis zum fertigen Gerät prüft die Qualitätssicherung kompetent und umfassend. Grundlage sind nationale und internationale Prüfstandards (ISO, TÜV, Germanischer Lloyd).

\_\_\_\_\_\_\_\_\_\_\_\_\_\_\_\_\_

Jedes Gerät durchläuft bei wechselnder Temperatur (0...50°C) und Prüfspannung eine 100%-Kontrolle und einen Dauertest unter Worst-Case-Bedingungen von 48 Stunden. Eine Garantie für maximale Qualität.

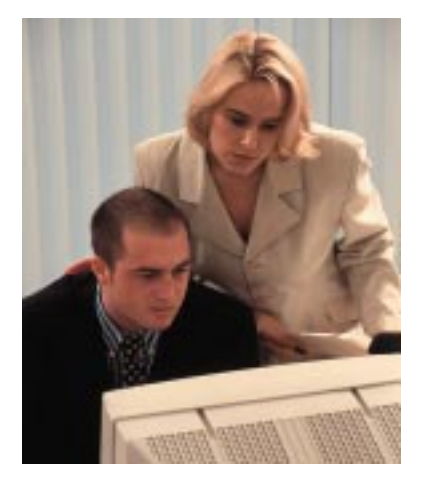

Unsere Produkte zeichnen sich nicht nur durch maximale Wirtschaftlichkeit und Zuverlässigkeit aus, sondern auch durch einen umfassenden Komplett-Service.

Sie erhalten nicht nur Demogeräte, sondern wir stellen auch Spezialisten, die Sie bei Ihrer ersten Anwendung persönlich unterstützen.

Qualifizierte Anwenderberatung durch kompetente Verkaufs- und Vertriebsingenieure ist für uns selbstverständlich. Unser Support steht Ihnen mit Rat und Tat jeden Tag zur Seite.

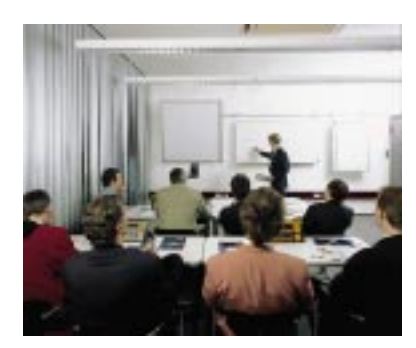

Schulungen und technische Trainings bieten wir Ihnen in unserem modern eingerichteten Schulungs-Center oder alternativ auch in Ihrem Hause an. Fordern Sie den aktuellen Schulungskatalog an.

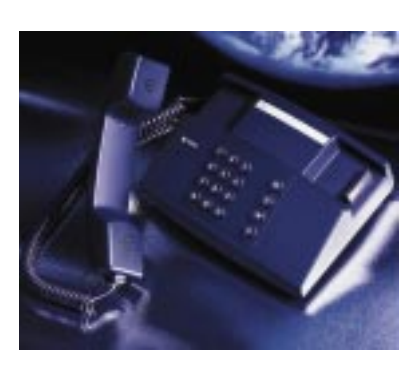

Von der Beratung bis zur Anwenderunterstützung, von der Hotline bis zum Service, vom Handbuch bis zur Schulung erwartet Sie rund um unsere Produkte, umfassende und individuelle Dienstleistungen.

Wann immer Sie uns brauchen, wir sind für Sie da: Dynamisch, kreativ und enorm effizient. Mit der ganzen Erfahrung eines weltweit erfolgreichen Unternehmens.

Telefon: 07022/9660 -222, -223, -230, -231, -132 Mailbox: 07022/9660 225 eMail: support@systeme-lauer.de Website: www.systeme-lauer.de

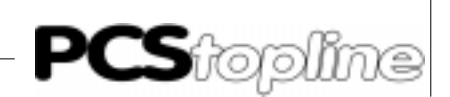

### <span id="page-6-0"></span>Sicherheitsvorschriften

Diese Betriebsanleitung enthält die wichtigsten Hinweise, um das Gerät sicherheitsgerecht zu betreiben.

- Diese Bedienungsanleitung, insbesondere die Sicherheits-Hinweise, sind von allen Personen zu beachten, die mit dem Gerät arbeiten.
- Darüberhinaus sind die für den Einsatzort geltenden Regeln und Vorschriften zur Unfallverhütung zu beachten.
- Die Installation und Bedienung darf nur von ausgebildetem und geschultem Personal erfolgen.
- Bestimmungsgemäßer Gebrauch: Das Gerät ist ausgelegt für den Einsatz im Industriebereich.
- Das Gerät ist nach dem Stand der Technik und den anerkannten sicherheitstechnischen Regeln gebaut. Dennoch können bei der Verwendung Gefahren bzw. Beeinträchtigungen an der Maschine oder an anderen Sachwerten entstehen.
- Das Gerät erfüllt die Anforderungen der EMV-Richtlinien und harmonisierten europäischen Normen. Jede hardwareseitige Veränderung am System kann das EMV-Verhalten beeinflussen.
- Das Gerät darf ohne spezielle Schutzmaßnahmen nicht eingesetzt werden im EX-Bereich und in Anlagen, welche einer besonderen Überwachung bedürfen.
- Explosionsgefahr. Pufferbatterien nicht erhitzen.
	- Schwere Verletzungen können die Folge sein.
- Die Betriebsspannung des Gerätes darf nur in den spezifizierten Bereichen liegen! Informationen hierzu finden Sie auf dem Typenschild.

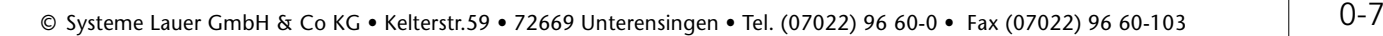

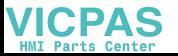

<span id="page-7-0"></span>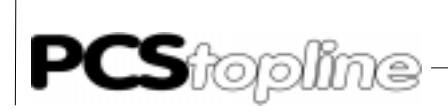

### Normen

Die PCS ist nach dem Stand der Technik gebaut und erfüllt die Anforderungen folgender Richtlinien und Normen:

\_\_\_\_\_\_\_\_\_\_\_\_\_\_\_\_\_

- EMV-Richtlinie 89/336/EWG
- EMV Fachgrundnorm EN50081 Teil 2

Störaussendung im Industriebereich

EMV Fachgrundnorm EN50082 Teil 2

Störfestigkeit im Industriebereich

Die in dieser Dokumentation beschriebenen Montage- und Anschlußanweisungen sind einzuhalten.

Die Konformität wird durch Anbringung des CE-Zeichens bestätigt. Die EG Konformitätserklärungen können angefordert werden bei:

> Systeme Lauer GmbH & Co KG Postfach 1465 72604 Nürtingen

**VICPAS** 

— — — — — — — <u>-</u>

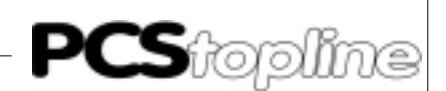

### <span id="page-8-0"></span>Allgemeine Störschutzmaßnahmen

Bitte berücksichtigen Sie die folgenden Hinweise schon bei der Planung, um unnötige Ausfälle von Geräten zu vermeiden. Bei der Installation der PCS-Geräte ist unbedingt der Anschlußplan im Handbuch oder das Typenschild zu beachten!

- 1. Versorgungs- und Signalleitungen von PCS-Geräten müssen in einem separaten Kabelkanal geführt werden.
- 2. Im gleichen Schaltschrank eingebaute Induktivitäten (Schütz- und Relaisspulen) müssen mit entsprechenden Freilaufdioden bzw. R-C-Löschgliedern beschaltet sein.
- 3. Für die Schaltschrankbeleuchtung keine Leuchtstofflampen verwenden.
- 4. Einen zentralen Erdungspunkt mit großzügig dimensioniertem Querschnitt für den Anschluß des Schutzleiters PE festlegen.
- 5. Bei hohen magnetischen Feldstärken (z.B. von großen Transformatoren) empfehlen wir den Einbau von einem Trennblech.
- 6. Alle PCS-Geräte müssen grundsätzlich geerdet werden. Der Drahtquerschnitt für die Erdung muß mindestens 2,5 mm2 sein. Zur sicheren Ableitung von eingekoppelten Störspannungen muß der Erdanschluß zum Schaltschrank einen Querschnitt von mindestens 10 mm2 haben.
- 7. Bei Verbindungen vom Schutzleiter PE und Masse O V muß diese Verbindung beim Netzteil durchgeführt werden. Eine Verbindung unmittelbar an einem PCS-Gerät legt die interne Filterschaltung lahm.
- 8. Frequenz-Umrichter u.ä. Geräte sind durch abgeschirmte Filterschaltungen zu entstören.
- 9. Die beste Ableitung von hochfrequenten Störungen wird durch abgeschirmte und beidseitig geerdete Signalleitungen erreicht. Es muß jedoch eine Potentialausgleichsleitung mindestens 10 mm<sup>2</sup> verlegt werden (siehe VDE 0100. Teil 547).
- 10. Bei großen Störungen haben sich auch fertige Filterschaltungen, die vor das Netzteil geschaltet werden, bewährt.
- 11. PCS-Geräte sind vorzugsweise Einbaugeräte und deshalb nur mit den dafür notwendigen Schutzmaßnahmen ausgestattet.
- 12. PCS-Geräte sind nach VDE 0160, Teil 5.5.2 mit einer Funktionskleinspannung mit sicherer Trennung zu betreiben. Der Steuertrafo zur Erzeugung dieser Funktionskleinspannung muß VDE 0551 entsprechen.

<span id="page-9-0"></span>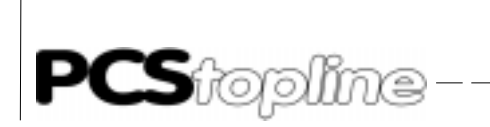

### Die komplette Automatisierung

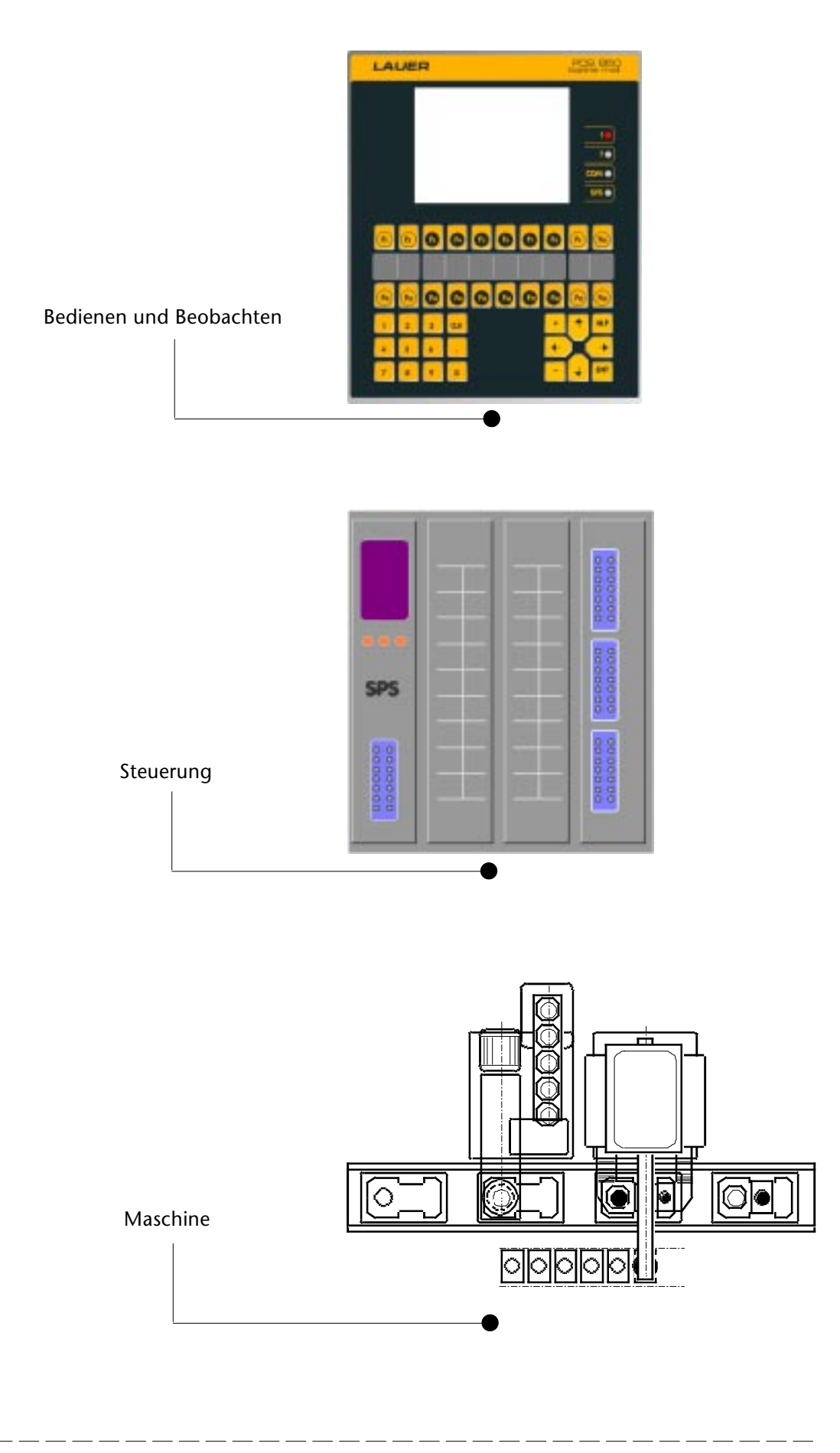

\_\_\_\_\_\_\_\_\_\_\_\_\_\_\_

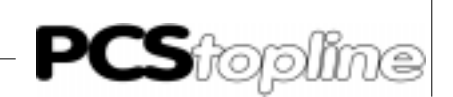

### <span id="page-10-0"></span>PCS midi

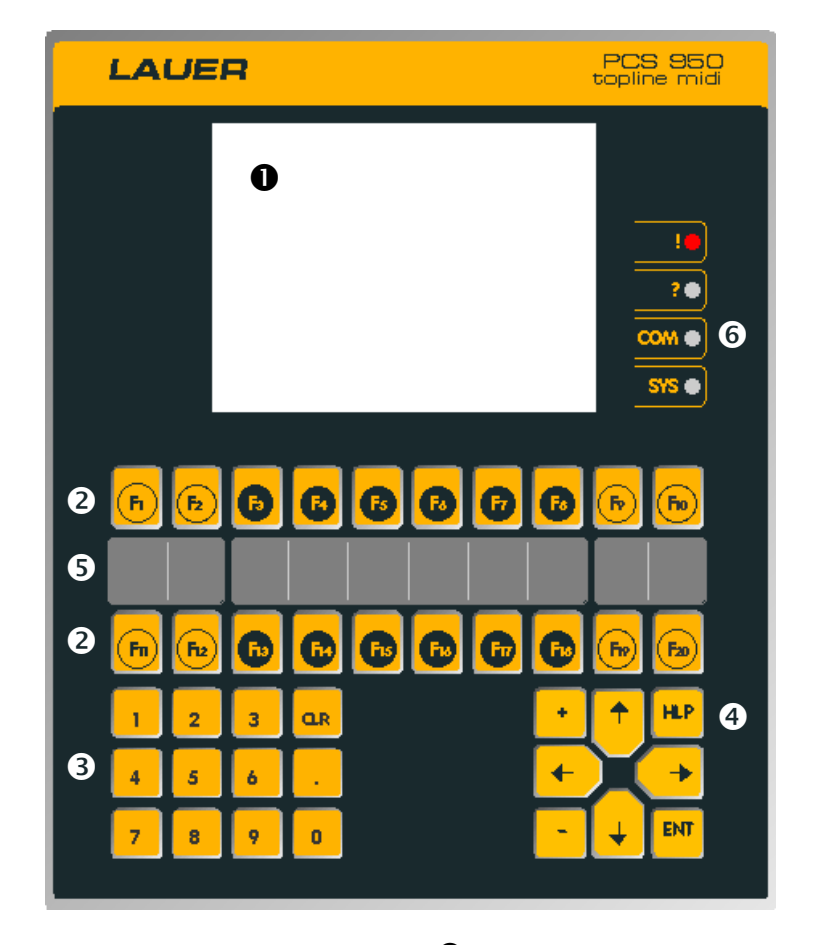

### Bedienkonsole PCS 950/950c/950e/950q/950qc

### PCS Status <sup>O</sup>

- ! Meldung aktiv Priorität > Ruhe gesperrt
- ? Bedieneranfrage, erwartet eine Eingabe
- COM noch keine Kommunikation
- COM Kommunikation unterbrochen
- SYS Bios aktiv
- COM, ! = LED statisch
- COM, ! = LED blinkt

- PCS 950: Grafik-LCD-Display, 320 x 240 Pixel, 24 Zeilen x 40 Zeichen. PCS 950c: Color-Grafik-LCD-Display, 320 x 240 Pixel, 24 Zeilen x 40 Zeichen, 8 Farben. PCS 950e: Grafik-LCD-Display, 240 x 128 Pixel, 16 Zeilen x 40 Zeichen. PCS 950q: Grafik-LCD-Display, 320 x 240 Pixel, 24 Zeilen x 40 Zeichen. PCS 950qc: Color-Grafik-LCD-Display, 320 x 240 Pixel, 24 Zeilen x 40 Zeichen, 8 Farben.
- **2** Funktionstasten F1...F20 mit je 2 Melde-LED
- **8** Zehner-Tastatur für Sollwerte
- 8 Steuertasten für Menü und Sollwerteingabe, Cursortasten mit LED
- **6** Funktionstasten-Beschriftung
- $\bullet$  Wichtige Information zum PCS-Status

Die modulare Bedienkonsole PCS 950/950c/950e und 950q mit einem Grafik-LCD-Display bietet maximale Projektierungsfreiheit.

Das Display erlaubt eine freie Darstellung von Informationen und Variablen in Form von Ruheseiten, Bedienseiten, Meldungen, Hilfeseiten, Status und Softkeyleisten.

Über einen internen Bus ist auf der Rückseite 1 Modul mit unterschiedlichsten Funktionen steckbar. Voraussetzung für einen extrem flexiblen Einsatz der PCSmidi.

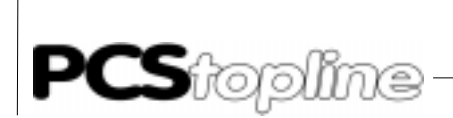

### PCS midi

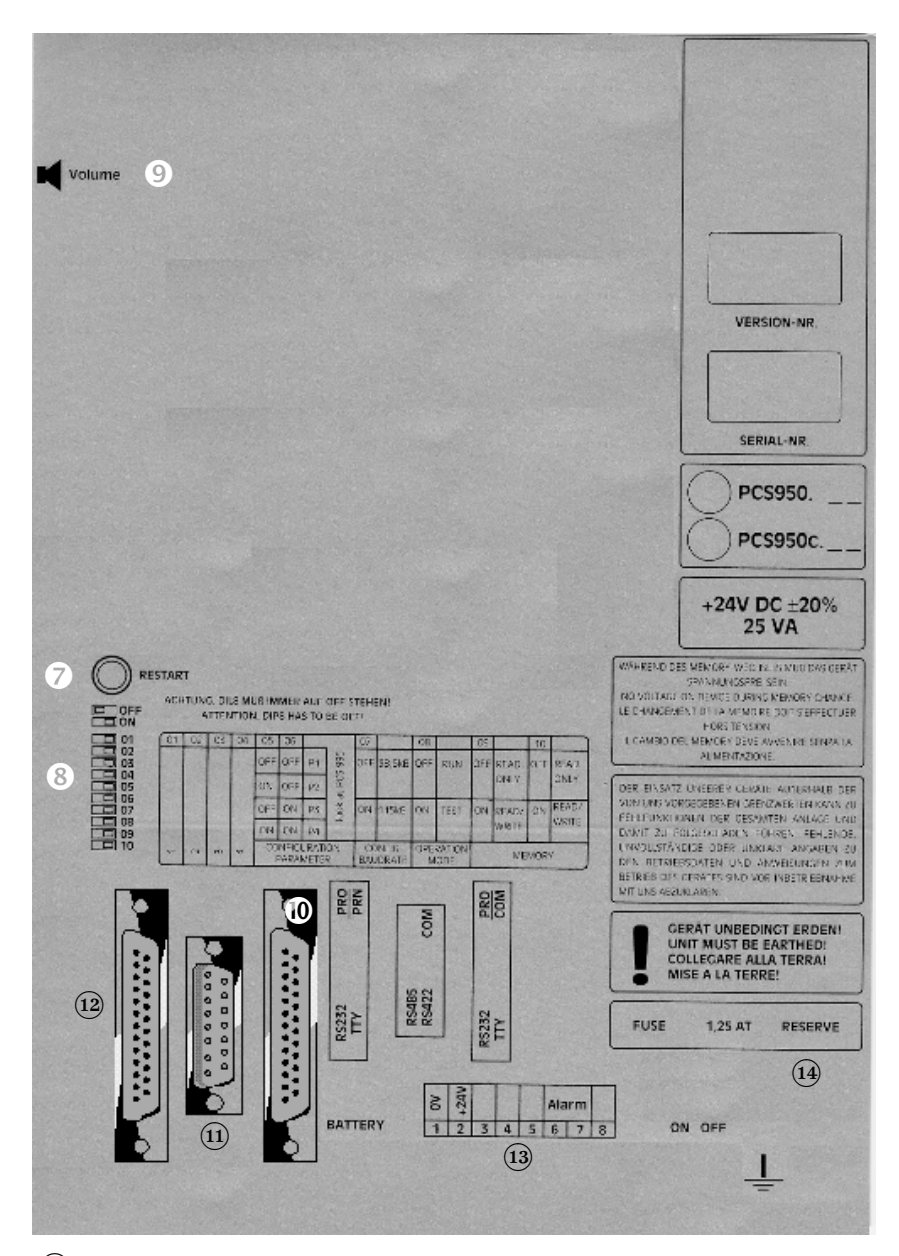

- 7 Resettaste
- 8 DIL-Schalter für die PCS 950/950c/950e/950q/950qc
- 9 \*)Lautstärke für akustisches Signal
- $\omega$  Serielle Schnittstelle RS 232/TTY zur Kommunikation und Programmierung
- $(i)$  Serielle Schnittstelle RS 422/RS 485 zur Kommunikation
- <sup>(12)</sup> serielle Schnittstelle RS 232/TTY zur Printerausgabe und Programmierung
- (13) Betriebsspannungs-Klemmen
- $\overline{u}$  Sicherung mit Ersatzsicherung
- \*) PCS 950e = Steuereinheit ENT-DC-1.1-950

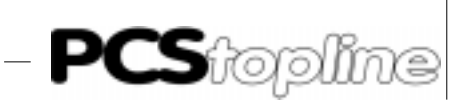

### <span id="page-12-0"></span>Programmierung und Kommunikation

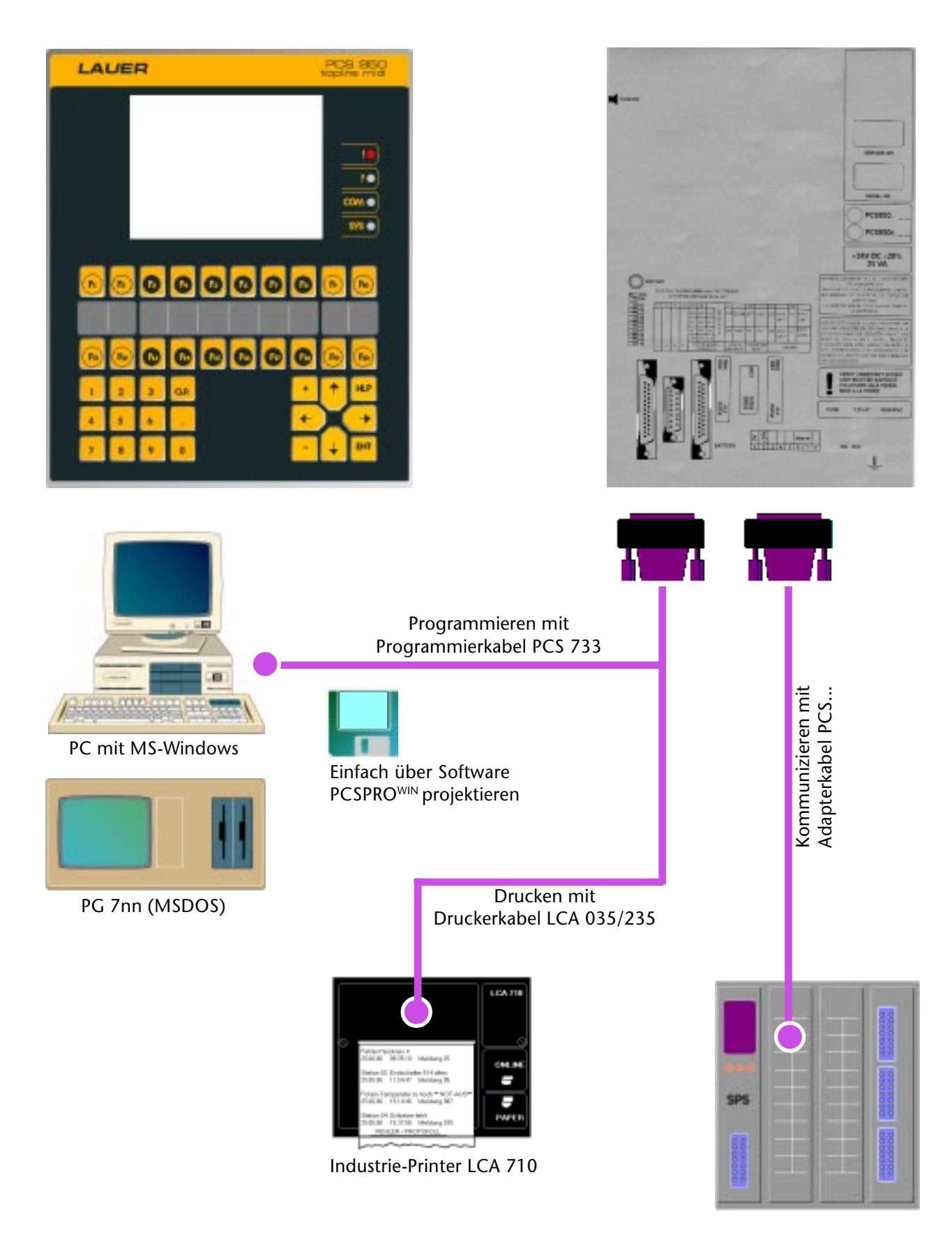

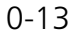

<span id="page-13-0"></span>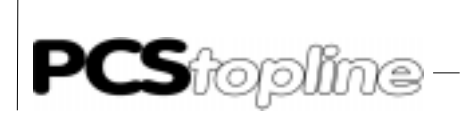

### Programmierung und Kommunikation PCS 950e

Ex-Bereich Zone 1 und 2<br>Ex-freier Bereich Eront Fnd PCS 950e

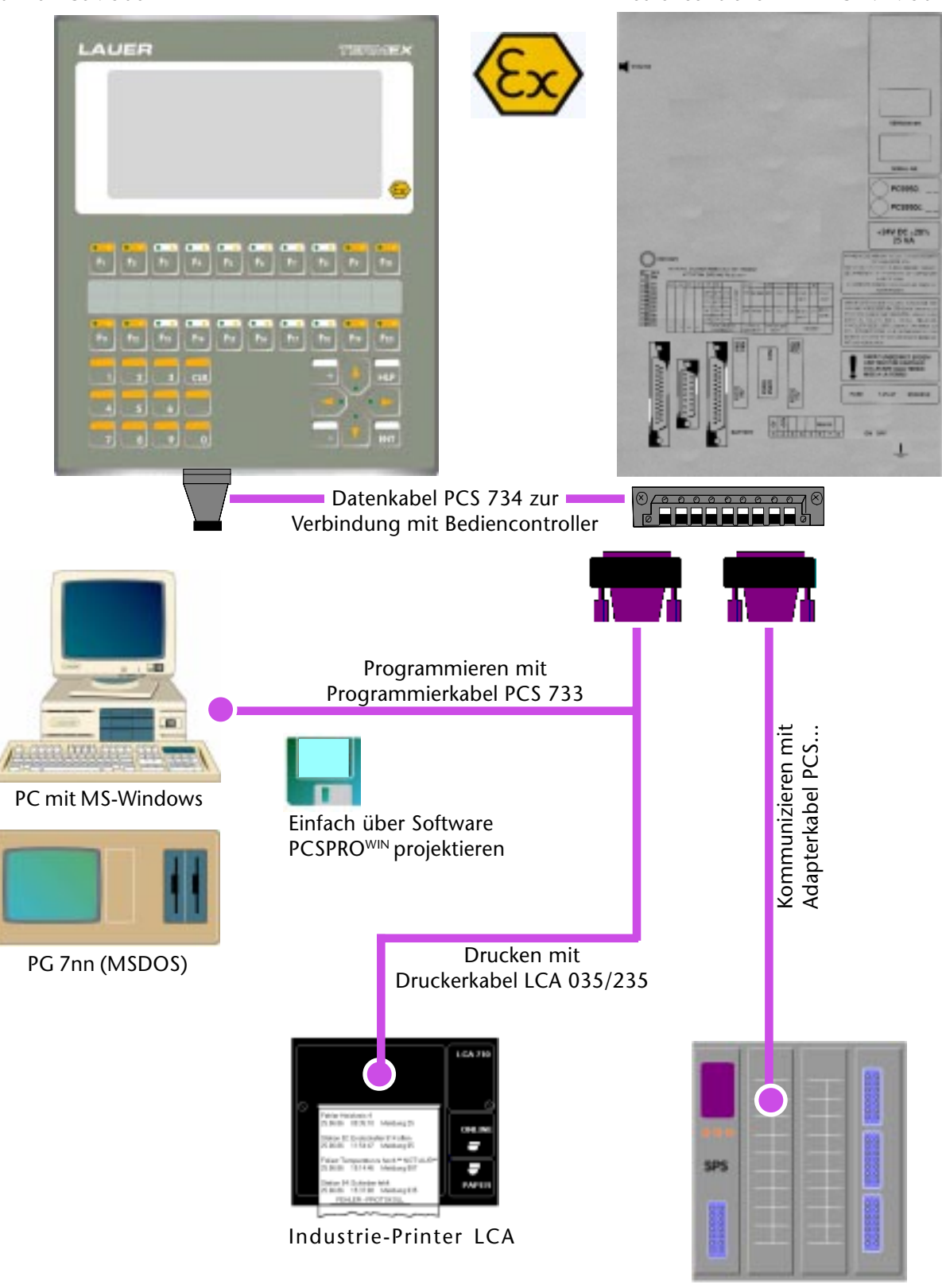

Bediencontroller ENT-DC-1.1-950

-----------------

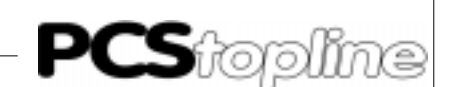

### <span id="page-14-0"></span>Programmierung und Kommunikation PCS 950e

### Einsatz der PCS 950e im Ex-Bereich

Systemkonzept Die PCS 950e ist funktional mit der PCS 950/PCS 950c identisch, das Display unterscheidet sich jedoch in einem LCD-Display 240 x 128 Pixel (PCS 950: Grafik-LCD-Display 320 x 240 Pixel, PCS 950c: Color-Grafik-LCD-Display 320 x 240 Pixel). Das System besteht aus zwei Einzelkomponenten, die durch ein eigensicheres Datenverbindungskabel miteinander verbunden sind.

Im explosionsgefährdeten Bereich wird die eigensichere PCS 950e Bedieneinheit in der Schutzart EEx ib IIC T4 für Zone 1 und 2 zur Anzeige und Bedienerführung eingesetzt. Gerätegröße und Abmessungen sind identisch mit der PCS 950/PCS 950c. Alle Softwarefunktionen (Variablen, Meldungen, etc.) werden wie beim Standardgerät unterstützt.

Die PCS 950e Bedieneinheit wird über ein eigensicheres Datenkabel PCS 734 mit dem im sicheren Bereich instal-lierten Bediencontroller (Speisegerät mit Controller) verbunden. Über dieses Datenkabel erfolgt die Spannungsversorgung und Datenübertragung für die PCS 950e Bedieneinheit. Im explosionsgefährdeten Bereich sind keine weiteren Verkabelungen notwendig.

Über den Bediencontroller erfolgt die SPS-Ankopplung bzw. Programmierung des Systems. Hier stehen alle Anschlußmöglichkeiten (Schnittstellen, Modulsteckplatz) wie bei der PCS 950/PCS 950c zur Verfügung. Alle Kabel zur SPS-Ankopplung (PCS 7xx) und Kassetten (PCS 80x) können eingesetzt werden.

Die im Kapitel 1.2 genannten Inbetriebnahmehinweise gelten analog auch für den Bediencontroller.

Die Projektierung des Systems erfolgt auch mit der Software PCSPROWIN. Alle Leistungsmerkmale der PCS 950/PCS 950c sind in die PCS 950e integriert und werden von der PCSPROWIN voll unterstützt.

## <span id="page-15-0"></span> $\mathsf{PCS}$ topline

### Funktionen und Werkzeuge

PCSmidi ist ein durchgängiges Bedienkonzept für unterschiedliche SPS-Systeme. Die Bedienkonsole PCS 950/950c/950e/950q verfügt über eine große Auswahl von Funktionen und Werkzeugen zum Bedienen und Beobachten:

- 20 Funktionstasten (auch Softkeyfunktionen definierbar) mit je 2 Meldeleuchten grün/gelb (AUS, EIN, BLINKEND, INVERS-BLINKEND)
- Beliebig viele Schalter mit freier Beschriftung (Text oder Semigrafik)
- Beliebig viele Wahlschalter mit freier Beschriftung (Text oder Semigrafik) und je 256 Schaltstellungen
- Schlüsselschalter oder Codeschloß zur Vergabe einer Zugriffsberechtigung
- Datum und Uhr, von der PCS oder zur Synchronisierung von der SPS aus stellbar
- 8 Zeitschaltuhren mit je 8 Nocken
- Digitale BCD/BIN-Sollwerteingabe über Zehner-Tastatur oder INC/ DEC-Tasten: Bis zu 8 Sollwertvariablen pro Zeile
- Einfache ASCII-Sollwerteingabe
- Die Darstellung und Änderung des Bitmusters eines Wortes (Word-Variable) in der PCS ist beliebig möglich
- Binäre Istwerte digital anzeigen, wahlweise bis 5 Digit (0..65.535) oder 10 Digit (0...4.294.967.295)
- Automatische Wandlung der Soll- und Istwerte von BCD/BIN in Dezimal und zurück mit Vorzeichen, Grenzwerten und Skalierung
- 1024 Meldeseiten mit Textvariablen in 3 Meldeprioritäten und mit 5 Lösch-modi
- Für Ruheseiten stehen 128 Seiten mit 8 Variablen pro Zeile zur Verfügung
- Protokoll, Maschinenreport, Ausgabe auf Printer oder PC
- 127 Bedienseiten
- RezeptManager 255 Rezeptblöcke mit je bis zu 255 Rezeptformularen
- Analoge Sollwerteingabe und analoge Istwertanzeige
- Bis 2 beliebige Sprachen mit unterschiedlichen Zeichensätzen projektierbar (bei Verwendung einer Zusatzkassette, 3 Sprachen)

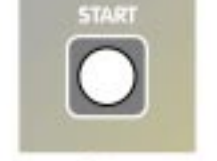

**Testan** 

Schalter

Wohlschalter

1234

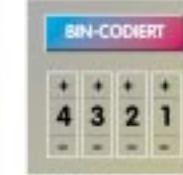

------------

# **MELDETEXTE**

Weldetexter

MOIDINTEXTE

areere

BNARE Solwerteingabe

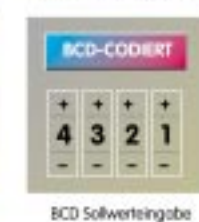

**ASCII-CODIERT** 

 $\prime$ 

E  $\mathbf{1}$ 

ш π

Bedien- und Ruhefesde

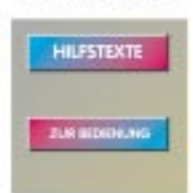

Hiltstein

ASCI Soliwerteingabe

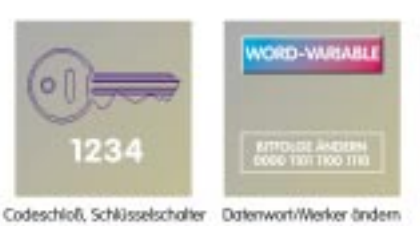

Protokol, Statistik, Report

⊙i∣

**ATISTIK** 

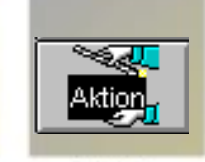

Aktionen

Analoga Soliwarteingaba

Schollutz

Sistemalen

Statustext

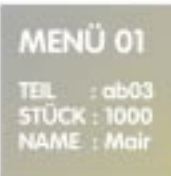

Solwerteingabe per Menü

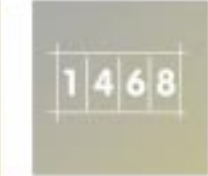

lstwert digital

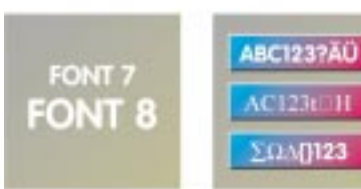

Rezeptur

VAME : Offic

RezeptWanager

2 Schriftgrößen

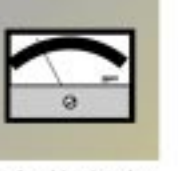

Analoge Istwertonzeige

AC123(TH

ΣΩΛΠ123

Mehrsprachig

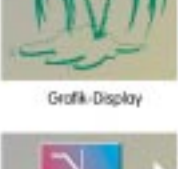

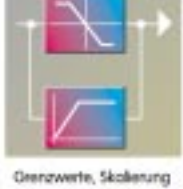

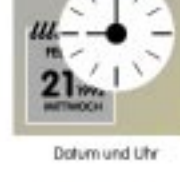

G

Softkeytext

Softkeylende

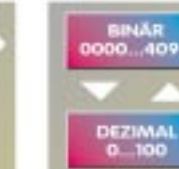

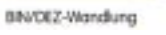

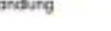

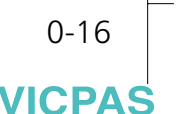

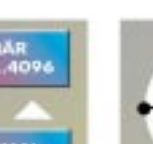

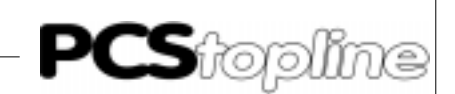

### <span id="page-16-0"></span>Kommunikationsprinzip

Die elektrische Verbindung zwischen einer beliebigen SPS und PCS erfolgt über ein passendes Adapter-Kabel.

Die Daten-Kommunikation basiert auf einem verständlichen Prinzip.

Die PCS schreibt in vorher festgelegte Wortbereiche in der SPS Funktionen oder Sollwerte, die dann die SPS liest und interpretiert.

Die SPS schreibt in vorher festgelegte Wortbereiche Funktionen oder Istwerte, die von der PCS automatisch gelesen und interpretiert werden. Abhängig von der SPS stehen maximal 256 Worte zu 16 Bit, also 4096 E/A für die PCS/SPS-Kommunikation zur Verfügung.

Die PCSmidi belegt die Worte W00... W40 fest. Die Worte 41 bis 255 stehen für beliebige Bedienprojekte zur Verfügung. Die Belegung der Worte ist individuell.

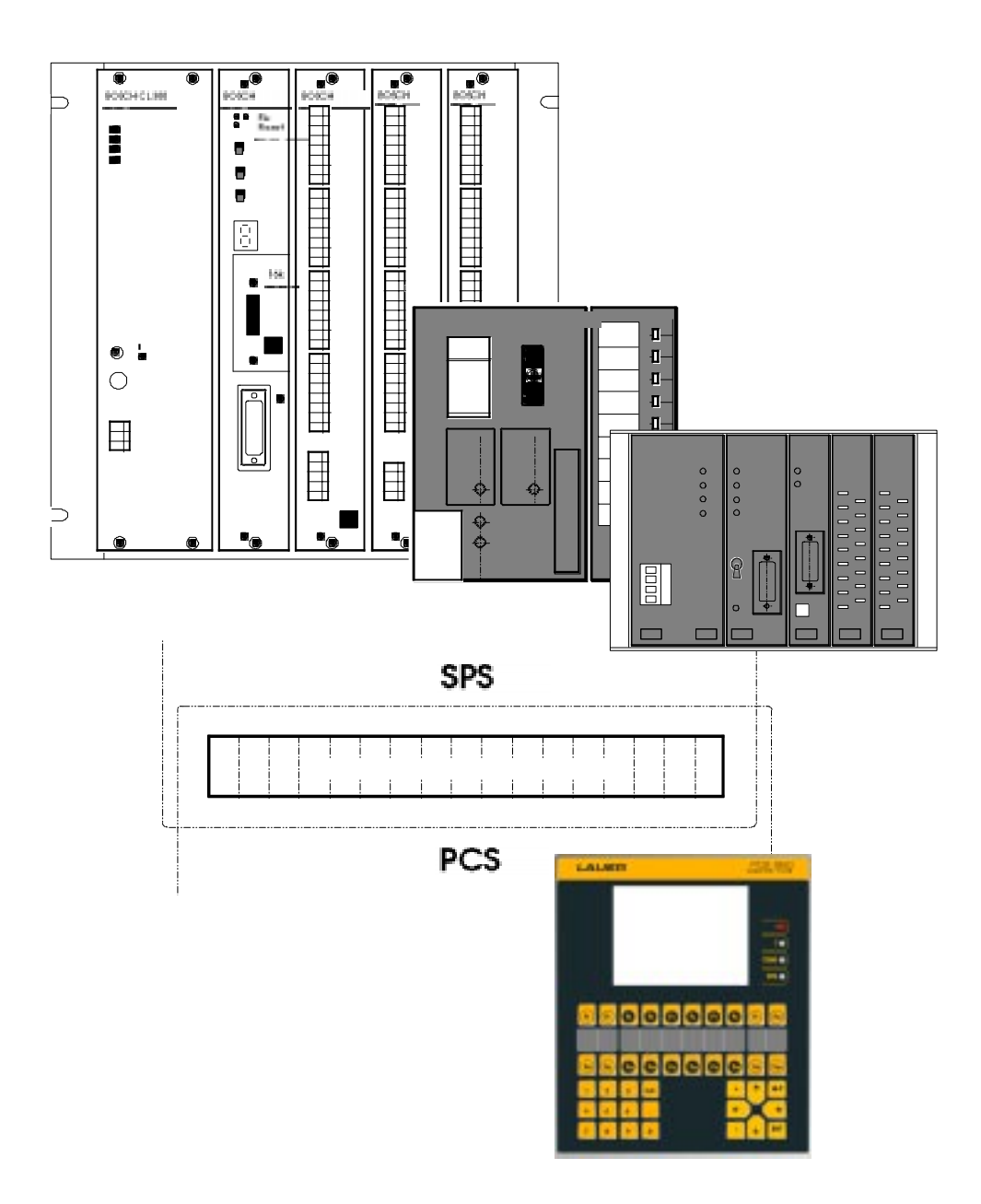

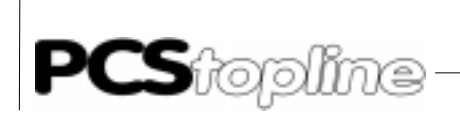

### Kommunikationsprinzip

Die schnelle Anpassung an eine spezifische Bedienanforderung

\_\_\_\_\_\_\_\_\_\_

- 1. Definieren Sie zuerst das Bedienprofil
- 2. Ordnen Sie den Variablen (Soll- und Ist-werte) die Wort- bzw. Bitnummer zu
- 3. Bestimmen Sie die Texte zur Bedienerführung und Anzeige der Maschinenzustände und die Hilfstexte
- 4. Bestimmen Sie die Meldetexte, ordnen diesen Worte zu, unterteilen Sie die Meldetexte in 3 Prioritätsgruppen
	- Hinweise
	- Warnungen
	- Störungen

und berücksichtigen Sie die unterschiedlichen Löschverhalten, Anzeige- und Meldemodis. Anzeige- und Meldemodi sind jederzeit von der SPS änderbar.

- 5. Definieren Sie die Menü-Bedientexte
- 6. Den im PC oder PG unter MSDOS/DRDOS oder kompatiblen DOS-Systemen erstellten Datensatz (Variable, Texte, Menüs) mit der Software PCSPROWIN in die PCS übertragen
- 7. Die SPS-spezifische Hantierungssoftware (PCS 91.xxx, siehe Info-Übersicht) in das Anwenderprogramm implementieren und parametrieren
- 8. Die PCS über das Adapterkabel mit der SPS verbinden. Bedienung und Steuerung mit PCS und SPS gemeinsam testen und gegebenfalls optimieren.

Maschinen produzieren unterschiedliche Teile. Immer wichtiger für hohe Flexibilität ist deshalb das schnelle und gezielte Ändern von Fertigungsgrößen und Funktionen (Variablen).

Die PCS verfügt über eine komfortable Variablenbearbeitung. 650 externe Variable (frei definierbar) und 67 interne Variable werden von der PCS verwaltet.

Die Werte der externen Variablen sind in den Worten 41... 255 (je nach benötigter Anzahl von Meldungen ) zugeordnet. Die PCS unterscheidet nach Ist- und Sollvariable:

IST

Der im Wort stehende Wert ist ein Istwert. Der Wert kann von der PCS angezeigt werden.

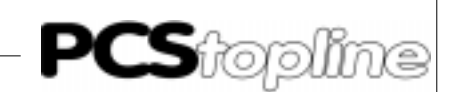

### <span id="page-18-0"></span>Variablen

### SOLL

Der im Wort stehende Wert ist ein Sollwert. Der Wert wird von der PCS angezeigt und geändert.

SOLL-P

Der im Wort stehende Wert ist ein Privat-Sollwert. Der Wert wird von der PCS angezeigt und nur dann geändert, wenn dies im Wort 38 Bit 7 = log 1 erlaubt ist (Schlüsselschalter oder DIL-Schalter 1...4 auf der PCS-Rückseite). Ist das Bit 7 vom Wort 38 = log 0, erfolgt die Anzeige als Istwert.

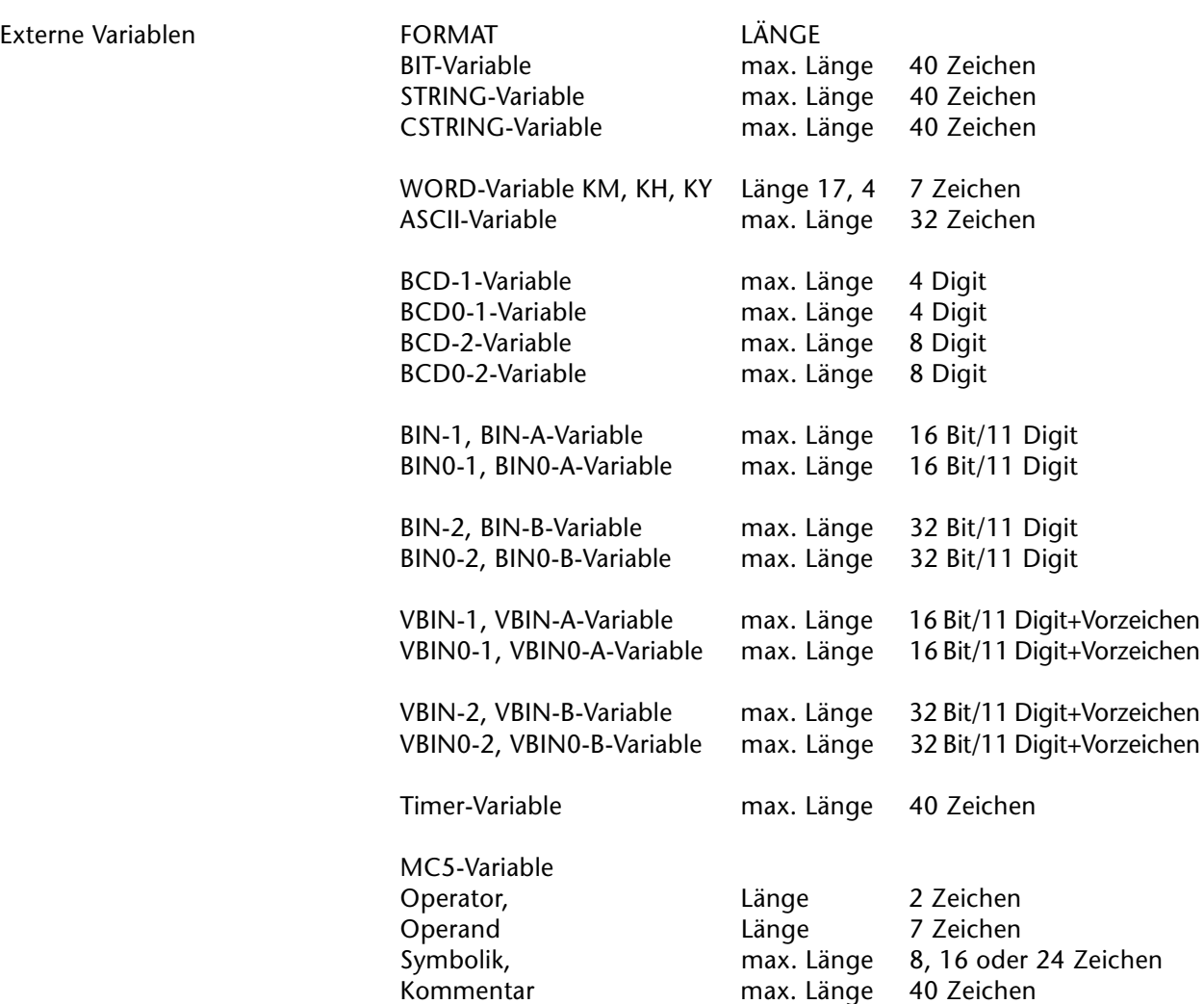

\_\_\_\_\_\_\_\_\_\_\_\_\_\_\_

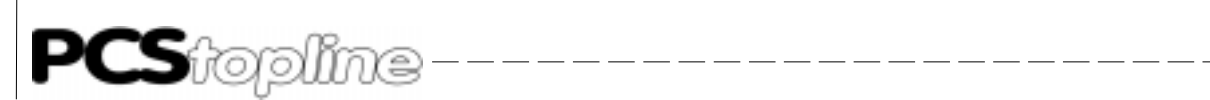

### Variablen

### Interne Variablen

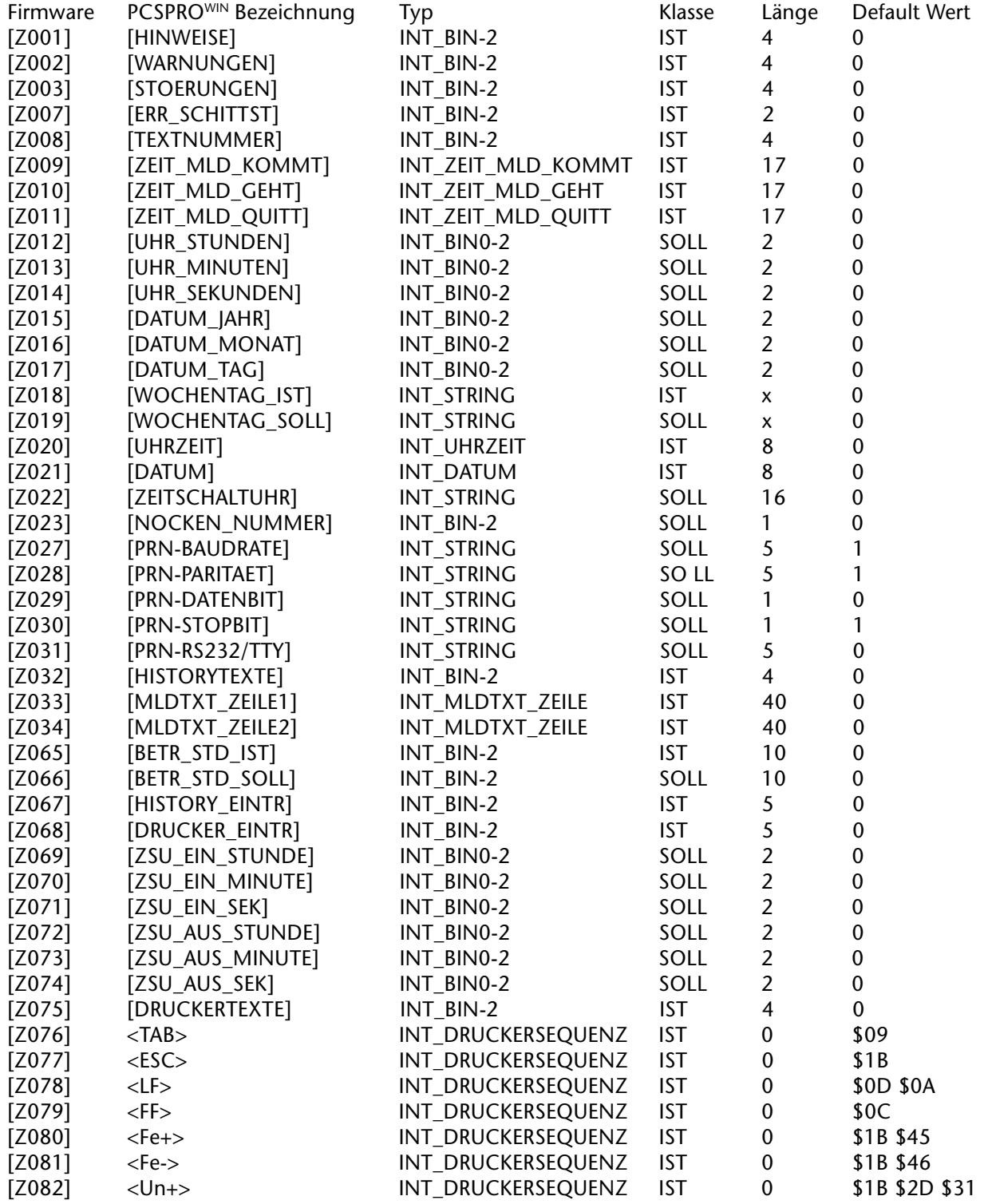

**VICPAS** 

 $\frac{1}{2} \frac{1}{2} \frac{$ 

------------

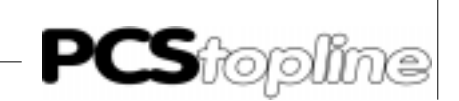

### Variablen

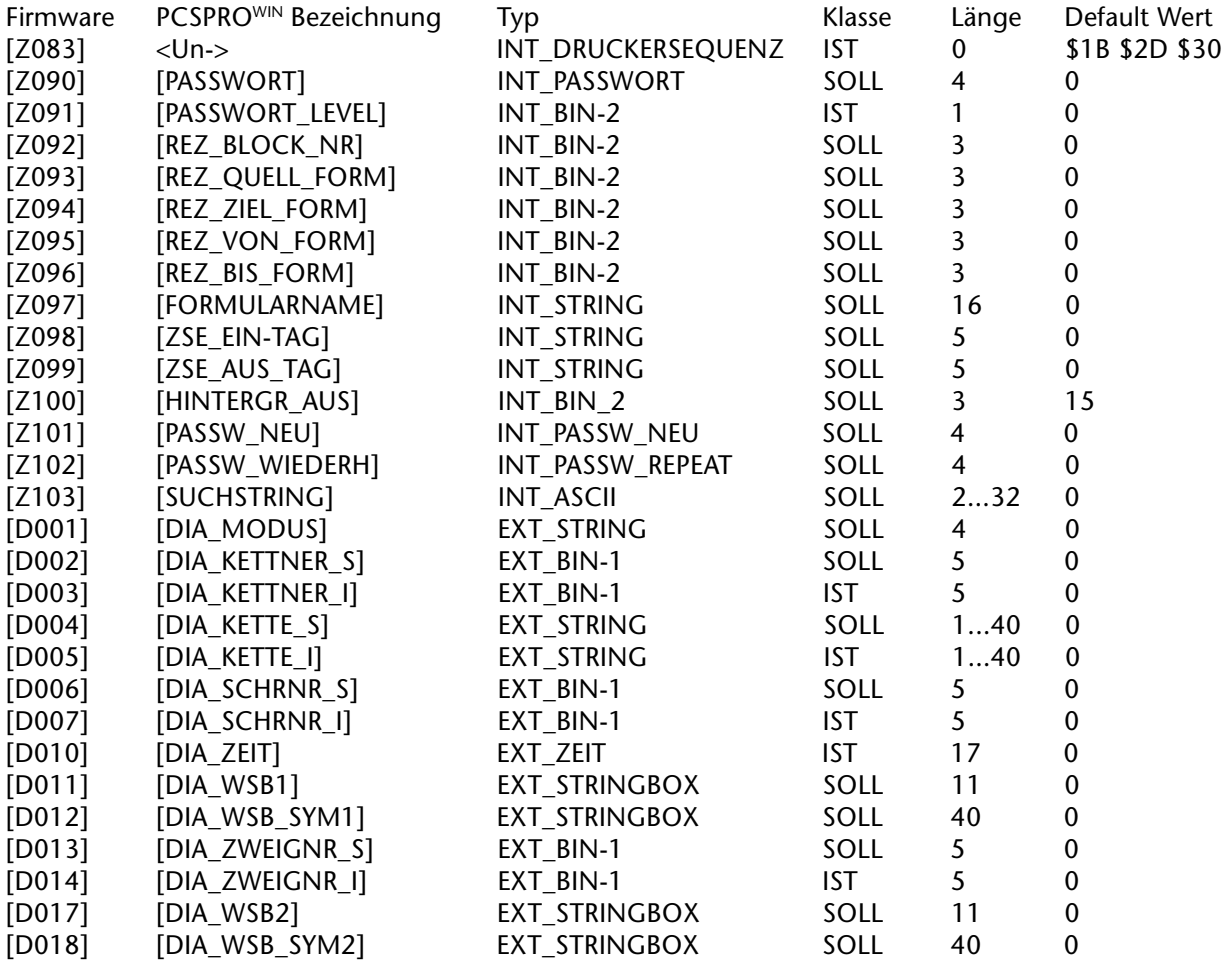

 $-$ 

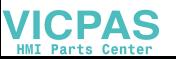

<span id="page-21-0"></span>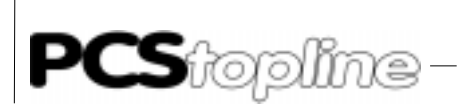

### Externe Variablenformate

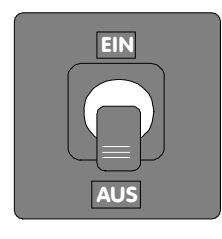

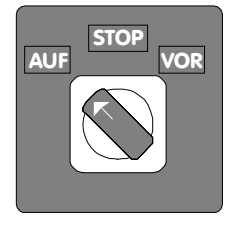

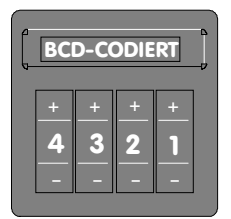

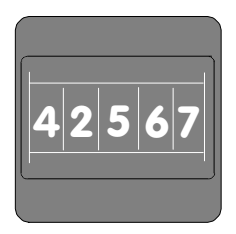

BIT-Variable Eine Eingabe, bei der zwei Zustände zur Auswahl stehen, wird mit der BIT-Variable realisiert. Dies entspricht einem EIN/AUS-Schalter.

----------

Jedem Schaltzustand ist eine Ausprägung (Text) zugeordnet, der im Display angezeigt wird. Jede BIT-Variable belegt ein Bit. Ein Wort kann also bis zu 16 unterschiedliche BIT-Variablen oder Schalter aufnehmen.

Beispiel: Im Bit 2 von Wort 133 soll eine Spanabsaugung aus- oder eingeschaltet werden.

Mit der +/- Taste wird die Ausprägung oder Schalterstellung gewählt. Das Bit wird mit dem Wert der Ausprägung beschrieben. Die erste Ausprägung hat den Wert log 0, die zweite den Wert log 1.

STRING-Variable Eine Eingabe, bei der mehr als zwei Zustände zur Auswahl stehen, wird mit einer STRING-Variable realisiert. Sie entspricht einem Wahlschalter. Bei der STRING-Variablen ist jedem Schaltzustand eine Ausprägung (Text) zugeordnet, der im Display angezeigt wird. Jede STRING-Variable belegt ein Wort mit bis zu 256 Schaltstellungen. Die Schalterstellung wird im LOW-Byte des Wortes hinterlegt.

Beispiel: Im Wort 140 soll das Rahmenmaterial gewählt werden. Mit der +/- Taste werden die Ausprägungen oder Schaltstellungen gewählt, die Übernahme erfolgt z.B. mit der ENTER-Taste.

CSTRING-Variable Die CSTRING-Variable entspricht der STRING-Variablen. Die Übernahme erfolgt direkt nach dem Betätigen der +/- Taste ohne ENTER.

### BCD-Variable BCD-1, BCD-2, BCD0-1, BCD0-2

Die BCD-Variable entspricht als Sollwert einem BCD-Codierschalter, als Istwert einer BCD-codierten Digital-Anzeige. Die 4 Digit (Dezimal-Stellen)-Variable BCD-1 ist einem Wort, die 8 Digit-Variable BCD-2 ist zwei aufeinanderfolgenden Worten 32 Bit (W n, W n+1) zugeordnet. BCD-Variable werden ohne Vornullen angezeigt. Zum Beispiel ein BCD-2 Istwert: 4 2567

Die 4 Digit-Variable BCD0-1 ist einem Wort, die 8 Digit-Variable BCD0-2 ist zwei aufeinanderfolgenden Worten 32 Bit (W n, W n+1) zugeordnet. BCD0-Variable werden mit Vornullen angezeigt. Zum Beispiel ein BCD0-2 Istwert: 0004 2567

Jede BCD-Variable ist über einen min/max-Wert begrenzbar. Beispiel: Die Losgröße pro Fenstertyp wird als 4stelliger Sollwert ohne min/max-Begrenzung in das Wort 130 geschrieben. Die Sollwertvorgabe "8500" erfolgt über die Zehnertastatur der PCS und wird zum Beispiel mit der ENTER-Taste BCDcodiert in das Wort übernommen.

> Wort 130 =  $\frac{1000}{8} \frac{0101}{5} \frac{0000}{0} \frac{0000}{0}$ 8500

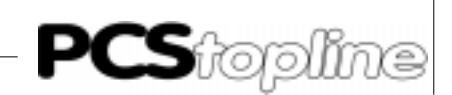

### Externe Variablenformate

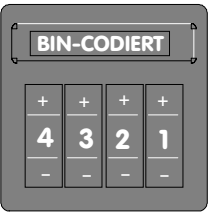

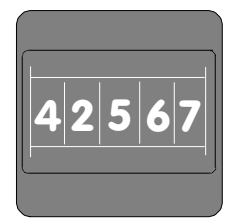

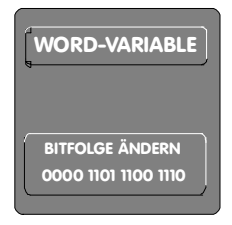

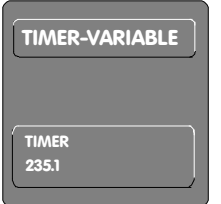

BINÄR-Variable BIN-1, BIN-1, BIN-2, BIN-A, BIN-B, VBIN-1, VBIN-2, VBIN-A, VBIN-B, BIN0-1, BIN0-2, BIN0-A, BIN0-B, VBIN0-1, VBIN0-2, VBIN0-A, VBIN0-B. Die BIN-Variable entspricht als Sollwert einem BINÄR-Codierschalter, als Istwert einer Digital-Anzeige. Die skalierbaren 16 Bit-Variablen (BIN-1 bis VBIN-A) sind einem Wort, die 32 Bit-Variablen (BIN-2 bis VBIN-B) sind zwei aufeinanderfolgenden Worten (W n, W n+1) zugeordnet.

> Die Variablen (V)BIN(0)-1, 2 unterscheiden sich von (V)BIN(0)-A, B nur in der Zifferneingabe. (V)BIN0-1, 2 und (V)BIN-1,2 unterscheiden sich durch die Vornullendarstellung, die bei (V)BIN0-1, 2 aktiv ist. VBIN(0)-1, 2, A, B berücksichtigen das Vorzeichen. Jede (V)BIN-Variable ist über einen min/max-Wert begrenzbar. Außerdem kann bei (V)BIN-1, A-Variablen der Wertebereich SPS in einen anderen Wertebereich der PCS umgerechnet werden (Skalierung).

> Beispiel: Die Temperatur der Motorbremse ist zwischen 0° C und 70° C einstellbar. Der skalierte 16 Bit-Sollwert wird mit min/max-Grenze in das Wort W 145 geschrieben.

> Beispiel: Die Fensterhöhe ist zwischen 750 mm und 1500 mm einstellbar. Der 32 Bit-Sollwert wird mit min/max-Grenze in das Wort W 141 + 142 geschrieben. Der höherwertige Teil steht im W 141, der niederwertigere Teil im W 142.

WORD-Variable Die WORD-Variable ist für den Service besonders ideal. Die Darstellung kann sowohl bitweise (KM), hexadezimal (KH) oder byteweise dezimal (KY) erfolgen. Eine Änderung des Bit-Musters mit der PCS ist leicht möglich, wenn die WORD-Variable als Sollwert definiert ist.

Beispiel: Das Wort 133 soll im PCS-Display angezeigt und geändert werden.

Die Änderung des Sollwertes WORD-Variable erfolgt in einem Menü Display-Zeile 1 BITMUSTER VON WORT 133 Display-Zeile 2 00000000 00000101

Der Wert der WORD-Variablen ist mit der "0"- oder "1"-Taste zu ändern. Mit der "+"-Taste wird der Cursor um eine Stelle nach rechts, mit der "-" Taste um eine Stelle nach links geschaltet.

Display-Zeile 1 BITMUSTER VON WORT 133 Display-Zeile 2 11110000 11000000 Mit der ENTER-Taste wird z.B. der neue Wert in das Wort übernommen.

TIMER-Variable Die TIMER-Variable erlaubt eine dreistellige Zahleneingabe (BCD) und eine Zeitbasis aus vier Möglichkeiten (textliche Darstellung).

Beispiel: Das Wort 100 soll im Timerformat dargestellt werden.

Der Inhalt des Wort 100 sei KH1235. Wenn die textlichen Darstellungen für die Zeitraster mit ".0", ".1", ".2" und ".3" formuliert sind, wird in der Anzeige "235.1" dargestellt.

Der Wert einer TIMER-Variablen ist mit den numerischen Tasten "0"..."9" möglich. Der Wechsel zwischen dem Timerwert und dem Timerraster erfolgt mit der Punkt-Taste. Das Zeitraster kann durch +/- oder direkt durch "0" bis "3" erfolgen.

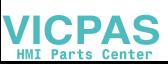

### Externe Variablenformate

MC5-Variable Die MC5-Variable dient zur Anzeige von Siemens-SPS-Befehlen. Sie ist eine reine Istwert-Variable, d.h. das Verändern oder das Zurückschreiben der Variablen in das SPS-Pro-gramm ist nicht möglich. Aus dem MC5-Code wird je nach Auswahl entweder der Opera-tor, der Operand, die Symbolik oder der Kommentar gebildet und angezeigt. Decodiert werden alle Befehle, die sich aus erlaubten Kombinationen der Operatoren U, UN, O, ON, S, R, =, RU, SU, PN, P mit den Operanden E, A, M und S zusammensetzen.

Zusätzlich werden folgende Befehle erkannt:

U(, O, O(, ), NOP0 (Anzeige N0), NOP1 (Anzeige N1)

Alle anderen Befehle können nicht decodiert werden, der Operator wird in diesem Fall als Fragezeichen ausgegeben, alle anderen Befehlsteile bleiben leer. Zur Darstellung von Symbolik und Kommentar müssen diese Daten bei der Projektierung eingelesen werden (siehe Technisches Handbuch, Kapitel 6.3 Externe Variablenformate).

ASCII-Variable **Institute Ist ein alphanumerischer Sollwert (Artikelnummer, Namen usw.) gefor**dert, bietet sich die ASCII-Variable an.

Beispiel: Eine 12stellige Versionsnummer » 41-BN-890-SB « ist einzugeben. Da 2 ASCII-Zeichen ein Wort belegen, sind für eine 12stellige Versionsnummer 6 Worte zu reservieren. Im nachfolgenden Beispiel werden hierfür die Worte 156...161 verwendet.

Die Eingabe des Sollwertes ASCII-Variable erfolgt in einem Menü Display-Zeile 1 EINGABE DER VERSION: Display-Zeile 2  $\blacksquare$   $\blacksquare$   $\blacksquare$   $\blacksquare$   $\blacksquare$   $\blacksquare$   $\blacksquare$   $\blacksquare$   $\blacksquare$   $\blacksquare$ 

Beim Aufruf des Menüs steht der Wert 0 in den Worten 156...161. Für diesen Wert (00) setzt die PCS-Zeichentabelle diese Zeichen " " (alle Dots leuchten) ein. Mit der Betätigung einer Taste werden diese Zeichen durch ein Fragezeichen (?) ersetzt.

Display-Zeile 1 EINGABE DER VERSION: Display-Zeile 2 ????????????

Jedes ? kann mit der "+"-Taste zu einem beliebigen Buchstaben und mit der "-"-Taste zu einer beliebigen Ziffer geändert werden. Mit der Punkt-Taste wird der Cursor um eine Stelle nach rechts bewegt.

Display-Zeile 1 EINGABE DER VERSION: Display-Zeile 2 41-BN-890-SB

Sind alle Zeichen vollständig und richtig eingegeben, wird z.B. mit ENTER der Wert in die Worte 156...161 übernommen. Die Wörter haben dann folgenden Inhalt:

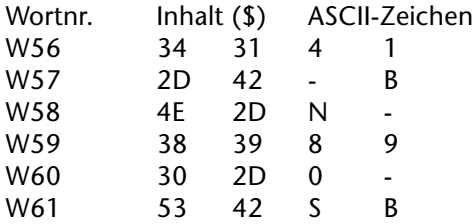

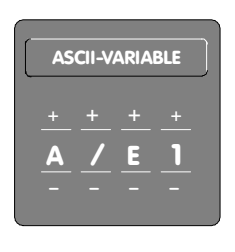

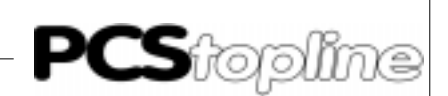

### <span id="page-24-0"></span>Sollwerteingabe in Menütechnik

Die Tastenübersicht zur ASCII-Variablen

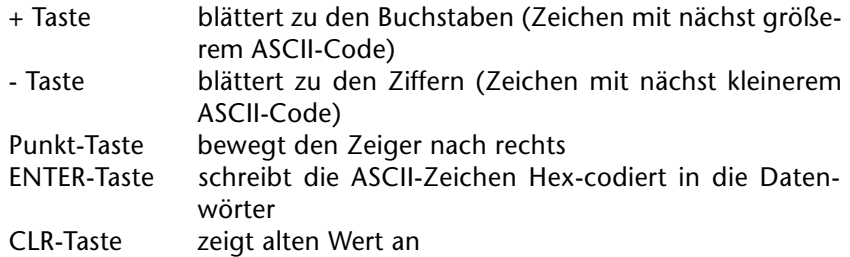

Die Anzahl und das Format von Sollwerten ist so unterschiedlich wie die Bedienung selbst. Gleichgültig welche und wieviele Sollwerte gefordert sind, für den "Mann an der Maschine" muß die Eingabe immer übersichtlich und verständlich bleiben.

Die Menütechnik eröffnet beachtliche Gestaltungsspielräume zur Eingabe und Änderung von Sollwerten. Sie führt den Bediener und schließt Falscheingaben weitestgehend aus.

Die PCS verfügt über:

127 Bedientexte (Menüs)

Jedem Menü ist ein Bedientext zugeordnet. Dieser Text kann maximal 8 Variablen pro Zeile (Sollwerte/Istwerte) enthalten.

Die SPS ruft ein Menü (Bedientextnr.) mit dem Wort W 38 (BIT 0...6) auf. Das PCS-Display zeigt das Menü (Bedientextnr.). Die LED in den Pfeiltasten zeigen dem Bediener, in welche Richtung weitere Variablen (Sollwerte) editierbar sind, d.h. die zugehörige LED leuchtet statisch. Beendet wird ein Menü durch Rücksetzen von Bit 0...6 im Wort 38.

Für die Eingabe der Funktionen und Sollwerte stellt die PCS einen komfortablen Editor zur Verfügung. Dieser Editor läßt 3 unterschiedliche Eingaben von Zahlen zu:

- Sollwerteingabe über die Zehnertastatur
- Korrektur der Sollwerte über die +/- Tasten
- Addieren oder Subtrahieren von beliebigen Zahlenwerten vom angezeigten Sollwert (nur bei BCD- und BIN-Variablen)

Die CLR-Taste korrigiert eine Sollwerteingabe zurück auf den alten Wert.

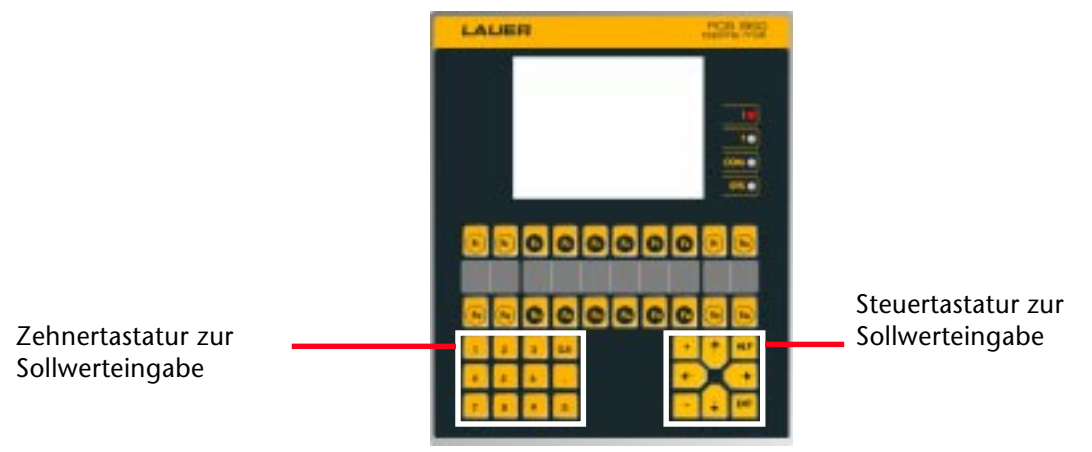

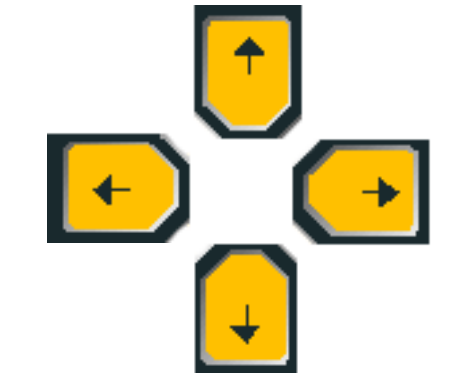

<span id="page-25-0"></span>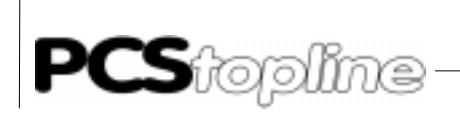

### Automux S5

Läuft die Kommunikation zwischen PCS und Siemens S5 über das L1- Standard-Protokoll oder das AS511-Protokoll, so wird immer eine PG-Schnittstelle belegt.

Da kleinere SPS-Systeme nur über eine PG-Schnittstelle verfügen, führt dies während der Inbetriebnahme zu Einschränkungen, die gleichzeitige Anwendung von PG und PCS ist nicht möglich.

Der Automux PCS 809 beseitigt diesen Engpaß. Die PCS 809 erweitert die SPS-PG-Schnittstelle, PG und PCS können so gemeinsam die SPS bedienen. Die Umschaltung im MUX erfolgt automatisch.

Die PCS 809 ist als Werkzeug für die Zeit der Inbetriebnahme gedacht. Nach der Inbetriebnahme wird die Bedienkonsole PCS direkt über die PG-Schnittstelle mit der SPS verbunden.

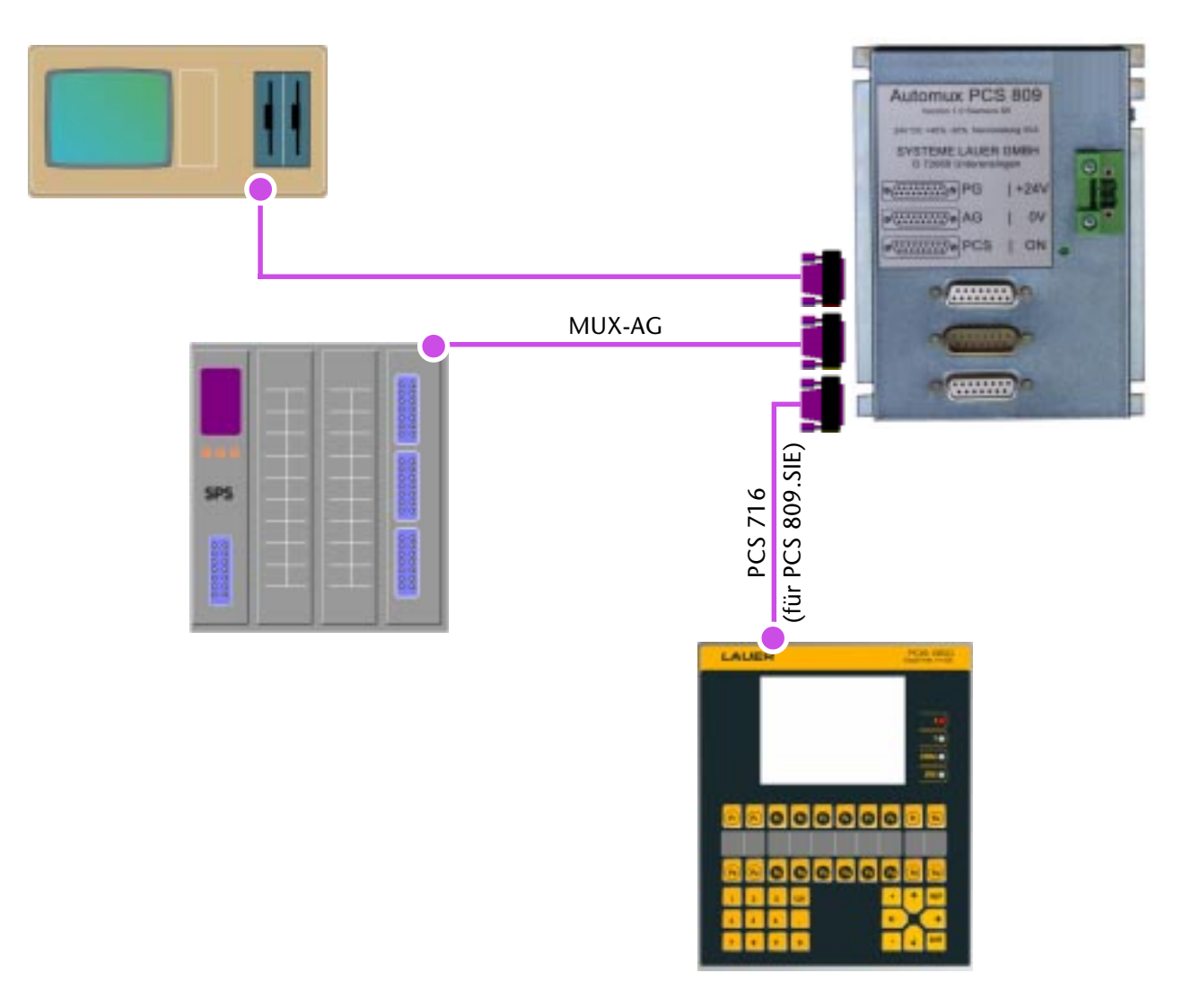

Wir empfehlen den Automux PCS 809 für die gemeinsame Anwendung PCStopline/Siemens-SPS: S5-90U, S5-95U, S5-100U, S5-115U, S5-135U/ Bosch-SPS/AEG-SPS/Mitsubishi-SPS und andere. Den Automux PCS 809 liefern wir mit Adapterkabel MUX/AG.

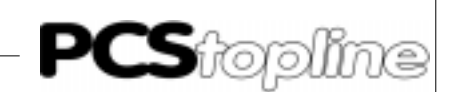

### <span id="page-26-0"></span>Zusatztastatur PCS 891

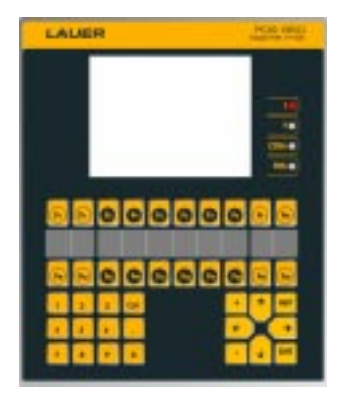

Die Zusatztastatur PCS 891 erweitert den Funktionstastenbereich der Bedienkonsole PCS um 28 Tasten und 28 LED auf 48 Funktionstasten und 68 LED. Für die 28 Tasten und 28 LED reserviert die PCS 950 die Worte W 7, 8 und 28-31. Funktionstasten und LED der PCS 891 entsprechen in ihren Funktionen den Tasten und LED der Bedienkonsole (ausgenommen Softkeyfunktionalität).

Die Verbindung zur Bedienkonsole PCS erfolgt über ein Kabel und eine zur Zusatztastatur PCS 891 gehörende Adapter-Kassette. Diese Kassette wird einfach auf den Modulsteckplatz gesteckt und schon ist die PCS 891 installiert.

Die Adapter-Kassette der PCS 891 enthält zusätzlich ein EEPROM (die Speicherkapazität von 64 kByte entspricht dem Memory Pack PCS 802).

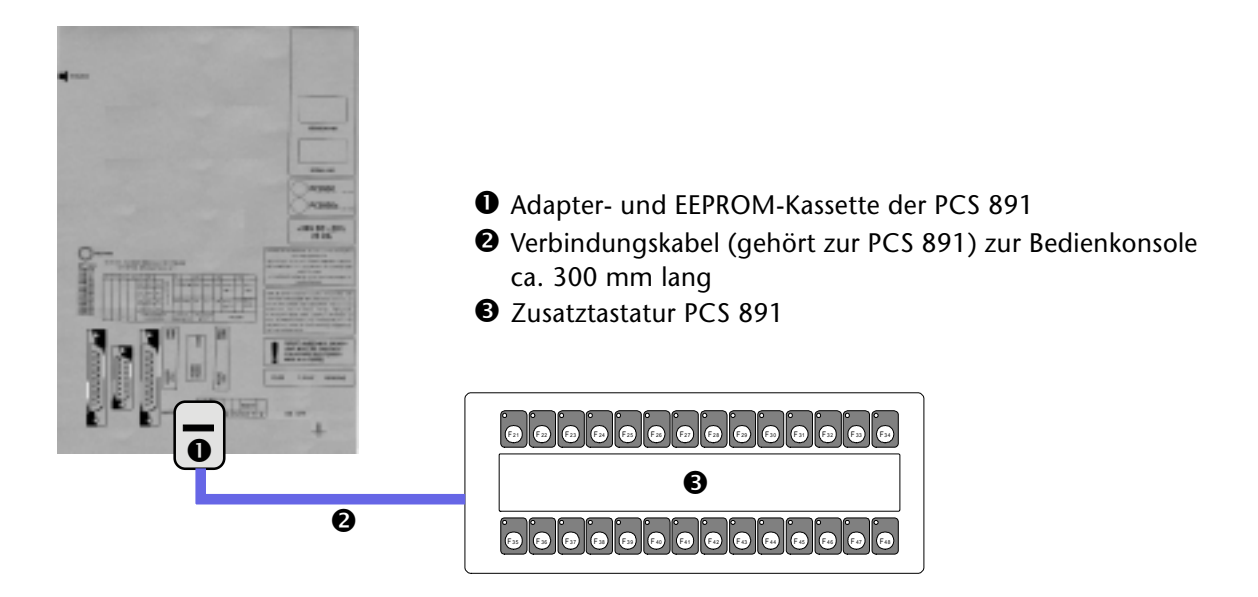

Aussenabmessungen (BxH): 325 mm x 130 mm Fronttafelausschnitt (BxH): 304+1 mm x 106+1 mm

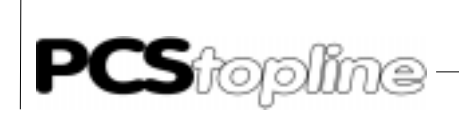

### Zusatztastatur PCS 891

Zum Betrieb der Zusatztastatur benötigen Sie:

- Memory Pack PCS 891
- Verbindungskabel zwischen Memory Pack und Zusatztastatur

\_\_\_\_\_\_\_\_\_\_\_\_\_\_\_\_\_\_\_\_\_

Die Zusatztastatur selbst

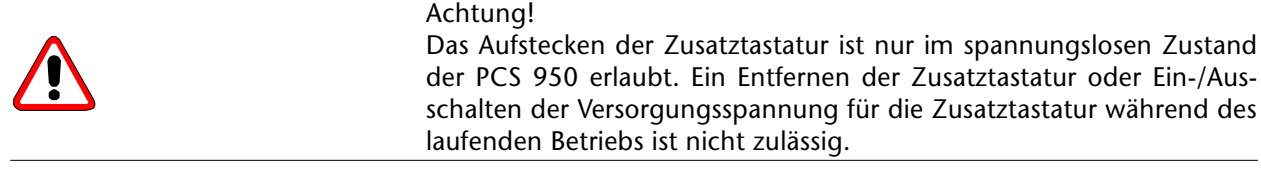

Belegung der zusätzlichen Bedienelemente (LED´s und Tasten) Es gelten die vereinbarten Worte der PCS 950. Die Zusatztastatur belegt die W 7, 8 und 28, 29, 30, 31. Diese Worte sind für die Zusatztastatur reserviert.

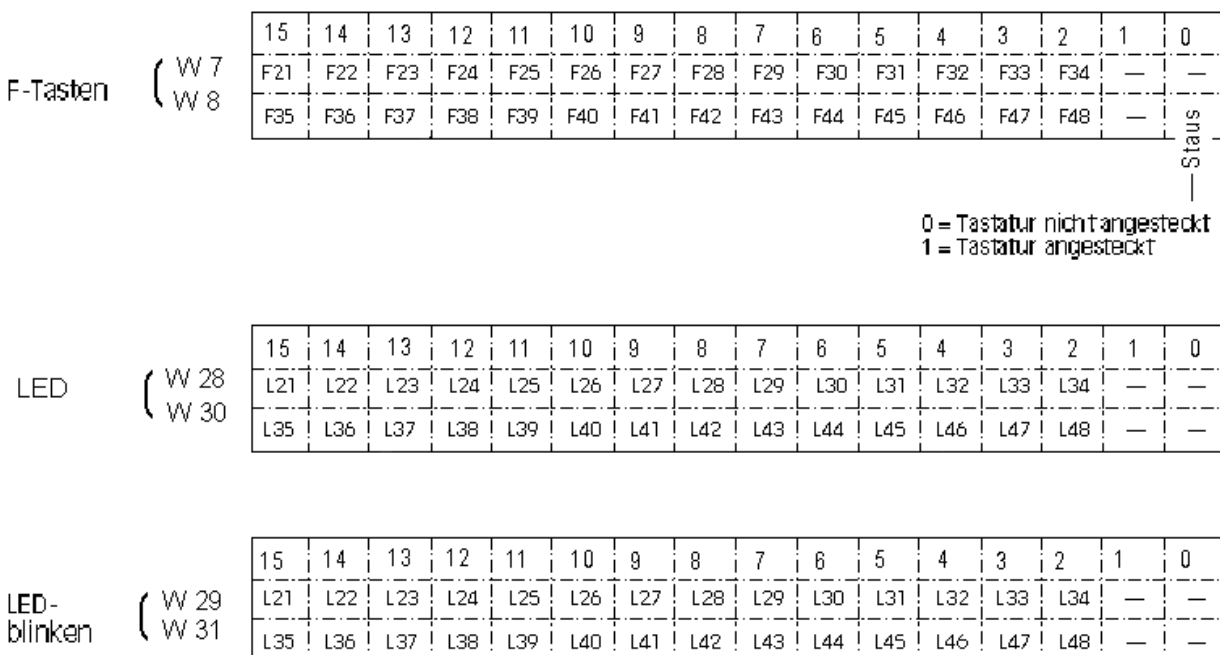

— — — — — — — <u>-</u>

<span id="page-28-0"></span>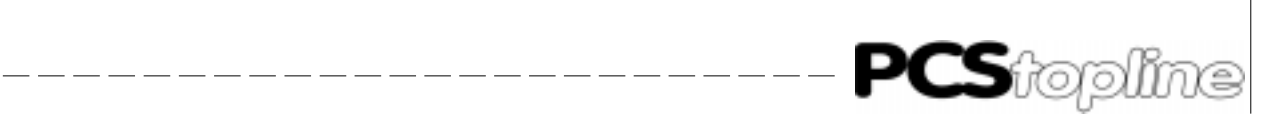

### Handbuch-Orga für Bedienkonsolen und SPS-Treiber

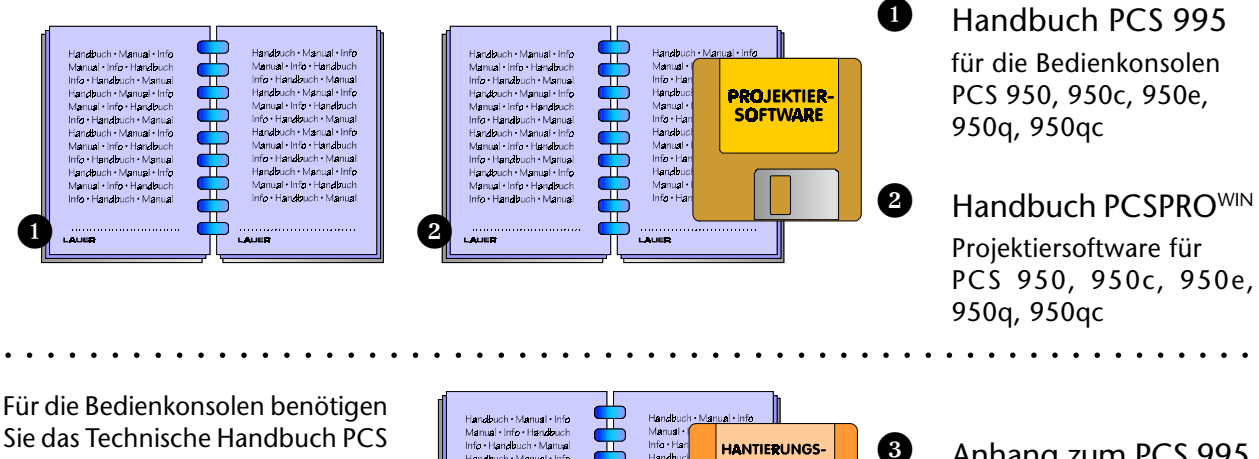

995 ( $\bullet$ ).

Zur Projektierung der Bedienkonsolen benötigen Sie die Projektiersoftware PCSPROWIN, die Software liefern wir mit einer kurzen Einführung. Das umfangreiche Hilfesystem der PCSPROWIN unterstützt Sie direkt am Bildschirm (<sup>2</sup>).

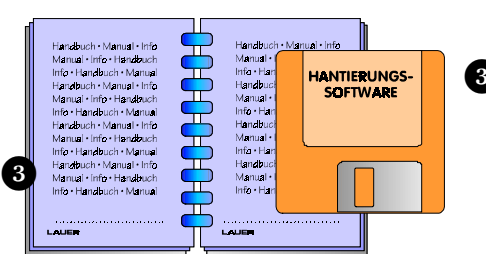

**3** Anhang zum PCS 995 Hantierungssoftware PCS 91.xxx

Zur einfachen Kommunikation der PCS mit Ihrer SPS verwenden Sie den jeweils passenden SPS-Treiber. Als Anhang zum Handbuch PCS 995 erhalten Sie eine genaue Treiberbeschreibung zusammen mit dem Hantierungsbaustein auf einer 3,5"-Diskette (<sup>3</sup>). Für die verschiedenen Treiberanhänge gelten folgende Bestellnummern \*):

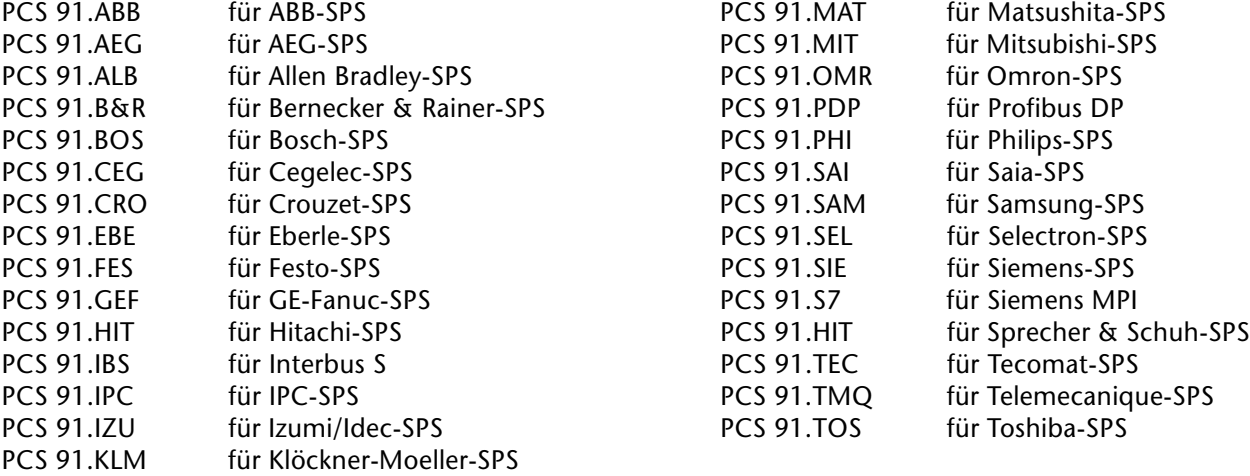

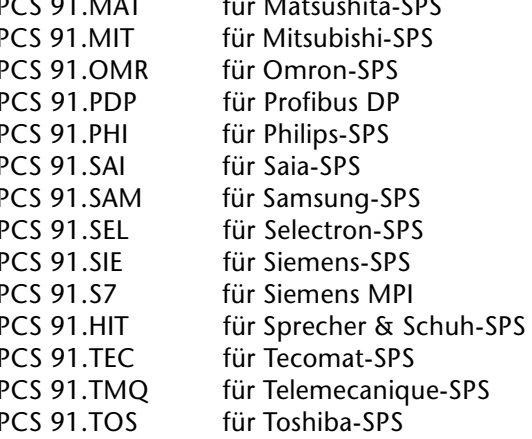

\*) Treiberstand Juni 1998

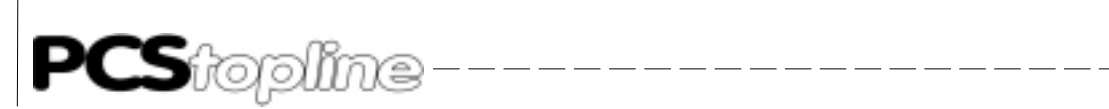

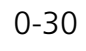

**VICPAS** 

 $\frac{1}{2} \frac{1}{2} \frac{$ 

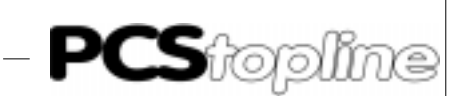

# Technisches Handbuch PCS 995

zu den Bedienkonsolen PCS 950/950c/950e/950q/950qc

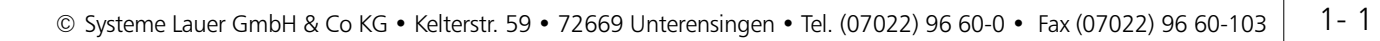

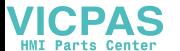

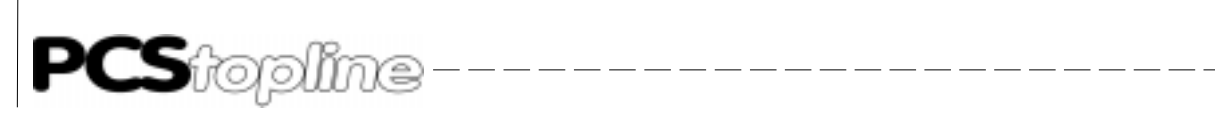

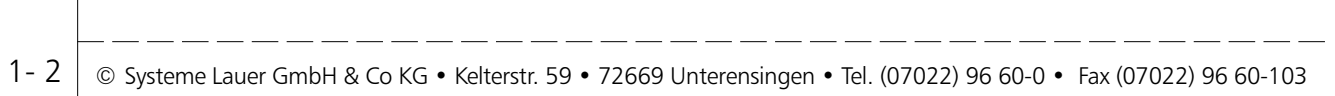

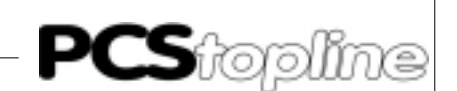

### <span id="page-32-0"></span>1 Allgemeine Hinweise

### 1.1 Gliederung der Handbücher

Die Kapitel 2 bis 5 dieses Handbuches beschreiben die Bedienelemente, die Anschlüsse sowie das OFFLINE-Menü. Die zur Zeit vorhandene Funktionalität wird ab Kapitel 6 beschrieben. Da diese Funktionalität allein durch die Projektiersoftware PCSPROWIN bestimmt wird, kann diese über die Beschreibung hinausgehen. Im Zweifelsfall gibt das Hilfesystem der PCSPROWIN darüber Auskunft.

Die Erstellung eines Datensatzes ist grundsätzlich nur über die Projektiersoftware PCSPROWIN möglich. Diese Software übernimmt auch das Kombinieren des Datensatzes mit der Firmware und dem Treiber. Bei der Übertragung kann angewählt werden, ob Datensatz 1 oder 2 in das interne Flash EPROM geladen werden sollen.

Alle Treiber behandeln die Kopplung zu den verschiedenen SPS-Systemen und sind von der Funktionalität, die in der Firmware verankert ist, unabhängig. Informationen zu den speziellen Treibern, sowie die Repräsentation des Ansteuerungsbereiches innerhalb der SPS werden in separaten Treiberhandbüchern PCS 91.xxx beschrieben (siehe auch Kapitel 0).

### 1.2 Inbetriebnahme

Die vorliegende Beschreibung zur Inbetriebnahme bezieht sich auf diejenigen Fakten, die hinsichtlich der PCS 950/950c/950e/950q/950qc zu berücksichtigen sind. Hinweise zur Inbetriebnahme der SPS sind den entsprechenden Handbüchern des SPS-Herstellers zu entnehmen. Spezielle Hinweise zur PCS 950e zum Einsatz in explosionsgefährdeten Bereichen entnehmen Sie bitte dem Kapitel "Einsatz der PCS 950e im Ex-Bereich".

Bei der Inbetriebnahme ist wie folgt vorzugehen:

- Anlage oder Maschine ausschalten
- Einstellen der DIL-Schalter 1...10 auf der Geräterückseite. Hinweise hierzu sind dem folgenden Kapitel und den entsprechenden Treiberhandbüchern zu entnehmen.
- Anschluß der Betriebsspannung an der PCS 950/950c/950e/950q/ 950qc. Die Betriebsspannungsanschlüsse 1 (0V) und 2 (+24V) sind als Schraubklemmen bis 2 mm<sup>2</sup> ausgelegt. Stromaufnahme und Betriebsspannungsgrenzen siehe Kapitel "Technische Daten".

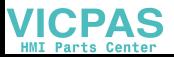

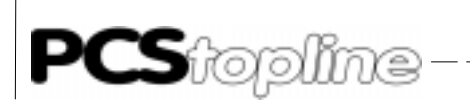

### 1 Allgemeine Hinweise

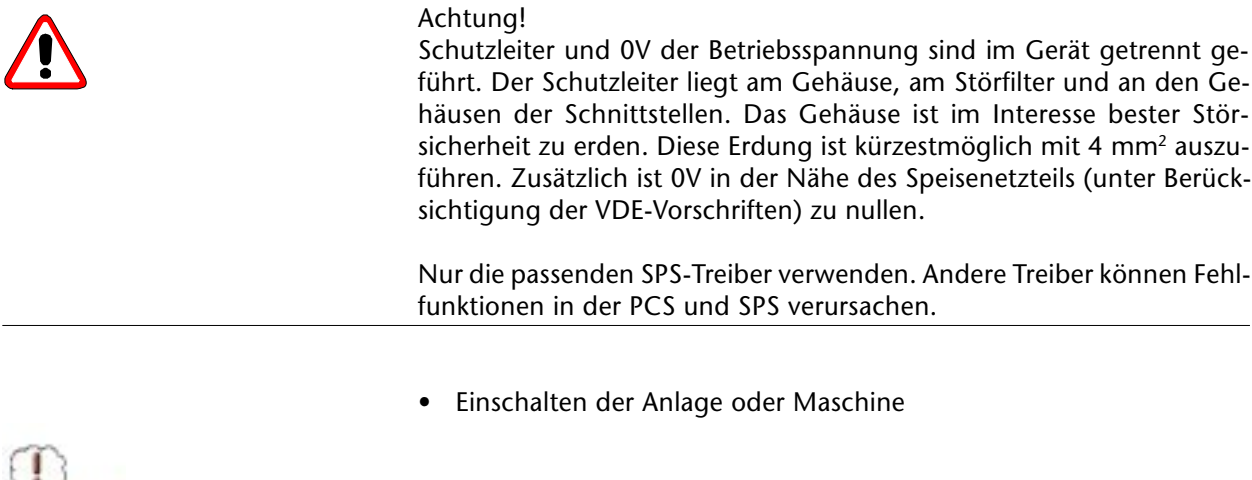

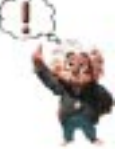

### Hinweis!

Fehlfunktionen der PCS und SPS möglich, wenn PCS und SPS nicht richtig konfiguriert sind. Ordnungsgemäße Funktion der PCS und SPS prüfen.

\_\_\_\_\_\_\_\_\_\_\_\_\_\_\_\_\_\_\_\_\_\_

Dieses Kapitel ist unabhängig von dem verwendeten SPS-Typ. Es wird davon ausgegangen, daß die volle Funktionalität zur Verfügung steht. Der Übergabebereich wird von Wort 0 bis Wort 255, kurz W0..W255 durchnummeriert.

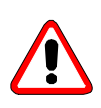

### Warnung!

Passenden Treiber für die verwendete SPS verwenden, sonst sind Fehlfunktionen in der PCS und SPS möglich!

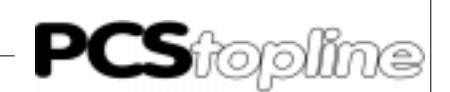

### <span id="page-34-0"></span>2 Funktion

Die eigentliche Funktionalität wird durch die Firmware bestimmt, die PCSPROWIN zusammen mit dem jeweiligen Datensatz und dem SPS-spezifischen Treiber in die PCS 950 überträgt. Die Dateiendung der DOS-Datei ist ...FRM. Das in die Projektiersoftware PCSPROWIN integrierte Hilfesystem beschreibt den jeweils neuesten Stand der Funktionalität.

Hinweis! Nur die Projektiersoftware PCSPROWIN zur Projektierung verwenden.

### 2.1 Einsatzbereich

Die Bedienkonsole PCS 950/950c/950e/950q/950qc gestattet die einfache Realisierung folgender Aufgaben:

- Maschinenbedienung durch 20 frei verwendbare Taster; Diese mit F01 bis max. F20 bezeichneten Tasten - können frei beschriftet werden und stehen in der Steuerung als Statusbits zur Verfügung. Außerdem lassen sich für jede dieser Tasten situationsbezogene Softkeyaktionen definieren.
- 40 frei verwendbare LED's: Diese können die Zustände »LEUCHTEND«, »DUNKEL«, »BLINKEND«, »INVERS BLINKEND« annehmen. Jeder Funktionstaste ist sowohl eine grüne, als auch eine gelbe LED zugeordnet.
- Darstellen von Hintergrundbitmaps getrennt für Status-, Arbeits- und Softkeybereich.
- Darstellen beliebiger, frei programmierbarer Zeichen im Display.
- Darstellen von festem Text in Verbindung mit variablen Werten. Für die Darstellung stehen 9 Variablenformate zur Auswahl.
- Organisieren von mehreren Prioritätsebenen, die situationsbedingt gewechselt werden. Diese praxisbezogene Verwaltung entlastet das SPS-Programm entscheidend.
- Darstellen der Inhalte von bis zu max. 214 SPS-Worten als Variablen. Zusätzlich stehen 55 interne (vordefinierte) Variablen zur Verfügung.
- Ändern von Inhalten beliebiger Worte innerhalb des Übergabebereichs. Für alle Variablenformate sind eigene Editoren integriert.
- Überwachen von max. 1024 aufeinanderfolgenden Bits auf steigende und fallende Flanken. Die Zuordnung zu Texten, das Verwalten in 3 Prioritätsebenen (Hinweise, Warnungen und Störungen), die weitestgehende Einhaltung der zeitlichen Reihenfolge, das Organisieren von ERSTMELDUNG, LETZTMELDUNG, das individuell einstellbare Löschverhalten sind Aufgaben, die die PCSen selbständig erfüllen.

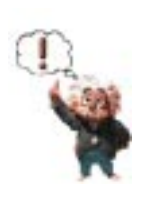

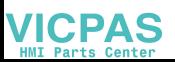

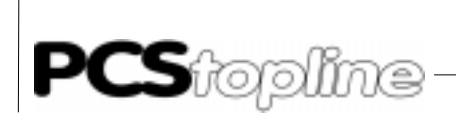

### 2 Funktion

- Protokollieren der Meldungen mit den Zeiten GEKOMMEN, GEGAN-GEN und QUITTIERT erledigen die PCSen selbständig. Ein Protokollspeicher ist sowohl für anzeigbare (HISTORY), als auch druckbare (MELDEDRUCKER) Texte vorhanden.
- Drucken von schicht- oder auftragsbezogenen Seiten mit beliebigen externen und internen Variablen
- Kommunikationsüberwachung (Drahtbruch, Kurzschluß). Durch die integrierte Prioritätsverwaltung in Verbindung mit einer intelligenten Paketlängenoptimierung sowie der hohen Datendurchsatzrate und Fehlertoleranz der Protokolle ist eine äußerst effiziente Datenübertragung gewährleistet.
- Acht Zeitschaltuhren mit 8 täglich wiederkehrenden sekundengenauen EIN/AUS-Schaltpunkten, die als interne Variable frei editiert werden können.
- Neun Paßwortebenen ermöglichen den differenzierten Zugriff auf Bedientexte und Rezepturen. Für jede Paßwortebene kann eine 4stellige Codenummer projektiert werden. Ihre Anlage kann so vor unbefugten Bedienungen geschützt werden.
- Der Rezept-Manager ermöglicht das Anlegen von 255 Rezeptblökken mit je bis zu 255 Formularen. Die Rezeptverwaltung kann über PCS-Dialoge oder durch SPS-Ansteuerung erfolgen. Die PCS entlastet somit die SPS vor der produktbezogenen Speicherung von Anlagenparametern.
- Decodierung von Siemens-MC5-Code. Angezeigt werden Operator, Operand, Symbolik und Kommentar von Bit-Befehlen der Operanden E, A, M und S.
- Unterstützung von Schrittkettendiagnosen für Bosch-Steuerungen durch 14 interne Variablen. Mit jeweils nur einer Variablen sind u.a. bis zu 16 Operationscodes, Datum und Uhrzeit einer Störung sowie Ketten-, Zweig- und Schrittnummer darstellbar.
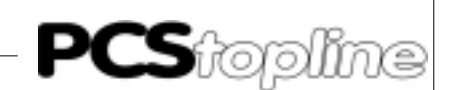

#### 3.1 LED- Anzeigen

Alle Leuchtanzeigen kennen 4 Zustände: AUS, EIN, BLINKEND und IN-VERS BLINKEND. Der Zustand BLINKEND besteht aus 75% Hellphase und 25% Dunkelphase, der Zustand INVERS BLINKEND besteht aus 75% Dunkelphase und 25% Hellphase.

Die 20 grünen und 20 gelben LED's bei den Funktionstasten sind frei durch die SPS ansprechbar. Sie werden über die LEDSTATUS-Worte W20 - W27 gesteuert.

Die oberen 4 LED's zeigen die Betriebszustände der PCS. Alle LED's außer SYS werden durch die Firmware verwaltet.

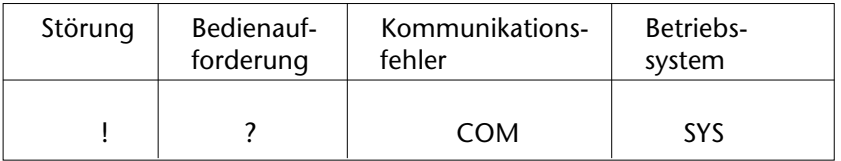

#### (?) BEDIENUNGSAUFFORDERUNG

Leuchtend: Die PCS wartet auf Tastenbetätigung (Quittieren bzw. Löschen von Meldungen, Eingabe von Sollwerten, Abschließen einer Bedienseite).

Blinkend: Ist eine Meldung mit Löschverhalten 4 im Display angezeigt, so blinkt diese LED solange das entsprechende Meldebit log. 1 ist (die Meldung kann nicht gelöscht werden). Ist das Meldebit 0, so leuchtet sie dauerhaft und die Meldung kann mit [CLR] quittiert werden. Ist die [HLP]-Taste gedrückt und ein Helptext zu der momentan aktiven Priorität programmiert, so blinkt diese LED abwechslungsweise mit der (!)-LED.

 (!) BEDIENTEXTE, HINWEIS, WARNUNG, STÖRUNG Leuchtend: Im Display wird ein HINWEIS, eine WARNUNG oder eine STÖRUNG angezeigt. Blinkend: Es ist eine BEDIENSEITE, eine WARNUNG, ein HINWEIS oder

eine STÖRUNG eingeschaltet, wird aber wegen eingeschalteter Prioritätsverriegelung in Kommandowort A (W36; Bit 8..11) (zur Zeit) nicht angezeigt. Ist die [HLP]-Taste gedrückt und ein Helptext zu der momentan aktiven Priorität programmiert, so blinkt diese LED (!) abwechslungsweise mit der (?)-LED.

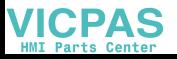

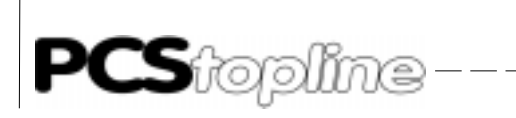

 (COM) KOMMUNIKATIONSFEHLER Leuchtend: Die Kommunikation ist seit dem Einschalten noch nicht gestartet worden. Blinkend: Die Kommunikation zur SPS wurde unterbrochen. Bei laufender Kommunikation ist diese LED aus. Fällt die Kommunikation aus, (nachdem sie bereits lief) wird kurz die akustische Fehlermeldung aktiviert und diese LED blinkend gesetzt.

\_\_\_\_\_\_\_\_\_\_\_\_

• SYS-LED

Sie leuchtet, sobald die PCS 950 im OFFLINE-Menü arbeitet. Dies ist der Fall bei fehlender Firmware, nach Starten des OFFLINE-MENÜS zwecks Datensatzumschaltung oder Kassetten-Kopieroperationen mit [HELP+CLR] oder nach Start der Übertragung mit PCSPROWIN.

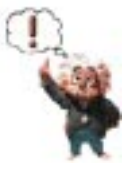

#### Hinweis!

Reaktion/Aktion der SPS prüfen.

Nach Wiederanlauf der SPS nach einem Kommunikationsausfall ist die gewünschte Reaktion/Aktion der SPS zu prüfen.

- PFEILTASTEN-LED's IN BEDIENTEXTEN In diesem Modus ist die (!) LED dunkel oder blinkt. Die Pfeiltasten-LED's sind über das Bit 8 in Kommandowort B (W37) verriegelbar. Leuchtend: Mit dieser [Pfeil] Taste sind weitere editierbare Sollwerte erreichbar.
- · PFEILTASTEN-LED's IN MELDUNGEN UND HISTORY-TEXTEN In diesem Modus leuchtet die (!) LED statisch. Die Pfeiltasten-LED's sind über das Bit 10 im Kommandowort B (W37) verriegelbar.

Leuchtet [Pfeil-oben]: Die weiter oben stehende Meldung kann aktiviert werden

[Pfeil-unten]: Die weiter unten stehende Meldung kann aktiviert werden

[Pfeil-links]: Die oberste Meldung kann aktiviert werden [Pfeil-rechts]: Die unterste Meldung kann aktiviert werden

PFEILTASTEN-LED's IN HELPTEXTEN

In diesem Modus blinkt die (!) LED abwechselnd mit der (?) LED. Die Pfeiltasten-LED's sind über das Bit 9 im Kommandowort B (W37) verriegelbar.

Leuchtet [Pfeil-oben]: Die Hauptseite dieses Helptextes kann aktiviert werden

> [Pfeil-unten]: Folgeseiten dieses Helptextes können angezeigt werden

Über das W24, Bit 5 und die Bits 3-0 in W24 und W25 können die Pfeil-LED`s beliebig gesteuert werden. Die obigen Funktionalitäten entfallen dann.

**VICPAS** 

\_\_\_\_\_\_\_\_\_\_\_\_\_\_

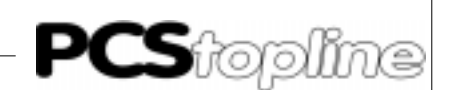

Zeichendarstellung im

monochrom Display Im Betrieb stehen 24 Zeilen mit je 40 Zeichen (kleiner Zeichensatz) ohne Einschränkungen für Status-, Arbeits- und Softkeybereich zur Verfügung (keine automatischen Einblendungen). Es stehen 2 Zeichensätze (klein/ groß) zur Auswahl. Jeder Zeichensatz umfaßt die Zeichen H10 bis HFF, wobei folgende Aufteilung zu berücksichtigen ist:

- $\bullet$  H00 bis H0F (0 bis 15) Diese Zeichen werden intern benötigt und sind in Texten nicht einsetzbar.
- H10 bis H7F (16 bis 127) Diese Zeichen entsprechen der IBM-Codepage 437 (Western Europe) und sind im BIOS fest verankert. Sie lassen sich beliebig einsetzen.
- H80 bis HFF (128 bis 255) Diese Zeichen können innerhalb der Projektiersoftware PCSPROWIN beliebig verändert und in Texten frei verwendet werden. Die gebräuchlichsten Codepages werden mit der PCSPROWIN ausgeliefert.
	- 850 Romanischer Zeichensatz
	- 865 Norwegen
	- 860 Portugal
	- 852 Ungarn
	- 866 kyrillisch (Osteuropa)

Das Blinken einzelner Zeichen (-> Sollwerteingabe) wird durch die PCS selbst verwaltet. Bedientexte können in der Ruhetextpriorität durch Bit 15 logisch 1 im Kommandowort C (W38) als Gesamttext blinkend geschaltet werden.

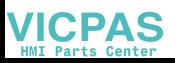

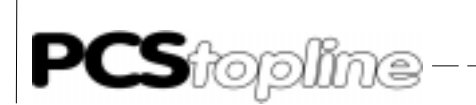

Farbdarstellung im color Display Die PCS 950c/950qc läßt die farbige Darstellung von Texten und Variablen zu. Die Farbeinstellung für Texte und Variablen erfolgt über PCSPROWIN mit der Zuordnung von Attributen. Diese Attribute verweisen auf einen von 32 möglichen Farbpaletteneinträgen. Der Eintrag bestimmt die Vorder- und Hintergrundfarbe der Darstellung. Für Vorder- und Hintergrundfarben kann schwarz, rot, grün, gelb, blau, cyan, magenta und weiß gewählt werden.

\_\_\_\_\_\_\_\_\_\_\_\_\_\_\_

Die Standard-Farbpalette besteht aus folgenden Einträgen:

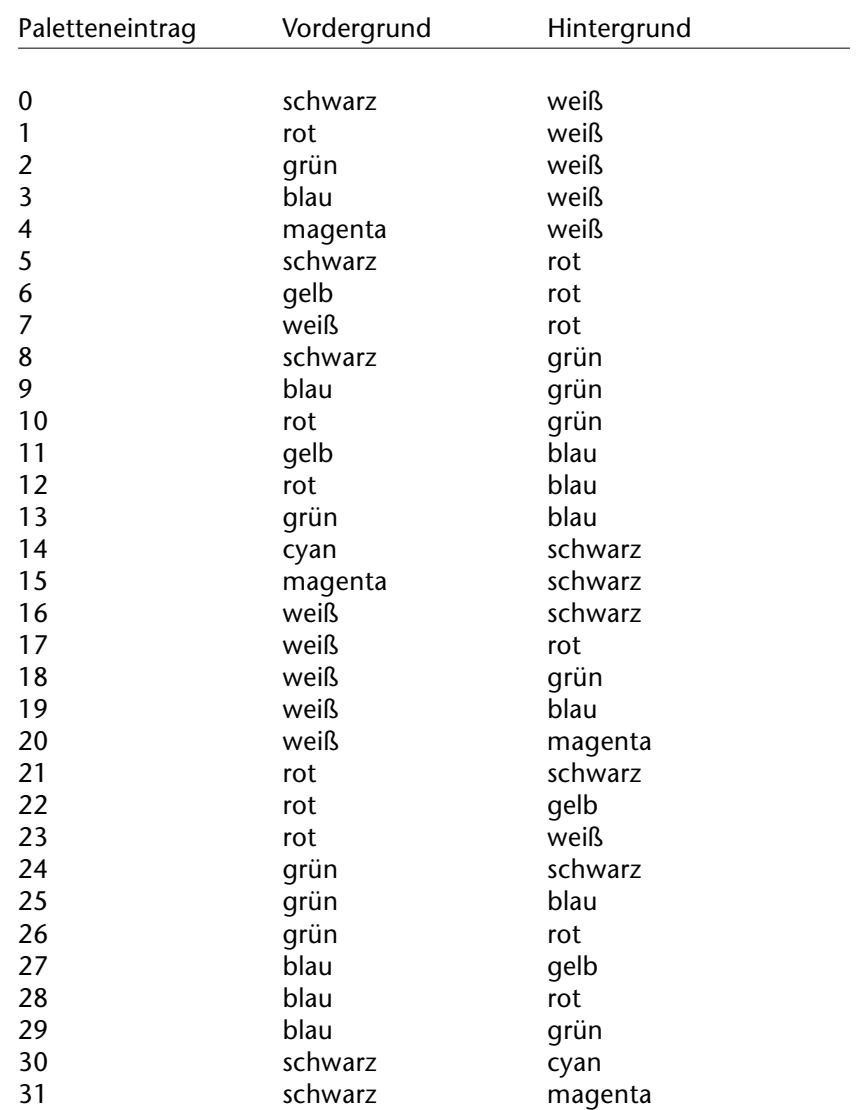

 $-$ 

-------------

**VICPAS** 

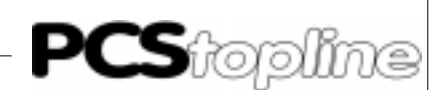

Tasten Sie teilen sich auf in Funktionstasten, Zehnertastatur und Steuertasten. Alle Tasten werden auch in der SPS als Tastenbit zur Verfügung gestellt. Solange eine Taste betätigt wird, erscheint im entsprechenden Bit des Wortbereichs eine log. 1. Das »Drücken« einer Taste löst ein kurzes akustisches Signal aus, den sogenannten Tastaturklick. Einige Tasten erzeugen aufgrund ihrer "REPEAT"-Funktionen auch wiederholte akustische Signale.

> Die Funktionstasten [F1] bis [F20] werden in die SPS übertragen. Für jede Funktionstaste können situationsbedingte Softkeyaktionen definiert werden.

> Die Zehnertastatur und die Steuertasten haben, je nach angezeigter Priorität, PCS-interne Funktionen und sind deshalb in der SPS nur mit Einschränkungen zu verwenden:

- RUHEPRIORITÄT (0) Hier hat lediglich die [HLP]-Taste interne Funktion.
- BEDIENPRIORITÄT (1) Hier haben sowohl die Zehnertasten [0..9], als auch Steuertasten [+], [-], [.], [Pfeile], [CLR], [ENTER] und [HLP] interne Funktionen.
- MELDEPRIORITÄTEN (2, 3, 4) Je nach Programmierung der PCS (Löschverhalten, Anzahl Meldetextzeilen, Meldehelptext), haben die [PFEIL]-Tasten und die [CLR] und [HLP]-Taste interne Funktionen.
- HISTORY (5) Hier haben [HLP], sowie [PFEILE] interne Funktionen.
	- REZEPTMANAGER (6) Der RezeptManager wird sowohl über Softkeys als aber auch durch Tasten der Menüpriorität entsprechend bedient. Die zugehörigen (internen) Softkeyaktionen werden durch die Projektierung auf die entsprechenden Tasten gelegt. Die Zehner- und die Steuertasten haben die gleiche Funktionalität wie in der Bedienpriorität.
- OFFLINE-MENU (8) Hier hat [ENTER] eine Sonderfunktion, alle anderen Tasten (außer F-Tasten) beenden das OFFLINE-MENÜ.
- HELP-TASTE Diese Taste gestattet in allen Prioritäten das Anzeigen der HELP-Texte. Sind diese mehrzeilig, kann mittels [PFEIL-UNTEN/OBEN] auch geblättert werden.

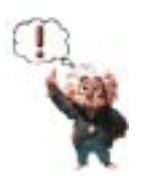

#### Hinweis!

Beim Betätigen von unerlaubten Tasten ertönt außerhalb der RUHE-PRIORITÄT die akustische Fehlermeldung. Ist dies nicht erwünscht, kann dies über Bit 11 in Wort 37 (log.1) verriegelt werden.

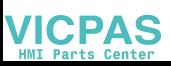

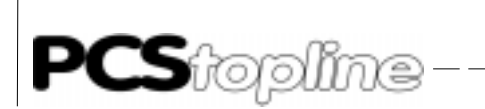

Beschriftungsfeld In das Beschriftungsfeld kann eine individuell gestaltete Folie zur Bezeichnung der F-Tasten eingelegt werden.

---------

Bei der PCS 950/950c/950e/950q/950qc sollte die Einschiebefolie folgende Abmessungen haben:

Länge: 210 + 0 - 0,4 mm (linker Rand = 22 mm) Breite: 26 + 0 - 0,4 mm

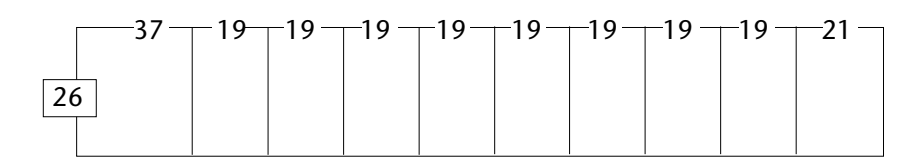

Die PCS 950q/950qc hat 3 zusätzliche Einschiebefolien, die folgende Abmessungen haben.

Länge: 68 + 0 - 0,4 mm Breite: 16 + 0 - 0,4 mm

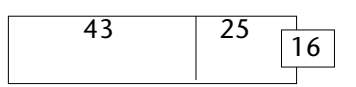

Stärke ohne Deckfolie: max. 0,1 mm. Am oberen und unteren Rand sind je 0,9 mm verdeckt. Das sichtbare Fenster pro Funktionstaste beträgt 19 mm (Horizontal) x 12 mm (Vertikal).

Tastenauswertung in der SPS Sollen die Steuer-/Zehnertasten in der SPS ausgewertet werden, so ist folgendes zu beachten:

> Wird zur Auswertung die im Wort 17 zur Verfügung stehende aktuelle Priorität berücksichtigt, so ist zu bedenken, daß die Übertragung dieses PCS-Status länger dauert, als die Übertragung der Tasten. Es kann somit nicht garantiert werden, daß der PCS-Status und die Tasten konsistent übertragen werden. In der Regel sind die Daten nach 2 Übertragungsphasen konsistent, jedoch kann dies nicht garantiert werden.

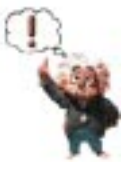

**ICPAS** 

#### Hinweis!

Datenkonsistenz nicht gewährleistet. Der Anwender muß dies durch ein SPS-Programm auffangen. Sonst sind Fehlfunktionen möglich.

Eine Eindeutigkeit ist nur gewährleistet, wenn alle Prioritäten verriegelt (Wort 36 Bits 8-15 zu Null schreiben) und im Wort 17 die Bits 12-15 = 0 empfangen werden. Ist zum Ruhetext ein Hilfetext definiert, können [HELP] und die [Pfeiltaste-oben/unten] interne Funktionen auslösen.

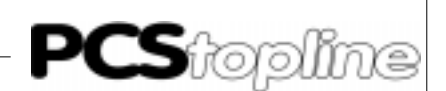

Akustisches Signal Es werden 3 akustische Signale bereitgestellt: Ein kurzer Tastaturklick beim »Drücken« einer Taste Beim »Gedrückt«-halten einer Taste mit "REPEAT"-Funktion ertönt ein "REPEAT"-Klick Eine 0,5 Sekunden lange akustische Fehlermeldung bei Fehlbedienung einer Taste Die Lautstärke des akustischen Signals kann auf der Rückseite der PCSen über ein Potentiometer eingestellt werden. Sollte die akustische Fehlermeldung störend wirken, so kann diese über das Wort 37 Bit 11 mit log. 1 abgeschaltet werden. 3.2 DIL-Schalter Auf der Rückseite befinden sich 10, durch Ziffern beschriftete DIL-Schalter.

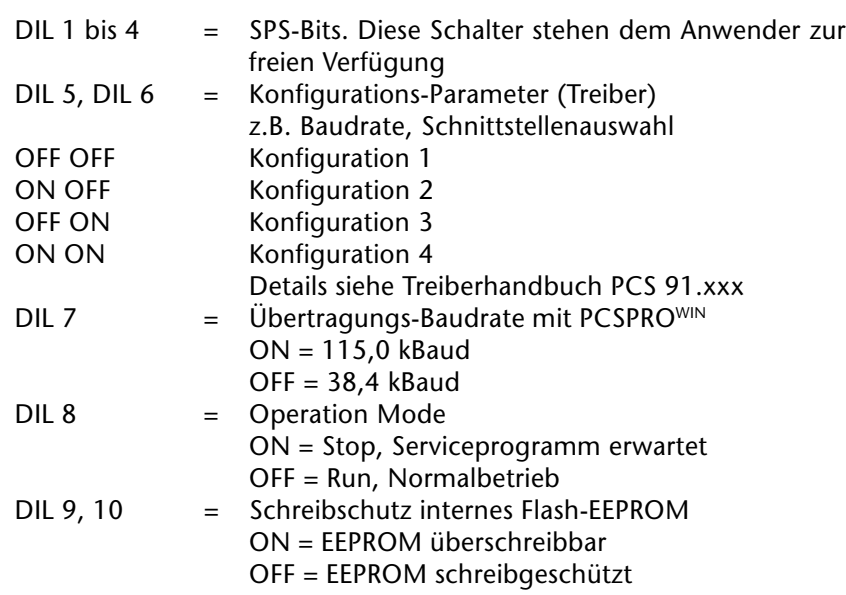

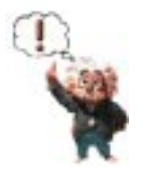

#### Hinweis!

DIL-Schalter 8, 9, und 10 müssen im Betrieb auf OFF stehen, sonst sind Fehlfunktionen in der PCS und SPS möglich.

\*) Der Schalter 7 bestimmt die Baudrate bei der Übertragung von Datensätzen in die PCS. PCSPROWIN erkennt diese Baudrate automatisch. Die DIL-Schalter 9 und 10 sollten nach der Programmierung auf OFF geschaltet werden, ansonsten kann der Datenerhalt nicht unter allen Umständen garantiert werden. Unter normalen Umständen (einschließlich jederzeitigem Ein- bzw. Ausschalten) ist der Datenverlust ausgeschlossen.

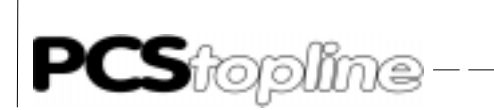

#### 3.3 Resettaster und EIN-/AUS Schalter

Der Resettaster befindet sich oberhalb der 10 DIL-Schalter. Er löst einen Software-Reset aus, der unter normalen Umständen nicht nötig ist. Der Ein-/Ausschalter erleichtert einen Kassettenwechsel.

-------------

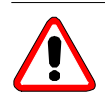

Achtung! Während des Kassettenwechsels muß die PCS abgeschaltet sein.

#### 3.4 Alarmausgang/Kontakt

Zwischen den Anschlüssen 6 und 7 steht ein potentialfreier Relaiskontakt zur Verfügung. Dieser Kontakt darf nur mit Niederspannung (24V) und 0,5A beaufschlagt werden.

Er wird geschlossen, wenn alle folgenden Bedingungen erfüllt sind:

- Die PCS eingeschaltet und mit Betriebsspannung versehen ist
- Die Kommunikation zur SPS läuft
- Mindestens eine Meldung mit dem Attribut Alarmkontakt eingeschaltet ist
- Und das Freigabebit (Bit 3 im Wort 36, Kommandowort A) auf log. 1 steht.

Trifft eine der Bedingungen nicht zu, ist der Kontakt offen.

\_ \_\_ \_\_ \_\_ \_\_ \_\_ \_\_

**VICPAS** 

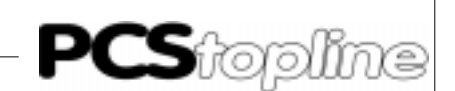

#### 3.5 Fehlermeldungen

BIOS-Fehlermeldungen Nach dem Einschalten der PCS führt das BIOS alle nötigen Initialisierungen und Überprüfungen durch. Dabei kann es zu einer der folgenden Fehlermeldungen kommen.

> <<<< STARTUP ERROR >>>> INVALID CHECKSUM OF FIRMWARE CPU 1 Im Speicher der PCS ist keine gültige CPU 1-Firmware. Abhilfe: Der Datensatz muß (noch einmal) in die PCS übertragen werden.

> <<<< STARTUP ERROR >>>> CONFIGURATION INVALID! CONFIRM BY ENTER Es ist kein gültiger Datensatz angewählt. Abhilfe: Enter-Taste drücken und dann gültigen Datensatz auswählen (Taste 1-4) oder neuen Datensatz in die PCS übertragen.

> > <<<< STARTUP ERROR >>>> Please select dataset by key: 1= 1st INTERNAL DATASET using DRIVER 1, RECIPE 1 and BITMAP Group 1. 2= 2nd INTERNAL DATASET using DRIVER 2 RECIPE 2 and BITMAP Group 2. 3= EXTERNAL DATASET using DRIVER 1, RECIPE 1 and BITMAP Group 1. 4= EXTERNAL DATASET using DRIVER 2, RECIPE 2 and BITMAP Group 2. Continue to offline-menue with HELP+CLR.

Der zuletzt angewählte Datensatz ist ungültig. Die Tastenkombination HELP+CLR führt nur dann weiter, wenn eine Kassette aufgesteckt ist. Abhilfe: Anderen Datensatz auswählen, neuen Datensatz übertragen oder (wenn 3 oder 4 gedrückt werden soll) Kassette mit gültigem Datensatz aufstecken .

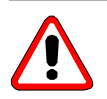

Achtung!

Zum Stecken oder Abziehen der Kassette unbedingt die PCS abschalten.

<<<< SYSTEM ERROR >>>>

MENU CALLED BY UNKNOWN CODE

Sammel-Fehlermeldung, die bei allen nicht genauer spezifizierten Fehlern angezeigt wird.

Abhilfe: Reset auslösen. Bitte informieren Sie unser Competence Center (CC1), wenn dieser Fehler mehrmals auftritt.

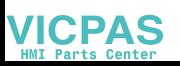

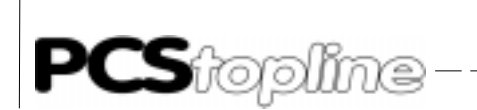

oder

<<<< SYSTEM ERROR CPU1 >>>> <<<<< SYSTEM ERROR CPU2 >>>> ERROR-NUMBER: xx CP: xx PC: xxxx R0: xxxx R1: xxxx R2: xxxx R3: xxxx R4: xxxx R5: xxxx R6: xxxx SR: xxxx DP: xx EP: xx BR: xx TP: xx SP: xxxx

\_\_\_\_\_\_\_\_\_\_\_

Im System ist es zu einem schweren Fehler gekommen. Die letzten Registerinhalte werden anstelle der "x" ausgegeben. Die Störung kann so groß sein, daß bereits diese Anzeige keine sinnvolle Fehlerdiagnose mehr zuläßt. Diese Fehler können durch die Einwirkung von starken elektromagnetischen Feldern zufällig entstehen. Wenn einer dieser Fehler regelmäßig auftritt, ist auch ein Defekt in der Hardware möglich. Abhilfe: Gerät nur in genügendem Abstand von starken Störquellen betreiben. Wenn nach einem Reset das Gerät nicht wieder anläuft, setzen Sie sich bitte mit dem Competence Center (CC1) in Verbindung.

> <<<< SYSTEM ERROR CPU2 >>>> LCI TIMEOUT !

Die Verbindung der beiden CPUs in der PCS ist unterbrochen. Die CPU 1 ist blockiert und kommuniziert nicht mehr mit der CPU 2. Die CPU1 wird hier als Master eingesetzt.

Abhilfe: Nur wenn diese Meldung längere Zeit im Display bleibt, ist ein Reset notwendig.

Die Fehlermeldung tritt auch auf, wenn sich die PCS im Programmiermodus befindet und keine Programmierung erfolgt (z.B. Kabel auf PRN-Schnittstelle und Pin 6 aufgelegt).

Abhilfe: Programmierkabel abziehen oder Druckerkabel ohne Pin 6 auflegen.

Firmware-Fehlermeldungen Nach dem Einschalten der PCS führt das Bios alle nötigen Initialisierungen durch. Wenn eine gültige Firmware vorhanden ist, werden von dieser Firmware weitere Initialisierungen und Überprüfungen vorgenommen. Dabei kann es zu einer der folgenden Fehleranzeigen kommen. Der Text wird blinkend angezeigt.

<<<< STARTUP ERROR >>>>

DATASET(S) NOT USABLE OR AVAILABLE !

Der angewählte Datensatz in der PCS kann nicht verwendet werden oder ist nicht vorhanden.

Abhilfe: Ein Datensatz muß (noch einmal) neu in die PCS übertragen werden.

> <<<< STARTUP ERROR >>>> DRIVER NOT USABLE OR AVAILABLE !

Der angewählte Treiber kann nicht verwendet werden oder ist nicht vorhanden.

Abhilfe: Ein Datensatz muß (noch einmal) neu in die PCS übertragen werden. Dabei wird auch der Treiber übertragen.

**VICPAS** 

\_\_\_\_\_\_\_\_\_\_\_\_\_\_

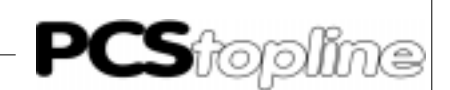

#### <<<< STARTUP ERROR >>>>

NONVOLATILE-RAM INVALID, CLEAR BY KEY !

Es wurde festgestellt, daß nullspannungsfeste Daten verloren gegangen sind.

Abhilfe: Bitte überprüfen Sie, ob die Batterie eingesteckt und die Batteriespannung ausreichend ist.

#### <<<< STARTUP ERROR >>>>

OPERATING-HOURS INVALID, CLEAR BY KEY ! Es wurde festgestellt, daß nullspannungsfeste Daten verloren gegangen sind. Auch die Daten des Betriebsstundenzählers wurden zerstört. Abhilfe: Bitte überprüfen Sie, ob die Batterie eingesteckt und die Batteriespannung ausreichend ist.

<<<< STARTUP ERROR >>>> PCS891 NOT AVAILABLE IN THIS VERSION! Die Zusatztastatur wird nicht unterstützt. Abhilfe: Bitte mit unserem Competence Center (CC1) in Verbindung setzen.

<<<< STARTUP ERROR >>>> FIRMWARE CPU2 NOT AVAILABLE! Die Firmware für die Display-Ausgabe kann nicht verwendet werden oder ist nicht vorhanden.

Abhilfe: Ein Datensatz muß (noch einmal) neu in die PCS übertragen werden.

> <<<< STARTUP ERROR >>>> REZEPT NOT USABLE OR AVAILABLE !

Der angewählte Datensatz enthält Rezepttexte auf deren Daten nicht zugegriffen werden kann. Diese Daten werden mit der Datei "projektname". REC in einen eigenen nullspannungsfesten Speicher geschrieben. Abhilfe: Ein Datensatz muß (noch einmal) neu in die PCS übertragen werden. Dabei muß die Funktion "Rezeptdaten übertragen" angewählt sein.

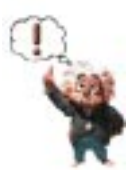

#### Hinweis!

Um sicher zu sein, daß wirklich alle Datensatz-Komponenten in die PCS übertragen werden, darf die Funktion "Nur Änderungen übertragen" nicht angewählt sein

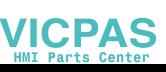

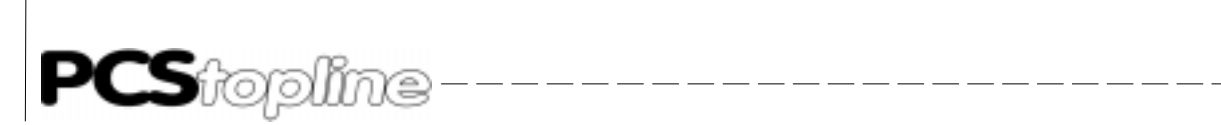

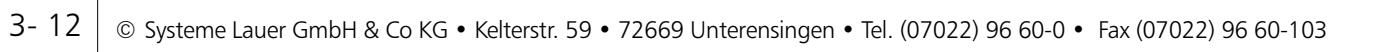

\_\_\_\_\_\_\_\_\_\_\_\_\_\_\_\_

 $\frac{1}{100} \frac{1}{100} \frac{1$ 

**VICPAS** 

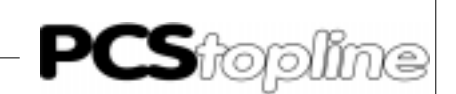

#### 4.1 Betriebsspannung

Die Betriebsspannungsanschlüsse 1 (0V) und 2 (24V) sind als Schraubklemmen für Drähte bis 2 mm² ausgelegt. Stromaufnahme und Betriebsspannungsgrenzen siehe Kapitel »Technische Daten«

Achtung!

Schutzleiter und 0V der Betriebsspannung sind im Gerät getrennt geführt. Der Schutzleiter liegt am Gehäuse, am Störfilter und am Pin 1 der seriellen Schnittstellen. Das Gehäuse ist im Interesse bester Störsicherheit zu erden. Diese Erdung ist kürzestmöglich mit 4 mm<sup>2</sup> auszuführen. Zusätzlich ist 0V in der Nähe des Speisenetzteils (unter Berücksichtigung der VDE-Vorschriften) zu nullen.

Der Alarmausgang ist ein Relaiskontakt (Schließer) zwischen den Anschlüssen 6 und 7. Dieser Kontakt darf nur mit Niederspannung (24V) und maximal 0.5A beaufschlagt werden. Die Absicherung erfolgt intern über einen PTC, der den Kontakt in begrenztem Maße schützt.

Die Ansteuerung dieses Kontaktes wird durch die Firmware festgelegt.

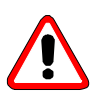

#### Achtung!

Die Betriebsspannung sowie die Spannungen an den Ein- und Ausgängen und sonstigen Schnittstellen müssen als Funktionskleinspannung mit sicherer Trennung ausgeführt sein (Trafo nach VDE 0551).

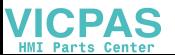

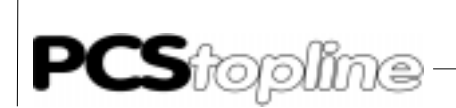

#### 4.2 Serielle Schnittstellen

Die PCSen besitzen eine "Kombinations"-Schnittstelle COM und eine RS 232/TTY-Schnittstelle PRN. Auf der 25pol. JD-Buchse steht entweder eine RS 232- (V24) oder alternativ eine TTY-Schnittstelle (Linienstrom-Schnittstelle), aktiv oder passiv, zur Verfügung. Auf dem 15pol. JD-Stekker steht eine RS 422- oder alternativ eine RS 485-Schnittstelle zur Verfügung. Bitte beachten Sie dazu die Ausführungen in den Treiberhandbüchern PCS 91.xxx.

---------

PRO/COM (RS 232/TTY) und COM (RS 485/RS 422)

Diese Schnittstelle wird per Software als RS 232, TTY, RS 485 oder RS 422 konfiguriert. Die RS 232/TTY-Verbindung erfolgt über die 25pol. SUB-D-Buchse, RS 485 und RS 422 über die 15polige SUB-D-Buchse. Eine gleichzeitige Verwendung beider Buchsen ist nicht sinnvoll. Diese Schnittstelle wird durch den geladenen Treiber bedient und muß innerhalb der PCSPRO<sup>win</sup> entsprechend konfiguriert werden. Üblicherweise können 4 Konfigurationen programmiert werden. Die Anwahl erfolgt dann mittels der DIL-Schalter 5 und 6 (siehe Treiberhandbuch PCS 91.xxx).

 PRO/PRN (RS 232/TTY) Diese Schnittstelle kann als RS 232- oder als TTY-Schnittstelle geschaltet werden. Sie wird durch die Firmware bedient und ist innerhalb der Firmware parametrierbar. Die Parametrierung muß per interne Variable erfolgen. Diese Werte werden im nullspannungsfesten RAM abgelegt.

Konfiguration/Programmierung Mittels der RS 232-Schnittstellen können Sie die Konfiguration der PCS von einem PC/PG aus mit dem Verbindungskabel PCS 733 (Programmierkabel) und der Projektiersoftware PCSPROWIN durchführen. Das Starten der Konfiguration bzw. Programmierung wird über den DSR-Eingang erkannt. Somit ist die PCS bereit zur Programmübertragung. Bitte beachten Sie, daß zur Programmierung das EEPROM mit DIL-Schalter 9, 10 = ON beschreibbar sein muß. Die Erkennung erfolgt auf beiden Schnittstellen und unabhängig von der vorher eingestellten Konfiguration. Soll die SPS-Simulation mit der PCSPROWIN vorgenommen werden, ist dies nur auf der PRO/COM-Schnittstelle möglich.

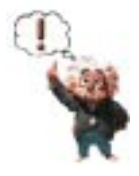

#### Hinweis!

Der Pegel an DSR (Pin 6) wird durch den PC-Ausgang DTR (25pol: Pin 20; 9pol: Pin 4) bestimmt. Da nach dem Booten des PC/PG bzw. nach dem Verlassen eines Programmes der Pegel dieses Pins nicht definiert ist, kann es sein, daß die PCS sich (nur bei aufgestecktem Programmierkabel PCS 733) im Konfigurationsmodus befindet. In diesem Fall wird das Programm der PCS angehalten und die SYS-LED leuchtet. Eine eventuell laufende SPS-Kommunikation wird angehalten. Hier hilft nur das Abziehen des Kabels PCS 733. Die Projektiersoftware PCSPROWIN setzt den Pegel an diesem PIN richtig.

**VICPAS** 

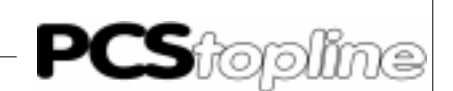

#### 4.3 Kommunikation

Programmierkabel PCS 733 Das nachfolgend beschriebene Kabel, benötigen Sie für die Übertragung der Konfiguration bzw. des Datensatzes (Treiber, Funktionen, Variablen, Texte und Menüs).

> Außerdem kann dieses Kabel für die Simulation der SPS am PC verwendet werden.

> Verbindung PC/PG - PCS 009, PCS 090, PCS 095, PCS 900, PCS 950, PCS 950c, PCS 950e, PCS 950q, PCS950qc, PCSplus oder PCS 9000.

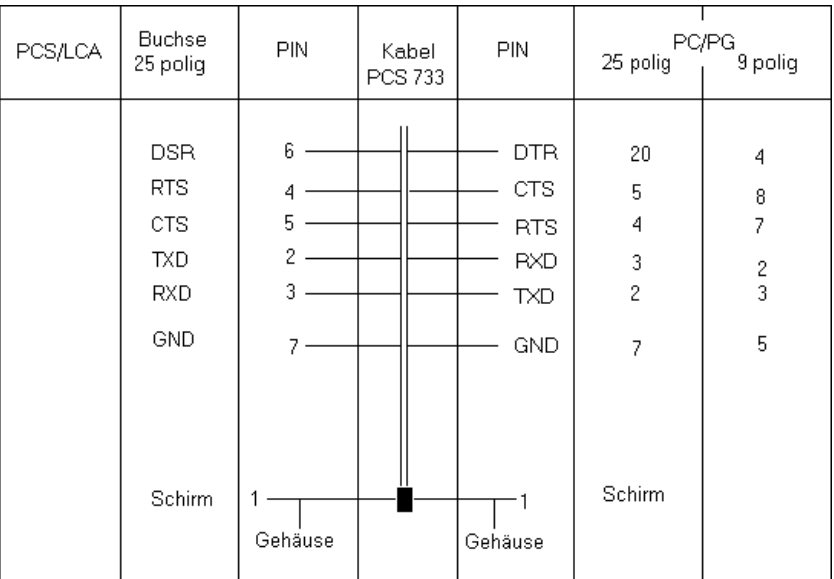

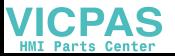

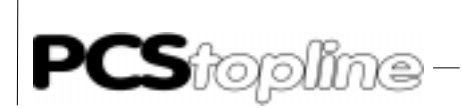

Kommunikation RS485/RS422 Entsprechend Ihres Treibers und der verwendeten SPS müssen Sie ein spezielles Kommunikationskabel verwenden. Außerdem müssen DIL-Schalter 5 und 6 entsprechend der programmierten Treiberparameter gesetzt werden. Informationen hierzu entnehmen Sie bitte dem jeweiligen Treiberhandbuch PCS 91.xxx.

\_\_\_\_\_\_\_

Diese Schnittstelle ist nur für die Kommunikation gedacht. Die RS 422- Kommunikation benutzt die Pins 2 und 9 zum Senden, Pin 4 und 11 zum Empfangen. RS 485 dagegen benutzt nur Pin 2 und 9 zum Senden und Empfangen. Weitere Details siehe "Treiberhandbuch" PCS 91.xxx.

(Ansicht von hinten auf Stecker)

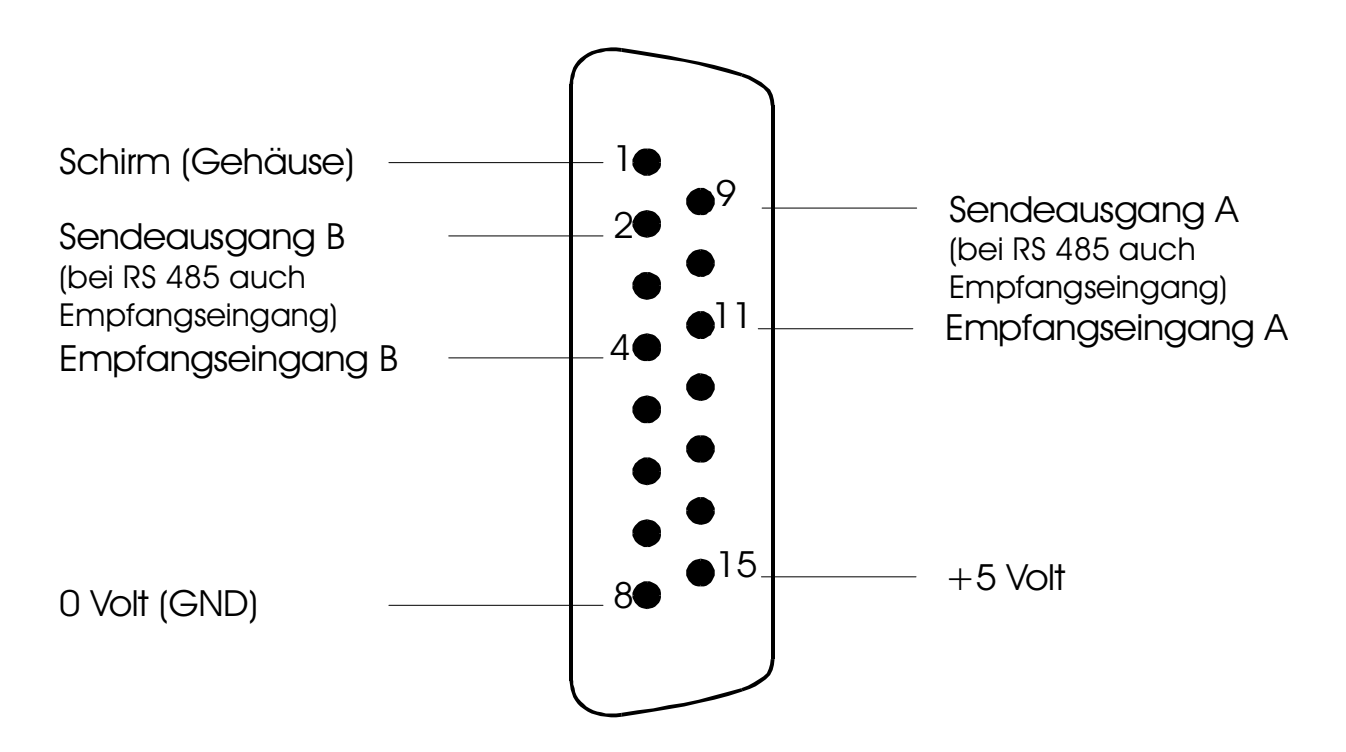

**ICPAS** 

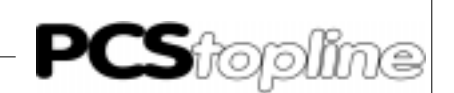

Kommunikation RS232/TTY Entsprechend Ihres Treibers und der verwendeten SPS müssen Sie ein spezielles Kommunikationskabel verwenden. Außerdem müssen DIL-Schalter 5 und 6 entsprechend der programmierten Treiberparameter gesetzt werden. Informationen hierzu entnehmen Sie bitte dem jeweiligen Treiberhandbuch PCS 91.xxx.

Für TTY stehen 2 getrennte Linienstromquellen (A+B) zur Verfügung.

(Ansicht von hinten auf die Buchse)

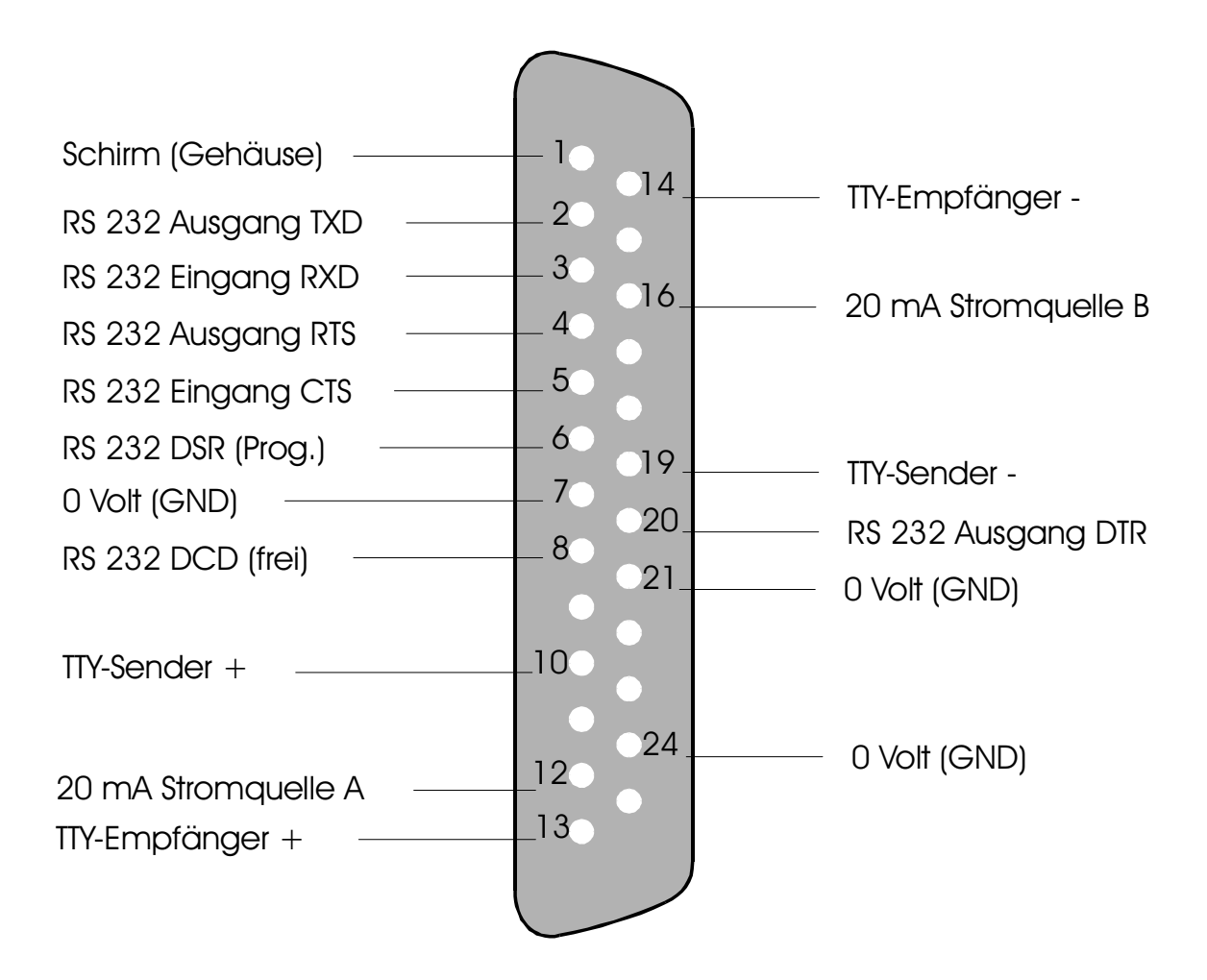

\*) 12V max. 150mA

Insgesamt stehen für TTY 4 getrennte Linienstromquellen zur Verfügung (pro Schnittstelle 2, A+B).

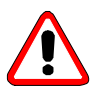

#### Achtung!

Werden externe Linienstromquellen verwendet, darf die maximale Urspannung höchstens 15 Volt betragen. Außerdem muß es sich um echte Stromquellen mit max. 22 mA handeln, sonst sind Fehlfunktionen in der PCS und SPS möglich.

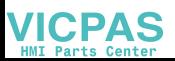

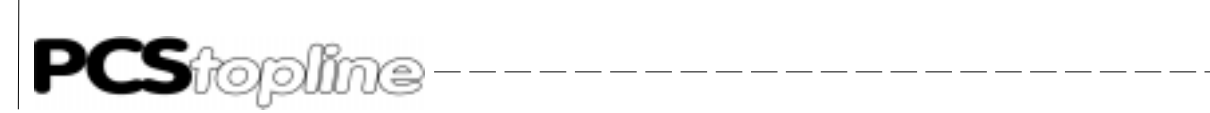

#### 4.4 Kassettenanschluß

Die 32polige Buchsenleiste bietet die Möglichkeit, folgende Kassetten zu betreiben:

- PCS 802 Speicherkassette mit 64 kByte Flash-EPROM
- PCS 804 Interbus-S-Anschluß mit 64 kByte Flash-EPROM
- PCS 806 Speicherkassette mit 128 kByte Flash-EPROM
- PCS 808 ArcNET-Anschluß mit 128 kByte Flash-EPROM
- PCS 891 Speicherkassette mit 64 kByte Flash-EPROM und Zusatztastatur

**VICPAS** 

\_\_\_\_\_\_\_\_\_\_\_\_\_\_\_\_

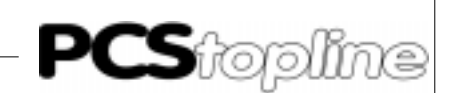

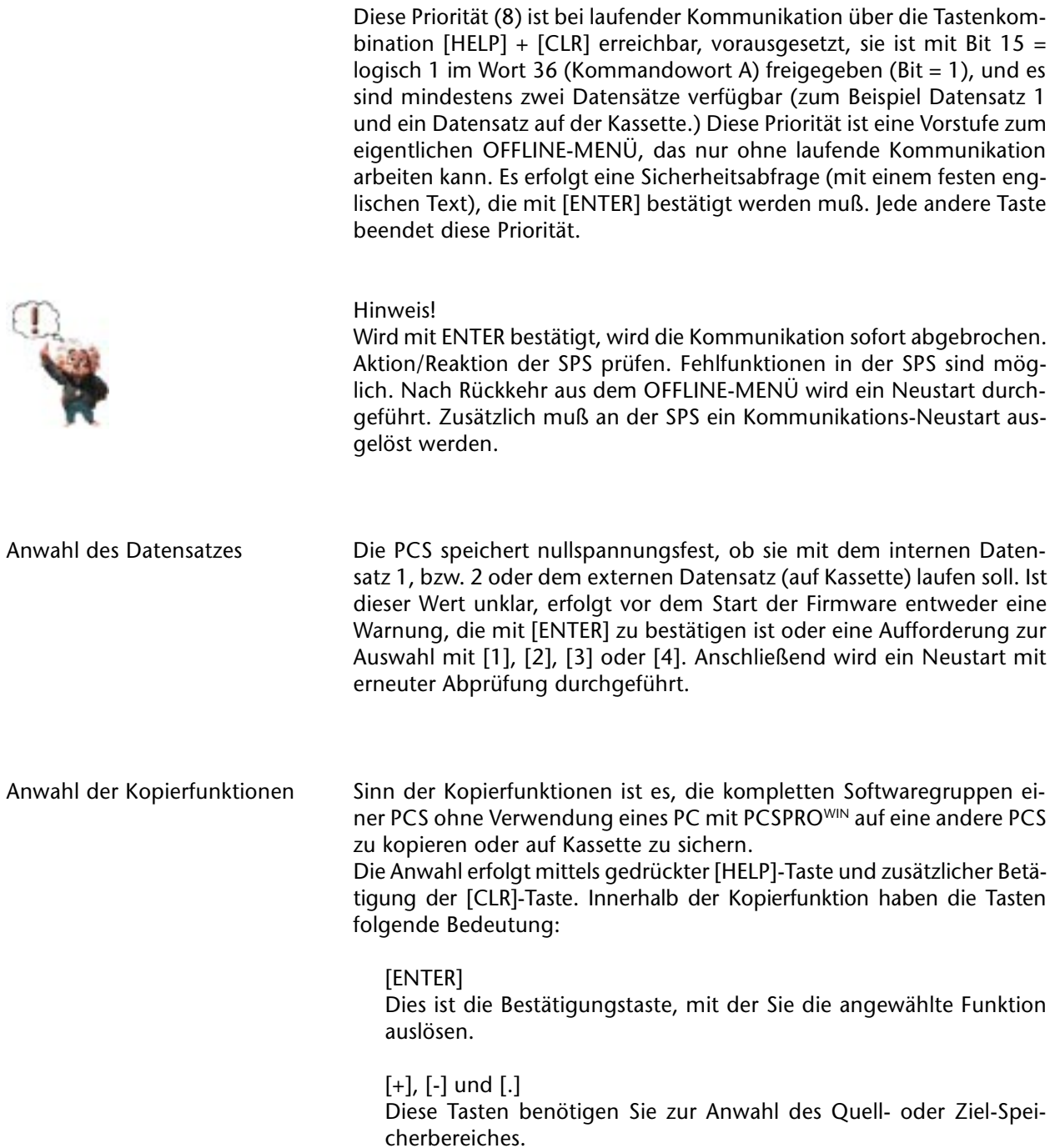

ш.,  $=$   $\frac{1}{2}$ 

 $-$ 

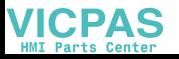

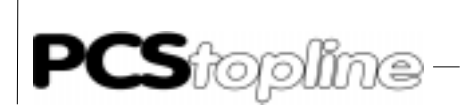

Bei Verwendung der Kopierfunktionen sind folgende Punkte zu beachten.

\_\_\_\_\_\_\_\_\_\_

- Wird auf Kassette kopiert, müssen alle zugehörigen Blöcke einer Programm- oder Datengruppe auf die Kassette(n) kopiert werden. Da beim Einlesen in das interne Flash der PCS zunächst alle Blöcke einer Programm- oder Datengruppe gelöscht werden, müssen gegebenenfalls mehrere Kassetten zum Kopieren oder zur Datensicherung bereitgestellt werden. Ist der Datensatz größer als 64 kByte, so sind zum Beispiel 4 Kassetten PCS 802 nötig. Die Firmware 1 wird immer mit den zugehörigen Treibern kopiert. Die Rezepturen werden immer zusammen (Rezeptur 1 + 2) kopiert.
- Zur Zeit befinden sich die einzelnen Blöcke (jeweils 64 kB) an folgenden Adressen:

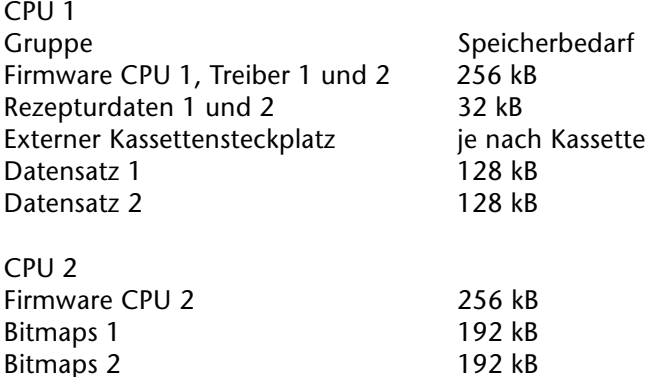

Diagnosetext Nach erfolgter Initialisierung kann, ohne daß die Kommunikation zur SPS läuft (LED-COM zeigt Dauerlicht), ein Diagnosetext aufgerufen werden.

> Dies geschieht durch Drücken der [HLP]-Taste. Nun kann durch zusätzliches Betätigen der [PFEIL-UNTEN]-Taste auf die Zusatzzeilen geblättert werden. Mit der [PFEIL-OBEN]-Taste werden wieder die Hauptzeilen dargestellt. Die beim Loslassen der [HLP]-Taste eingestellte Displayseite wird bei der nächsten Betätigung wieder aktiviert.

> Folgende Diagnose-Informationen, die Sie bei telefonischen Auskünften nach Möglichkeit bereithalten sollten, können abgelesen werden:

- Gerätebezeichnung und Versionsnummer des EPROMs
- Informationen zum Datensatz DAT: Datensatzname, Mindestversionsnummer EPROM, Datum und Uhrzeit der Erstellung des Datensatzes und Softwarename, mit der die Texte erstellt wurden (PPCS oder PCSPROX.X).
- Informationen zum Treiber DRV: Projekttreibername mit Datum und Uhrzeit, Originaltreibername mit Datum und Uhrzeit, Mindestversionsnummer EPROM, mit der der Treiber läuft, Treiberversion und alle vorhandenen Treibervariablen mit aktuellen Einstellungen.

**VICPAS** 

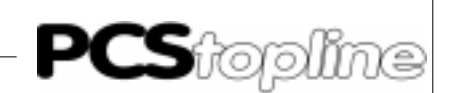

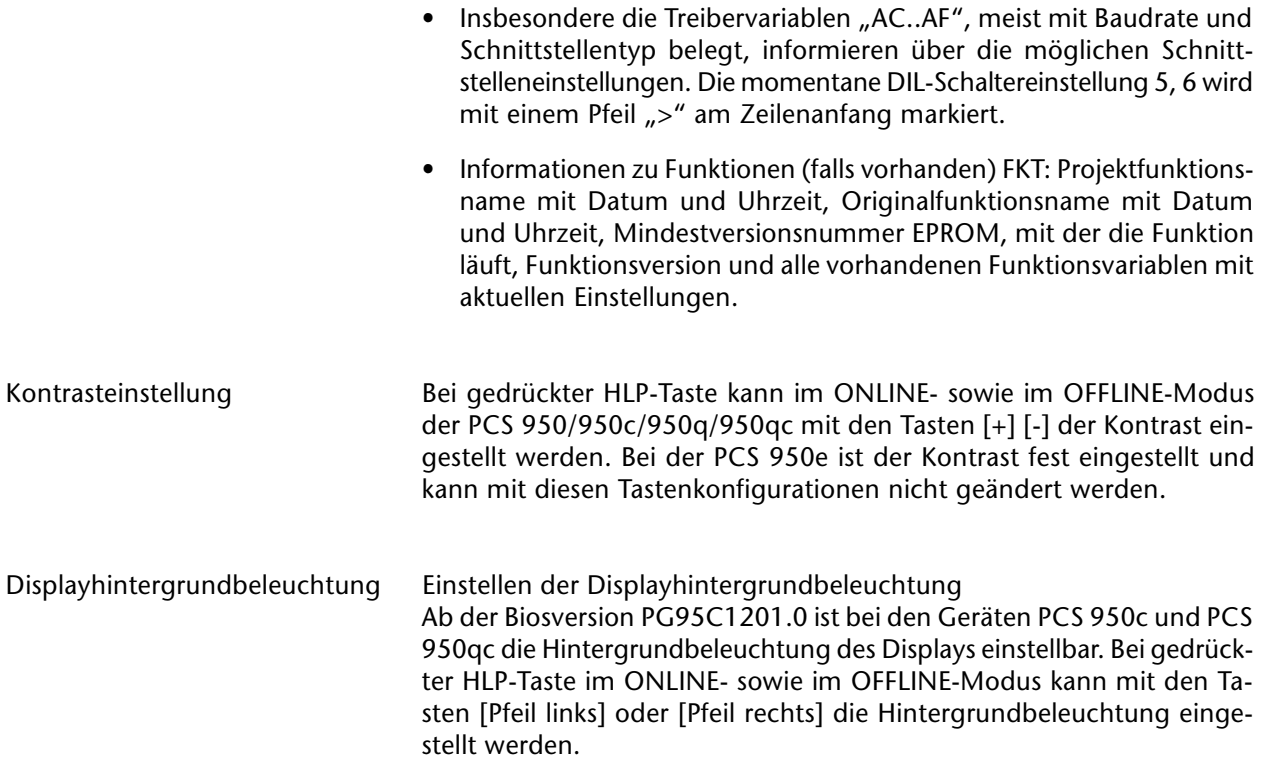

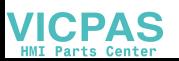

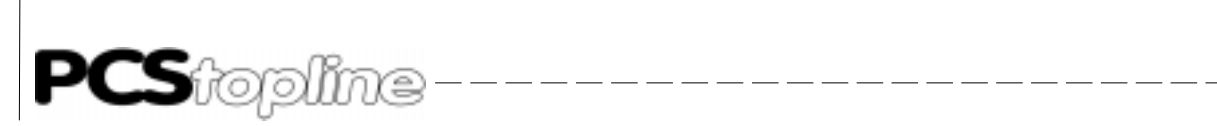

**VICPAS** 

\_\_\_\_\_\_\_\_\_\_\_\_\_\_\_\_\_\_\_\_\_\_\_\_

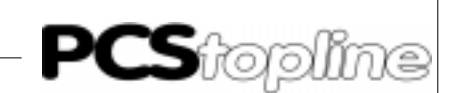

#### 6.1 Übersicht

Die PCS arbeitet auf maximal 8 Prioritätsebenen gleichzeitig. Zu einem Zeitpunkt kann jedoch nur eine Priorität dargestellt werden. Diese Priorität kann das Display beschreiben und die Tastatur abfragen. Die verschiedenen Prioritäten können unabhängig von der Darstellung ein- oder ausgeschaltet sein. Alle Prioritäten, die aktiv sind, werden im PCS-Status (Wort 16 Bits 0-7) mit einer log. 1 vermerkt, so daß das SPS-Programm entsprechend reagieren kann. Wann eine Priorität eingeschaltet oder ausgeschaltet wird, ist in einem eigenen Kapitel erläutert. Grundsätzlich wird immer die höchste eingeschaltete Priorität dargestellt, es sei denn das SPS-Programm verriegelt (unterdrückt) diese Priorität (Wort 36 Bits 8-15). Ist eine Priorität unterdrückt, so wird die nächst niederwertigere gesucht. Die unterste Priorität kann nie unterdrückt werden und ist immer eingeschaltet. Folgende Ebenen sind zur Zeit belegt.

- RUHEPRIORITÄT (0)
- BEDIENPRIORITÄT (1)
- HINWEISPRIORITÄT (2)
- WARNUNGSPRIORITÄT (3)
- STÖRUNGSPRIORITÄT (4)
- HISTORY-PRIORITÄT (5)
- REZEPTMANAGER/AUFRUF DES PASSWORTDIALOGES (6)
- KOMMUNIKATIONSABBRUCH (7)
- OFFLINE-PRIORITÄT (8)

Diejenige Priorität, die dargestellt ist, wird numerisch im Wort 17 Bits 12-15 in die SPS gemeldet.

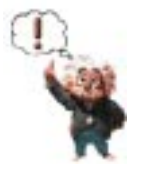

#### Hinweis!

Funktion der PCS nach Parametrierung prüfen. Alle parametrierten Funktionen müssen geprüft werden, sonst sind Fehlfunktionen der SPS möglich.

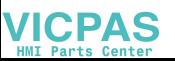

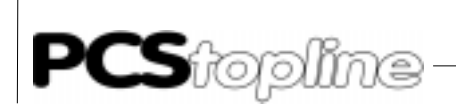

#### 6.2 Variablen

In allen Texten können Variablen eingesetzt werden. Ab dieser Stelle reserviert die PCS Platz für die Variable. Dabei werden die Darstellungsform und Länge aus der Variablenbeschreibung entnommen. Maximal dürfen pro Textzeile 8 Variablen eingesetzt werden. Bei der Textformulierung berücksichtigt PCSPROWIN die zusätzlichen Variablenlängen in jeder Zeile automatisch.

---------

Es wird zwischen INTERNEN und EXTERNEN Variablen unterschieden. Die Quellwerte der EXTERNEN Variablen liegen in der SPS. Zu diesen Variablen muß eine entsprechende Variablenbeschreibung erstellt werden. Die Beschreibung der externen Variablen wird bei der Konfigurierung in der PCS abgelegt. Bei manchen internen Variablen können die Startwerte oder die Ausprägungen (sprachabhängig) in den Variablenbeschreibungen geändert werden.

Die Variablentypen (V)BIN(0)-1,A erlauben zusätzlich eine Skalierung, d. h. ein angegebener Wertebereich (Quellbereich) in der SPS wird auf einen anderen Darstellungsbereich (Zielbereich) in der PCS abgebildet (Einschränkung: der Multiplikator muß positiv sein).

Bei allen BIN- (Binär) Variablen sind die Zahl der Vor- und Nachkommastellen, sowie die Grenzwerte, das heißt Minimal- und Maximalwerte, als Konstanten programmierbar.

BCD(0)-1,2 erlauben sowohl die Angabe eines Minimal- und Maximalwertes, als auch eine definierbare Stellenzahl (Digits).

Jede Variable kann als IST-, SOLL- oder SOLL-P- Wert definiert werden.

#### 6.3 Externe Variablenformate

Bevor auf jeden einzelnen Typ genauer eingegangen wird, folgt hier eine Übersicht.

**RIT** 

Den möglichen zwei Zuständen eines Bits in der SPS wird jeweils eine Zeichenkette (Ausprägung) zugeordnet. Die Zeichenkette ist frei wählbar und darf eine maximale Länge von einer Displayzeile, also 40 Zeichen besitzen. Sie selbst darf keine Variable enthalten. Die längere der beiden Ausprägungen bestimmt den zu reservierenden Platz. Die BIT-Variable wird bei jeder Änderung sofort in die SPS geschrieben.

STRING

Jedem Wert des niederwertigsten Byte eines Wortes in der SPS kann eine Zeichenkette (Ausprägung) zugeordnet werden. Somit beträgt die maximale Anzahl der Ausprägungen = 256. Die max. Länge einer Ausprägung beträgt eine Displayzeile, also 40 Zeichen. Der zu reservierende Platz ergibt sich aus der längsten Ausprägung. Die Zeichenkette selbst darf keine weitere Variable enthalten.

**VICPAS** 

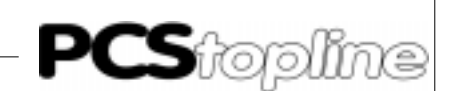

**CSTRING** 

Jedem Wert des niederwertigsten Byte eines Wortes in der SPS kann eine Zeichenkette (Ausprägung) zugeordnet werden. Somit beträgt die maximale Anzahl der Ausprägungen = 256. Die max. Länge einer Ausprägung beträgt eine Displayzeile, also 40 Zeichen. Der zu reservierende Platz ergibt sich aus der längsten Ausprägung. Die Zeichenkette selbst darf keine weitere Variable enthalten. Die CSTRING-Variable unterscheidet sich von der STRING-Variablen dadurch, daß sie nach jeder Änderung sofort in die SPS geschrieben wird.

**BCD** 

Es werden Werte mit wählbarer Stellenzahl (Digits) angezeigt. Diese Ziffern müssen in der SPS im BCD-Format vorliegen. Die Einblendung eines Dezimalpunktes ist nicht möglich. Nicht benutzte führende Digits werden beim Lesen des IST-Wertes ignoriert und beim Schreiben des SOLL(-P)- Wertes genullt. Folgende Variablenformate sind möglich:

BCD-1: wählbare Stellenzahl zwischen 1 und max. 4. Diese Variable benötigt ein Wort in der SPS.

BCD0-1: wie BCD-1, jedoch werden Vornullen anstelle von Leerzeichen dargestellt.

BCD-2: wählbare Stellenzahl zwischen 1 und max. 8. Diese Variable benötigt ein Doppelwort in der SPS.

BCD0-2: wie BCD-2, jedoch werden Vornullen anstelle von Leerzeichen dargestellt.

BIN

Der 16-Bitwert eines Wortes oder der 32-Bitwert eines Doppelwortes in der SPS werden im Festpunktformat als vorzeichenlose Zahl dargestellt. Die Variable benötigt maximal 11 Stellen Platz (mit Dezimalpunkt). Eine Dezimalpunkteinblendung ist durch die Wahl von Vorund Nachkommastellen möglich. Hierbei ist der Platz für den Dezimalpunkt im Display mit zu berücksichtigen. Bei 16-Bit-Variablen ist außerdem eine Skalierung, das heißt eine Umrechnung des Wertebereiches SPS -> PCS und umgekehrt PCS -> SPS möglich. Der darstellbare Bereich in der SPS liegt bei der 16-Bit-Variablen zwischen \$0 und \$FFFF, bei 32-Bit-Variablen zwischen \$0 und \$FFFFFFFF. In der PCS liegt der darstellbare Wertebereich zwischen 0 und max. 4 294 967 295.

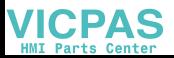

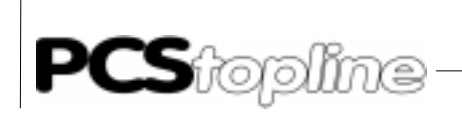

Folgende Variablenformate sind möglich:

BIN-1: Diese Variable belegt in der SPS ein Wort. Die Anzahl der Vorkommastellen ist zwischen 1 und max. 10 definierbar. Die Zahl der Nachkommastellen liegt zwischen 0 (ohne Dezimalpunkt) und max 9. Sobald Nachkommastellen angegeben werden, benötigt die Variable ein Zeichen mehr Platz, um den Dezimalpunkt einblenden zu können. Unterscheidet sich der Minimalwert der SPS von dem Minimalwert in der PCS, bzw. der Maximalwert der SPS von dem in der PCS, so handelt es sich um eine skalierte BIN-Variable. Bei diesem Typ der Variable erfolgt, falls Nachkommastellen angegeben sind, die Eingabe der Vorkommastellen getrennt von den Nachkommastellen. Ab dem Betätigen der [.]-Taste werden Nachkommastellen eingegeben. Diese Art der Zahleneingabe wird auch Taschenrechnereingabe genannt.

BIN0-1: wie BIN-1, jedoch werden Vornullen anstelle von Leerzeichen dargestellt.

BIN-A: wie BIN-1, jedoch wird der Wert nicht nach der Methode der Taschenrechnereingabe eingegeben, sondern die Werteingabe erfolgt durch ein "Durchschieben" über den Dezimalpunkt hinweg (von rechts nach links).

BIN0-A: wie BIN-1, jedoch wird der Wert nicht nach der Methode der Taschenrechnereingabe eingegeben, sondern die Werteingabe erfolgt durch ein "Durchschieben" über den Dezimalpunkt hinweg (von rechts nach links). Außerdem werden Vornullen anstelle von Leerzeichen dargestellt.

BIN-2: Diese Variable belegt in der SPS ein Doppelwort. Die Anzahl der Vorkommastellen ist zwischen 1 und max. 10 definierbar. Die Zahl der Nachkommastellen liegt zwischen 0 (ohne Dezimalpunkt) und max. 9. Sobald Nachkommastellen angegeben werden, benötigt die Variable ein Zeichen mehr Platz, um den Dezimalpunkt einblenden zu können. Bei diesem Typ der Variable erfolgt, falls Nachkommastellen angegeben sind, die Eingabe der Vorkommastellen getrennt von den Nachkommastellen. Ab dem Betätigen der [.]-Taste werden Nachkommastellen eingegeben. Diese Art der Zahleneingabe wird auch Taschenrechnereingabe genannt.

BIN0-2: wie BIN-2, jedoch werden Vornullen anstelle von Leerzeichen dargestellt.

BIN-B: wie BIN-2, jedoch wird der Wert nicht nach der Methode der Taschenrechnereingabe eingegeben, sondern die Werteingabe erfolgt durch ein "Durchschieben" über den Dezimalpunkt hinweg (von rechts nach links).

BIN0-B: wie BIN-2, jedoch wird der Wert nicht nach der Methode der Taschenrechnereingabe eingegeben, sondern die Werteingabe erfolgt durch ein "Durchschieben" über den Dezimalpunkt hinweg (von rechts nach links). Außerdem werden Vornullen anstelle von Leerzeichen dargestellt.

**ICPAS** 

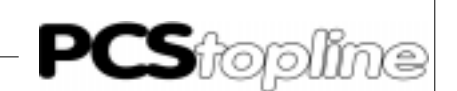

VBIN

Der 16-Bitwert eines Wortes oder der 32-Bitwert eines Doppelwortes in der SPS werden im Festpunktformat als vorzeichenbehaftete Zahl dargestellt. Die Variable benötigt maximal 12 Stellen Platz (grundsätzlich mit Vorzeichen und wahlweise mit Dezimalpunkt). Eine Dezimalpunkteinblendung ist durch die Wahl von Vor- und Nachkommastellen möglich. Hierbei ist der Platz für den Dezimalpunkt und das Vorzeichen im Display mit zu berücksichtigen. Bei 16-Bit-Variablen ist außerdem eine Skalierung, das heißt eine Umrechnung des Wertebereiches SPS -> PCS und umgekehrt PCS -> SPS möglich. Der darstellbare Bereich in der SPS liegt bei der 16-Bit Variablen zwischen \$8000 und \$7FFF, bei 32-Bit-Variablen zwischen \$80000000 und \$7FFFFFFF. In der PCS liegt der darstellbare Wertebereich zwischen -2 147 483 648 und max. +2 147 483 647. Das Vorzeichen kann mit Hilfe der [+]- oder [-]-Taste geändert werden. Folgende Variablenformate sind möglich:

VBIN-1: Diese Variable belegt in der SPS ein Wort. Die Anzahl der Vorkommastellen ist zwischen 1 und max. 10 definierbar. Die Zahl der Nachkommastellen liegt zwischen 0 (ohne Dezimalpunkt) und max. 9. Sobald Nachkommastellen angegeben werden, benötigt die Variable ein Zeichen mehr Platz, um den Dezimalpunkt einblenden zu können. Unterscheidet sich der Minimalwert der SPS von dem Minimalwert in der PCS, bzw. der Maximalwert der SPS von dem in der PCS, so handelt es sich um eine skalierte VBIN-Variable. Bei diesem Typ der Variable erfolgt, falls Nachkommastellen angegeben sind, die Eingabe der Vorkommastellen getrennt von den Nachkommastellen. Ab dem Betätigen der [.]-Taste werden Nachkommastellen eingegeben. Diese Art der Zahleneingabe wird auch Taschenrechnereingabe genannt.

VBIN0-1: wie VBIN-1, jedoch werden Vornullen anstelle von Leerzeichen dargestellt.

VBIN-A: wie VBIN-1, jedoch wird der Wert nicht nach der Methode der Taschenrechnereingabe eingegeben, sondern die Werteingabe erfolgt durch ein "Durchschieben" über den Dezimalpunkt hinweg (von rechts nach links).

VBIN0-A: wie VBIN-1, jedoch wird der Wert nicht nach der Methode der Taschenrechnereingabe eingegeben, sondern die Werteingabe erfolgt durch ein "Durchschieben" über den Dezimalpunkt hinweg (von rechts nach links). Außerdem werden Vornullen anstelle von Leerzeichen dargestellt.

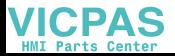

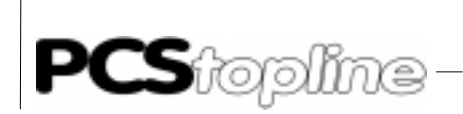

VBIN-2: Diese Variable belegt in der SPS ein Doppelwort. Die Anzahl der Vorkommastellen ist zwischen 1 und max. 10 definierbar. Die Zahl der Nachkommastellen liegt zwischen 0 (ohne Dezimalpunkt) und max. 9. Sobald Nachkommastellen angegeben werden, benötigt die Variable ein Zeichen mehr Platz, um den Dezimalpunkt einblenden zu können. Bei diesem Typ der Variable erfolgt, falls Nachkommastellen angegeben sind, die Eingabe der Vorkommastellen getrennt von den Nachkommastellen. Ab dem Betätigen der [.]-Taste werden Nachkommastellen eingegeben. Diese Art der Zahleneingabe wird auch Taschenrechnereingabe genannt.

VBIN0-2: wie VBIN-2, jedoch werden Vornullen anstelle von Leerzeichen dargestellt.

VBIN-B: wie VBIN-2, jedoch wird der Wert nicht nach der Methode der Taschenrechnereingabe eingegeben, sondern die Werteingabe erfolgt durch ein "Durchschieben" über den Dezimalpunkt hinweg (von rechts nach links).

VBIN0-B: wie VBIN-2, jedoch wird der Wert nicht nach der Methode der Taschenrechnereingabe eingegeben, sondern die Werteingabe erfolgt durch ein "Durchschieben" über den Dezimalpunkt hinweg (von rechts nach links). Außerdem werden Vornullen anstelle von Leerzeichen dargestellt.

WORD

Die WORD-Variable der PCS 950 stellt den Inhalt eines 16-Bit-Wortes in verschiedenen Formaten dar:

KM - bitweise Darstellung des Wortes, z.B. '10001001 10101011' (siehe Word-Variable).

Der 16-Bitwert eines Wortes in der SPS wird im Bitformat dargestellt. Mit den Tasten [+] und [-] ist eine Cursorpositionierung auf die einzelnen Bits möglich. Ein einzelnes Bit kann mit der [0]-Taste rückgesetzt und mit der [1]-Taste gesetzt werden. Dieses Datenformat benötigt fest 17 Zeichen Platz in einer Zeile. Zwischen dem HIGHund LOW-Byte ist zur optischen Trennung ein Leerzeichen eingefügt.

KH - hexadezimale Darstellung des Wortes, z.B. '89AB' (Eingabe siehe ASCII-Variable).

KY - byteweise dezimale Darstellung, z.B. '137 171' (Eingabe siehe Binär-Variable).

#### M<sub>C</sub><sub>5</sub>

Die MC5-Variable dient zur Anzeige von Siemens-SPS-Befehlen. Sie ist eine reine Istwert-Variable, d.h. das Verändern oder das Zurückschreiben der Variablen in das SPS-Programm ist nicht möglich. Aus dem MC5-Code wird je nach Auswahl entweder der Operator, der Operand, die Symbolik oder der Kommentar gebildet und angezeigt.

**ICPAS** 

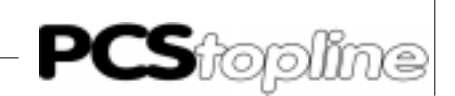

Decodiert werden alle Befehle, die sich aus erlaubten Kombinationen der Operatoren U, UN, O, ON, S, R, =, RU, SU, PN, P mit den Operanden E, A, M und S zusammensetzen.

Zusätzlich werden folgende Befehle erkannt: U(, O, O(, ), NOP0 (Anzeige N0), NOP1 (Anzeige N1).

Alle anderen Befehle können nicht decodiert werden, der Operator wird in diesem Fall als Fragezeichen ausgegeben, alle anderen Befehlsteile bleiben leer. Zur Darstellung von Symbolik und Kommentar müssen diese Daten bei der Projektierung eingelesen werden (siehe Kapitel 6.3 Variablenformat MC5).

ASCII

Bis zu 32 Zeichen (16 Worte) in der SPS können als ASCII-Zeichen dargestellt bzw. verändert werden. Mit den Tasten [+] und [-] wird das ASCII-Zeichen mit dem nächst höheren bzw. niedrigeren ASCII-Code dar-gestellt. Die Taste [.] schaltet den Cursor um eine Stelle nach rechts. Nachdem das letzte Zeichen eingege-ben worden ist, erscheint bei Betätigung der [.]-Taste der Cursor wieder auf dem 1. Zeichen. Zahlen können direkt eingegeben werden.

TIMER

Mit dem Variablenformat TIMER kann eine dreistellige Zeitwertangabe und eine Auswahl der Zeitbasis aus vier Möglichkeiten erfolgen. Die TIMER-Variable liest, bzw. schreibt Ihren Inhalt nach folgender Aufteilung aus einem 16-Bit-Wort: 00dd cccc bbbb aaaa

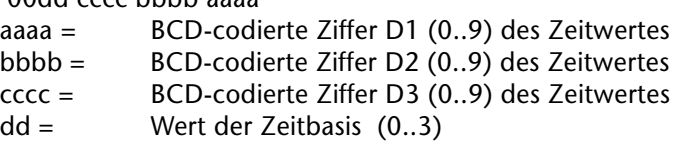

Wortinhalt '2 1 0 0' - Zeitwert 100 entspricht 100 Sekunden I

Zeitbasis 2 (entspricht \* 1s)

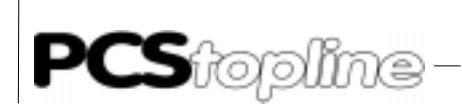

**VICPAS** 

Variablenformat BIT Ein einzelnes Bit innerhalb eines projektierten Wortes kann als Istwert dargestellt oder als Sollwert mit der Taste [+] gesetzt und mit der Taste [-] zurückgesetzt werden. Die Änderung wird nach jeder Tastenbetätigung sofort ausgeführt. Die restlichen Bits des entsprechenden Wortes werden beim Zurückschreiben nicht beeinflußt.

\_\_\_\_\_\_\_\_\_\_\_\_\_

Beispiel:

Es wird angenommen, daß Sie mit PCSPROWIN eine BIT-Variable auf Wort 130 als SOLL-Wert angelegt haben. Als Bitnummer haben Sie Bit 15 ausgewählt. Die Zeichenkette (Ausprägungen) für den logischen Bitzustand 0 haben Sie mit "GESCHLOSSENEN" und für den logischen Bitzustand 1 mit "OFFENEN" programmiert.

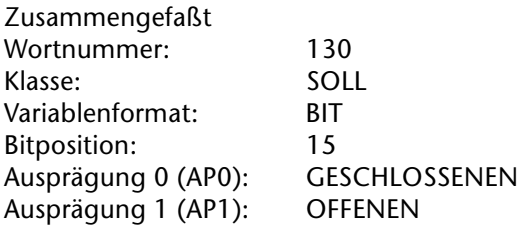

Die Variable ist wie folgt in den Bedientext 0 eingefügt

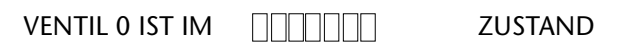

Ist das Bit 30.15 = 0, so erscheint bei angewähltem Bedientext 0 im Display

VENTIL 0 IST IM GESCHLOSSENEN ZUSTAND

Ist das Bit 30.15 = 1, so erscheint bei angewähltem Bedientext 0 im Display

VENTIL 0 IST IM OFFENEN ZUSTAND

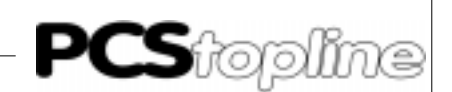

Variablenformat STRING Als Istwert können bis zu 256 Texte mit dem Inhalt des niederwertigen Bytes eines Wortes verknüpft werden. Als Sollwert innerhalb einer Bedienseite kann mit [+] der Wert des niedrigwertigen Bytes inkrementiert, mit [-] dekrementiert werden. Hierbei werden keine Zwischenwerte in die SPS geschrieben.

#### Beispiel:

Es wird angenommen, daß Sie mit PCSPROWIN eine STRING-Variable auf Wort 131 als SOLL-P- Wert angelegt haben. Die Zeichenketten (Auspräqungen) 0..2 sind mit "SERVICE", "EINRICHTBETRIEB" und "AUTO-MATIKBETRIEB" programmiert.

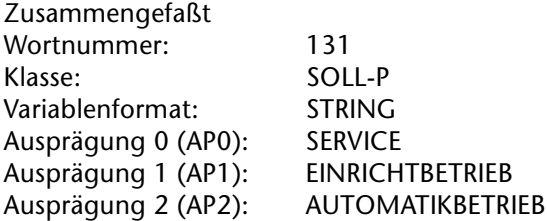

Die Variable ist wie folgt in den Bedientext 15 eingefügt:

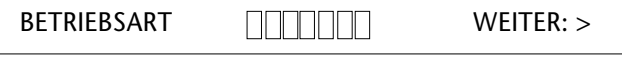

Steht im niederwertigen Byte von Wort 131 der Wert 1, so erscheint bei aktivem Bedientext 15 im Display

BETRIEBSART: EINRICHTBETRIEB WEITER: >

Wird die Variable in einem Bedientext verwendet, so kann der Wert im Wort 131 durch die Taste [-] bis zum Wert 0 dekrementiert und mit der Taste [+] bis zum Wert 2 inkrementiert werden. Es ist jedoch zu beachten, daß ein geänderter Wert erst nach [ENT] oder dem Verlassen des Variablenfeldes in das Wort zurückgeschrieben wird. Soll der Wert sofort in die SPS geschrieben werden, siehe CSTRING.

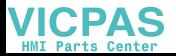

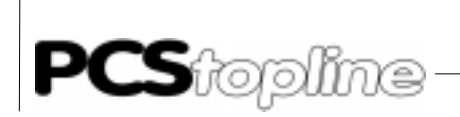

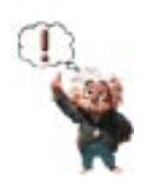

**VICPAS** 

#### Hinweis!

- 1. Die Bits im höherwertigen Byte von Wort 131 werden beim Lesen ignoriert, beim Zurückschreiben in die SPS werden sie zu 0 gesetzt. Dies ist ein Hilfsmittel, um Änderungen durch das SPS-Programm feststellen zu können.
- \*2. Wird der alte Wert nicht geändert, wird nicht zurückgeschrieben (auch nicht die Bits 8..15).
- 3. Es sind max. 256 Ausprägungen erlaubt (einschl. 0).

\_\_\_\_\_\_\_\_\_\_\_\_

- 4. Die Begrenzung richtet sich nach der Zahl der progr. Ausprägungen, der Minimalwert ist immer 0.
- 5. Es müssen mind. 3 Ausprägungen angegeben werden, ansonsten ist die Variable als BIT zu deklarieren.
- \*6. Ein Verlassen des Eingabefeldes mit einem Wert außerhalb der Grenzwerte ist, sobald eine Editierung begonnen wurde, unmöglich.
- 7. Ein Restaurieren des ursprünglichen Wertes ist jederzeit mit der [CLR]- Taste möglich.
- Diese Punkte gelten nur, wenn die Bedienseitenoptionen der Standardeinstellung entsprechen.

\_ \_\_ \_\_ \_\_ \_\_ \_\_ \_\_

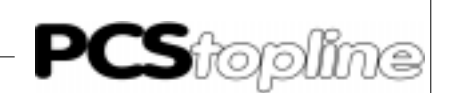

Variablenformat CSTRING Als Istwert ist dieser Variablentyp funktionsgleich zum Typ STRING. Wird die Variable in einer Bedienseite verwendet, so kann der Wert an der projektierten Wortadresse durch die Taste [-] bis 0 dekrementiert und mit der Taste [+] inkrementiert werden. Ein geänderter Wert wird im Gegensatz zu STRING - sofort, d.h. nach jeder Änderung in die SPS geschrieben.

#### Beispiel:

Sie haben mit PCSPROWIN eine CSTRING-Variable auf Wort 132 als SOLL-Wert angelegt. Die Zeichenketten (Ausprägungen) 0..11 sind mit "JA-NUAR", "FEBRUAR", "MÄRZ", "APRIL", "MAI" bis "DEZEMBER" programmiert.

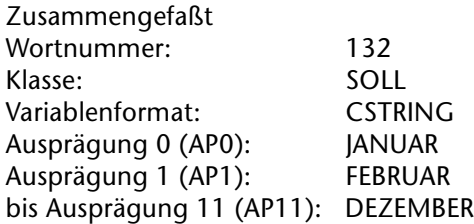

Die Variable ist wie folgt in den Bedientext 20 eingefügt

ABFÜLLMONAT: **MELLER:** >

Steht im niederwertigen Byte von Wort 132 der Wert 5, so erscheint bei angewähltem Bedientext 20 im Dis-play

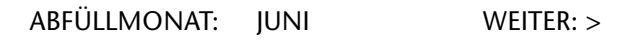

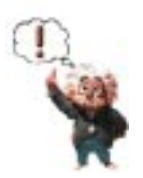

#### Hinweis!

- 1. Die Bits im höherwertigen Byte von Wort 132 werden beim Lesen ignoriert; beim Zurückschreiben in die SPS werden sie zu 0 gesetzt. Dies ist ein Hilfsmittel, um Änderungen durch das SPS-Programm feststellen zu können.
- 2. Es sind maximal 256 Ausprägungen erlaubt (einschl. 0).
- 3. Die Begrenzung richtet sich nach der Zahl der programmierten Ausprägungen; der Minimalwert ist immer 0.
- 4. Es müssen mindestens 3 Ausprägungen angegeben werden, ansonsten ist die Variable als BIT zu deklarieren.
- 5. Ein Verlassen des Eingabefeldes mit einem Wert außerhalb der Grenzwerte ist, sobald eine Editierung begonnen wurde, unmöglich.
- 6. Ein Restaurieren des ursprünglichen Wertes mit [CLR] ist nicht möglich.

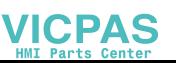

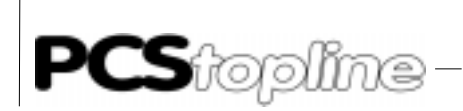

Variablenformat BCD Als Istwert werden maximal 4 Stellen pro Wort numerisch dargestellt. Jeweils eine Stelle repräsentiert den Zahlenwert 0-9 aus 4 Bits. Die BCD-Variablenformate teilen sich in folgende Untergruppen auf.

\_\_\_\_\_\_\_\_\_\_\_\_\_

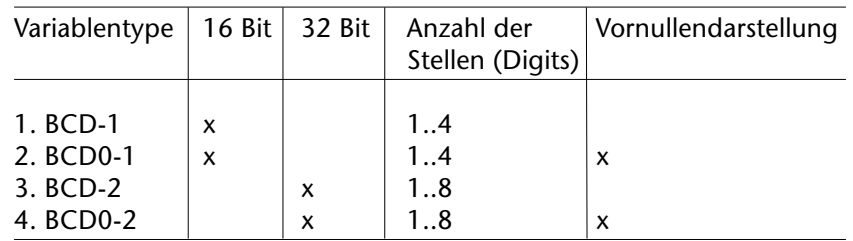

Es wird angenommen, daß Sie eine BCD-Variable (BCD-2) auf Wort 133 als SOLL-P-Wert angelegt haben. Sie möchten 8 Stellen (Digits) anzeigen. Der eingebbare Minimalwert soll 90 und der Maximalwert 50 000 000 betragen.

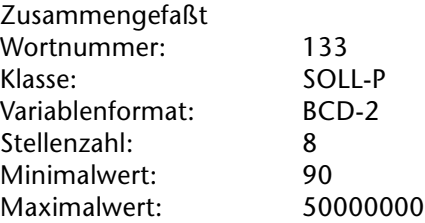

Die Variable ist wie folgt in den Bedientext 100 eingefügt

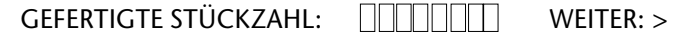

Steht im Wort 133 der Wert \$0045 (69) und im Wort 134 der Wert \$5673 (22131), so erscheint bei angewähltem Bedientext 100 im Display

GEFERTIGTE STÜCKZAHL: 455673 WEITER: >

Die 2 Vornullen werden unterdrückt, weil es sich hier um das Variablenformat BCD-.. handelt. Möchten Sie, daß die Vornullen angezeigt werden, setzen Sie einfach anstelle von BCD-.. das Variablenformat BCD0-.. ein.

**VICPAS** 

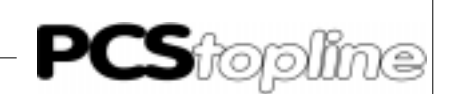

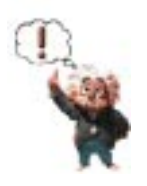

Hinweis!

- 1. Nicht benötigte höherwertige Bits werden ignoriert und als 0 zurückgeschrieben.
- 2. Skalierung und Dezimalpunkteinblendung sind nicht möglich.
- \* 3. Zwischenwerte werden nicht zurückgeschrieben. Das Zurückschreiben erfolgt erst nach [ENTER] oder dem Verlassen des Variablenfeldes.
- 4. Es ist auch saldierende Eingabe möglich: [1] [0] [+] würde im obigen Beispiel das Zwischenergebnis 455683 zur Folge haben. Da es sich hierbei um ein Zwischenergebnis handelt, wird noch nicht zurückgeschrieben (obwohl der Cursor danach nicht mehr blinkt).
- \* 5. Ein Verlassen des Eingabefeldes mit einem Wert außerhalb der Grenzwerte ist, sobald eine Editierung begonnen wurde, unmöglich.
- 6. Mit den Vorzeichentasten kann auch inkrementiert und dekrementiert werden (mit Auto-Repeat).
- 7. Ein Restaurieren des alten Wertes ist jederzeit mit [CLR] möglich.
- Dieser Punkt gilt nur, wenn die Bedienseitenoptionen der Standardeinstellung entsprechen.

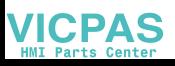

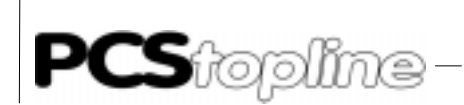

Variablenformat BIN Als Istwert wird der binäre Wert eines oder zweier Worte gewandelt und umgerechnet. Bei der Darstellung wird je nach Stellenzahlangabe ein Dezimalpunkt, eventuell ein Vorzeichen und die Darstellung der Vornullen berücksichtigt. Die BIN-Variablenformate teilen sich in folgende Untergruppen auf.

\_\_\_\_\_\_\_\_\_\_\_\_\_\_\_\_

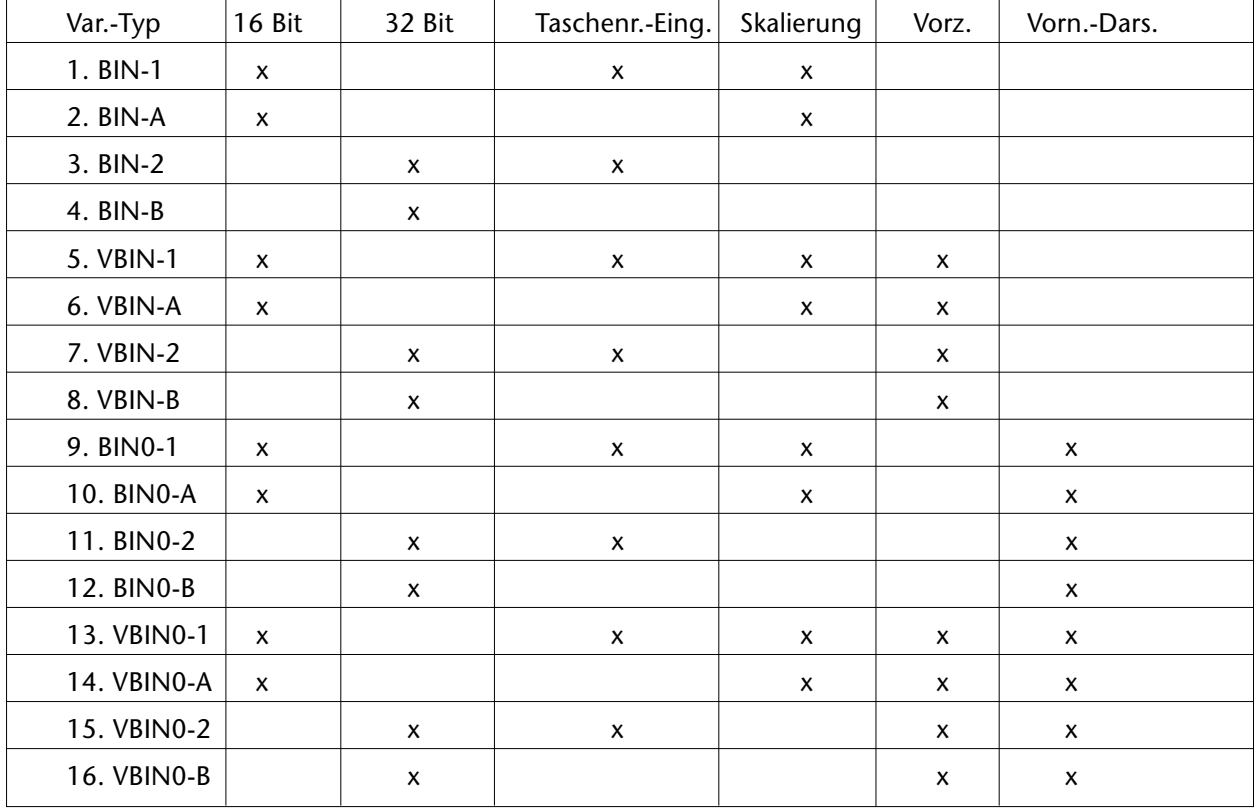

Der Unterschied zwischen (V)BIN(0)-1 bzw. (V)BIN(0)-2 und (V)BIN(0)- A bzw. (V)BIN(0)-B liegt in der Editierweise.

- (V)BIN(0)-1, (V)BIN(0)-2: Taschenrechnereingabe mit getrennter Vorkomma- und Nachkommaeingabe (nur wenn Nachkommastellen vorhanden sind). Die Umschaltung geschieht über die [.]-Taste.
- (V)BIN(0)-A, (V)BIN(0)-B: Durchschieben von rechts nach links (über den Dezimalpunkt). Die [.]-Taste ist ohne Funktion.

**VICPAS** 

------------
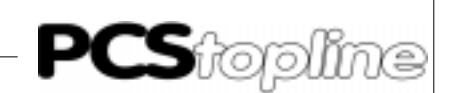

Es wird angenommen, daß Sie eine BIN-Variable (BIN-1) auf Wort 42 als SOLL-Wert angelegt haben. Sie möchten zwei Vorkommastelle und eine Nachkommastelle darstellen und eingeben können. Außerdem möchten Sie eine Skalierung vornehmen. In der PCS dürfen Werte zwischen 0 und 100 (0 und 10,0) eingegeben werden. Dieser Wertebereich soll in der SPS aber auf 0..4095 (\$0..\$0FFF) abgebildet werden. Vorangestellte Nullen sollen unterdrückt werden.

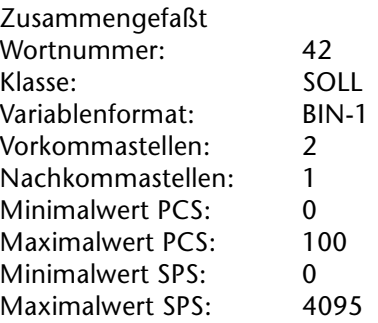

Die Variable ist wie folgt in den Bedientext 120 eingefügt

ANALOGSPANNUNG **THE VOLT WEITER:>** 

Steht im Wort 42 der Wert \$0800 (2048), so erscheint bei angewähltem Bedientext 120 im Display

ANALOGSPANNUNG 5.0 VOLT WEITER:>

Bedienung als Sollwertvariable in einer Bedienseite

- Durch Zifferntasten kann der Wert geändert werden - (V)BIN(0)-1(2): Vorkomma und Nachkomma getrennt, Wechsel erfolgt über die Taste [.]. - (V)BIN(0)-A(B): Einfaches Durchschieben von rechts nach links, wobei der Dezimalpunkt übersprungen wird.
- Saldierende Eingabe möglich (nicht bei VBIN-Variablen) z.B.: [.][2][+]: neue Darstellung (Bsp.): 5.2.
- Tasten [+]/[-]:
	- BIN(0)-1,2,A,B: Es wird 1 addiert/subtrahiert (auch nach [.])
	- VBIN(0)-1,2,A,B: Vorzeichenwechsel (jederzeit möglich).

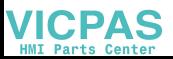

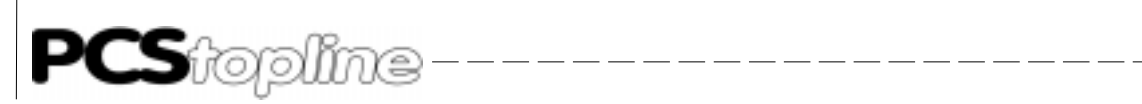

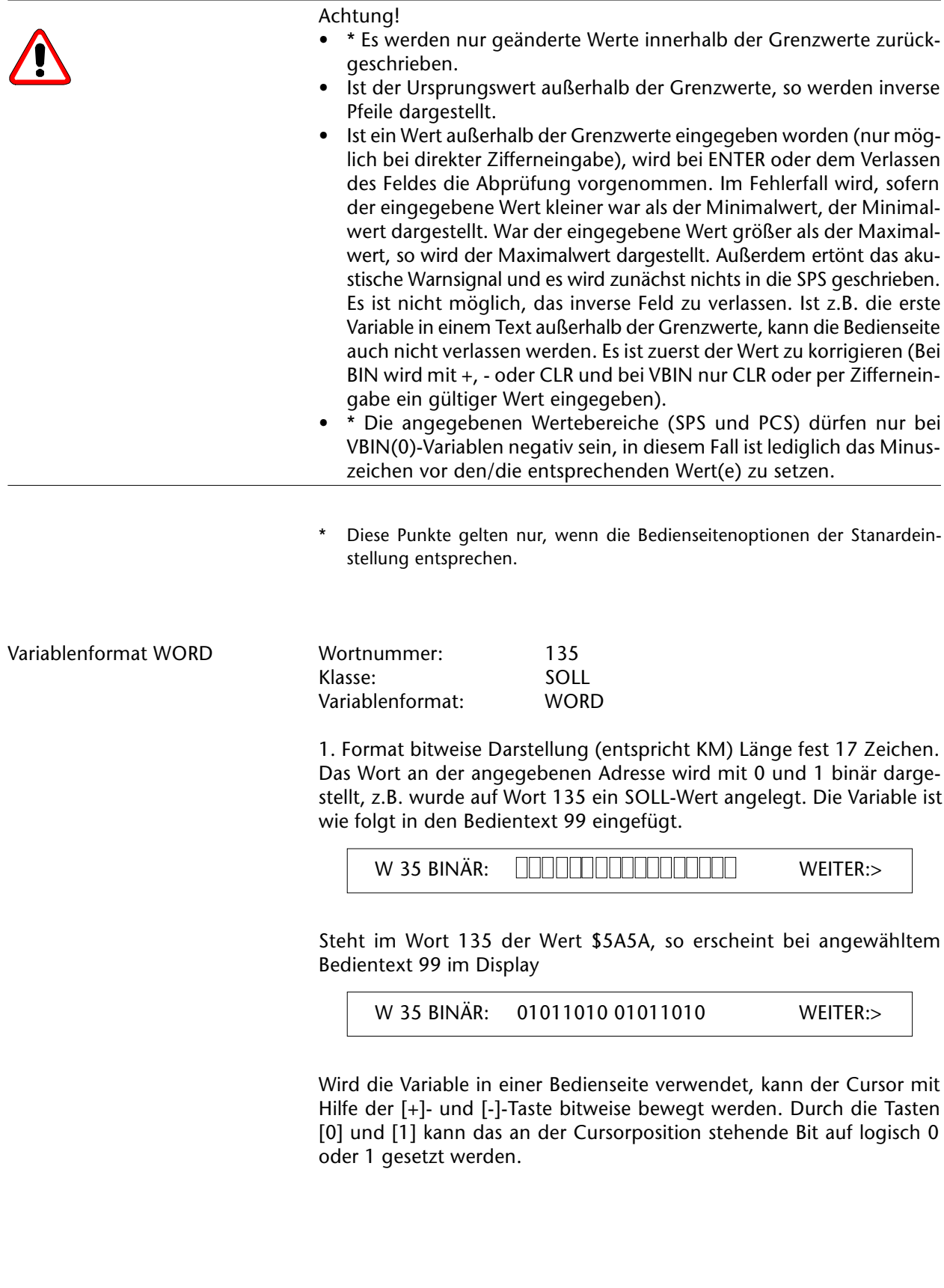

VICPAS

 $\frac{1}{2}$ 

 $-$ 

------------

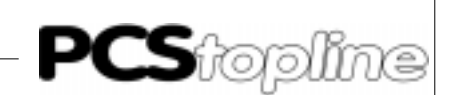

2. Format duale dezimale Darstellung (entspricht KY) Länge fest 7 Zeichen. Das Wort an der angegebenen Adresse wird mit dezimalen Zahlen getrennt nach High- und Low-Byte des Wortes dargestellt:

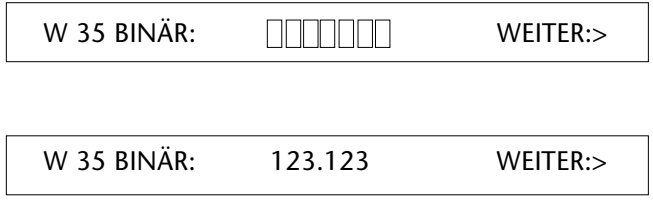

0..9 Taschenrechnereingabe auf High-/Low-Byte, Punkt: Wechseln zwischen Digit High-/Low-Byte, +/- INC/DEC von High-/Low-Byte.

3. Format hexadezimale Darstellung (entspricht KH) Länge fest 4 Zeichen. Das Wort an der angegebenen Adresse wird mit den Zahlen 0...F wortweise dargestellt.

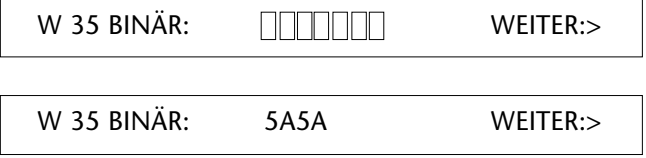

Punkt: Wechseln zum nächsten Digit rechtsherum, 0...9 Tasteneingabe auf jedes Digit, +/- Erreichen der Zahlen A..F (Pseudotetrade).

Generell wird ein geänderter Wert erst nach [ENT] oder dem Verlassen des Variablenfeldes in das Wort 135 zurückgeschrieben.

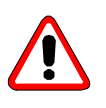

Achtung!

- \* Wird der alte Wert nicht geändert, wird nicht zurückgeschrieben.
- Ein Restaurieren des ursprünglichen Wertes ist jederzeit mit CLR möglich.

Dieser Punkt gilt nur, wenn die Bedienseitenoptionen der Standardeinstellung entsprechen.

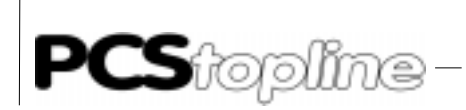

Timer Mit dem Variablenformat TIMER kann eine dreistellige Zeitwertangabe und eine Auswahl der Zeitbasis aus vier Möglichkeiten erfolgen. Die TIMER-Variable liest, bzw. schreibt den Inhalt nach folgender Aufteilung aus einem 16-Bit-Wort.

\_\_\_\_\_\_\_\_\_\_

'00dd cccc bbbb aaaa'

I

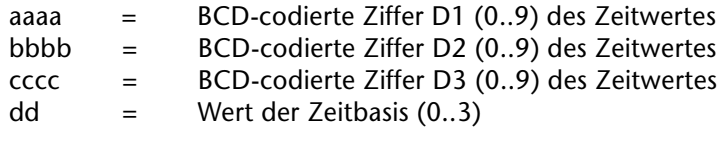

Wortinhalt '2 1 0 0' - Zeitwert 100 entspricht 100 Sekunden

Zeitbasis 2 (entspricht \* 1s)

Die Texte zur Darstellung der gewählten Zeitbasis sind frei projektierbar. Die Änderung eines TIMER-Sollwertes unterteilt sich in die Änderung des Zeitwertes und evtl. die Änderung der Zeitbasis. Zwischen diesen beiden Eingaben wird mit der [.]-Taste der PCS gewechselt.

Die Änderung des Zeitwertes erfolgt durch direkte Eingabe mit den Zifferntasten. Ist die Änderung der Zeitbasis aktiviert, so kann diese mit den [+]/[-], als auch mit den [0] .. [3]-Tasten ausgewählt werden.

Timer-Variable in Anlehnung an das Siemens-Format mit 3 BCD-Stellen und 4 Projekt.AP mit max. 37 Zeichen. Beispiel mit einer 4 Zeichen langen AP.

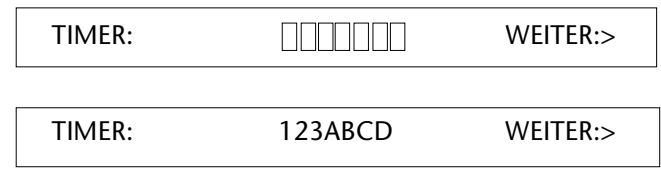

Aufteilung im Wort:

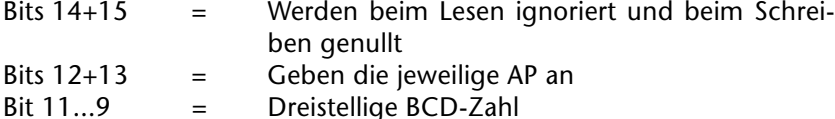

**ICPAS** 

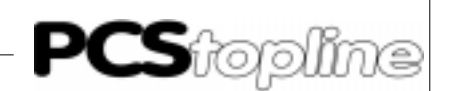

Variablenformat ASCII Die ASCII-Variable gestatten die Eingabe beliebiger Strings. Die Stringlänge muß geradzahlig sein (maximal 32 Stellen). Es können alle Zeichen (H00 bis HFF) eingegeben werden.

Beispiel:

Auf Wort 136 ist eine ASCII-Variable als SOLL-Wert angelegt. Sie möchten eine 16stellige Seriennummer darstellen und eingeben können.

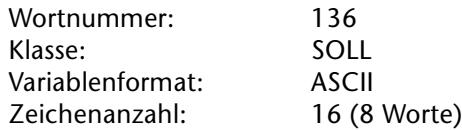

Die Variable ist wie folgt in den Bedientext 90 eingefügt.

SERIENNUMMER: **DERIG WEITER:>** 

Steht in den Worten W136=\$4557, W137=\$4120, W138=\$344E, W139=\$4542, W140=\$2D38, W141=\$3131, W142=\$3530 und W143=\$3533 (entspricht dem String "EWA-4NEB 8115053"), so erscheint bei angewähltem Bedientext 90 im Display.

SERIENNUMMER: EWA-4NEB 8115053 WEITER:>

Wird die Variable in einer Bedienseite verwendet, so kann der Cursor (blinkende Stelle) mit Hilfe der [.]-Taste um je eine Stelle nach rechts bewegt werden. Ist der Cursor am Variablenende angelangt (Zeichenkettenende), so wandert er bei nochmaliger Betätigung der [.]-Taste wieder an den Anfang der Variablen. Mittels der [+]- und [-] -Taste kann jedes Zeichen einschließlich der Sonderzeichen angewählt werden. Ein geänderter Wert wird erst nach [ENTER] oder dem Verlassen des Variablenfeldes ab Wort 136 (W136..W144) binär in den Übergabebereich geschrieben (außer der Wert wurde nicht verändert).

Da alle Zeichen darstellbar sind, wird auch keine Grenzwertüberprüfung vorgenommen.

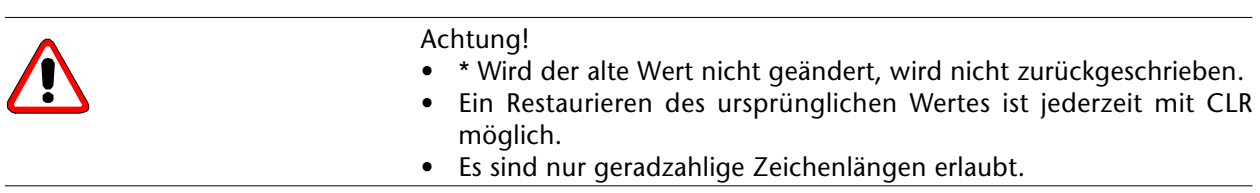

Dieser Punkt gilt nur, wenn die Bedienseitenoptionen der Standardeinstellung entsprechen.

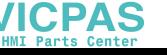

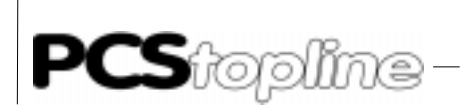

Variablenformat MC5 Die MC5-Variable dient zur Anzeige von Siemens-SPS-Befehlen. Sie ist eine reine Istwert-Variable, d.h. das Verändern oder das Zurückschreiben der Variablen in das SPS-Programm ist nicht möglich. Aus dem MC5- Code können folgende Anzeigen erzeugt werden:

- 1. Operator
- 2. Operand

In Abhängigkeit vom Operanden können diese Anzeigen generiert werden:

- 3. Symbolik
- 4. Kommentar

Decodiert werden alle Befehle, die sich aus erlaubten Kombinationen der Operatoren U, UN, O, ON, S, R, =, RU, SU, PN, P mit den Operanden E, A, M und S zusammensetzen.

Zusätzlich werden folgende Befehle erkannt: U(, O, O(, ), NOP0 (Anzeige N0), NOP1 (Anzeige N1).

Alle anderen Befehle können nicht decodiert werden, der Operator wird in diesem Fall als Fragezeichen ausgegeben, alle anderen Befehlsteile bleiben leer. Zur Darstellung von Symbolik und Kommentar müssen diese Daten bei der Projektierung eingelesen werden. Dies geschieht durch den Menüpunkt "Datei", "Dem Projekt hinzufügen", "SPS-Symbolik..." in der PCSPROWIN-Software. Nach Auswahl der Datei ??????Z0.SEQ stehen die entsprechenden Daten dem PCS-Projekt zur Ver-fügung. Änderungen bzw. Neueingaben sind unter Menü-Punkt "Datensatz", "SPS-Symbolik..." möglich.

Für jeden MC5-Code werden bei der Projektierung 2 Datenworte reserviert. Bei Einwort-Befehlen bleibt das zweite Datenwort unberücksichtigt. Bei Doppelwort-Befehlen hat der Anwender dafür zu sorgen, daß auch wirklich beide Worte vorliegen (Die möglichen Dreiwort-Befehle gehören nicht zu den decodierbaren Befehlen).

Um zu einem SPS-Befehlscode den Operator und den Operanden darzustellen, müssen zwei Variablen vom Typ MC5, einmal als Operator und einmal als Operand, angelegt werden. Beide sind auf die gleiche Datenwort-Adresse zu legen, unter der der MC5-Code abgelegt wird. Beispiel:

Datenwort 120: 10100011 00000100 (HEX: A304)

Variablen MC5 Operator und Operand sind auf Datenwort 120 gelegt. Mögliche Anzeige:

Operator: UN Operand: M 4.3

**IICPAS** 

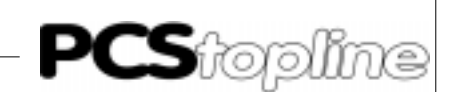

#### 6.4 Interne Variablenformate

Hier stehen 67 bereits vordefinierte interne Variablen zur Verfügung. Diese sind meist nur in bestimmten Textgruppen sinnvoll einsetzbar. PCSPROWIN prüft dies beim Einsetzen ab.

Steht in der Darstellungslänge ein x, bestimmt der Projektierer selbst die Länge (z.B. Formulierung der sprachabhängigen Ausprägungen für den Wochentag). Alle Sollwerte können außerdem mit einem Defaultwert belegt werden. Dieser Defaultwert wird nach dem Übertragen des Datensatzes im nullspannungsfesten RAM initialisiert (außer Uhrzeit, Datum und Betriebsstundenzähler). Wird der Sollwert in einer Bedienseite verwendet, ist er zur Laufzeit des Gerätes veränderbar. Die Stringkonstanten Z075 bis Z082 sind innerhalb PCSPROWIN veränderbar und dienen der Formatierung der Druckausgabe. Die internen Variablen, die projektierbar zur SPS gemeldet werden können, belegen dort auch ihrem Variablentyp entsprechend Speicherplatz (INTBIN\_2 z.B. 2 DW), d.h. ein Doppelwort.

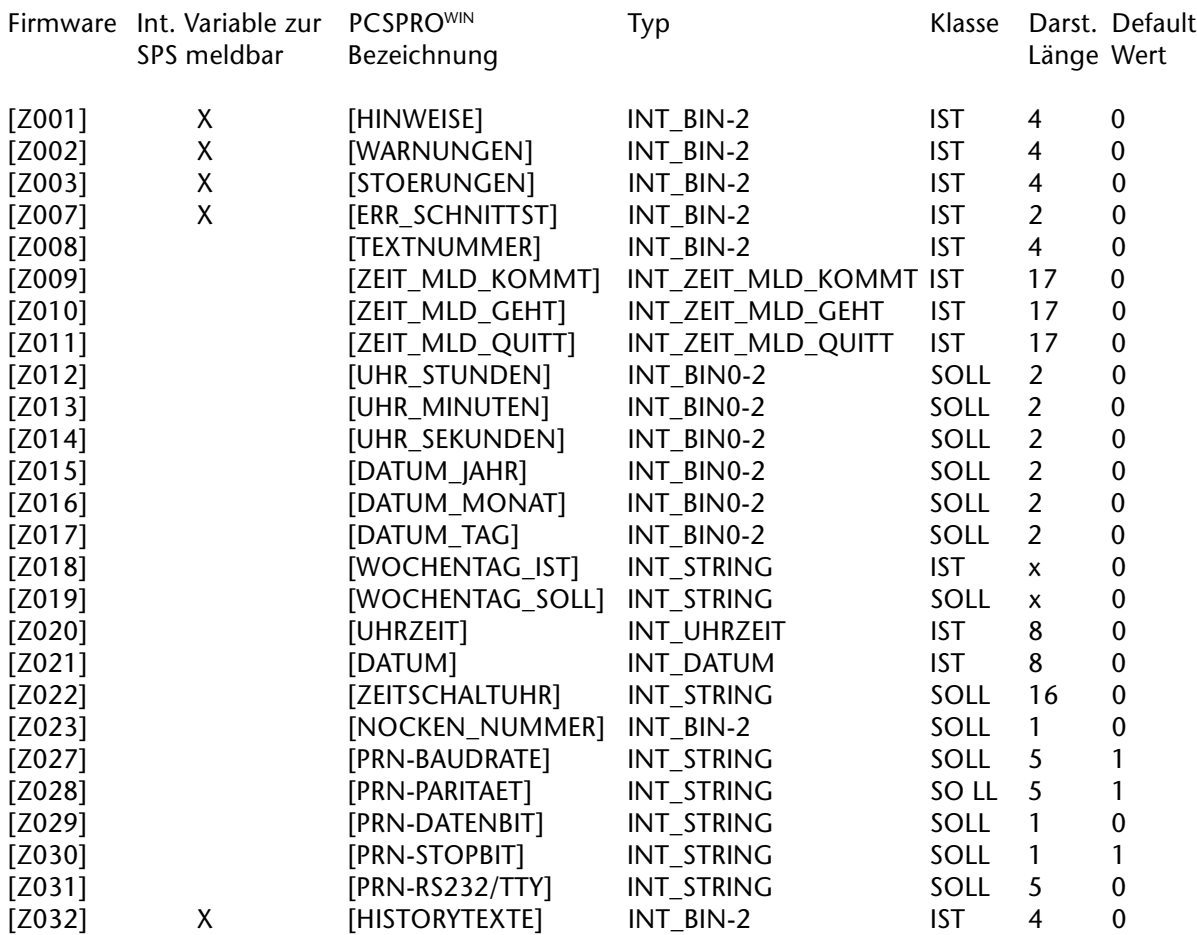

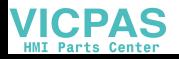

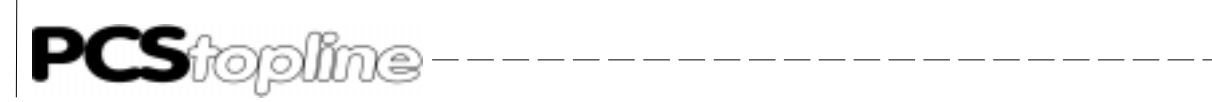

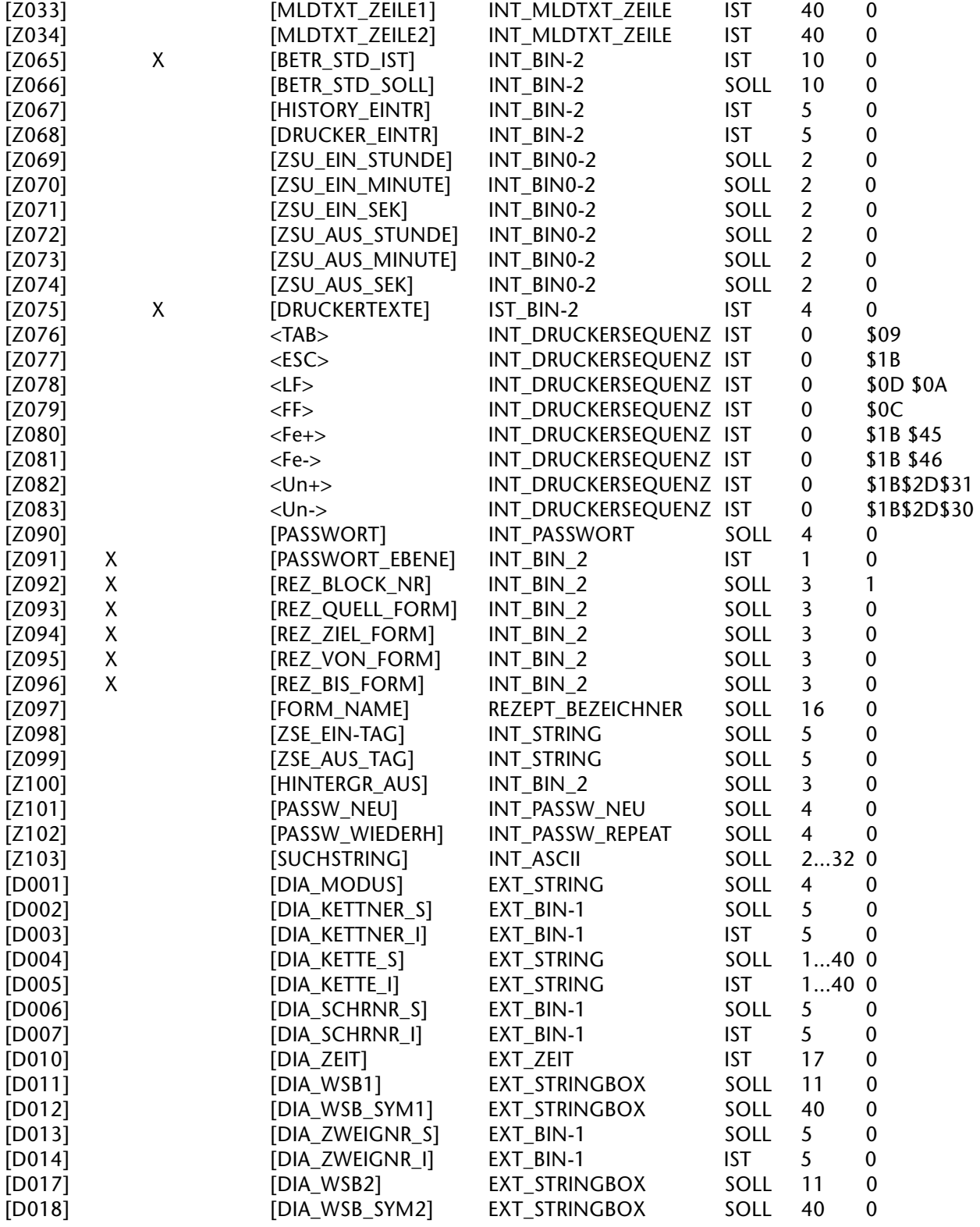

**VICPAS** 

\_\_\_\_\_\_\_\_\_\_\_\_\_\_\_\_

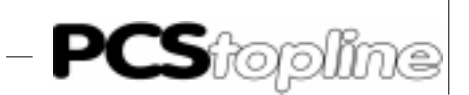

## 6.5 Implementierung der Internen Variablen

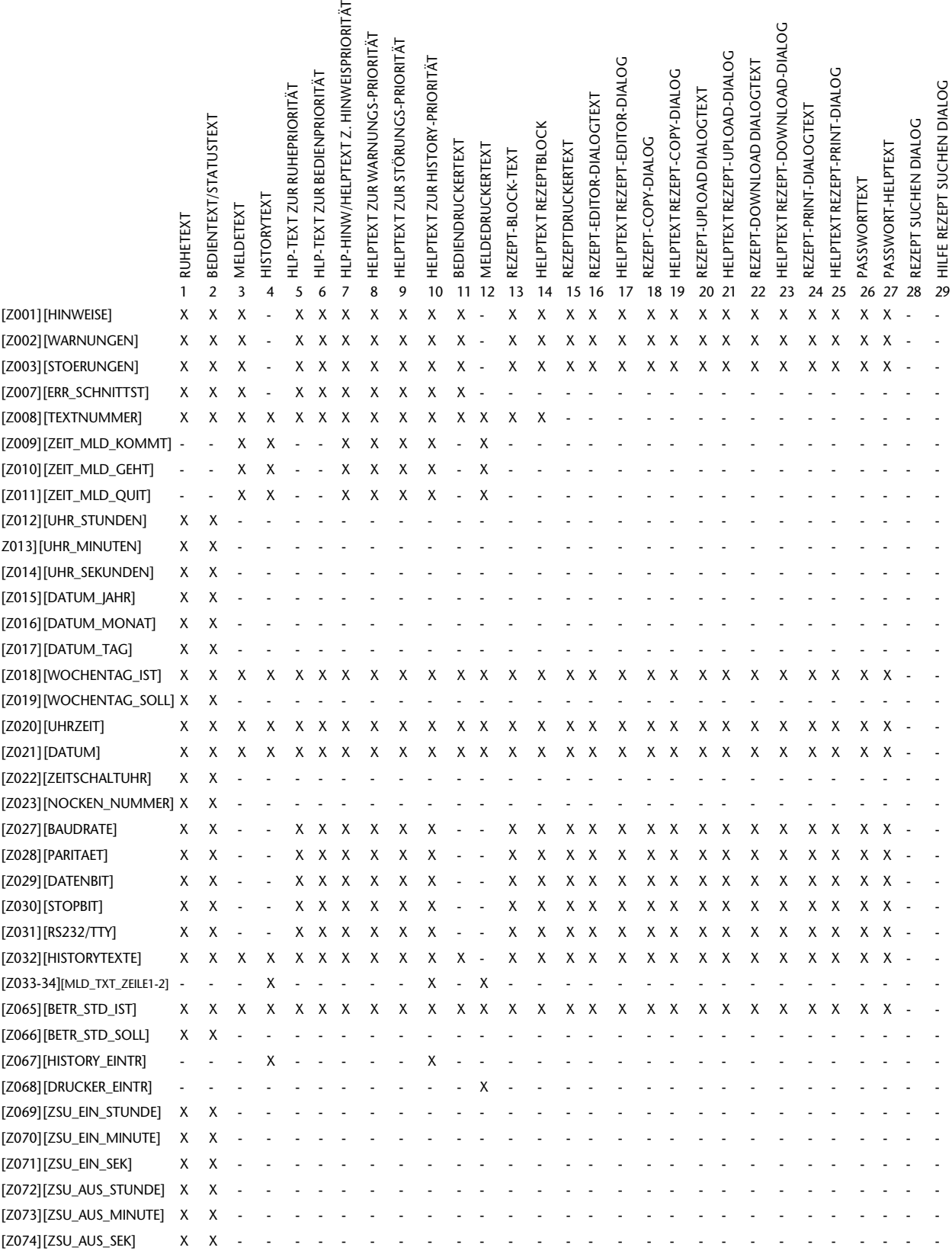

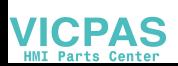

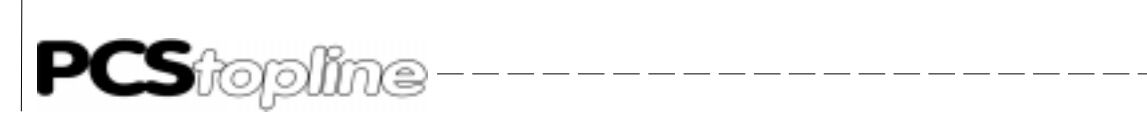

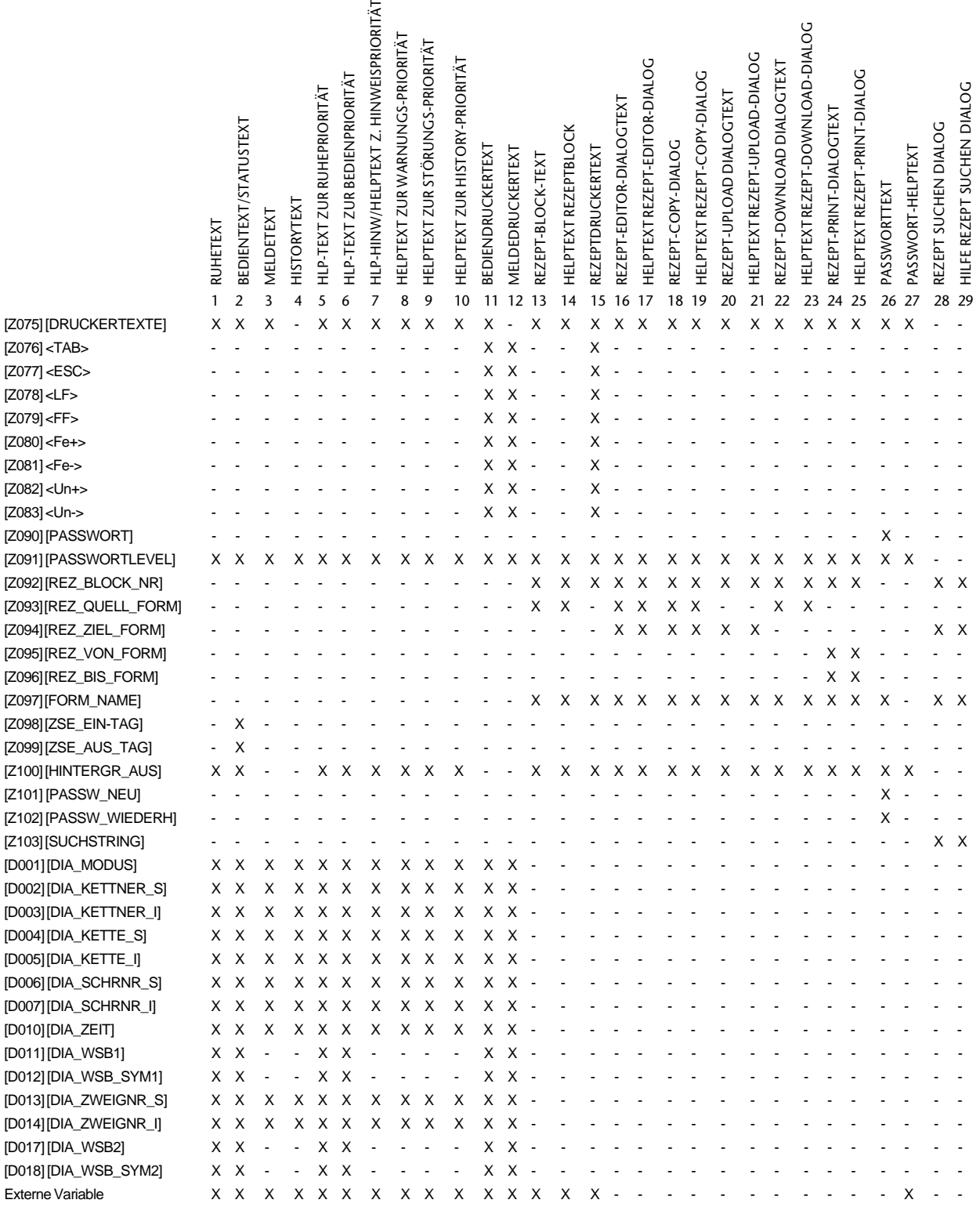

**VICPAS** 

 $-$ 

------------

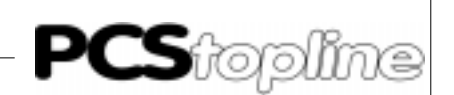

Nachfolgend eine kurze Erläuterung der vorhandenen internen Variablen.

- HINWEISE / WARNUNGEN / STÖRUNGEN Es wird die Anzahl der momentan eingeschalteten Meldungen in der jeweiligen Priorität dargestellt.
- ERR SCHNITTSTELLE

Hier wird die maximale Zahl fehlerhafter (wiederholter) Pakete seit RESET dargestellt. Sie bezieht sich auf jeweils 100 Pakete und ist ein Maß für die Sicherheit der Datenübertragung. Diese wiederum ist abhängig von der Kabellänge, dem Kabeltyp und dem Ausmaß der elektrischen und magnetischen Störfelder. Eine Fehlerquote bis 1% ist unbedenklich.

- **TEXTNUMMER** Diese Variable gibt die aktuelle Textnummer an.
- ZEIT\_MELD\_GEHT / KOMMT / QUIT Diese Variablen sind nur innerhalb der Meldeprioritäten, dem Protokollspeicher und dem Druckermeldespeicher sinnvoll. Steht der Wert noch nicht fest, so werden stattdessen Nullen gezeigt.
- UHR\_STUNDEN/MINUTEN/SEKUNDEN + DATUM\_MONAT/JAHR/ TAG + WOCHENTAG Diese Variablen gestatten das Stellen der Uhr. Da es nur Sinn macht, konsistente Werte auf die Uhr zu schreiben, müssen alle 7 Variablen innerhalb einer Bedienseite verwendet werden. Die augenblicklichen Werte der Uhr werden beim Aktivieren der Bedienseite zwischengespeichert und, wenn mindestens 1 Wert geändert wurde, komplett beim Verlassen dieser Bedienseite auf die Uhr geschrieben.
- ZEITSCHALTUHR Hier können die 8 Zeitschaltuhren textlich bezeichnet werden. Dieser Wert dient als Index auf die jeweilige Zeitschaltuhr. Die Länge ist festgelegt auf 16 Zeichen.
- NOCKEN\_NUMMER

Innerhalb jeder Zeitschaltuhr können 8 EIN/AUS-Zeiten programmiert werden, die 8 Zeitbereiche werden in ein Bit verodert und als Ergebnis jeder Zeitschaltuhr in die SPS geschrieben. Der Index auf eines dieser 8 Zeitpunktpaare ist diese Nockennummer. Wird nur eine Nockennummer benutzt, wird diese Variable nicht benötigt. In diesem Fall bezieht sich die ZSU\_EIN/AUS-Variable auf das erste Zeitpunktpaar.

- BAUDRATE, PARITAET, DATENBIT, STOPBIT, RS232/TTY Diese Parameter legen die Konfiguration der PRN-Schnittstelle fest. Als Sollwert können sie ONLINE geändert werden. Sie werden nullspannungsfest gespeichert und bei der Datensatzübertragung auf die hier eingesetzten Defaultwerte initialisiert.
- HISTORYTEXTE/DRUCKERTEXTE Diese Variable zeigt die Zahl der Meldungen im History-Speicher (für anzeigbare Meldungen), bzw. Meldedruckerspeicher an.

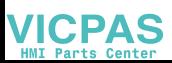

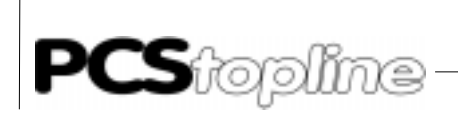

- Parametrierung
- MLDTXT\_ZEILE1 + 2 Diese Variable setzt die n.te Zeile des entsprechenden Meldetextes in den Protokoll- oder Meldedruckertext ein. Somit ist es möglich, durch Formulierung eines allgemeinen Bereichstextes, alle Meldungen abzudecken (siehe Bereichstexte).
- BETR\_STD\_IST / SOLL

Der Sollwert ist die einzige Möglichkeit, den Betriebsstundenzähler auf einen bestimmten Wert zu setzen. Beim Datensatzwechsel wird der Betriebsstundenzähler nicht initialisiert. Wird jedoch eine Firmware mit neuerem Stand eingespielt, so wird der Betriebsstundenzähler zu 0 gesetzt (In diesem Fall erscheint im Display eine entsprechende Meldung). Er kann dann über diese Variable korrigiert werden.

- HISTORY\_EINTR, DRUCK\_EINTR Für jede protokollierte Meldung wird ein Zähler inkrementiert, um die lückenlose Protokollierung belegen zu können. Da die Speicher selbstüberschreibend sind, können Lücken entstehen. Diese Nummer ist nur in Historytexten und Meldedruckertexten sinnvoll. Sie wird beim Löschen der Speicher 0 gesetzt und zählt bis 9999. Ab 10000 erscheinen inverse Felder. Ab 65535+1 wird genullt.
- ZSU\_EIN/AUS\_TAG/STUNDE/MINUTE/SEKUNDE

Diese Zeiten sind ONLINE änderbar. Sie werden mit den Indizes ZEIT-SCHALTUHR und NOCKENNUMMER intern verwaltet. Beim Datensatzwechsel werden die projektierten Werte initialisiert. Werden die Sollwerte ONLINE verändert, werden sie im nullspannungsfesten Bereich gespeichert. Eine Veränderung der einzelnen Teile wird sofort berücksichtigt, wobei gilt:

- Ist die EIN-Schaltzeit und AUS-Schaltzeit gleich, ist dieser Nocken inaktiv
- Ist die EIN-Schaltzeit kleiner als die AUS-Schaltzeit, ist dieser Nokken täglich aktiv
- Ist die EIN-Schaltzeit größer als die AUS-Schaltzeit, ist dieser Nokken tagesübergreifend aktiv
- TAB, ESC, LF, FF, Fe+, Fe-, Un+, Un-

Hinter diesen Konstanten verbergen sich beliebige, maximal 8 Zeichen lange Strings. Die Bedeutung entspricht nicht unbedingt den Namen, da diese Strings in PCSPROWIN beliebig formuliert werden können. Sie sind nur in den Meldedruckertexten und den Bediendruckertexten einsetzbar.

 PASSWORT und PASSWORTLEVEL Mit der internen Variable PASSWORT kann im Paßworttext eine neue Berechtigungsebene (Level) eingestellt werden. Diese gilt für alle Prioritäten, in denen Sollwerte editiert werden. Es können insgesamt 9 verschiedene Paßworte projektiert werden (Paßwortlevel 0 bedeutet freien Zugriff auf änderbare Werte).

#### Hinweis!

Die Variable PASSWORT kann nur verdeckt editiert werden, d.h. es wird für jede gedrückte Taste nur ein '\*' an der jeweiligen Cursor-Position ausgegeben.

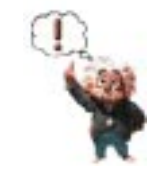

**VICPAS** 

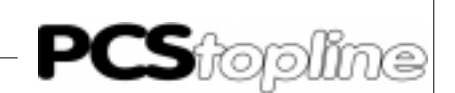

- REZ\_BLOCK\_NR Gibt während des Betriebs des RezeptManagers die Nummer des gerade bearbeiteten Rezeptblocks an (1..255). Diese interne Variable kann in allen Rezept-Dialogen eingefügt werden. Ist dies nicht der Fall, so steht der RezeptManager standardmäßig auf dem Rezeptblock Nr1.
- REZ\_QUELL\_FORM, REZ\_ZIEL\_FORM, REZ\_VON\_FORM, REZ\_BIS\_FORM Diese internen Variablen geben die Nummer des zu einem Rezeptblock gehörenden Rezeptformulars an. In den verschiedenen Rezept-Dialogen sind unterschiedliche Formularnummern projektierbar, so z.B. im Rezept-Editor-Dialogtext nur die Rezept-Quell-Formularnummer und im Rezept-Copy-Dialogtext die Rezept-Quell- und -Ziel-Formularnummer. Ist keine Formularnummer angelegt, wird automatisch die Rezept-Formularnummer mit Null gesetzt. Wird eine dieser Variablen im RezeptManager durch Editieren verändert, so werden im Rezept-Block-Text die zugehörigen Rezept-Formulardaten angezeigt.
- FORM\_NAME

Mit dieser internen Variable kann der Formularname eines Rezeptformulars eines Rezeptblockes angezeigt und ähnlich einer CSTRING-Variable editiert werden. Im RezeptManager werden im Rezept-Block-Text die zum Formular gehörenden Variablen angezeigt.

Alle D-Variablen sollen eine Schrittkettendiagnose unterstützen. Bei der Projektierung müssen diese Variablen auf die gewünschten Worte im Kommunikationsdatenbaustein adressiert werden. Die ersten Variablen sind in allen Steuerungen einsetzbar. Die Variablen DIA\_ZEIT und DIA\_WSB.. sind an das Format von Bosch-Steuerungen angepaßt.

- DIA\_MODUS Diese 16-Bit-Variable kann für die Vorgabe der Betriebsart bei einer Schrittkettendiagnose verwendet wer-den. 0 = AUTO, 1=HAND.
- DIA\_KETTENR\_S, DIA\_ZWEIGNR\_S, DIA\_SCHRNR\_S Mit diesen 16-Bit-Variablen können Sollwerte für Ketten-, Zweig- und Schrittnummer als Dezimalzahl vor-gegeben werden.
- DIA\_KETTENR\_I, DIA\_ZWEIGNR\_I, DIA\_SCHRNR\_I Mit diesen 16-Bit-Variablen können Istwerte für Ketten-, Zweig- und Schrittnummer als Dezimalzahl angezeigt werden.
- DIA\_KETTE\_S, DIA\_KETTE\_I Diese 16-Bit-Variablen sind für die Darstellung eines Ketten-Kommentars vorgesehen. Die erste Variable bezieht sich auf Sollwerte, die zweite auf Istwerte. Die Kommentare sind bei der Projektierung einzugeben.

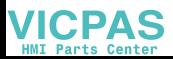

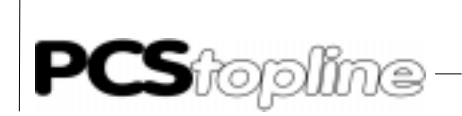

DIA\_ZEIT

Diese Variable setzt sich aus 3 aufeinanderfolgenden Worten zusammen und kann für die Übergabe der Zeit des Auftretens einer Störung benutzt werden. Das genaue Format ist aus der folgenden Tabelle zu entnehmen. Es sind jeweils 8-Bit-Dualzahlen einzutragen, keine BCD-Zahlen.

\_\_\_\_\_\_\_\_\_\_\_

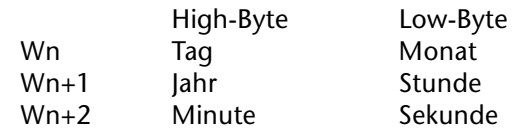

Die Anzeige erfolgt in der Form: 23.03.95 13:02:53.

SUCHSTRING

Dient zur Eingabe des Suchstrings innerhalb des Rezept-Suchen-Dialogtextes. Durchsucht werden alle externen Variablen aller vorhandenen Formulare sowie die Formularbezeichner. Die Länge ist im Bereich von 2 und 32 Zeichen projektierbar. Mit der CLR-Taste wird der Suchstring gelöscht.

**VICPAS** 

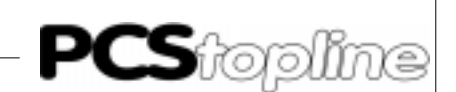

### 6.6 Variablenbehandlung

Alle Variablen werden automatisch durch die PCS aus bzw. ab der angegebenen Wortnummer gelesen. Die SPS-spezifische Wortnummer (DW, MW, DM, Counter..) bzw. Bezeichnung kann unter Zuhilfenahme des Treiberhandbuchs ermittelt werden. Dies gilt auch für Sollwerte, wobei der ausgelesene Wert als Vorgabewert dargestellt wird (siehe auch Kapitel "Variablen in Bedienseiten").

Für das Auffrischen von Variablen (IST-Werte oder nicht aktive SOLL(-P)- Werte), gelten folgende Regeln.

- In allen Prioritätsklassen erfolgt ein laufendes Auffrischen. Die Auffrischrate hängt von verschiedenen Faktoren ab.
	- Von der Anzahl Variablen im Display, vom Treibertyp, von der Übertragungsgeschwindigkeit (Baudrate), Anzahl der Aufgaben, die in ein Übertragungspaket gelangen, sowie der Antwortzeit der SPS, die außerdem SPS-Zykluszeitabhängig ist. Der günstigste Fall dürfte eine Auffrischrate von ca. 8 pro Sekunde sein.
- Da eventuell nicht alle Variablen, die im Display oder für den Bediendrucker benötigt werden, in einem Übertragungszyklus geholt werden können, kann es bei der PCS 950 vorkommen, daß die Werte aus verschiedenen SPS-Zyklen stammen. Die Anzeige der Werte erfolgt jedoch erst, wenn alle Variablenwerte zur Verfügung stehen.
- Zwischen internen und externen Variablen besteht kein Unterschied. Solange die Variablenwerte noch nicht übertragen wurden, werden im Display leere Felder (SPACE's) dargestellt. Liegt der eingelesene Wert außerhalb der in der PCS abgelegten Grenzwerte, werden inverse Pfeile (je nach Unter- oder Überschreitung) im Variablenfeld dargestellt.
- SOLL-P-Variablen werden, solange das Bit 7 in Wort 38 logisch 0 ist, genauso wie IST-Werte behandelt.
- SOLL(-P)-Variablen werden zunächst einmal gelesen und mit Unterstrich versehen und "eingefroren" dargestellt. Folglich ist eine Änderung des Wertes durch die SPS nach dem "Einfrieren" dieser Variablen nicht mehr erkennbar. Sobald eine Taste zur Editierung des Sollwertes betätigt wird, erscheint ein blinkender Cursor und der Rest der Variable wird statisch (unterstrichen) dargestellt. Dies gilt nicht bei saldierender Eingabe, sowie bei den Variablen BIT und CSTRING, da diese sofort geschrieben werden.

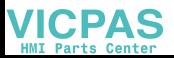

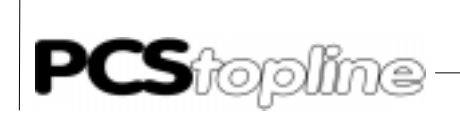

Das Zurückschreiben der Sollwerte ist in PCSPROWIN für jede Bedienseite einzeln spezifizierbar. Hierzu muß im Bedienseiteneditor der Menüpunkt "Rückschreibeoptionen" angewählt werden. Für normale Anwendungen sollten aber die Standardvorgaben genügen. Diese Standardvorgabe ist hier beschrieben.

- Ein Sollwert (SOLL oder SOLL-P) wird, sofern er geändert wurde, mit dem Betätigen der [ENTER]-Taste oder dem Verlassen des Variablenfeldes (erlaubte Pfeiltasten) geschrieben. Eine Ausnahme gilt für das Beenden einer Bedienseite. Hier wird der zuletzt dargestellte Wert auf jeden Fall geschrieben.
- Ist ein aktiver SOLL-P-Wert im Display und wird im Wort 14 Bit 7 zu null gesetzt, so wird der erste editierbare SOLL-Wert dieser Displayseite gesucht und unterstrichen dargestellt (noch nicht editiert).
- Nachdem ein SOLL(-P)-Wert von der PCS geschrieben wurde, wird dieser noch zweimal gelesen (unterschiedliche SPS-Zyklen). Anschließend wird er mit dem vorher editierten Wert verglichen. Unterscheiden sich diese Werte, ertönt das akustische Warnsignal und der momentane Wert aus der SPS wird unterstrichen dargestellt. Hierdurch ist eine dynamische Grenzwertabprüfung durch die SPS realisierbar. Erst nach dem Bestätigen des von der SPS vorgeschlagenen Wertes durch [ENTER] oder einer erlaubten [Pfeiltaste] wird das Variablenfeld verlassen, bzw. die Bedienseite beendet, wenn dies der Auslöser für die Übertragung war.
- Soll die dynamische Grenzwertabprüfung bei skalierten Binärvariablen eingesetzt werden, so ist bei Variablen, bei denen der SPS-Bereich größer als der PCS-Bereich ist, darauf zu achten, daß der richtige Wert ("Stufe") von der SPS vorgegeben wird. Hierzu ein Beispiel: Der Wertebereich PCS geht von 0..1000, der Wertebereich SPS von 0..65535. Der Wert 10 in der PCS-Anzeige entspricht in der SPS dem Wert 655. Der Wert 11 in der PCS-Anzeige entspricht in der SPS dem Wert 721. Würde nun von der SPS der Wert 670 geschrieben, so könnte die Bedienseite niemals beendet werden, da sich der von der PCS geschriebene Wert (655) immer von 670 unterscheidet.

#### Hinweis!

Die in den Rezept-Dialogen-Texten eingesetzten Variablen REZ\_BLOCK- NR, REZ QUELL FORM, REZ ZIEL FORM, REZ VON FORM, REZ\_BIS\_FORM\_und FORM\_NAME haben zur besseren und komfortablen Steuerung des RezeptManagers ein modifiziertes Verhalten seitens des Editors. Im Gegensatz zur allgemeinen Edition der INT\_BIN\_2-Variablen verhalten sich die RezeptManager-Variablen so, daß bei Clear nicht der Altwert, sondern der zuvor im Display an dieser Stelle editierte Variablen-Wert angezeigt wird. Zudem wird der zu dieser Variable gehörende Rezeptblock- bzw. Formularinhalte aktualisiert. Ebenfalls kann mit [+] und [-] im RezeptManager geblättert werden.

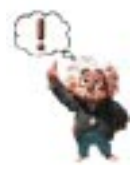

**VICPAS** 

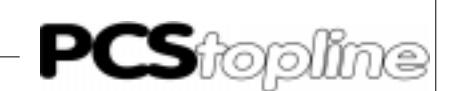

### 6.7 Arbeitsbereich

Im mittleren Bildschirmbereich zwischen Statusseite und Softkeyleiste werden prioritätsbezogene Seiten (u.a. Ruhe-, Bedien-, Melde-, History-, Rezeptblock- und Hilfstexte) angezeigt. Die in diesem Bereich enthaltenen Variablen und Texte können vom Anwender editiert werden, wenn dies in der SPS freigegeben wurde. Jeder Seite kann eine Hintergrundbitmap zugeordnet werden, die in diesem Bereich angezeigt wird. In den folgenden Kapiteln werden die in den Status- und Bedienseiten verwendeten Elemente erläutert.

#### 6.8 Texte

Sie teilen sich auf in DRUCKBARE TEXTE und ANZEIGBARE TEXTE. Die Ruhe-, Bedien-, Melde-, History-, Status- und Hilfstexte sind anzeigbare Texte, die Meldedrucker-, Rezeptdrucker- und Bediendruckertexte sind druckbare Texte.

- Ruhetexte werden in der Priorität 0 verwendet.
- Bedientexte werden in der Priorität 1 verwendet.
- Meldetexte werden, je nach Programmierung, in Hinweisen (Priorität 2), Warnungen (Priorität 3) oder Störungen (Priorität 4) verwendet. Sie dürfen maximal zweizeilig (kl. Zeichensatz) bzw. einzeilig (gr. Zeichensatz) sein.
- Historytexte werden im History-Speicher vermerkt (Priorität 5).
- Rezeptblocktexte/Paßworttext: In den Rezeptblocktexten werden sowohl interne Variablen wie auch externe, jedoch im geräteinternen EEPROM abgelegte Variablen in der Priorität 6 angezeigt bzw. editiert. Im Fall eines angezeigten Paßworttextes können nur interne Variablen angezeigt und editiert werden.
- Meldedruckertexte werden im Meldespeicher für den Drucker eingetragen und sind an die Meldetexte gekoppelt.
- Bediendruckertexte sind numerisch aufrufbare Texte, die nicht gespeichert, sondern sofort auf den Drucker ausgegeben werden.
- Helptexte erscheinen, sofern konfiguriert, für die Prioritäten 0-5 beim Drücken der [HLP]-Taste. Sobald die Taste wieder losgelassen wird, verschwindet dieser Text wieder. Ein Helptext ist maximal 32zeilig.
- Statustexte werden (sofern definiert) unabhängig von der Priorität im oberen Displaybereich angezeigt, wenn kein RezeptManager aktiv ist. In diesem Fall wird der Statustext durch den Rezept-Dialog-Text ersetzt.

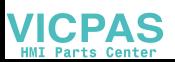

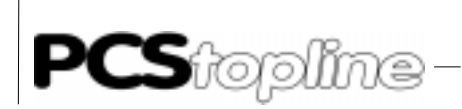

**VICPAS** 

Textgruppen Es existieren 10 Gruppen frei formulierbarer Texte. In der folgenden Übersicht werden die maximalen Textnummern und maximalen Zeilenzahlen angegeben. Das bedeutet nicht, daß alle Maximalwerte ausgenutzt werden können. Die maximale Datensatzgröße ist 128 kByte und die Texte werden dynamisch allokiert, d.h., daß nicht angelegte Texte auch keinen Speicherplatz belegen.

\_\_\_\_\_\_\_\_\_\_

- 1. 128 RUHETEXTE
- 2. 127 BEDIENTEXTE
- 3. 1024 MELDETEXTE Textseiten, die 2 Zeilen lang sein können. Diese Texte sind den Meldebits fest zugeordnet und werden als HINWEISE, WARNUN-GEN und STÖRUNGEN angezeigt.
- 4. 1024 HISTORYTEXTE Diese Textseiten können 2zeilig sein und werden beim Anzeigen des History-Speichers angezeigt.
- 5. 1024 MELDEDRUCKERTEXTE Diese Textseiten werden für den Ausdruck des Meldedruckerspeichers verwendet und sind druckerspezifisch formuliert.
- 6. 255 BEDIENDRUCKERTEXTE Diese druckerspezifisch formulierten Texte können numerisch in der SPS aufgerufen und sofort ausgedruckt werden (max. Zeilenlänge 132, max. Zeilenzahl 126).
- 7. 255 REZEPTBLÖCKE UND 6 REZEPT-DIALOG-TEXTE
- 8. HELPTEXTE ZUR RUHEPRIORITÄT Jeder Helptext ist eine (max.) 24zeilige Textseite, die im ONLINE-Betrieb jederzeit über die [HLP]-Taste in das Display gebracht werden kann.

128 HELPTEXTE ZUR RUHEPRIORITÄT Sie sind den Ruhetextnummern zugeordnet.

- 9. 127 HELPTEXTE ZUR BEDIENSEITENPRIORITÄT Sie sind den Bedientextnummern zugeordnet (max. 24 Zeilen).
- 10. 1024 HELPTEXTE ZUR HINWEIS-/WARNUNGS-/STÖRUNGSPRIORITÄT mit max. 24 Zeilen. Sie sind den Meldetextnummern zugeordnet.
- 11. 1024 HELPTEXTE ZUR HISTORY-PRIORITÄT Sie sind während der Anzeige des History-Speichers mit [HELP] erreichbar (max. 24 Zeilen). Sie sind den Historytexten zugeordnet.
- 12. 255 HELPTEXTE ZU REZEPTBLÖCKEN UND 6 HELPTEXTE ZU RE-ZEPT-DIALOGEN Diese sind in der Rezepturpriorität je nach Cursorposition im Rezept-Manager erreichbar.
- 13. 1 PASSWORTDIALOG MIT 1 PASSWORT-HILFETEXT Im Paßworttext wird der Paßwortlevel für alle Prioritäten in der PCS 950 eingestellt. Der Paßwortdialog kann nur im Offline-Betrieb bei freigegebener Rezeptpriorität angezeigt werden.

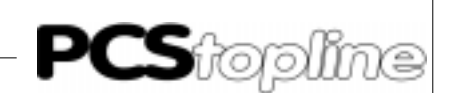

Zu jeder Textgruppe (außer Bedien- und Rezept-Block-Texten) ist ein sogenannter DEFAULTTEXT formulierbar. Dieser DEFAULTTEXT wird innerhalb des angegebenen Nummernbereichs dann angezeigt, wenn unter der geforderten Nummer kein Haupttext angelegt ist. Im Fall der Rezept-Dialoge sind diese defaultmäßig so angelegt, daß der Anwender in jedem Fall den RezeptManager bedienen kann, ohne explizit diese Dialoge angelegt zu haben.

In den anzeigbaren Texten, die mehr Zeilen als der Arbeitsbereich umfassen, kann jederzeit mit [PFEIL-UNTEN] auf die weiteren Displayseiten, auch Zusatzseiten genannt, weitergeschaltet und mit [PFEIL-OBEN] auf die erste Displayseite, auch Hauptseiten genannt, zurückgeschaltet werden. Die LED's in den Pfeiltasten leuchten entsprechend, wenn ein Blättern möglich ist.

Innerhalb der Texte werden veränderliche Texte bzw. Werte durch VA-RIABLE realisiert. Außer dem (meist ständigen) Bereitstellen des Variablenwertes seitens der SPS ist daher kein zusätzliches SPS-Programm erforderlich.

### 6.9 Bedientexte/Bedientextgestaltung

Durch den Status des Bit 7 vom Kommandowort C (W38) kann der Bediener zu jedem Zeitpunkt bestimmen, ob Soll-P-Variablen veränderbar sind oder nicht. Ist Bit 7 = 0, so können nur reine SOLL-Werte verändert werden, ist Bit 7 = 1, so können SOLL- und SOLL-P-Variable verändert werden.

Ist ein SOLL-P-Wert fokussiert (unterstrichen) und Bit 7 in Wort 38 wird logisch 0 gesetzt, so befindet sich der Fokus anschließend auf dem ersten editierbaren SOLL-Wert dieser Displayseite. Alle nicht fokussierten Soll- und Ist-Werte werden wie Istwerte laufend aufgefrischt.

Durch die Verwendung von Berechtigungsebenen (Paßwortschutz) kann der Zugriff auf Bedientexte unterdrückt werden. Nur wenn die zu einer Bedienseite projektierte Berechtigungsebene (0..9) kleiner/gleich der aktivierten Berechtigungsebene ist, erscheint der angewählte Bedientexte.

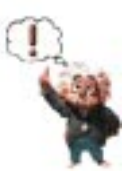

#### Hinweis!

In der Rezept-Priorität kann der Anwender einen getrennten Paßwortlevel für den Rezept-Dialog und den Rezept-Block projektieren. Ist z.B. im Rezept-Dialog aber nicht im Rezept-Block ein bestimmter Paßwortlevel erreicht, so wird der Rezept-Dialog angezeigt und ist bearbeitbar, jedoch werden die Variablen und Textzeilen im Rezeptblock nicht angezeigt und können auch nicht durch Wechsel in den Rezeptblockeditor verändert werden. Der RezeptManager wird im Dialog und im Rezept-Block wie eine Bedienseite behandelt. Ein weiterer Sonderfall besteht darin, in dem man ein nicht projektiertes Rezeptformular eines Rezepttextes anwählt. Angezeigt werden Text und Variablen des Rezept-Dialog-Textes und die Textzeilen des Rezeptblockes, aber keine zum Rezeptblock zugehörigen Rezeptformularvariablen.

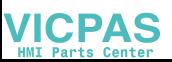

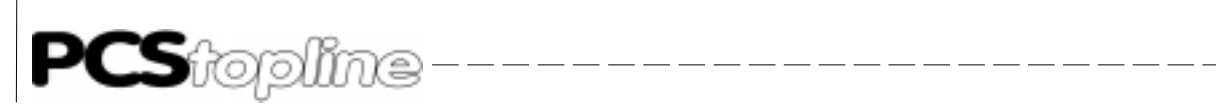

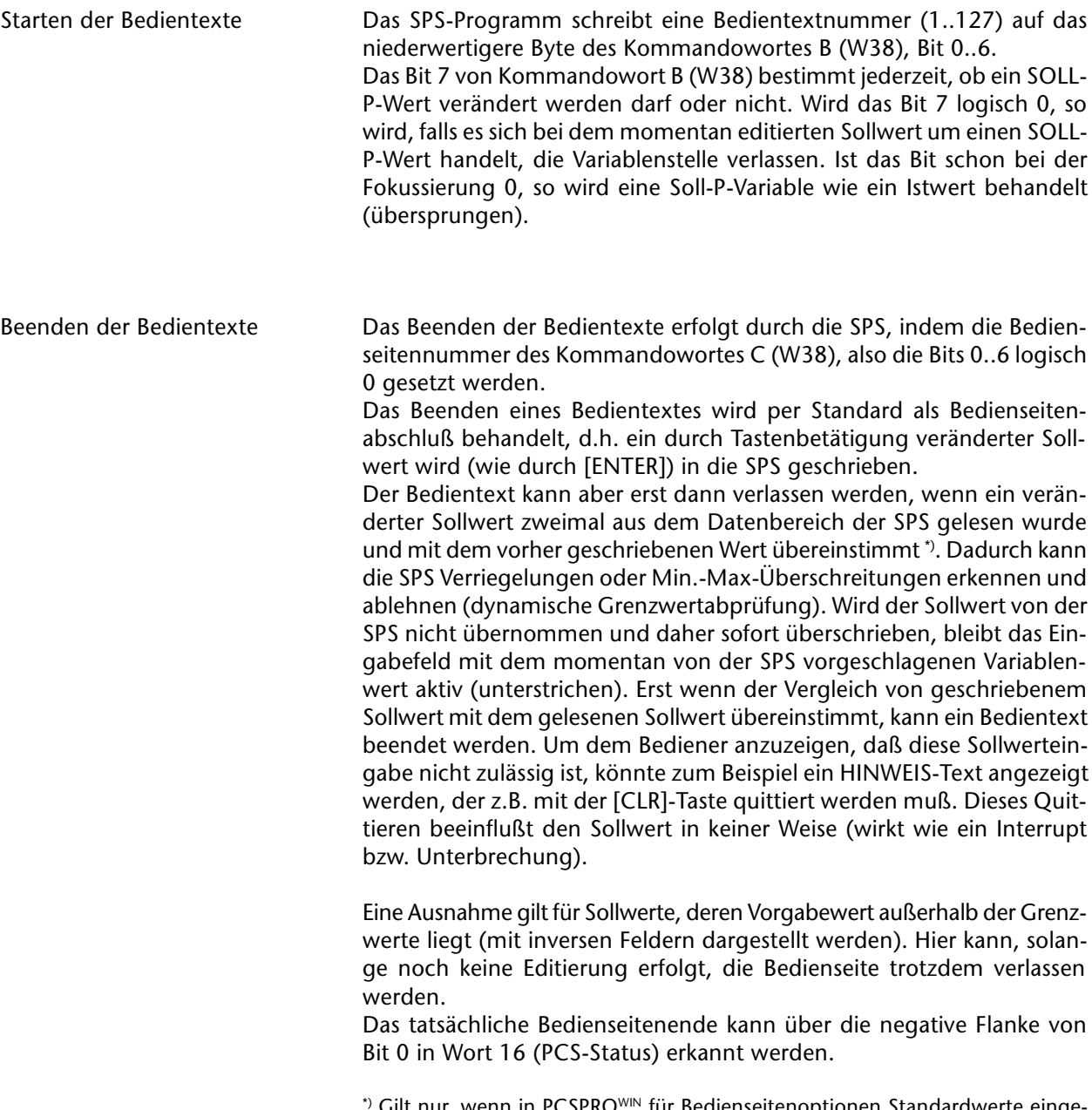

Gilt nur, wenn in PCSPROWIN für Bedienseitenoptionen Standardwerte einge stellt sind.

**VICPAS** 

-----------------------

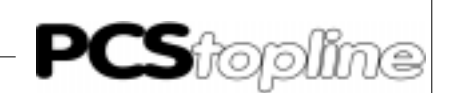

Variablen in Bedientexte Beim Aufruf eines neuen Bedientextes wird der erste Sollwert, nachdem er aus der SPS gelesen wurde, zunächst unterstrichen ("eingefroren") dargestellt. Liegt dieser Vorgabewert außerhalb der definierten Grenzwerte, werden anstelle des Sollwertes inverse Felder angezeigt. Durch einmaliges Betätigen einer Editiertaste [CLR] (teilweise auch [+] oder [-]), wird ein erlaubter Wert dargestellt. Dies ist, sofern der in der SPS befindliche Wert kleiner als der Minimalwert (oder größer als der Maximalwert) ist, der Minimalwert (bzw. der Maximalwert). Wurde der Vorgabewert einmal geändert, außer saldierende Eingabe, so ist die Eingabestelle durch einen blinkenden Cursor markiert. Ist der Unterstrich durchgehend, ist die Variable im sogenannten CLEAR-Modus. Durch Betätigen einer Editiertaste wird der EDITIER-Modus eingeschaltet. Bei den kontinuierlichen Variablentypen BIT und CSTRING gibt es keinen EDITIER-Modus, da sofort nach Änderung zurückgeschrieben wird. Eine weitere Ausnahme ist die saldierende Eingabe. Nach Berechnung des neuen Zwischenergebnisses wird die Variable auch komplett unterstrichen, obwohl der Editiermodus aktiv ist. Nach CLR wird in den CLEAR-Modus zurückgeschaltet und der aus der SPS stammende

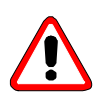

#### Achtung!

Einstiegswert wieder angezeigt.

Solange der Cursor blinkt, handelt es sich lediglich um die Darstellung eines Zwischenergebnisses. Das bedeutet, daß der im Display befindliche Wert nicht mit dem Wert in der Steuerung übereinstimmt. Numerische Werte können auch im Additions- oder Subtraktionsmodus geändert werden (auch saldierende Eingabe genannt): [Ziffer],[Ziffer], .. [Plus], möglich bei BCD(0) und BIN(0)-1,2,A,B. Danach ist der Editor wieder im Grundzustand (Variable unterstrichen). Hierbei handelt es sich aber gleichfalls um ein Zwischenergebnis, das noch nicht zurückgeschrieben wurde.

Im gleichen Zyklus, in dem ein Sollwert zurückgeschrieben wird, wird im Wort 18 Bits 8-15 die Wortadresse gemeldet. Im niederwertigen Byte steht die Anzahl der Bytes, die zuletzt geschrieben wurden. Im Falle einer Bitvariablen steht hier eine 0 und im Wort 19 die Bitmaske des Sollwertes. Hier ist diejenige Bitposition 1, an der das Bit verändert wurde. Wird im SPS-Programm das Wort 18 untersucht, so kann eine Sollwertänderung detektiert werden. Es empfiehlt sich, nach der Verarbeitung des Sollwertes Wort 18 per SPS-Programm zu nullen.

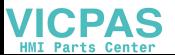

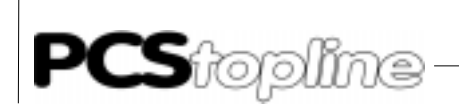

**VICPAS** 

Pfeiltasten in Bedientexte Erlaubt sind in einem Bedientext die Pfeiltasten zur Verzweigung zu einer weiteren Variablen. Wird eine nicht erlaubte Pfeiltaste gedrückt, so ertönt, falls Bit 11 von Wort 37 = 0, die akustische Fehlermeldung. Die erlaubten Pfeiltasten werden zusätzlich, sofern Bit 8 von Wort 37 logisch 0 ist, optisch angezeigt. Leuchtet eine LED statisch, so ist eine weitere Variable auf derselben Displayseite anwählbar.

 $-- - - - - - -$ 

Werden mehrere Sollwertvariablen in einer Bedienseite verwendet, lassen sich diese über die Pfeiltasten erreichen.

 [PFEIL-LINKS][-RECHTS]: Werden mehrere Sollwertvariablen im Text verwendet, werden alle

Zeilen eines Bedientextes als nebeneinander liegend betrachtet und die nächste Variable gesucht. Falls die Pfeiltasten-LED's freigegeben sind und in Pfeilrichtung eine weitere editierbare Sollwertvariable vorhanden ist, leuchtet die zugehörige LED statisch.

[PFEIL-UNTEN][-OBEN]

Sind Variablen auf mehreren Displayzeilen verteilt, so wird die erste Variable (links) in derjenigen Zeile angewählt, die der Pfeilrichtung entspricht. Sind die Pfeiltasten-LED's freigegeben, so leuchtet in diesem Fall die entsprechende LED.

Das Beenden eines Bedientextes kann in Wort 16, Bit 0 erkannt werden. Ist das Bit logisch 0, ist der Bedientext nicht mehr aktiv. Der genaue Zeitpunkt des Beendens kann durch negative Flankendetektierung erkannt werden.

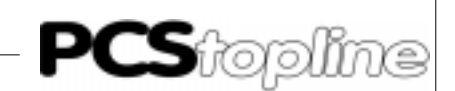

Erlaubte Tasten in Bedientexten (Sollwerteingaben)

Bedienung des integrierten Editors

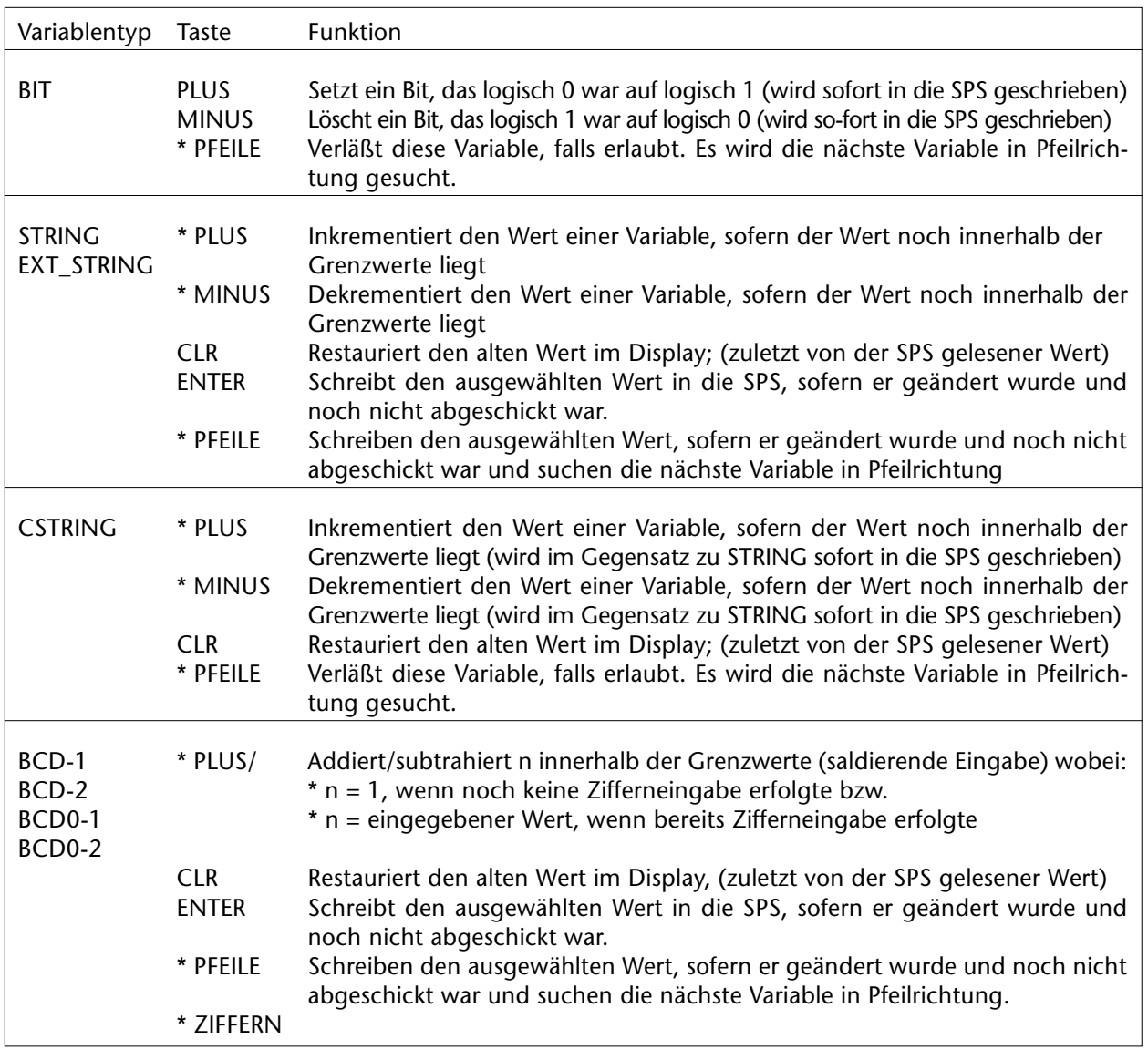

\* = Autorepeat

\_\_ \_\_ \_\_ \_\_ \_\_ \_\_ \_\_ \_\_

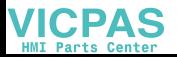

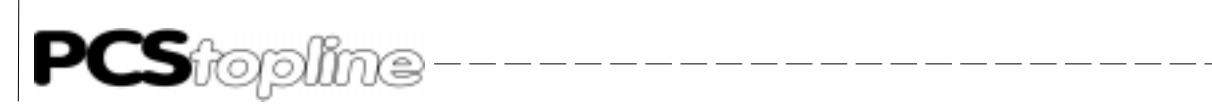

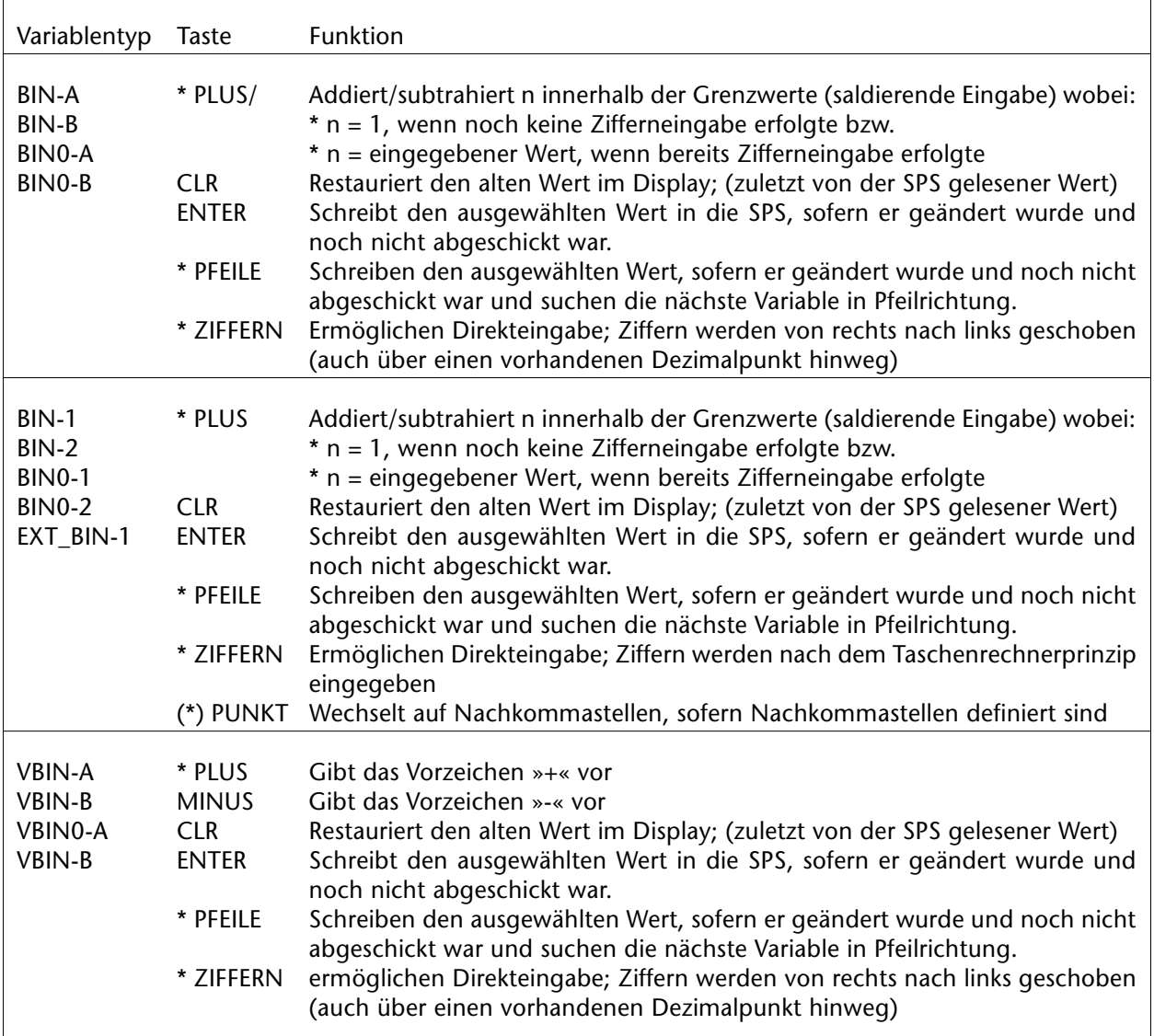

 $*$  = Autorepeat;  $(*)$  = Autorepeat, aber ohne sinnvolle Bedeutung

**VICPAS** 

----------------

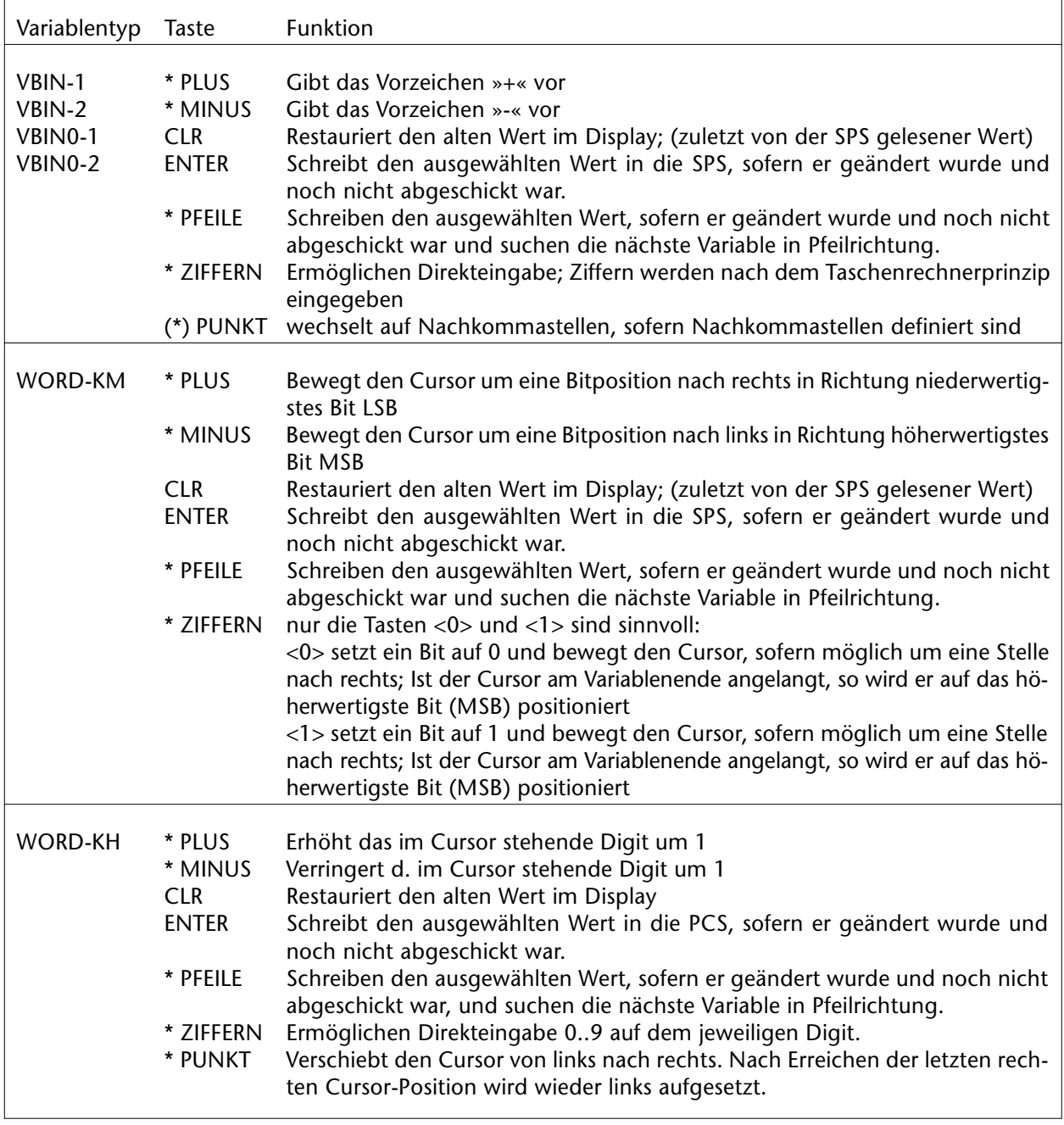

 $*$  = Autorepeat;  $(*)$  = Autorepeat, aber ohne sinnvolle Bedeutung

\_\_ \_\_ \_\_ \_\_ \_\_ \_\_

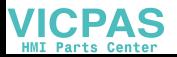

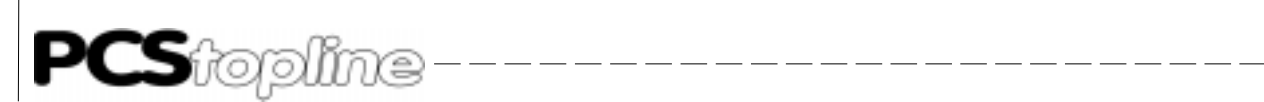

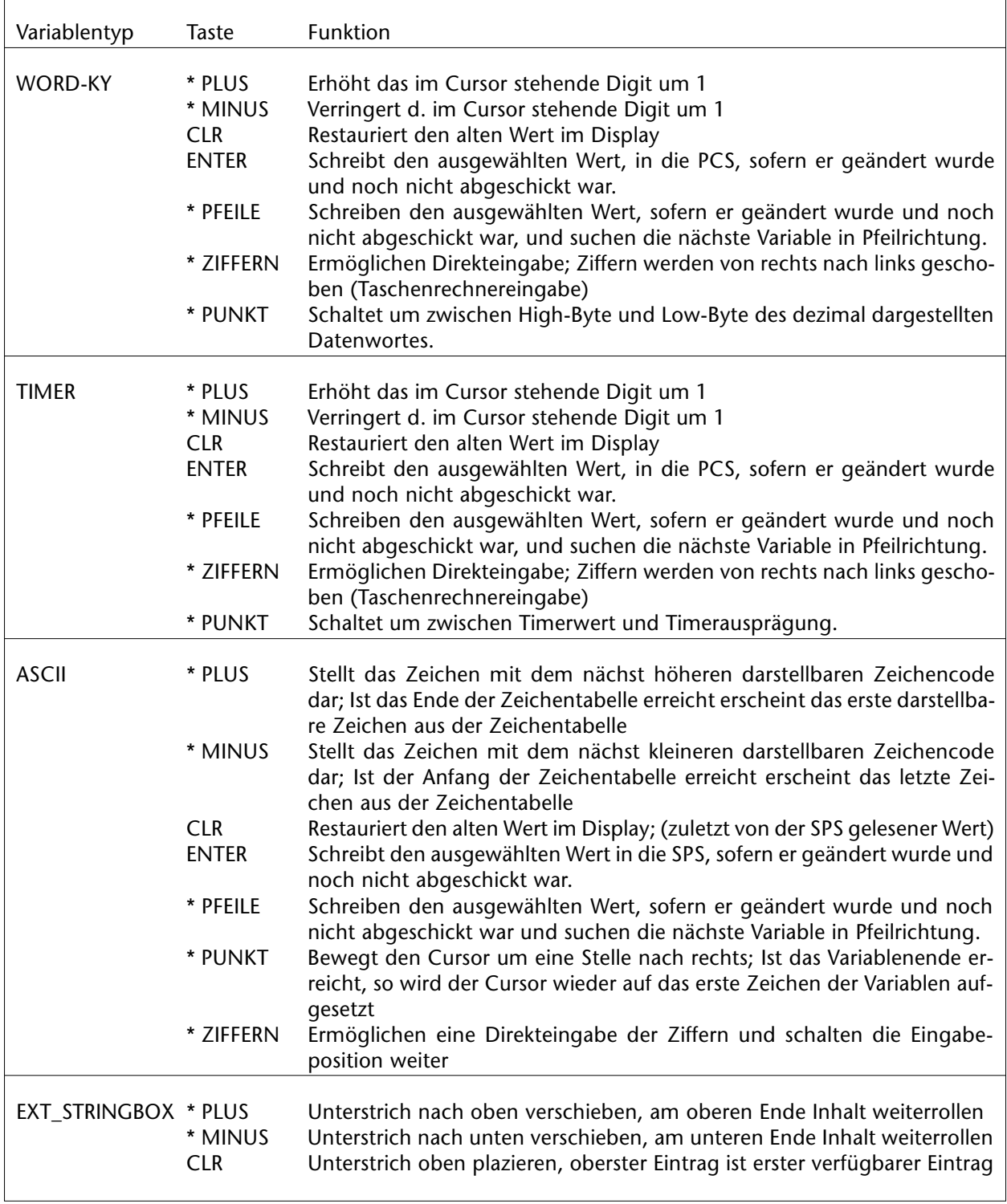

### \* = Autorepeat

Alle hier beschriebenen Funktionen beziehen sich auf die Standard-Parametrierung der Bedienseitenoptionen.

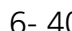

**VICPAS** 

------------------------

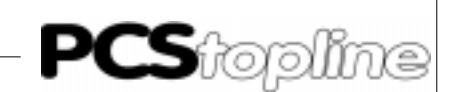

### 6.10 Statusseite/Rezeptdialogseite

Im oberen Bereich des Bildschirms kann eine Statusseite (0..21 Zeilen, bei PCS 950e 0..13 Zeilen) dauerhaft angezeigt werden. Die in diesem Bereich enthaltenen Variablen und Texte können nur angezeigt werden (Istwerte). Eine Edition ist im Fall der Statuszeile nicht möglich. In Wort W35, Bit 8..15 wird die anzuzeigende Statusseitennummer eingetragen. Jeder Statusseite kann eine Hintergrundbitmap zugeordnet werden, die in diesem Bereich angezeigt wird. Eine Statusseite kann nur angezeigt werden, wenn diese in der PCSPROWIN projektiert wurde. Ist die RezeptManager-Priorität aktiv, ist im oberen Teil des Displays der Rezept-Dialog-Text sichtbar. In diesem kann editiert werden, aber nur die dem Dialogtext zugehörigen internen Variablen. Die Rezeptdialoge sind, insofern nicht explizit in der PCSPROWIN definiert, defaultmäßig angelegt, da ohne sie eine Bedienung der RezeptManager-Funktionen von der PCS aus nicht möglich ist. Der Rezept-Dialog kann eine andere Zeilenhöhe als die Statuszeile haben (unabhängige Projektierung).

### 6.11 Berechtigungsebenen/Passwortschutz

In der PCS 950 können 9 Berechtigungsebenen (1..9) mit einem Paßwort (vierstellige Nummer) projektiert werden. Ebene 0 ist immer aktiv, wenn kein Paßwort eingegeben bzw. projektiert wurde. Jede Bedienseite und jeder Dialog des RezeptManagers kann zu einer Berechtigungsebene zugeordnet werden. Wird der entsprechende Bedientext oder Dialog aufgerufen, so wird dieser nur angezeigt, wenn momentan mindestens die Berechtigungsebene aktiv ist, der dieser Bedientext zugeordnet ist. Der Paßwort-Dialog zur Aktivierung einer neuen Berechtigungsebene wird über die internen Softkeyfunktionen 256 (LOGIN) aufgerufen. Im Arbeitsbereich erscheint daraufhin der projektierte Paßworttext und ermöglicht die verdeckte Eingabe eines Paßworts. Hierzu muß die interne Variable [PASSWORT] projektiert sein. Nach dreimaliger Eingabe eines falschen Paßwortes wird der Dialog automatisch verlassen und Berechtigungsebene 0 aktiviert. Nach Eingabe eines korrekten Paßwortes wird die aktive Berechtigungsebene entsprechend dem eingegebenen Paßwort gesetzt. In den neuesten Firmwareversionen ist die Funktionalität erweitert. Hier kann das Paßwort jeder gerade aktiven Passwortebene auch online geändert werden. Dazu müssen zusätzlich die internen Variablen [PASSW\_NEU] und [PASSW\_WIEDERH] projektiert sein. Zur Paßwortänderung müssen zuerst die vier Stellen der Variablen [PASSW\_NEU] und anschließend die vier Stellen der Variablen [PASSW\_WIEDERH] editiert werden. Nur wenn beide Eingaben übereinstimmen, wird das Paßwort geändert. Systemtexte zeigen an, ob die Eingabe erfolgreich war oder nicht. Zur Realisierung dieser Funktionalität wurden die Editoren verändert: Jede vollständige [PASSWORT]-, [PASW\_NEU]- oder [PASSW\_WIEDERH] -Eingabe (Anzeige: \*\*\*\*) muß mit der Enter-Taste oder den Pfeil-Tasten bestätigt werden. Die Enter-Taste bewirkt, bei gültigem Paßwort, auch das Schließen des Paßworttextes, ebenso wie die Clear-Taste, bei der aber die letzte Eingabe ignoriert wird.

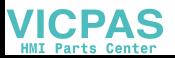

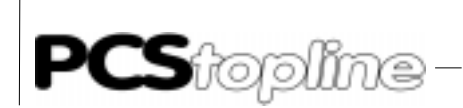

Die Variable [PASSW\_NEU] muß über die Pfeil-Tasten (nicht Enter-Taste) verlassen werden, um in der Variablen [PASSW\_WIEDERH] die Eingabe wiederholen zu können. Die interne Variable [PASSWORT\_LEVEL] enthält die aktive Berechtigungsebene (0..9). Die aktive Berechtigungsebene kann mit der internen Softkeyaktion 257 (LOGOUT) verlassen werden. Nach Aufruf dieser Aktion ist die Berechtigungsebene 0 aktiv. Wenn Passworte online geändert wurden, können sie wieder auf ihre alten, ursprünglich projektierten Werte zurückgesetzt werden. Dies geschieht über das Bit 9 in Datenwort 34 (Kommandowort F). Zum Zurücksetzen der Paßworte muß der Anwender diese Bit setzen, die PCS löscht das Bit sobald die Passworte zurückgesetzt sind. Die Aktion funktioniert nur, wenn die Übertragung der Kommandoworte mit Bit 7 in W36 freigegeben ist. Ab der Firmware-Version V002.5 der CPU-1 muß die Rezept-Priorität freigegeben sein, um den Paßworttext aktivieren zu können (siehe Berechtigungsebene RezeptManager!). In der Version V002.4 kann der Paßworttext nur bei freigegebener Bedienpriorität, und wenn kein Bedientext im Display editiert wird, bearbeitet werden.

----------

#### 6.12 Ruhetextpriorität

Zu dieser Prioritätsklasse (0) gehören die Ruhetexte 0..127. Welcher dieser Ruhetexte (Bit 8..14 in Wort 38) angezeigt wird und ob der Ruhetext blinken soll (Bit 15 in Wort 38), bestimmt allein die SPS. Die Ziffern- und Steuertasten haben hier keine Funktion. Werden sie dennoch betätigt, wird die akustische Fehlermeldung unterdrückt, so daß die Steuertasten für Steuerungszwecke verwendet werden können. Eine Ausnahme ist die [HLP]-Taste, die bei angelegtem Helptext in der Ruhepriorität diesen zur Anzeige bringt. Als Variablen können SOLL-, SOLL-P- und IST-Werte verwendet, Sollwerte jedoch nicht eingegeben werden. Alle Variablen werden zyklisch aufgefrischt. Der RUHETEXT Nr. 0 besitzt eine Sonderstellung, er erscheint sofort nach dem Einschalten der PCS, auch wenn noch keine Kommunikation mit der SPS gestartet wurde. Steht eine Variable im Ruhetext 0, so wird diese Variable durch Leerzeichen ersetzt, bis die Variable aus der SPS gelesen werden kann. Dies ist eine elegante Methode um zu erkennen, ob die Kommunikation gestartet ist. Wird ein nicht angelegter Ruhetext angewählt, so bleibt der vorher angezeigte Ruhetext aktiv.

Bedienpriorität Für diese Prioritätsklasse (1) stehen 127 Bedientexte zur Verfügung. Der Aufruf einer Bedienseite erfolgt über das Kommandowort C (W38), Bit 0..6.

> Voraussetzungen für das Starten der Bedienpriorität ist, daß eine Bedienseite programmiert ist.

> Durch das Bit 7 in Wort 14 wird festgelegt, ob Soll-P-Variable veränderbar sind oder nicht. Ist Bit 7 logisch 0, so können nur reine Sollwertvariable (SOLL) verändert werden; ist Bit 7 logisch 1, so können SOLLund SOLL-P-Variable verändert werden. Dieses Bit kann jederzeit von der SPS verändert werden.

**ICPAS** 

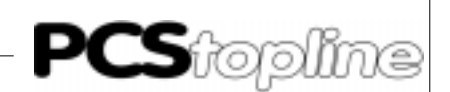

Meldeprioritäten In diesen Prioritätsklassen (2, 3 und 4) werden Texte durch Setzen eines Bits im Meldebereich Wort 41 bis max. Wort 104 aufgerufen. Jedem der 1024 Bits ist ein MELDETEXT mit max. 2 Zeilen zugeordnet. Für jeden der 1024 Texte kann eine individuelle MELDEPRIORITÄT bestimmt werden (festgelegt bei der Programmierung). Dies sind im Einzelnen:

- HINWEISPRIORITÄT (Priorität 2)
- WARNUNGSPRIORITÄT (Priorität 3)
- STÖRUNGSPRIORITÄT (Priorität 4)

Diese Prioritätsklassen unterscheiden sich nur in der Prioritätsebene, nicht in der Funktion. Wird ein Meldebit gesetzt, zu dem kein Meldetext, kein Protokolltext und kein Meldedruckertext angelegt ist, so bleibt dies ohne Auswirkung.

Grundsätzlich wird versucht, das zeitliche Auftreten der Flanken auch in der richtigen zeitlichen Reihenfolge einzutragen. Um das Zeitverhalten der Maschinenbedienung zu erhalten, werden die Meldungen in Blökken zu je 128 Bits geholt. Werden mehrere Bits in einem Zyklus gesetzt, so haben die niedrigeren Textnummern innerhalb der Blöcke eine höhere Priorität.

### 6.13 Löschverhalten

Das Löschverhalten ist für jedes Meldebit einzeln programmierbar. Es wird bei der Programmierung der Projektiersoftware PCSPROWIN festgelegt. 5 Löscharten sind möglich.

- Löschverhalten 1, oder Löschen durch die SPS Der Text bleibt solange eingeschaltet, wie das zugehörige Bit = 1 ist. Setzt die SPS das Bit zurück, so wird der Meldetext gelöscht. Das Bit wird durch die PCS lediglich gelesen. Die Bedienungsanforderungs-LED (?) ist aus.
- Löschverhalten 2, oder manuelles Löschen mit Rücksetzen des Meldebits Der Text wird durch einen 0->1 Übergang eingeschaltet und kann durch [CLR] quittiert werden. Dadurch wird das Meldebit in der SPS gelöscht und infolge des gelöschten Meldebits der Text ausgeschaltet. Ein Rücksetzen des Meldebits, seitens der SPS, wirkt wie das Drükken der [CLR]-Taste. Für dieses Löschverhalten darf das Meldebit im SPS-Programm nur einmal gesetzt werden (keine laufende Zuweisung), da sonst nach [CLR] die Meldung wiederholt angezeigt wird. Nach Betätigen von [CLR] geht die Bedienungsanforderungs-LED (?) sofort aus.
- Löschverhalten 3, oder manuelles Löschen ohne Rücksetzen des Meldebits Der Text wird durch einen 0->1 Übergang eingeschaltet. Das Ausschalten des Textes ist jederzeit möglich und muß unabhängig vom Status des Meldebits mit der [CLR]-Taste quittiert werden. Das Meldebit selbst (in der SPS) muß durch das SPS-Programm zurückgesetzt werden. Nach Betätigen von [CLR] geht die Bedienungsanforderungs-LED (?) sofort aus.

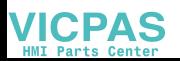

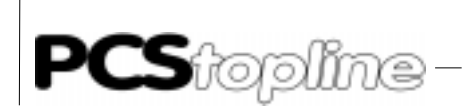

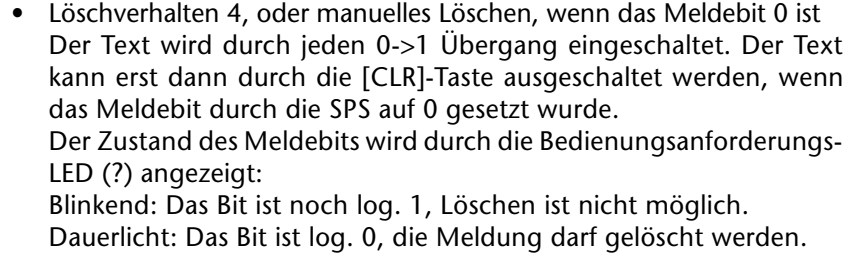

 Löschverhalten 5 mit Quittierung Bei steigender Flanke wird der Text blinkend mit Unterstrich dargestellt. Wird CLR betätigt, wird das Blinken beendet. Gelöscht wird erst, wenn das Bit wieder 0 ist und CLR betätigt wurde. Mit der Firmeware-Version ab dem 29.09.1998 kann die Quittierung auch von der SPS übernommen werden. Dabei werden jedoch alle Meldungen einer Priorität mit Löschverhalten 5 quittiert. Durch das Setzen eines Bits im Datenwort 34 wird die Quittierung ausgelöst, danach löscht die PCS dieses Bit selbständig. Zur Quittierung von Hinweisen wird Bit 11, für Warnungen Bit 12 und für Störungen Bit 13 verwendet.

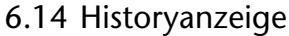

Die PCS 950 kann maximal 128 Meldungen speichern. Für Drucker und Anzeige sind 2 getrennte Speicher vorgesehen. Im Anzeigespeicher wird ein Eintrag vorgenommen, sobald die Zeiten GEKOMMEN, GEGANGEN und QUITTIERT (nur Löschverhalten 3, 4 und 5) feststehen. Beide Speicher sind selbstüberschreibend, d.h. ein Eintrag ist immer möglich. Es kann jedoch nicht garantiert werden, daß die Darstellung der gespeicherten Meldungen lückenlos ist. Um eine Analyse zu erleichtern, ist die Variable [HISTORY\_EINTR] vorgesehen, die jedem Eintrag eine fortlaufende Nummer von 0 bis 65535 geben.

Eingetragen werden die HISTORYTEXTE. Werden keine spezifischen Historytexte gewünscht, kann mittels der Variable [MLDTXT\_ZEILE1] bis [MLDTXT\_ZEILE2] auf die entsprechende Zeile des Meldetextes verwiesen werden. Somit kann durch Formulierung des HISTORY-DEFAULT TEXTES ein allgemeines Formular für alle Meldungen erstellt werden.

Aktivieren der Historyanzeige Hierzu müssen mehrere Bedingungen erfüllt sein

- Bit 12 von Wort 36 (Verriegelungsbit) muß 1 sein
- Bit 1 von Wort 36 (Aktivierungsbit) muß 1 sein
- Es muß wenigstens eine Meldung im Speicher eingetragen sein. Dies ist im Bit 11 von Wort 13 ablesbar, eine log. 1 deutet auf Meldungen im Protokollspeicher.

Die Historytexte werden ein- (große Schrift), bzw. zweizeilig (kleine Schrift) dargestellt. Ist der Arbeitsbereich größer als zwei Zeilen, so können mehrere Historytexte innerhalb der angezeigten Priorität dargestellt werden. Die Historytexte können alternativ von oben nach unten in "FIFO" oder "LIFO"-Darstellung aufgelistet werden. Die Art wird durch die Projektiersoftware PCSPROWIN festgelegt.

**ICPAS** 

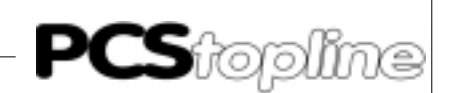

LIFO: Der zeitlich zuletzt eingeschaltete Historytext (jüngster) erscheint sofort als oberster Eintrag in der Historylistbox. Sie wird invers hinterlegt, d.h. ist aktiv. Alle älteren Historytexte werden, solange noch Platz im Arbeitsbereich ist, nachfolgend aufgelistet. Anschließend kann, sofern nicht erneut ein Historytext durch die SPS eingeschaltet wird, in der Historylistbox durch "Pfeil oben" und "Pfeil unten" geblättert werden.

FIFO: Der zuerst eingeschaltete Historytext erscheint als oberster Historytext in der Historylistbox. Er wird invers hinterlegt, d.h. ist aktiv. Alle jüngeren Historytexte werden, solange noch Platz im Arbeitsbereich ist, nachfolgend aufgelistet. Anschließend kann, mit "Pfeil oben" und "Pfeil unten" geblättert werden. Neue Historytexte werden "hinten" angehängt und werden im Gegensatz zum LIFO-Prinzip erst bei Anwahl sichtbar gemacht.

Die Pfeiltasten haben hierbei folgende Funktionen

- Pfeil links: aktiviert den obersten Eintrag in der Listbox. Hiermit kann der Fokus auf den ältesten (FIFO) oder jüngsten (LIFO) Historytext gesetzt werden. Der Fokus befindet sich anschließend am oberen Ende der Listbox.
- Pfeil rechts: aktiviert den untersten Eintrag in der Listbox. Hiermit kann der Fokus auf den jüngsten (FIFO) bzw. ältesten (LIFO) Historytext gesetzt werden. Der Fokus befindet sich anschließend am unteren Ende der Listbox.
- Pfeil oben: aktiviert den nächsten weiter oben stehenden Eintrag in der Listbox. Hiermit kann der Fokus auf den nächst älteren (FIFO) bzw. jüngeren (LIFO) Historytext gesetzt werden. Ist der Fokus am oberen Ende der Listbox angelangt, so "scrollen" die Historytexte in der Listbox um eine Position nach unten. An die Stelle des Fokus rückt, sofern vorhanden, ein Historytext (früher oberhalb der "sichtbaren Listbox" stehend) nach.
- Pfeil unten: aktiviert den nächsten weiter unten stehenden Eintrag in der Listbox. Hiermit kann der Fo-kus auf den nächst jüngeren (FIFO) bzw. älteren (LIFO) Historytext gesetzt werden. Ist der Fokus am unteren Ende der Listbox angelangt, so "scrollen" die Historytexte in der Listbox um eine Position nach oben. An die Stelle des Fokus rückt, sofern vorhanden, ein Historytext (früher unterhalb der "sichtbaren Listbox" stehend) nach.

Die LED's in den Pfeiltasten (abschaltbare Funktion) leuchten, wenn eine Betätigung sinnvoll ist.

Zu jedem Historytext innerhalb der Meldepriorität, bezogen auf den aktiven Fokus ist ein bis zu 32 Zeilen formulierbarer Hilfetext formulierbar. Die Blättermöglichkeit im Helptext wird über die Pfeiltasten-LED's (abschaltbar) angezeigt.

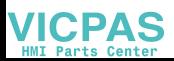

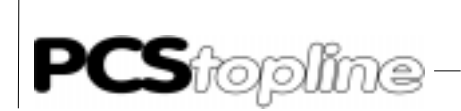

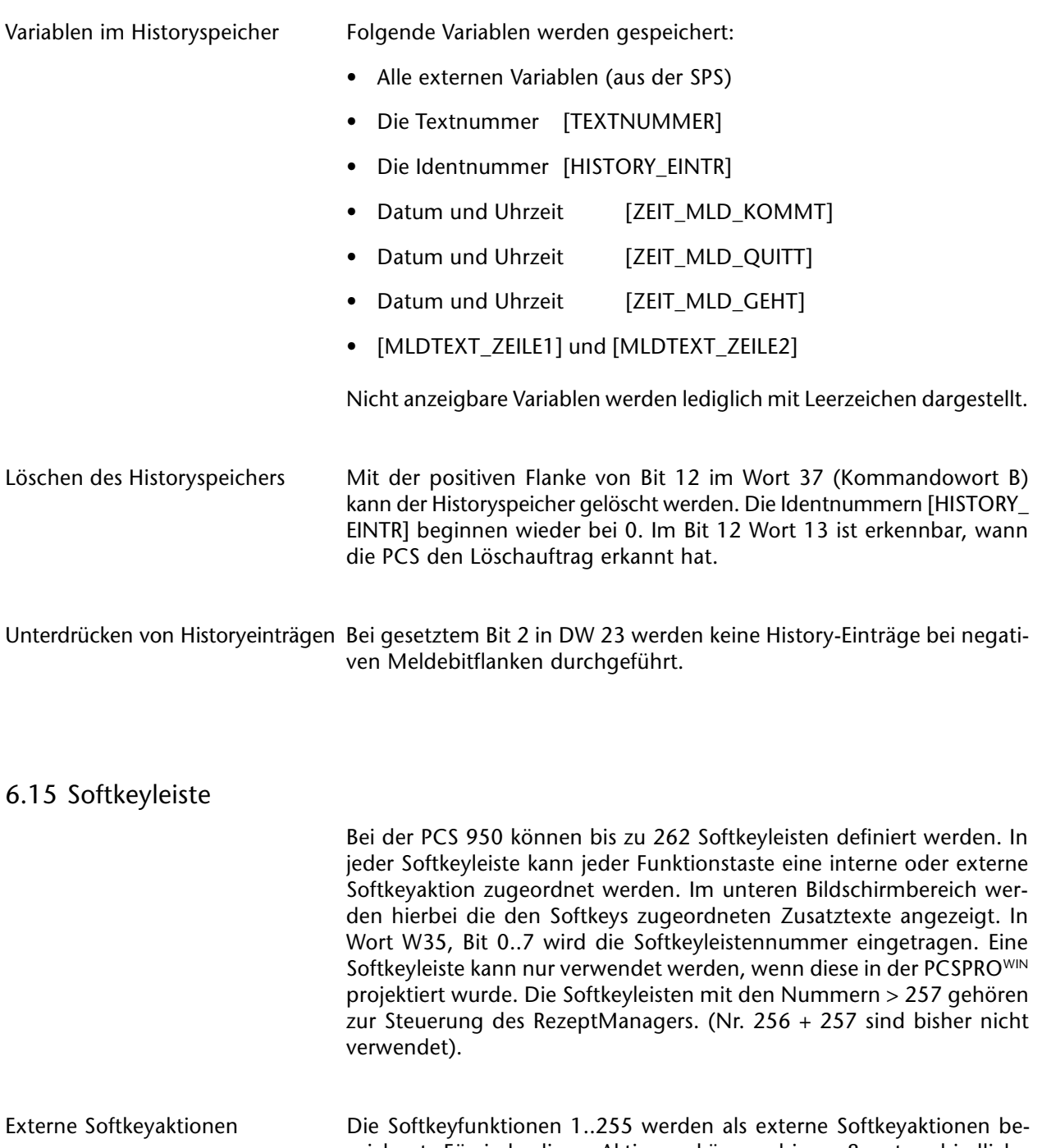

\_\_\_\_\_\_\_\_\_\_\_\_\_\_\_\_\_\_\_\_

- zeichnet. Für jede dieser Aktionen können bis zu 8 unterschiedliche "Actions" definiert werden, die aus Schreiboperationen auf Datenworte in der SPS bestehen. Dadurch kann z.B. durch eine Softkeyaktion eine andere Hintergrundbitmap aufgerufen werden.
	- 1. Der Schreibbefehl WRITE Mit diesem Befehl werden konstante Werte auf ein Wort in die SPS transferiert. Somit kann zum Beispiel mit einer Taste eine Drehzahl immer auf Wert 870 gesetzt werden.

\_\_\_\_\_\_\_\_\_\_\_\_\_\_\_\_\_\_\_\_\_\_\_\_\_\_

**VICPAS** 

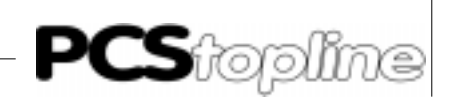

 $\overline{\phantom{a}}$ 

 $\overline{\phantom{a}}$ 

- 2. Der Oderiere-Befehl OR Durch diesen Befehl können in ein Datenwort der SPS gezielte Bits eingeschalten werden, ohne andere Bits zu beeinflussen.
- 3. Der Undiere-Befehl AND Dieser Befehl dient dazu, Bits in einem Datenwort gezielt zurückzusetzen, ohne andere Bits zu beeinflussen.

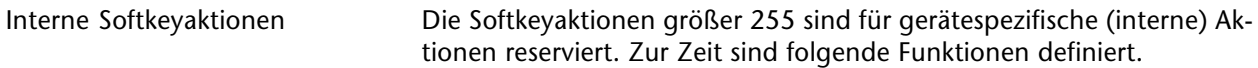

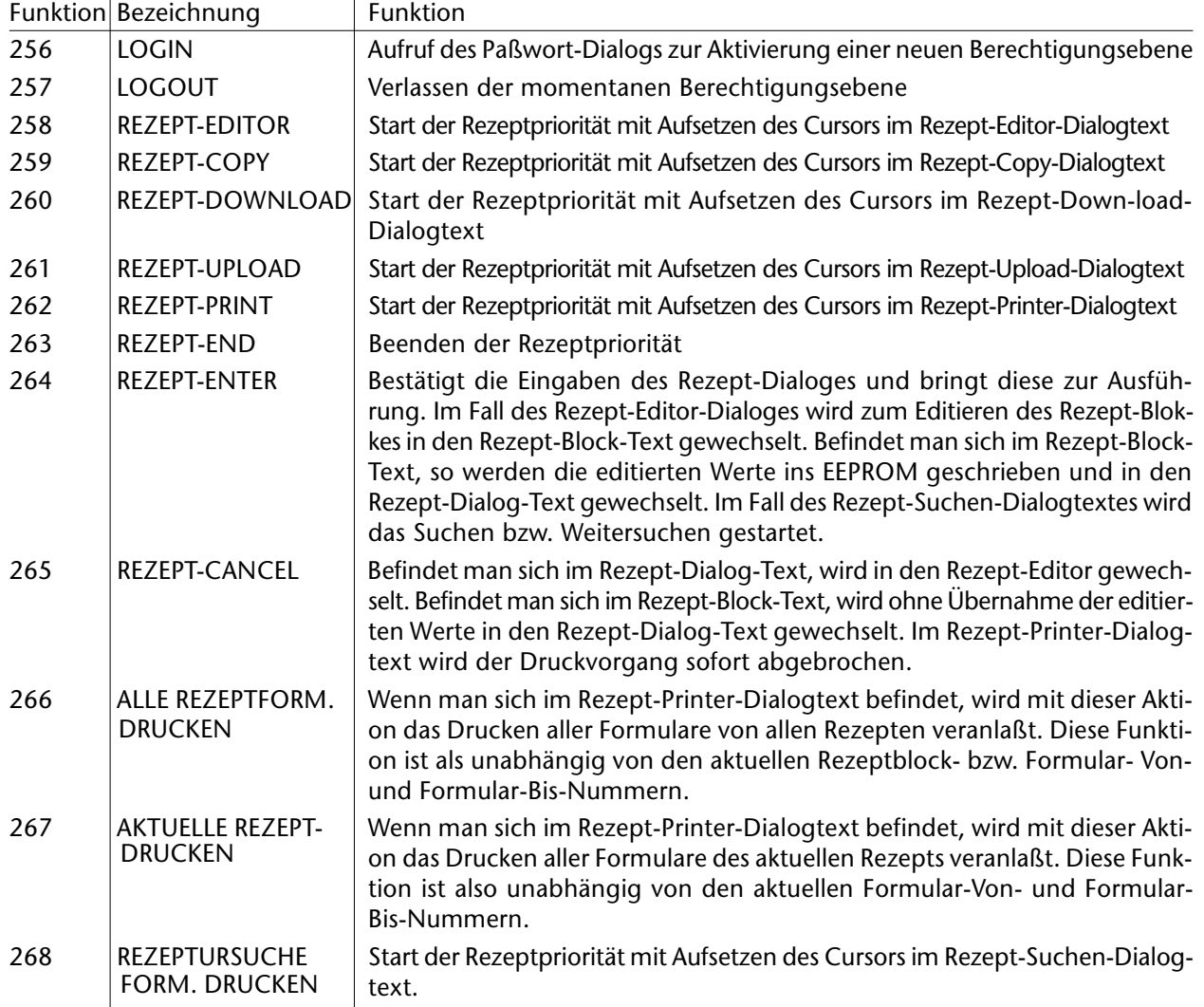

 $-$ 

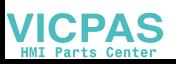

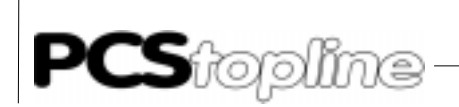

Beispiel für Softkey Ein Tastendruck genügt. Damit Ihr SPS-Programm noch kürzer, noch schneller wird. Eine Bedienphilosophie ohne zusätzliches SPS-Programm.

-----------

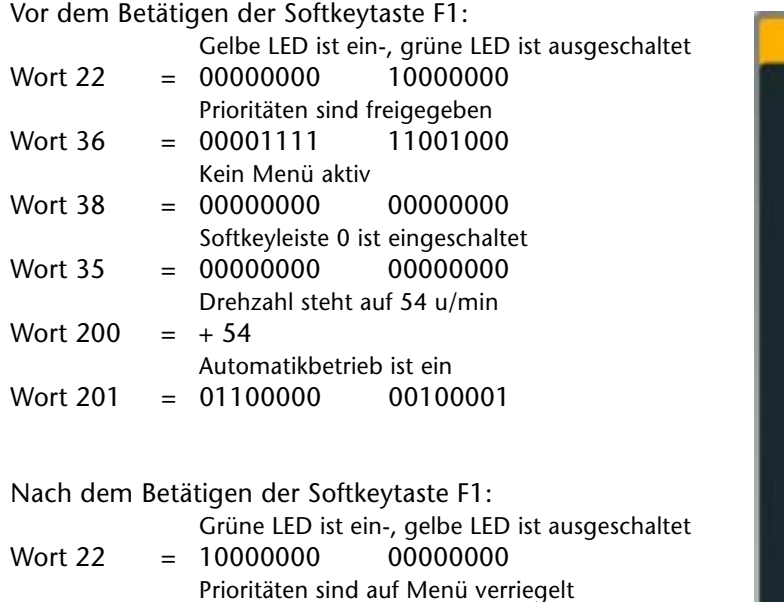

Wort 36 = 00000001 111111111

Wort  $35 = 0000000000000001$ 

Wort  $201 = 01100000$  00100000

 $Wort 38 = 00000000$ 

Wort  $200 = +870$ 

Menü 1 ist aufgerufen

Drehzahl auf 870 u/min. erhöht

Automatikbetrieb ausgeschaltet

Softkeyzeile 1 ist aktiv

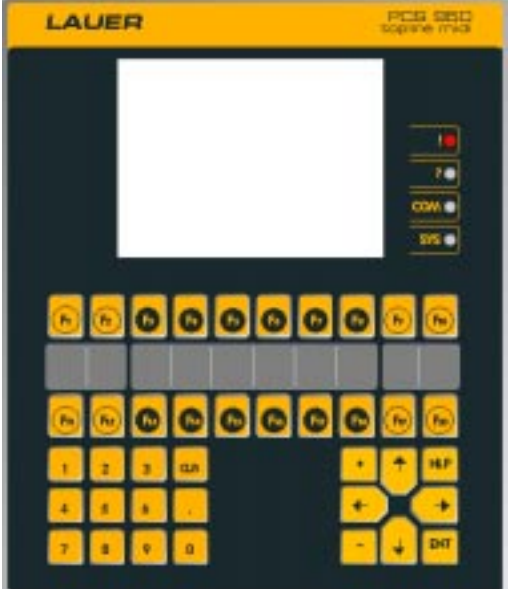

Mit Softkeys können die kompletten Funktionen der PCS ohne zusätzliches SPS-Programm aufgerufen und bedient werden. Einer Funktionstaste können bis zu 255 verschiedene Aktionen zugeteilt werden, wobei es unwichtig ist, ob diese Aktionen eine Maschinenbedienung, einen Funktionswechsel der PCS oder beides auslösen sollen.

Durch Softkeys schneller zum Ziel Mit diesem Hilfsmittel können die kompletten Funktionen der PCS ohne zusätzliches SPS-Programm aufgerufen und bedient werden. Beispiel: Eine F1-Taste soll ihre grüne LED leuchten lassen und die gelbe LED ausschalten. Es soll ein Menü (Hand) aufgerufen und außerdem die Softkeyleiste gewechselt werden, damit die F1-Taste später (mit einer neuen Aktion) auch zum Verlassen des Menüs verwendet werden kann. Es sollen die Prioritäten verriegelt und die dezimalen Maschinenparameter (z.B. im Wort 200) auf einen gezielten Wert (870 Umdrehungen) gesetzt sowie das Bit für Auto (z.B. in Wort 201 Bit 0) zurückgesetzt werden. Dies alles kann für die Taste leicht hinterlegt werden, ohne eine Anweisung in der SPS zu programmieren.

**VICPAS** 

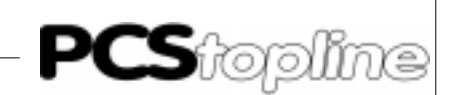

In der Programmieroberfläche PCSPROWIN steht ein komfortabler Softkeyaktions-Editor zur Verfügung, in dem unser Beispiel sehr leicht als Tabelle ausgefüllt werden kann.

PCSPROWIN Menü Softkeyaktion 1

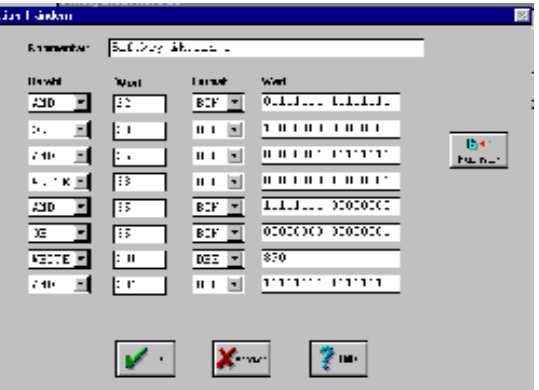

- 1) Undiere Wort 22 mit Wert 01111111 11111111 = Ausschalten der gelben LED für F1
- 2) Oderiere Wort 20 mit Wert 10000000 00000000 = Einschalten der grünen LED für F1
- 3) Undiere Wort 36 mit Wert 00000001 11111111 = Prioritäten auf Menüebene zurücksetzen
- 4) Schreibe auf Wort 38 denWert 00000000 10000001 = Aufruf Menü 1 mit Freigabe der Soll-P-Bits
- 5) Undiere Wort 35 mit dem Wert 11111111 00000000 = Softkeyleiste auf Null setzen, aber Cursor-LED's nicht beeinflussen
- 6) Nun oderiere Wort 35 mit Wert 00000000 00000001 = Rufe Softkeyleiste 1 auf
- 7) Schreibe 870 auf Wort 200  $=$ Drehzahl in Wort 200 auf 870 setzen
- 8) Undiere 201 mit Wert 11111111 11111110 = Rücksetzen von Bit 0 in Wort 201 für Auto-Betrieb

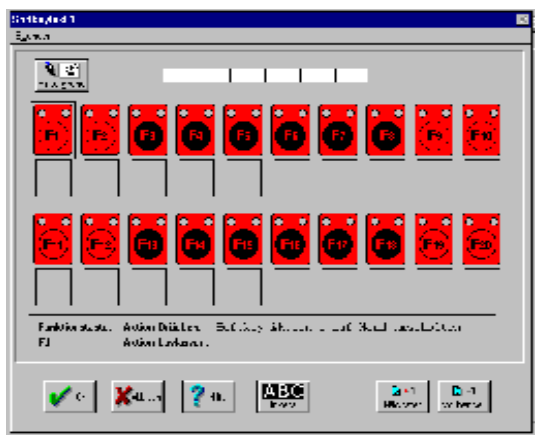

Ist die Aktionstabelle für Aktion 1 ausgefüllt, wird sie mit dem Softkeyleisten-Editor einfach in die Softkeyleiste 0 eingefügt. Damit der Bediener zu jeder Zeit einen genauen Überblick hat, kann die Softkeyleiste am unteren Bildschirmbereich eingeblendet werden. Wird die Leiste gewechselt, werden die neuen Funktionen der Taste automatisch angezeigt.

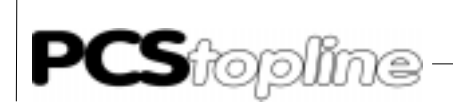

#### 6.16 Priorität Rezeptmanager/Passwort

Starten des Rezeptmanagers Um den RezeptManager oder den Paßworttext starten zu können, muß in DW 36 das Bit 13 "Freigabe RezeptManager" auf Logisch-"1" gesetzt werden. Ist der Betrieb der Rezeptur nicht gerade durch eine SPS-RezeptManager-Anforderung blockiert, so wird dann der über einen zu betätigenden Softkey anzufordernde Rezept-Dialog zusammen mit dem Rezeptblock im Display angezeigt. Die Zeilenhöhe des Rezept-Dialog-Textes kann dabei kleiner oder größer als die Anzahl Zeilen des Statustextes sein (unabhängig projektierbar). Im Fall des Paßworttextes wird weiterhin der Statustext angezeigt.

---------

Von der SPS kann der RezeptManager ebenfalls aktiviert werden, jedoch werden diese Aufgaben nur dann von der PCS 950 verarbeitet, wenn der RezeptManager der PCS 950 nicht aktiv ist. Dies kann der Anwender im Bit 5 von DW 16 erkennen (1 = Rezept-Priorität aktiv, 0 = Rezept-Priorität nicht aktiv). In diesem Fall stehen den Anwender die Kommandoworte DW 32 und DW 33 zur Verfügung. Im Datenwort DW 32 steht die Formular-Quell-Nummer (High-Byte) und die Formular-Ziel-Nummer (Low-Byte). In DW 33 sind die Rezept-Block-Nummer (High-Byte) und zwei Kommandobits DW 33.1 und DW 33.0 enthalten. Um eine gültige Aktion vom RezeptManager ausführen lassen zu können, muß die gewünschte Rezept-Blocknummer und Formularnummern zu diesen Datenworten geschrieben und anschließend die Kommandobits gesetzt werden.

- Kommandobits = 0: (DW 33.1 und DW 33.0) Keine Aktion, DW 32 + DW 33 High-Byte keine Wirkung
- Kommandobits  $= 1$ : Download-Aktion, DW 32 High-Byte ist Formular-Quellnummer
- Kommandobits = 2: Upload-Aktion, DW 32 Low-Byte ist Formular-Zielnummer
- $\bullet$  Kommandobits = 3: Print-Aktion, DW 32 High-Byte ist die Nummer des Formulars, ab der eingedruckt werden soll, DW 32 Low-Byte ist die Nummer des Formulars, bis zu dem einschließlich gedruckt werden soll.

Ist der entsprechende SPS-Auftrag beendet, so werden von der PCS 950 diese Datenworte genullt.

**VICPAS**
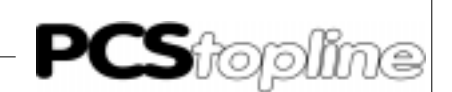

 $\frac{1}{1-\alpha}$ 

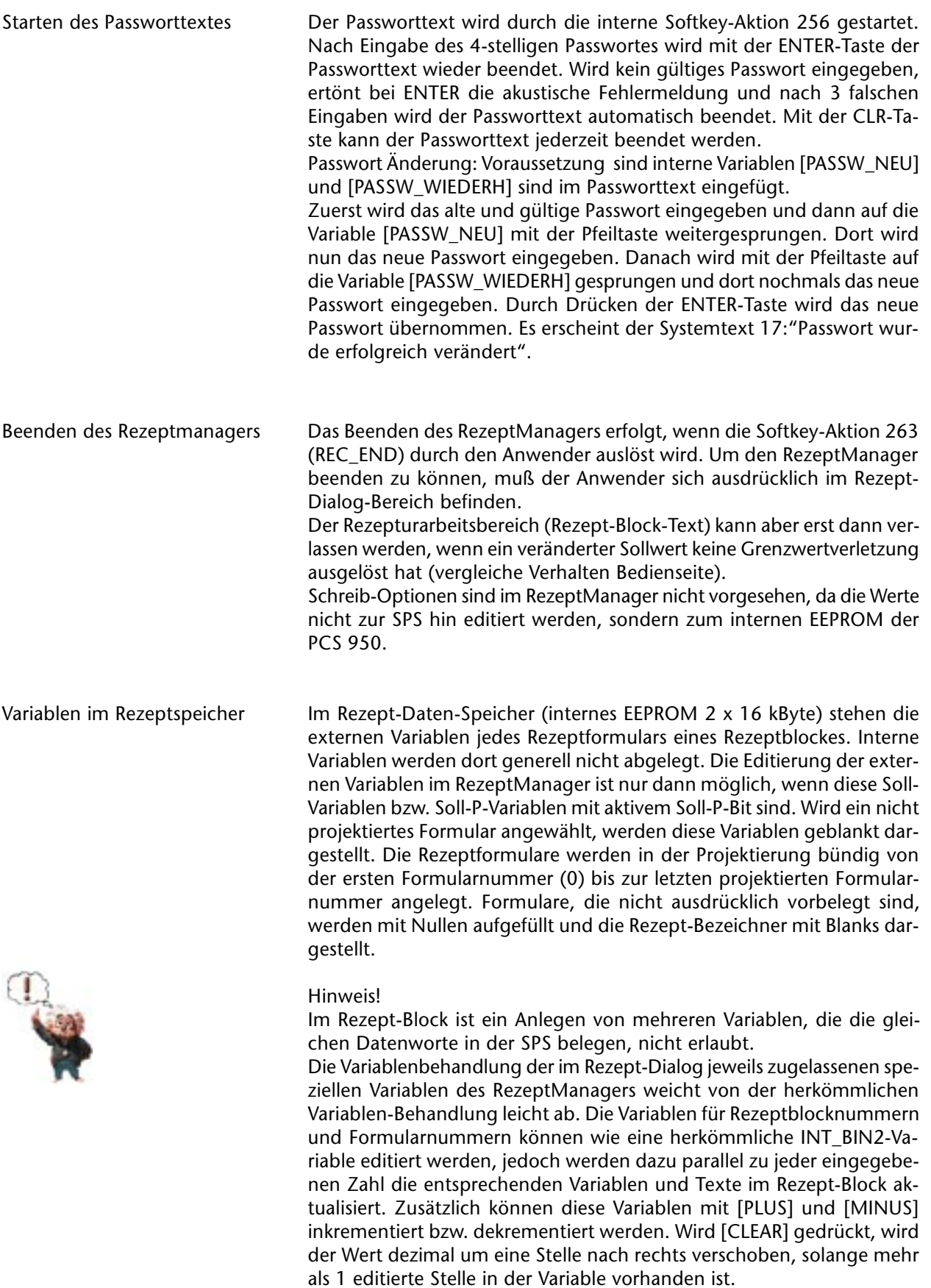

\_\_ \_\_ \_\_ \_\_ \_\_ \_\_ \_\_

 $\frac{1}{2} \frac{1}{2} \frac{$ 

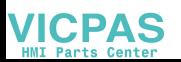

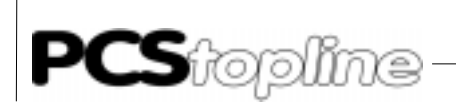

Aufbau der Rezepttexte Für die maximal 255 Rezeptblöcke und 6 Rezept-Dialog-Texte gelten die gleichen Tastenbehandlungen wie für die Bedienung eines Bedientextes. Ausnahme ist jedoch die erweiterte Funktionalität für den Wechsel zwischen Rezept-Dialog und Rezept-Block mit Bestätigen (Softkey-Aktion 262 REC\_OK) oder Verwerfen (Softkey-Aktion 263 REC\_CANCEL) der editierten Werte. Für die Rezept-Blöcke gelten die gleichen Rahmenbedingungen wie für einen Bedientext.

Sonderbehandlungen

Rezeptmanager **Ist der RezeptManager aktiv, gibt es zur Gewährleistung eines fehlerfrei**en Betriebs folgende Einschränkungen. Ist eine der Rezept Manager-Funktionen "Editieren", "Kopieren", "Upload", "Download", "Rezeptdrucken" oder "Suchen" aktiv, so ist der Neuaufruf eines anderen Rezept-Dialoges solange gesperrt, bis die RezeptManager-Funktion beendet ist. Für den Editor bedeutet dies, daß zuerst mit Bestätigen oder Verwerfen der editierten Werte mit der REC\_OK oder REC\_CANCEL-Softkey-Aktion in den Dialogbereich gewechselt werden muß. Somit kann der Anwender selbst bestimmen, ob die Rezeptformular-Variablen bei Beendigen des RezeptManagers oder Aufrufen einer anderen RezeptManagerfunktion über den Rezept-Dialog geschrieben oder storniert werden.

Der RezeptManager kann von der SPS nicht aufgerufen bzw. aktiviert werden, wenn eine Aktion "Upload", "Download" oder "Drucken" von der SPS aus aktiv ist. In diesem Fall ertönt als Hinweis ein Langpieps. Umgekehrt wird ein SPS-Auftrag an den RezeptManager solange nicht bearbeitet, wie dieser in der PCS 950 aktiv ist.

#### Hinweis!

Ist das Rezeptsperrbit in DW 33.4 gesetzt, wird nach Beendigung der gerade von der PCS aus angewählten RezeptManager-Funktion der RezeptManager unmittelbar geschlossen. Damit ist für die SPS die Möglichkeit geschaffen, sich Zugriff auf den RezeptManager zu verschaffen. Voraussetzung dafür ist, daß der Anwender der PCS sich im Rezept-Dialog befindet und die RezeptManager-Funktionen EDITIEREN, KOPIE-REN, UP-, DOWNLOAD, PRINT und Suchen beendet sind. Bleibt der PCS-Anwender beim Editieren im Rezept-Formular, kann sich die SPS keinen Zugriff auf den RezeptManager verschaffen.

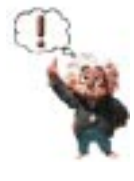

**VICPAS** 

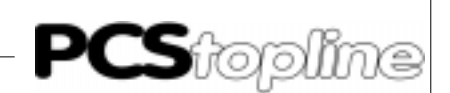

Rezept-Suchen-Dialogtext In diesem Dialog kann der gesamte Rezeptspeicher nach bestimmten Zeichenfolgen durchsucht werden. Als Ergebnis wird das Formular angezeigt, das entweder in einer externen Variable oder im Formularbezeichner den gesuchten String enhält. Mit dem Ergebnis werden auch die Rezeptblocknummer, [REZ\_BLOCK\_NR], und die Formularnummer [REZ\_ZIEL\_FORM], des gefundenen Formulars angezeigt, um damit zum Beispiel im Rezept-Printer-Dialogtext zu arbeiten.

Der Rezept-Suchen-Dialogtext wird mit der Aktion Nr. 268 [REZEPTUR-SUCHE] geöffnet. Die zu suchende Zeichenfolge wird über die Variable [SUCHSTRING] eingegeben. Die Eingabe erfolgt wie bei einer externen ASCII-Variable, lediglich die CLR-Taste hat eine andere Funktion.

Normalerweise wird mit der CLR-Taste der bisher gültige Wert wiederhergestellt. Hier bewirkt die CLR-Taste das Löschen des bisherigen Suchstrings. Der neue Suchstring ist erst gültig, wenn er mit der ENTER-Taste übernommen wurde oder eine der Pfeiltasten betätigt wurde.

Die Suche bzw. das Weitersuchen wird über die Aktion Nr. 264 gestartet. Bei der Suche wird Groß- und Kleinschreibung unterschieden. Die Suche ist immer dann erfolgreich, wenn der komplette Suchstring an irgendeiner Stelle innerhalb der Variablen vorkommt (das muß nicht der Anfang sein). Da sowieso jedes Vorkommen des Suchstrings gesucht wird, sind Wildcards wie zum Beispiel der \* bei DOS, der für beliebige Zeichen steht, nicht erlaubt. Die Variablen werden in der Form verglichen wie sie in der Anzeige zu sehen sind. Das heißt eine BIT-Variable erscheint nicht als 0 oder 1 sondern zum Beispiel mit den Ausprägungen AUS und EIN. Falls BINÄR-Variablen vorhanden sind, kann auch die Suche nach dem Vorzeichen oder dem Dezimalpunkt sinnvoll ein.

Mit dem Start der Suche wird der Systemtext Nr. 22 angezeigt. Wenn die Suche erfolgreich war, wird dies durch den Systemtext Nr. 19 angezeigt. In diesem Fall ist nach dem Bestätigen des Systemtextes ein Weitersuchen möglich. Wenn der komplette Rezeptspeicher einmal durchsucht wurde, wird der Systemtext Nr.21 oder Nr.20 angezeigt, je nachdem ob zuvor eine Übereinstimmung gefunden wurde oder nicht. Immer wenn sich der Suchstring in mindestens einem Zeichen von dem bisherigen Suchstring unterscheidet, wird die aktuelle Rezeptblock- und Formularnummer. Damit kann angezeigt werden ab wann sich die Suche wiederholt. Während der Suche werden Rezeptblock- und Formularnummer sowie das Formular selbst aktualisiert.

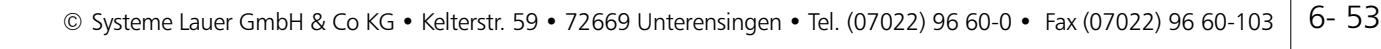

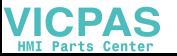

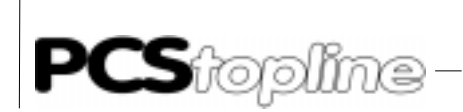

Solange die Suche nicht aktiv ist, kann der Beginn der Rezept-Suche mit den Variablen [REZ\_BLOCK\_NR] und [REZ\_ZIEL\_FORM] vorgegeben werden. Auf diese Weise kann die Suche beschleunigt werden oder es können beim Weitersuchen einzelne Formulare oder ganze Rezepte übersprungen werden.

----------

Im Rezept-Suchen-Dialogtext kann nicht in den Rezept-Arbeitsbereich gewechselt werden.

### 6.17 Drucker

Die Druckausgabe der PCS 950 deckt folgende Aufgabenstellungen ab.

- BEDIENDRUCKER Hierfür können im Wort 40 numerisch 255 verschiedene Druckertexte mit beliebigen Variablen aufgerufen werden. Der Text wird ausgegeben, sobald dies möglich ist. Dieser Aufruf wird nicht gespeichert.
- MELDEDRUCKER

Hier werden Meldungen (ähnlich wie im History-Speicher) gespeichert. Sie sind später (oder auch kontinuierlich) druckbar. Der Speicher umfaßt derzeit 1024 Meldungen. Er ist nullspannungsfest und kann per SPS-Kommando beliebig vor- oder rückwärts sowie mehrfach ausgedruckt werden. Die relevanten Steueradressen sind Wort 37 (Kommandowort B), Wort 39 (Kommandowort D), sowie der Status in den Worten 13, 14 und 15.

REZEPTDRUCKER

Im RezeptManager können 255 Rezeptblöcke mit jeweils bis zu 256 Rezeptformulare ausgedruckt werden. Im Fall der Steuerung von der SPS aus müssen die DW 32 und DW 33 behandelt werden (Rezeptformular-Von-Nummer, Rezeptformular-Bis-Nummer, Rezept-Block-Nummer sowie Kommandobits DW 33.1 und DW 33.0 Logisch-1). Im Fall der Steuerung von der PCS 950 müssen über Softkeyaktion 262 die Rezept-Druckerparameter eingestellt werden. SPS- und PCS-Aktion sind dabei so gegeneinander verriegelt, daß immer nur je eine Aktion abgearbeitet werden kann.

Die Druckausgaben sind in der Reihenfolge REZEPTDRUCKER, MELDE-DRUCKER, BEDIENDRUCKER priorisiert, d.h., ein höher priorisierter Druckertext kann zwischen die Druckausgabe eines geringer priorisierten Druckertextes ausgedruckt werden.

In neuen Firmwareversionen gibt es die Möglichkeit, durch Setzen von Bit 10 in Datenwort (DW) 34 des Kommunikations-DB, alle Druckvorgänge abzubrechen, unabhängig von den sonstigen Verriegelungen. Dabei werden die DW 39 und 40 immer zu Null geschrieben, die DW 32 und 33 werden nur gelöscht, wenn die Bits 0 und 1 in DW 33 gesetzt sind und damit gerade ein Druckauftrag angefordert oder bearbeitet wird. Nach dem Abbruch des Drucks wird das Bit 10 in DW 34 von der PCS gelöscht.

**ICPAS** 

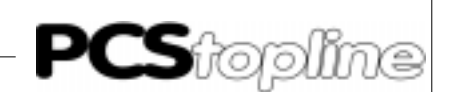

Druckertexte Die Druckertexte (BEDIEN-, MELDE- und REZEPTDRUCKER) dürfen alle Zeichen außer H00 beinhalten. Innerhalb der PCSPROWIN ist die Eingabezeile auf 132 Zeichen und die Zeilenzahl auf 126 begrenzt. Die tatsächliche Zeilenlänge auf dem Drucker wird durch die explizit einzufügenden Druckersteuerzeichen bestimmt.

> Zur Vereinfachung sind die Pseudovariablen <TAB>, <LF>, <FF>, Fe+>, Fe->, <Un+> und <Un-> einsetzbar. Diese repräsentieren 8 getrennt (in Hex) editierbare Zeichenketten von max. 8 Zeichen.

VARIABLEN IN REZEPTDRUCKERTEXTEN

Es können alle internen und externen (im Rezept-Datenspeicher abgelegte) Variablen den Einfüge-Optionen entsprechend projektiert und über den RezeptManager oder von der SPS aus zum Ausdruck gebracht werden. Die externen Variablen werden entsprechend der Inhalte des Formulars eines Rezeptblockes ausgegeben. Es ist möglich, eine bündige Anzahl von Rezept-Formularen auszugeben (REC\_VON\_FORM und REC\_BIS\_FORM). Dabei wird die Nummer des Rezept-Blockes nicht verändert. Bei Erreichen eines nicht projektierten Rezeptformulars wird die Druckausgabe abgebrochen.

- VARIABLEN IN MELDEDRUCKERTEXTEN
	- Folgende Variablen werden gespeichert:
	- Externe Variable aus der SPS
	- [TEXTNUMMER]: Meldungsnummer
	- [DRUCKER\_EINTR]: Identnummer von 0 bis 9999
	- [ZEIT\_MLD\_KOMMT]:
	- [ZEIT\_MLD\_GEHT]:
	- [ZEIT\_MLD\_QUITT]:
	- [MLDTXT\_ZEILE1] und [MLD\_TXT\_ZEILE2]

Die restlichen druckbaren Variablen werden zum Zeitpunkt des Ausdrucks gelesen. Nicht druckbare Variablen (z.B. Variablen in Meldetextzeilen) werden als Leerzeichen mit ihrer spezifischen Länge dargestellt.

 VARIABLEN IN BEDIENDRUCKERTEXTEN Hier dürfen alle SPS-Variablen und alle internen Variablen verwendet werden, die sich nicht auf Meldungen beziehen.

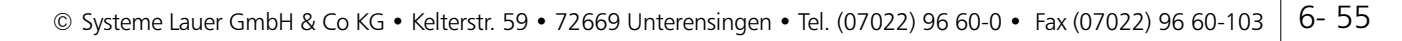

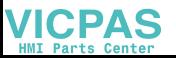

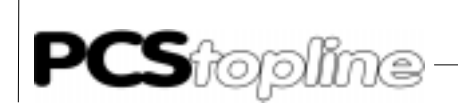

### Meldedrucker Meldungseintrag

Ein Eintrag ist grundsätzlich mit den Meldungen gekoppelt. Das Eintragen läßt sich mit Bit 14 im Wort 37 (Kommandowort B) unterbinden (Bit = 1: Eintrag ignorieren). Eine Rückmeldung dieses Bits steht im Bit 14 von Wort 13.

----------

Um die Druckausgabe individuell anpassen zu können, besitzt jeder Meldedruckertext mehrere Attribute.

- GEKOMMEN Der Text wird eingetragen, sobald eine positive Flanke des Meldebits erkannt wird. In diesen Texten ist nur die GEKOMMEN-Zeit sinnvoll.
- GEGANGEN Der Text wird an der negativen Flanke des Meldebits eingetragen (unabhängig vom Löschverhalten). Die Variable [ZEIT\_MLD\_QUITT]
	- ist nicht in allen Löschverhalten sinnvoll, bzw. gültig. QUITTIERT

Der Text wird bei Betätigen von [CLR] (nur bei Löschverhalten 2..5) eingetragen. Eventuell ist hier die [ZEIT\_MLD\_GEHT] noch nicht gültig.

Es ist auch möglich, keines dieser Attribute anzuwählen. In diesem Fall erfolgt kein Eintrag. Sind mehrere Attribute gesetzt, erfolgt ein mehrfacher Eintrag des gleichen Textes.

Um auch im Hintergrund protokollieren zu können, müssen folgende Bedingungen erfüllt sein.

- Es darf kein anzeigbarer Meldetext projektiert sein (auch der Bereichstext darf diese Nummer nicht abdecken).
- Im Meldedruckertext muß entweder das Attribut GEKOMMEN oder GEGANGEN gesetzt sein. Als Variable ist jeweils nur [ZEIT\_MLD- \_KOMMT] oder [ZEIT\_MLD\_GEHT] gültig.

Ist nur das Attribut GEKOMMEN gesetzt, setzt die PCS bei Hintergrundprotokollierung das entsprechende Meldebit selbstständig in der SPS zurück.

Um sich im Protokollspeicher orientieren zu können, wird die Zahl der älteren Meldungen im W14 und die Zahl der jüngeren Meldungen im W15 in der SPS zur Verfügung gestellt. Die Summe beider Werte ergibt die Zahl der augenblicklich im Meldeprotokollspeicher befindlichen Meldungen. Diese Werte sind unabhängig von der Druckrichtung. Ist das Bit 13 von Kommandowort B logisch 0 (FIFO-Prinzip), so steht in Wort 15 die Zahl der noch zu druckenden Meldungen. Wenn Bit 13 von Kommandowort B logisch 1 ist (LIFO-Prinzip), so steht in Wort 14 die Zahl der noch zu druckenden Meldungen.

**ICPAS** 

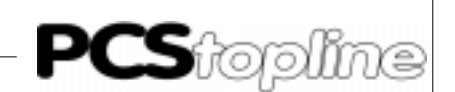

### RINGSPEICHER

Ist der Meldeprotokollspeicher einmal voll geworden (derzeit 1024 Meldungen), so überschreibt jeder neue Eintrag den Ältesten. Ist der überschriebene Eintrag derjenige Eintrag, der gerade gedruckt werden soll, so wird dieser Ausdruck zu Ende geführt und -je nach Druckrichtung- mit dem nächsten sinnvollen Eintrag fortgefahren oder der Druckauftrag ist beendet. Eine lückenlose Protokollierung ist nur mit der Variable [DRUCKER\_EINTR] nachweisbar.

\* Innerhalb eines Meldedruckertextes bzw. eines Historytextes können auch Variablen projektiert werden. Mit dem Meldetext werden die zum aktuellen Zeitpunkt gültigen Variablen aus der SPS in den jeweiligen Ringspeicher eingetragen. Die Anzahl der maximal eingetragenen Meldungen richtet sich nun nach der Anzahl der Variablen pro Meldetext. Grundsätzlich steht dem Anwender insgesamt 4 KByte History- und 20 KB Meldedruckerspeicher zur Verfügung. Dieser wird während der Laufzeit dynamisch verwaltet. Grundsätzlich benötigt eine einzutragende Meldung 22 Byte Datenkopf plus die Summe der Bytes aller im Meldetext eingefügten Variablentypen (Wort je 2, Doppelwort je 4, ASCII je nach Länge), die daraus den Datenrumpf bilden. Beinhaltet ein History- /Meldedrucker-Text z.B. 8 Textzeilen mit je 3 Doppelwort-Variablen und eine Textzeile mit einer 18 Zeichen langen ASCII-Variable, benötigt diese im jeweiligen Ring-speicher 3 x 4 x 8 Byte plus 2 x 9 Byte für die ASCII-Variable plus 22 Byte Kopf mit zusammen 136 Byte = 68 Worte zu belegendem Speicher. Im Prinzip gilt also: Datenkopf (= 22 Byte) plus Summe der Datenbytes im Datenrumpf aus einem Meldetext gleich benötigter Platz im History- oder Meldedruckerspeicher. Abgelegt werden können im History-Ringspeicher maximal 128 Meldungen und im Meldedruckerspeicher 416 Meldungen.

Bediendrucker Bei dieser Druckeransteuerung wird direkt auf den Drucker geschrieben. Sie wird ausgelöst durch eine Bediendruckertextnummer > 0 im Kommandowort E (Wort 40). Ist der Auftrag erledigt, setzt die PCS 950 dieses Wort wieder zu 0. Soll ein Bediendruckertext ausgegeben werden, solange der Meldedrucker läuft, wird der Bediendrucker am Ende jeder Meldung berücksichtigt. Anschließend wird der Meldedrucker weiter behandelt.

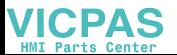

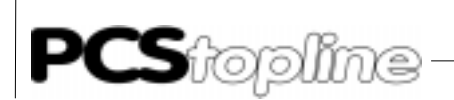

Rezeptformulardrucker Wird durch eine SPS-Aktion zum RezeptManager eine gültige Formular-Von-Nummer, Formular-Bis-Nummer und eine vorhandene Rezept-Block-Nr (>=1) angegeben und die beiden Kommandobits auf 1 gesetzt, kann ein Rezept-Formular-Ausdruck zum Drucker hin erfolgen. Die Rezeptdaten sind durch die Projektierung immer bündig und in aufsteigender Reihenfolge abgelegt. In dieser Reihenfolge werden diese auch ab der Rezept-Von-Nummer bis zur Rezept-Bis-Nummer ausgedruckt. Liegt die Rezept-Von-Nummer über der Nummer des letzten zur Rezeptblock gehörenden Formularnummer, so werden die Kommandoworte des Rezept Managers genullt und kein Druckauftrag ausgeführt. Liegt die Rezept-Bis-Nummer über der Nummer des letzten zur Rezeptblock gehörenden Formularnummer, werden alle Formulare des gewählten Blocks bis einschließlich dem letzten gültigen Formular gedruckt. Danach werden die Kommandoworte (DW 32/DW 33) des RezeptManagers genullt.

----------

Wird im Rezept-Drucker-Dialogtext eine Softkey-Aktion REC\_OK (Nr264) ausgelöst, werden die Rezeptformulare mit den durch Bearbeiten der Variablen dieses Dialoges erhaltenen Rezept-Drucker-Parameter (Von-, Bis- und Block-Nr) ausgedruckt. Mit den internen Softkeyaktionen 266 und 267 kann der Ausdruck aller Formulare von allen Rezepten bzw. von allen Formularen des aktuellen Rezeptes ausglöst werden. Die externen Variablen im Rezept-Druckertext werden in beiden Fällen dabei aus dem internen EEPROM der PCS 950 geholt. Die Lage dieser externen Variablen kann anders als im Rezept-Block-Text sein, jedoch die Anzahl der externen Variablen in einem Rezeptdruckertext kann nur kleiner oder gleich der Anzahl der externen Variablen in einem Rezept-Block-Text sein. Die maximale Anzahl von Textzeilen in einem Rezeptdruckertext ist dieselbe wie in einem Bediendruckertext.

Druckausgabe Es muß zwischen den ZEICHEN- und SEITEN-Protokollen unterschieden

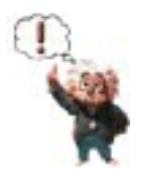

#### Hinweis!

werden sollen.

Jede Druckausgabe des Bedien- oder Meldedruckers muß durch die SPS ausgelöst werden.

werden. Da jeder Drucker zeitweise nicht bereit ist, Zeichen entgegenzunehmen, muß ein (zeichenbezogenes) Handshake auf der Schnittstelle existieren. Das Seiten-Protokoll übernimmt die SPS. Hier wird (meldungsorientiert) entschieden, welche Protokolleinträge gedruckt

**VICPAS** 

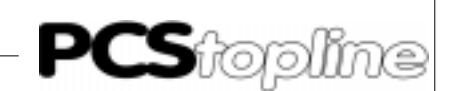

### 6.18 Low-Level-Protokolle

- Hier sind zwei Verfahren anwendbar.
- XON/XOFF (bei RS 232 und TTY)
	- Der Drucker sendet XOFF bei Nichtbereitschaft und XON bei Bereitschaft. Die PCS nimmt nach dem Neuanlauf grundsätzlich Druckerbereitschaft an. Da das Abziehen des Druckerkabels in der XOFF-Phase zur Folge haben kann, daß die PCS nie wieder XON empfängt, kann es bei temporär angeschlossenen Druckern zu Schwierigkeiten kommen. Manche Drucker bieten als Abhilfe das sogenannte PERMANENT XON an, d.h. alle 2 Sekunden wird bei Druckbereitschaft XON wiederholt.

XON/XOFF bietet den Vorteil, ohne zusätzliche Handshake-Leitungen auszukommen, somit ist TTY-Betrieb möglich. Da hiermit Potentialtrennung ermöglicht wird, ist dieses Verfahren störsicherer als RS 232.

RTS/CTS (nur bei RS 232)

Der Druckerausgang RTS wird mit dem CTS-Eingang der PCS 950- Druckerschnittstelle verbunden (An manchen Druckern wird dieses Signal auch als BUSY-Signal bezeichnet). Ein HIGH-Potential gibt die Druckausgabe frei. Wird der Drucker jedoch abgezogen, so wird die Druckausgabe angehalten.

Wegen der zusätzlichen Steuerleitung muß die RS 232-Konfiguration gewählt werden (ohne Potentialtrennung). Folgende Signale werden PCS-seitig benötigt:

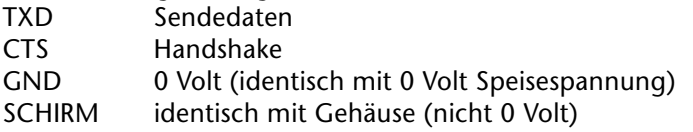

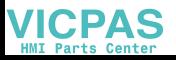

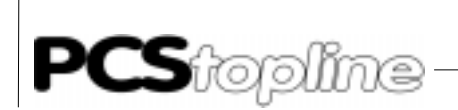

### 6.19 Seitenprotokoll (Meldedrucker)

Hier muß der Druckauftrag erteilt, die Druckrichtung festgelegt, der Druckauftrag freigegeben und evtl. der Druckzeiger verstellt werden. Somit ist der gesamte Druckvorgang kundenspezifisch durch wenige SPS-Zeilen anpaßbar. Als Werkzeuge stehen Wort 37 (Kommandowort B), Wort 39 (Kommandowort D) und Wort 40 (Kommandowort E) zur Verfügung:

----------

• Druckerabbruch (W37 BIT 15)

Dieses Bit (wenn log. 1) beendet jeden laufenden Druckauftrag und jede Zeigerverstellung. Das Kommandowort D (Wort 39) wird durch die PCS genullt und nichts ausgeführt.

Druckrichtung (W37 BIT 13)

Dieses Bit entscheidet über die Richtung des Drucks und der Zeigerverstellung.

- log. 1 (LIFO)

Der Drucker gibt in Richtung ältere Meldungen aus. Zeigeraufträge (negativer Wert auf Kommandowort D = Wort 37) erfolgen in Richtung jüngere Meldungen.

- log. 0 (FIFO)

Der Drucker gibt die Meldungen in der Reihenfolge des Eintrags aus (in Richtung jüngere Meldungen). Zeigeraufträge (negativer Wert auf Kommandowort D = Wort 37) erfolgen in Richtung ältere Meldungen.

Die PCS liest dieses Bit nur in Zusammenhang mit einem neuen Druck-/Zeigerauftrag, zwischenzeitliche Änderungen werden ignoriert.

Druck-/Zeigerauftrag (Wort 39)

Auf dieses Wort muß ein vorzeichenbehafteter Wert geschrieben werden, um eine entsprechende Aktion auszulösen. Ist der Auftrag erledigt oder das Protokollspeicherende erreicht, setzt die PCS diesen Wert zu Null. Dies ist jedoch nur sinnvoll, wenn Bit 15 von Wort 37 (Kommandowort B) logisch 0 ist.

- Positiver Wert Löst einen Druckauftrag aus. Der Wertebereich ist +1 bis +32767 (KH0001 bis KH 7FFF).
- Negativer Wert Löst eine Zeigerverstellung aus. Die Richtung wird durch BIT 13 bestimmt. Der Wertebereich ist -32767 bis -1 (KH8001 bis KHFFFF).
	- -32768 löst das Löschen des gesamten Protokollspeichers aus (KH8000). Anschließend werden in W14 und W15 0 neue und 0 alte Meldungen gemeldet.

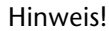

Jeder Druckauftrag und jede Zeigerverstellung endet SOFORT beim Abschalten der PCS.

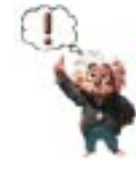

**VICPAS** 

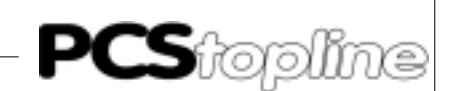

### 6.20 Zeitschaltuhr

In der PCS 950 stehen 8 Zeitschaltuhren im Wort 13 Bits 0..7 zur Verfügung. Jede dieser Zeitschaltuhren besitzt bis zu 8 Nocken, jeder Nocken eine Einschaltzeit und eine Ausschaltzeit. Die Angaben der Schaltzeiten umfassen jeweils Wochentag(-Auswahl), Stunde, Minute und Sekunde. Für die Ein- und Ausschalttage, die verschieden sein können, besteht folgende Wahlmöglichkeit:

Mo-So, Mo, Di, Mi, Do, Fr, Sa, So, Mo-Fr, Mo-Sa, Sa-So

Die Zustände der 8 Nocken einer Zeitschaltuhr werden verodert und ergeben das Bit der betreffenden Zeitschaltuhr im Wort 13. Durch diese Oder-Verknüpfung ist der Zustand der Zeitschaltuhr nur dann 0 (aus), wenn alle Nocken dieser Zeitschaltuhr den Zustand 0 besitzen. Zur SPS wird das Byte mit dem aktuellen Abbild aller Zeitschaltuhren übertragen. Die Übertragung erfolgt nur bei Änderungen und Kommunikationsneustart. In der SPS muß für Kommunikationsausfall eine entsprechende Vorbesetzung erfolgen. Die Ein- und Ausschaltzeitpunkte können in PCSPROWIN vorbelegt werden. Sind die entsprechenden Zeiten als Sollwerte in Bedienseiten verwendet (Variablen [ZEITSCHALTUHR], [NOC-KEN\_ NUMMER], [ZSU\_EIN/AUS\_TAG/STUNDE/MINUTE/SEK], so können sie zusätzlich ONLINE geändert werden. Die geänderten Werte bleiben im nullspannungsfesten RAM erhalten. Für das Schaltverhalten gilt:

- Stimmen die aktuelle Uhrzeit und der aktuelle Wochentag mit der EINSCHALTZEIT überein, wird der Nocken gesetzt. Bei mehreren Einschalttagen muß der aktuelle Wochentag einer der Einschalttage sein.
- Stimmen die aktuelle Uhrzeit und der aktuelle Wochentag mit der AUSSCHALTZEIT überein, wird der Nocken zurückgesetzt. Bei mehreren Ausschalttagen muß der aktuelle Wochentag einer der Ausschalttage sein.
- Fallen der Ein- und Ausschaltzeitpunkt zusammen, wird der Nocken zurückgesetzt.

Da die Zustände laufend berechnet werden, wirkt sich ein Stellen der Uhr sofort aus, wenn die Bedienseite verlassen wird.

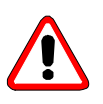

### Achtung!

Dies ist ebenfalls bei Änderung der Ein-/Ausschaltzeit gültig, d.h. wenn die Ein-/Ausschaltzeit geändert wird, kann dies das sofortige Setzen/Rücksetzen der Nocken zur Folge haben. Um eine eindeutige Ein- und Ausschaltzeit zu definieren, sollte man die Nocken während der Einstellbedienseite nicht auswerten.

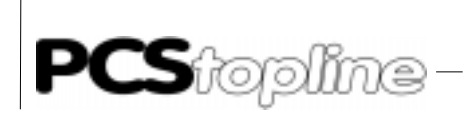

Beispiele:

Mit nur 2 Nocken einer dieser universellen Zeitschaltuhren läßt sich eine Maschine an allen Werktagen von 8.00-12.00 Uhr und von 12.30-16.00 Uhr betreiben:

\_\_\_\_\_\_\_\_\_\_\_

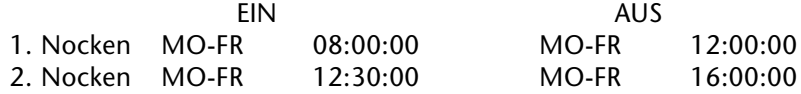

Das gleiche Schaltverhalten ergibt sich durch die Eingabe

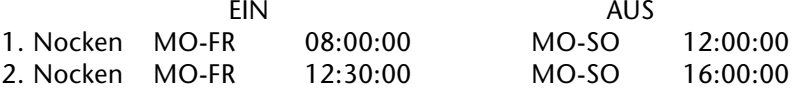

Die auch demonstriert, daß Ein- und Auschalttage verschieden sein können. Im letzten Beispiel sind lediglich die Ausschaltimpulse am Samstag und Sonntag wirkungslos, da der Nocken bereits am Freitag zurückgesetzt wird. Danach erfolgt das nächste Setzen der Nocken erst wieder am Montag um 8.00 Uhr.

Ein Gerät, das ununterbrochen laufen soll, außer sonntags von 6.15- 18.50 Uhr, wird durch eine so programmierte Zeitschaltuhr gesteuert:

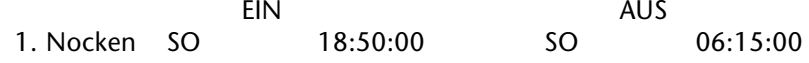

Ein Gerät soll montags von 7.30-12.00 Uhr und dienstags von 7.30- 16.00 Uhr laufen. FALSCH:

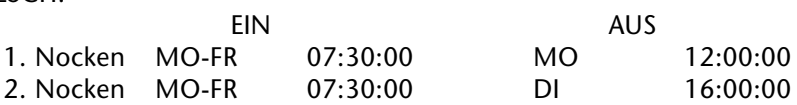

Diese Angaben führen nicht zu dem gewünschten Ergebnis. Der Nokken 1 ist jeweils von Di. 7.30 bis zum darauffolgenden Mo. 12.00 Uhr gesetzt. Der Nocken 2 ist jeweils von Mi. 7.30 bis zum darauffolgenden Di. 16.00 Uhr gesetzt. Durch die Oder-Verknüpfung der Nocken einer Zeitschaltuhr ist eine so vorgegebene Zeitschaltuhr immer gesetzt. RICHTIG:

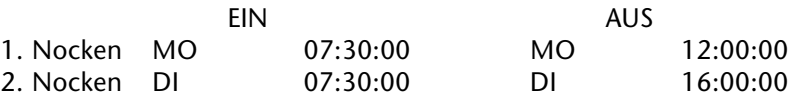

Echtzeituhr Normalerweise wird Uhrzeit und Datum in den Worten 9 bis 12 in der SPS zur Verfügung gestellt. Besitzt die SPS eine eigene Echtzeituhr, kann die PCS-Uhr mit ihr synchronisiert werden. Hierzu muß zunächst das Bit 6 und 5 im Wort 36 auf 1 gesetzt werden (Übertragung sperren) Wird ein 0->1-Übergang auf dem Bit 0 festgestellt, so liest die PCS die Uhrzeit, Datum und Wochentag einen Zyklus später aus der SPS aus, stellt die interne Uhr entsprechend und setzt Bit 0 im Wort 36 wieder zurück.

**VICPAS** 

\_\_\_\_\_\_\_\_\_\_\_\_\_\_

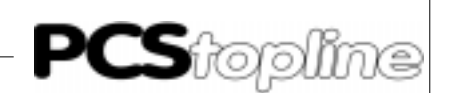

Betriebsstundenzähler Der in der PCS nullspannungsfest geführte Betriebsstundenzähler ist durch die interne Variable [BETR\_STD\_IST] darstellbar. Beim Einschalten des Gerätes wird dieser auf Plausibilität überprüft. Ist dieser nicht plausibel, so erscheint im Display beim Einschalten ein englischer Fehlertext. Im Notfall lassen sich die Betriebsstunden durch die interne Variable [BETR\_STD\_SOLL] einstellen. Der Betriebsstundenzähler läuft nur, solange die Kommunikation zur SPS läuft und Bit 2 von Wort 36 (Kommandowort A) gesetzt ist.

Displayhintergrundbeleuchtung Abschaltung der Displayhintergrundbeleuchtung Um eine nochmals erhöhte Lebensdauer der Displayhintergrundbeleuchtung zu erhalten, wurde bei den Geräten PCS 950c und PCS 950qc ab der Biosversionsnummer PG95C.201.0 eine Abschaltung der Hintergrundbeleuchtung realisiert. Diese funktioniert wie folgt: Im Datenwort 34 befindet sich auf Bit 8 die Freigabe für die Funktion. Bei einer 0 ist die Abschaltfunktionalität ausgeschaltet, das bedeutet, daß die Hintergrundbeleuchtung immer eingeschaltet ist. Ist dieses Bit=1, so wird eine interne Uhr gestartet, die nach dem Ablaufen einer vom Anwender festgelegten Zeit die Hintergrundbeleuchtung abschaltet, wenn während dieser Zeit keine Taste betätigt wurde. Das Betätigen einer Taste startet die Zeit von neuem. Für das Einschalten der Hintergrundbeleuchtung bestehen drei Aktionen: Wird eine Taste betätigt, so wird die Hintergrundbeleuchtung wieder eingeschaltet. Die betätigte Taste wird verworfen um das Auslö-

- sen einer ungewollten Aktion zu verhindern. Dies wird durch ein akustischen Warnsignal angezeigt.
- Bei einem Kommunikationsausfall wird automatisch die Hintergrundbeleuchtung wieder eingeschaltet.
- Löschen des Freigabebits in DW 34.

Die Einstellung der Zeit bis zur Abschaltung erfolgt über die Projektierungssoftware PCSPROWIN beziehungsweise über die interne Variable [HINTERGR\_AUS]. Es können Werte zwischen 15 und 240 Minuten eingestellt werden. Der Defaultwert ist 15 Minuten.

Bei Geräten, die die Hintergrundabschaltung nicht unterstützen, darf das Freigabebit für die Abschaltfunktion (Bit 8 DW 34) nicht gesetzt werden. Das Display wird nicht abgeschaltet, jedoch wird nach dem Ablauf der Zeit die Tastatur gesperrt. Die danach betätigte Taste wird ignoriert.

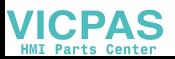

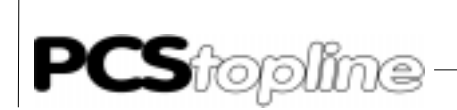

### 6.21 Prioritätenverwaltung

**ICPAS** 

In der PCS 950 können gleichzeitig mehrere Prioritäten aktiv sein (von insgesamt 8). Die jeweils höchste eingeschaltete und freigegebene Priorität bekommt den "Fokus", d.h., sie kann Texte in das Display bringen und Tastaturcodes verarbeiten. Wird eine Priorität ausgeschaltet oder gesperrt, so wird der Fokus neu zugeteilt. Prioritäten, die gesperrt sind, arbeiten lediglich im Hintergrund. Zum Beispiel werden Meldebits trotzdem ausgewertet und die Ereignisse im Historyspeicher und Druckermeldespeicher vermerkt.

\_\_\_\_\_\_\_

Aus dem PCS-Status, der im SPS-Übergabebereich in den Worten 16 und 17 zur Verfügung gestellt wird, sowie den Verriegelungsbits im Kommandowort A (W36) läßt sich das Verhalten der PCS ableiten.

- Wort 16 (Bit 0..7) zeigt alle eingeschalteten Prioritäten, auch wenn sie gesperrt sind und zur Zeit nicht dargestellt werden.
- Wort 17 (Bit 12..15) zeigt die momentan im Display angezeigte Priorität. Dies ist die höchstwertigste aktive freigegebene Priorität.
- Im Kommandowort A (W37, Bit 8..11) können alle Prioritäten (außer der Ruhepriorität) jederzeit einzeln unterdrückt werden. Dies kann beispielsweise dazu ausgenutzt werden, daß ein Bedientext, solange dieser aktiv ist, durch einen Hinweis, Warnung oder Störung, nicht unterbrochen werden kann.

Das Betätigen von [HELP] verursacht keinen Prioritätswechsel, solange die Taste betätigt ist, behält diejenige Priorität den Fokus, die ihn auch vor dem Betätigen der Taste besaß.

Das Verriegeln von Prioritäten darf jederzeit in der SPS vorgenommen werden. Es ist jedoch zu beachten, daß dies während des Bedienens (Eingabe von Sollwerten, Weiterschalten in Meldungen oder History) zu ungewollten Aktionen führen kann. Daher wird beim Prioritätswechsel eine Sperrzeit von 0.5 Sekunden gestartet. Während dieser Zeit wird jede Steuer- oder Zehnertaste verworfen, und es ertönt beim Betätigen einer Taste das akustische Warnsignal (Voraussetzung: Bit 11 von Wort  $37 = 0$ ).

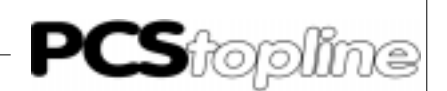

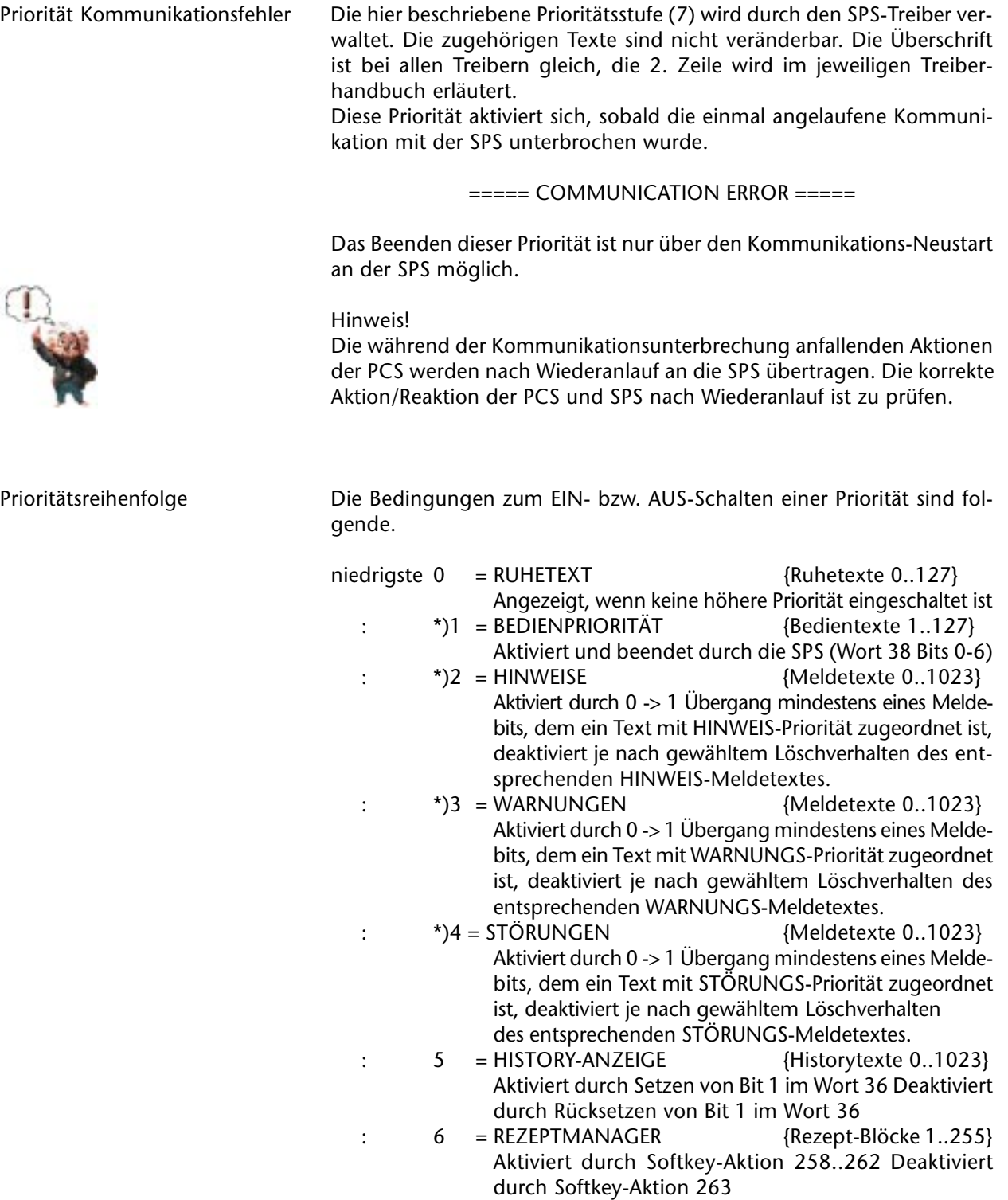

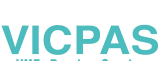

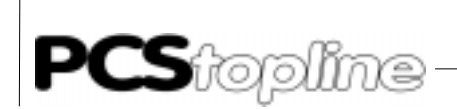

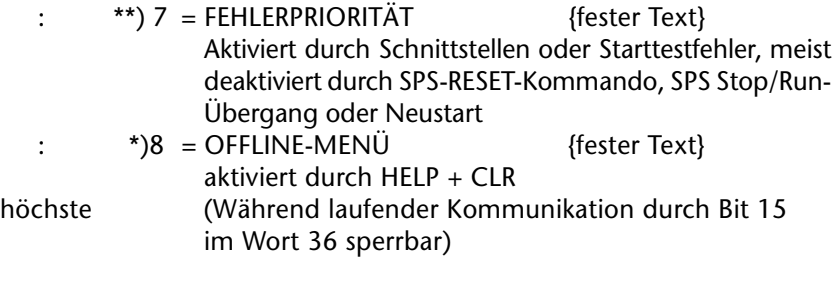

\_\_\_\_\_\_\_\_\_\_\_\_\_\_\_\_\_

\*\*) Dieser Fehlerfall wird bei den meisten Treibern im Fehlerwort W3 der SPS ausgegeben. Die Ausführungen des Fehlerwortes sind treiberspezifisch und daher dem entsprechenden Treiberhandbuch PCS 91.xxx zu entnehmen. \*) Läuft die SPS-Kommunikation nicht, immer erreichbar.

### 6.22 Unterstützung von Schrittkettendiagnosen

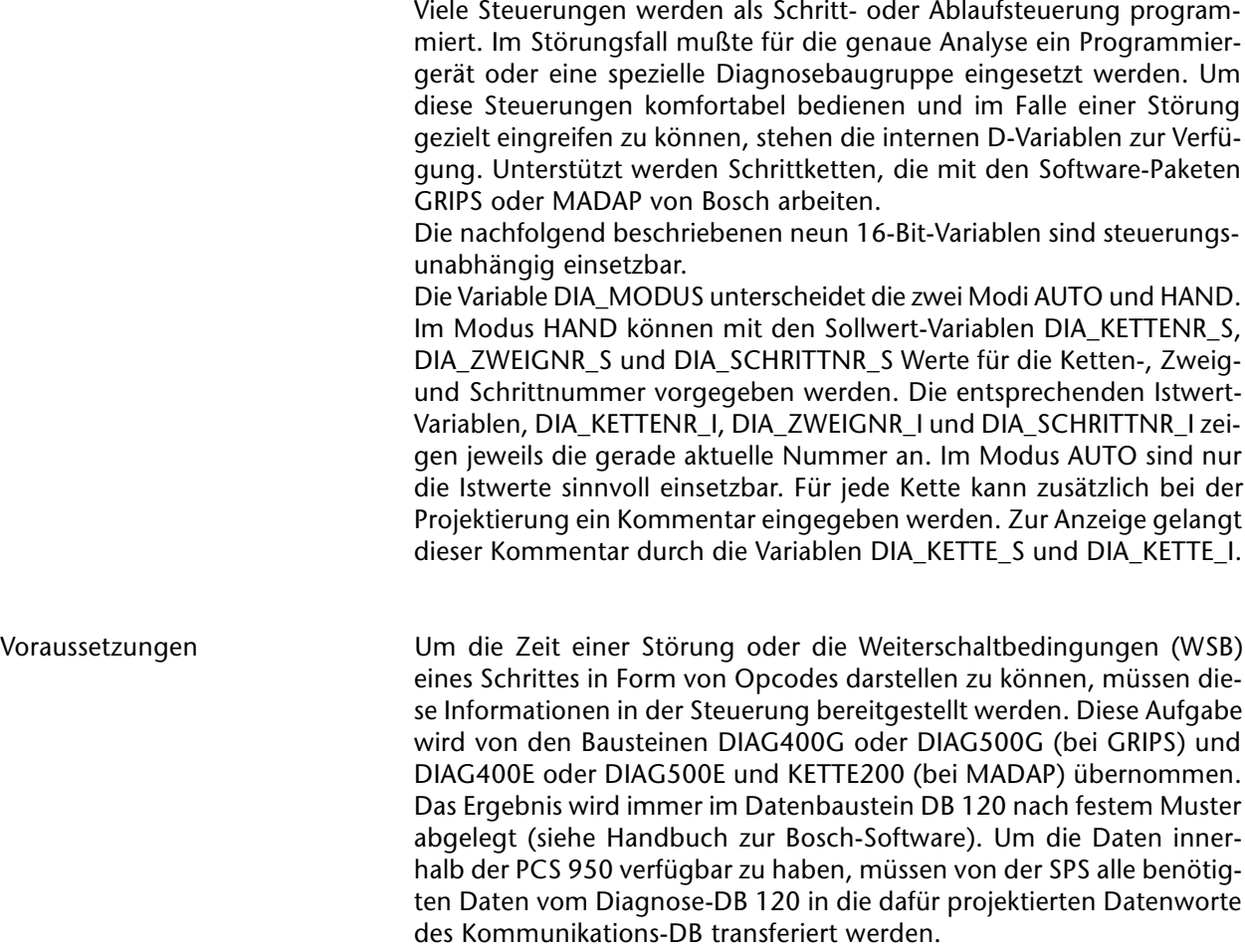

**VICPAS** 

. \_ \_ \_ \_ \_ \_ \_ \_ \_ \_ \_ \_ \_ \_ \_ \_ \_ \_

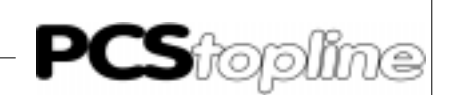

Anzeige der Zeit einer Störung Die Variable DIA\_ZEIT, die zur Anzeige des Zeitpunktes des Auftretens einer Störung vorgesehen ist, setzt sich aus 3 x 16 Bit nach folgendem Schema zusammen: High-Byte Low-Byte Wn Tag Monat Wn+1 Jahr Stunde Wn+2 Minute Sekunde Die einzelnen Daten sind als Dualzahlen einzutragen. Bei der Projektierung ist die Nummer des ersten Wortes (hier n) als Quelladresse anzugeben. Die Anzeige hat die Form: 23.03.95 13:02:53 Operationscodes Darstellung von Operationscodes in einer Stringbox. Die Variablen DIA\_WSB1/2 und DIA\_WSB\_SYM1/2 sind für die Darstellung von Operationscodes (Opcodes) ausgelegt. Die Variablen mit dem Zusatz SYM können auch einen symbolischen Namen eines Operanden und den entsprechenden Kommentar anzeigen. Jede Variable, sowohl die mit als auch die ohne Kommentar und Symbolik, existiert zweimal. Diese Unterscheidung erfolgt durch die Zahlen 1 und 2, auf die im folgenden verzichtet wird.

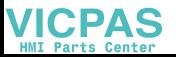

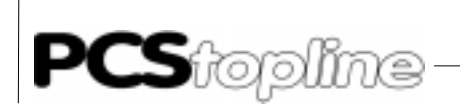

Aufbau der Variablen Die Quelldaten der Variablen DIA\_WSB und DIA\_WSB\_SYM stehen in 3 bis 18 aufeinanderfolgenden Worten, je nach projektierter Höhe. Bei der Projektierung ist auch die Nummer des 1. Wortes der Variablen (hier m) als Quelladresse anzugeben. Die Bedeutung der einzelnen Worte geht aus folgender Tabelle hervor (projektiert auf maximal mögliche Höhe):

\_\_\_\_\_\_\_\_\_

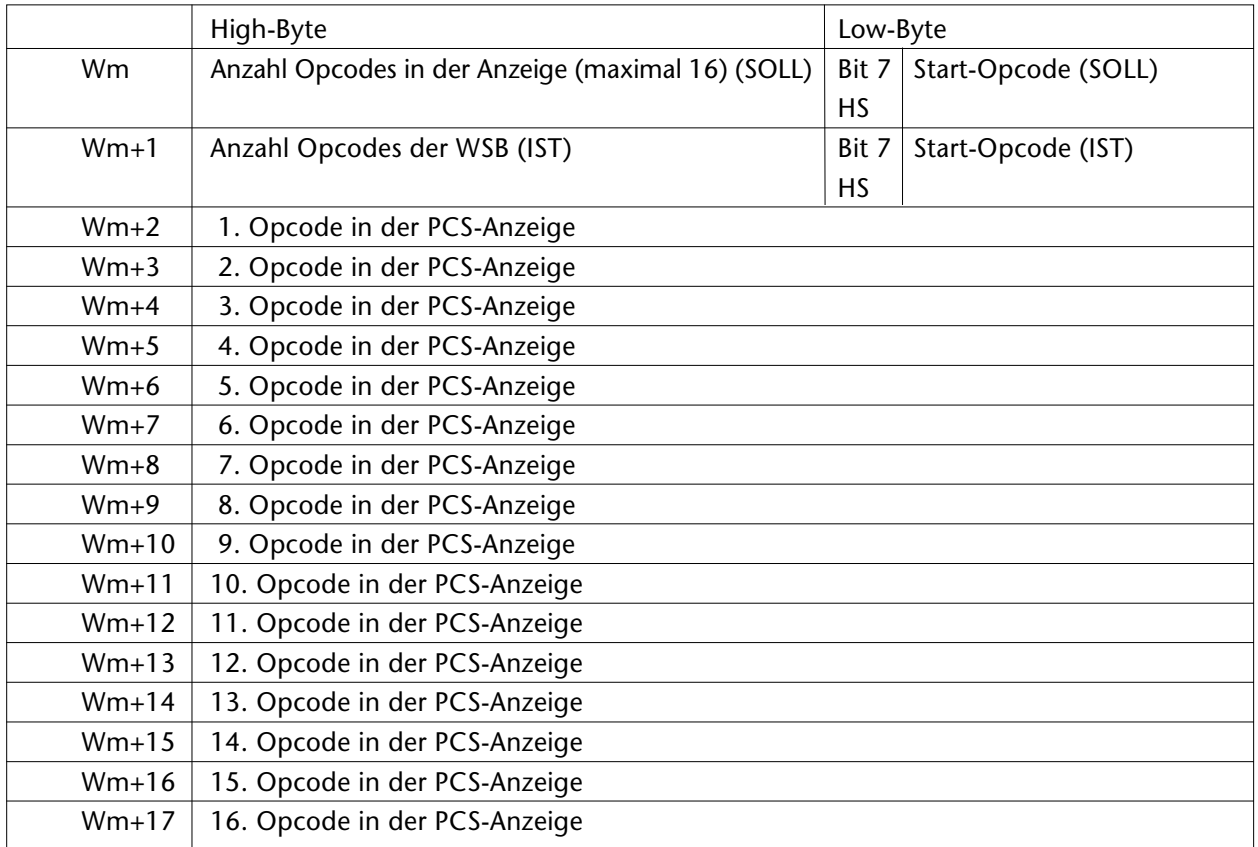

HS: Handshake

Da mit diesen Variablen vom Typ Stringbox maximal 16 Opcodes angezeigt werden können, sind die ersten beiden Worte für die Verwaltung dieser Stringbox reserviert und erscheinen nicht in der Anzeige. Damit ist es möglich aus einer Menge von bis zu 127 Opcodes die gewünschten Opcodes auszuwählen und zur Anzeige zu bringen. Dazu wird der SPS von der PCS im High-Byte des 1. Wortes die Anzahl und im Low-Byte (außer Bit 7) der Beginn dieses Bereichs angezeigt. Die SPS muß entsprechend diesen Daten die Opcodes ab Wort Wm+2 ablegen. Außerdem muß im High-Byte von Wort Wm+1 die Anzahl der maximal verfügbaren Opcodes eingetragen werden. Im Low-Byte (außer Bit 7) wird von der SPS der Istwert des Anfangs der dargestellten Opcodes eingetragen, d. h. der von der PCS geforderte Sollwert. Der erste verfügbare Eintrag hat immer die Nummer 1.

**VICPAS** 

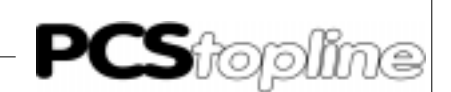

Die Bits 7 des Soll- und Istwertes des Start-Opcodes sind für einen Handshake reserviert. Die SPS kann der PCS durch eine 1 in Bit 7 des Istwertes mitteilen, daß neue Daten vorliegen (z. B. Erstwertmeldung). Die PCS reagiert mit einer 1 in Bit 7 des Sollwertes und gibt einen Sollwert von 1 für den Startwert des Opcodes vor. Die SPS muß darauf ihre 1 im Istwert und die 1 in Bit 7 des Sollwertes zurücksetzen. Erst danach werden die Ausgaben und Editiermöglichkeiten in der PCS wieder freigegeben. Mit dem Handshake ist auch die Plazierung des Unterstrichs auf der obersten Position in der Anzeige (nur in Bedientexten) verbunden.

Es gibt zwei Möglichkeiten, um die von der PCS angeforderten Daten in den Kommunikations-Datenbaustein zu transferieren:

- 1. Die SPS liest in jedem Zyklus das Datenwort Wm und transferiert in jedem Zyklus die geforderten Daten in den Kommunikations-Datenbaustein. In diesem Fall müssen die Handshake-Bits nicht genutzt werden. Die SPS darf dann jedoch nie Bit 7 von Datenwort Wm+1 mit einer 1 beschreiben.
- 2. Die SPS liest in jedem Zyklus die Datenworte Wm und Wm+1, transferiert aber nur bei einer Soll-/Istwert-Differenz des Start-Opcodes die geforderten Daten in den Kommunikationsdatenbaustein. Hier kann der Handshake genutzt werden um z.B. Erstwertmeldungen in die Anzeige zu bringen, was aufgrund der Abfrage der Soll-Istwert-Differenz allein nicht möglich wäre. Die SPS kann jetzt durch setzen von Bit 7 in Datenwort Wm+1 den Handshake einleiten. Die PCS bestätigt mit einer 1 in Bit 7 von Datenwort Wm die Aktion und gibt den Sollwert des Start-Opcodes mit 1 vor. Die SPS kann mit dem Erkennen der 1 in Bit 7 des Datenwortes Wm die anstehenden Daten, unabhängig von der Soll-Istwert-Differenz des Start-Opcodes, in den Kommunikations-Datenbaustein transferieren. Mit dem Löschen beider Bits für den Handshake durch die SPS, ist dieser Handshake abgeschlossen.

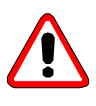

### Achtung!

Wort Wm (außer Bit 7) darf nur von der PCS beschrieben werden. Bit 7 von Wm wird im Falle des Handshakes von der PCS mit 1 beschrieben. Der Handshake wird mit dem Löschen dieses Bits (und zusätzlich des Bits 7 in Wort Wm + 1) durch die SPS beendet. Alle Datenworte ab Wort Wm+1 (einschließlich) müssen von der SPS beschrieben werden. Um ein versehentliches Überschreiben von Datenworten im Kommunikationsdatenbaustein durch das SPS-Programm zu vermeiden, sollte das Wort Wm beim Starten der SPS auf Null gesetzt werden. Das ist die einzige Ausnahme von obigem Verbot, da in diesem Fall die Kommunikation erst aufgebaut wird. Der Datenaustausch darf nur dann erfolgen, wenn der Sollwert des Start-Opcodes ungleich Null ist.

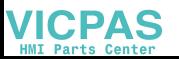

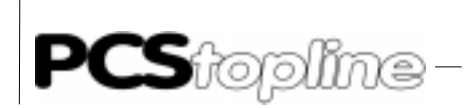

Codierung Die Opcodes ab dem Wort m+2 werden vor ihrer Darstellung innerhalb der PCS decodiert. Bei der Decodierung wird ein Format unterstützt wie es von Schrittketten-Diagnosebausteinen von Bosch-Steuerungen benutzt wird.

Die Decodierung der 16-Bit-Worte erfolgt nach folgenden Regeln:

\_\_\_\_\_\_\_\_\_\_\_\_\_\_\_\_\_

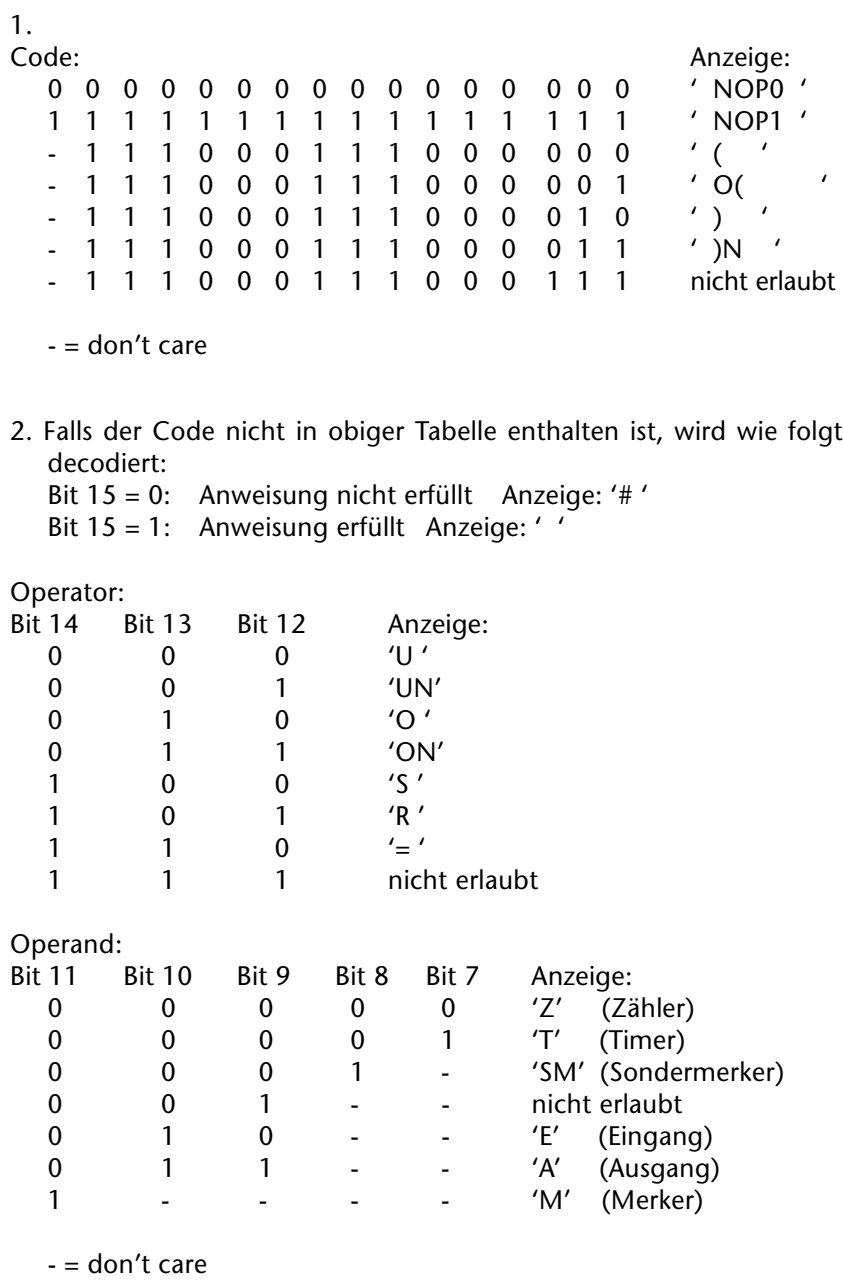

**VICPAS** 

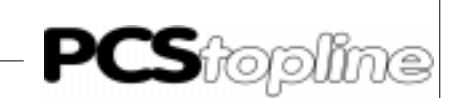

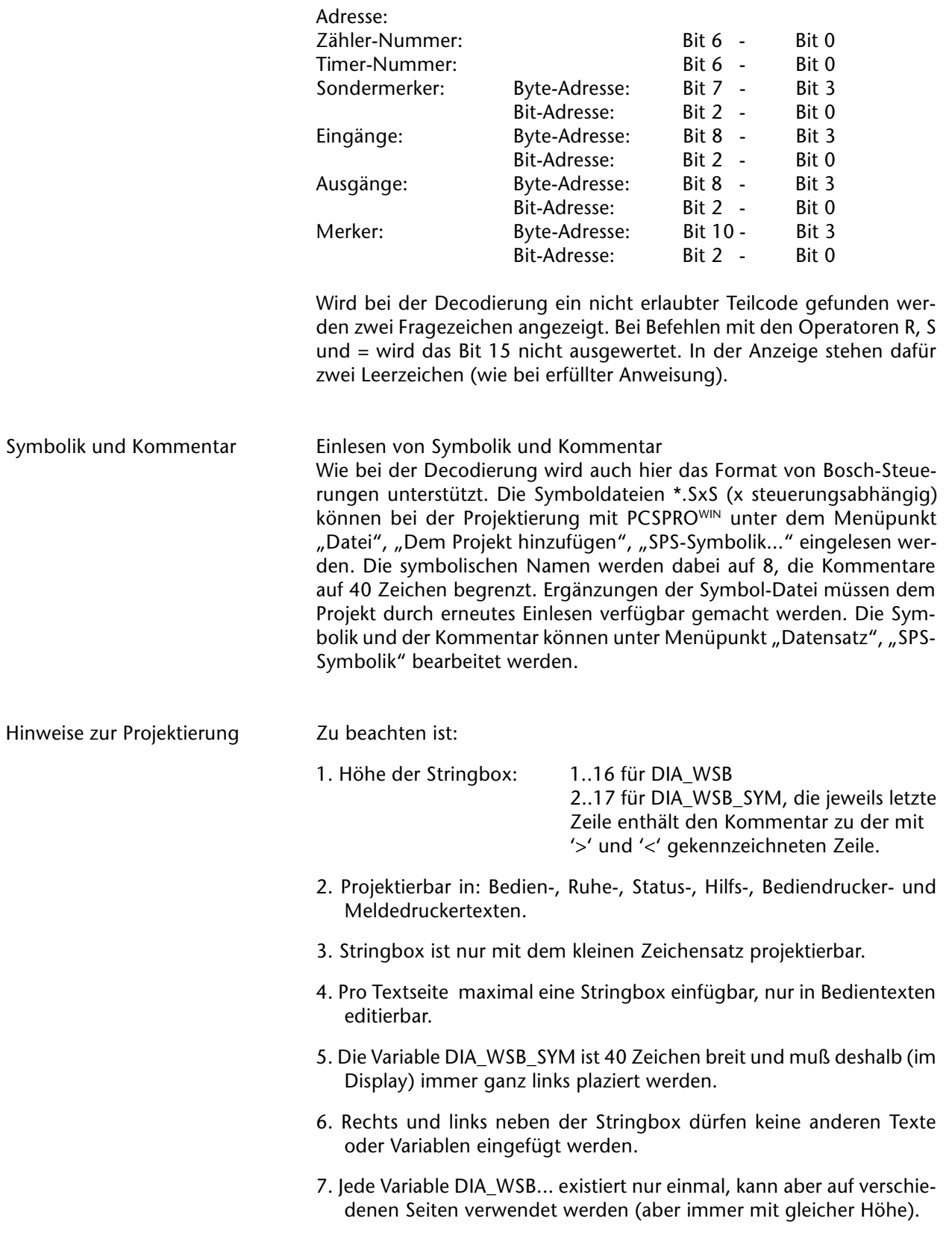

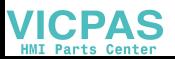

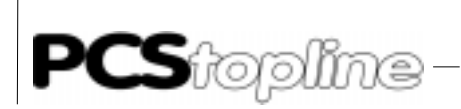

**VICPAS** 

Aussehen der Variablen Aussehen der Variablen in der Anzeige Ein Beispiel für das Aussehen der Variablen DIA\_WSB zeigen die folgenden Zeilen (projektierte Höhe: 5).

\_\_\_\_\_\_\_\_\_\_\_\_\_

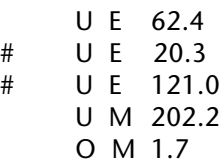

Ein Beispiel für das Aussehen der Variablen DIA\_WSB\_SYM zeigen die folgenden Zeilen (projektierte Höhe: 5).

># U E 25.3 Sch. 10 < # U E 21.1 Endschal O M 1.3 Freig.1 O M 2.0 Freig.2 Schalter 10 = Endschalter Hubzylinder der Hebebühne

Der Unterstrich wird nur angezeigt, wenn die Variable editiert wird, dann zeigt er die aktuelle Position innerhalb der Stringbox an. Im Fall der Variablen DIA\_WSB\_SYM markieren die Zeichen '>' und '<' zusätzlich diese Position. Sie markieren damit auch die Zeile für die der Kommentar am Ende der Stringbox gilt. Sofern keine Symbolik und/oder kein Kommentar für den betreffenden Operanden gefunden werden, wird anstelle des symbolischen Namens das Zeichen '-' ausgegeben. Der Kommentar wird durch Leerzeichen ersetzt.

\_\_\_\_\_\_\_\_\_\_\_

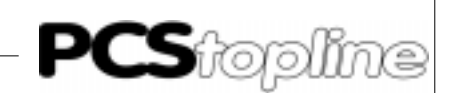

Die Ansteuerung der PCS 950 geschieht über einen Übergabebereich, der max. 256 Worte groß ist und in der SPS liegt.

Die SPS steuert über diese Worte alle Funktionen der PCS. Sie greift "schreibend" und "lesend" auf diese Daten zu.

Die Kommunikationssteuerung zwischen SPS und PCS wird von der mitgelieferten Hantierungssoftware, die dem jeweiligen Treiberhandbuch PCS 91.xxx beiliegt, organisiert. Datensicherung und Kommunikationsprotokoll werden vom Kommunikationsprozessor (z.B. PCS 810.1), bzw. dem Betriebssystem der SPS und der PCS übernommen.

Da der Übergabebereich (z.B. dessen Lage, Größe und Funktionalität) von dem parametrierten Treiber abhängt, sollte hierzu das entsprechende "Treiberhandbuch" PCS 91.xxx mit verwendet werden.

Grundsätzlich werden zwei Prinzipien des Datenaustausches zur Verfügung gestellt.

Prinzip 1: Ein "Expander", der in der SPS erforderlich ist, erlaubt alle Funktionen der PCS. Lediglich der Übergabebereich kann in seiner Länge treiberabhängig variieren. Hierbei darf zu jedem Zeitpunkt (außer Interruptprogramme) auf Daten des Übergabebereiches zugegriffen werden. Der Expander hat die Aufgabe, die codierten Datenpakete der PCS zu bearbeiten. Über die Schnittstelle werden nur die momentan erforderlichen Daten und Aufgaben übertragen.

Prinzip 2: "Direkt-Treiber" (Beispiel: "AS511.DRV"). Er hat den Vorteil, daß er in der SPS feste Datenbereiche liest und schreibt und keinen Expander benötigt. Dieses Prinzip findet bei Systemen Anwendung, die keine Befehle zur indirekten Adressierung haben, bzw. für den Expander relativ viel SPS-Zykluszeit benötigen. Hier eine kurze Erläuterung des Datenaustausches.

Die PCS schreibt einen Datenbereich konstanter Länge in das Empfangsfach der SPS. Zu einem etwas späteren Zeitpunkt liest die PCS wieder einen Datenbereich konstanter Länge aus dem Sendefach der SPS. Es ist zu beachten, daß das Sende- und Empfangsfach in einem unterschiedlichen Datenbereich liegen.

Im Empfangsfach der SPS liegen die von der PCS geschriebenen Worte. Beispiele hierfür sind Tastenworte, PCS-Status und externe Variablen (Sollwerte).

Im Sendefach der SPS liegen die von der PCS zu gelesenden Worte. Beispiele sind der LED-Status, Kommandoworte, Meldebereich und externe Variablen (Soll- und Istwerte).

Eine besondere Beachtung gilt dem Schreiben und Lesen von Daten aus bzw. in das Sende- /Empfangsfach (besonders bei Sollwerten). Da die PCS nach dem Schreiben eines Sollwertes diesen anschließend noch zweimal liest und vergleicht, muß der Anwender den geschriebenen Sollwert im Sendefach wieder bereitstellen bzw. reflektieren. Dies darf jedoch nur in einem bestimmten Zeitschlitz passieren, da nur dort alle Daten des Empfangsfaches (konsistent) gültig sind. Hierzu steht in der Hantierungssoftware der SPS ein spezieller Baustein (Unterprogramm) zur Verfügung, der genau zwischen dem Schreiben in das Empfangsfach der SPS und dem Lesen aus dem Sendefach der SPS aufgerufen wird.

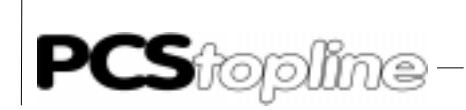

Nur in diesem Zeitschlitz sollte auf Daten im Sende- und Empfangsfach zugegriffen werden. Insbesondere das Reflektieren von Sollwerten hat hier zu erfolgen. Soll der Zugriff auf einzelne Worte jederzeit erfolgen, so müssen die Daten in diesem Zeitschlitz in bzw. aus Zwischenmerker(n) umkopiert werden.

\_\_\_\_\_\_\_\_\_\_

Funktionalität und die Anzahl der Variablen ist gegenüber dem ersten Prinzip kleiner. Löschverhalten 2 bei Meldungen oder das gezielte Verändern eines Bits im Übergabebereich sind nicht realisierbar. Dies gilt nur bei Verwendung des unsynchronisierten Betriebes.

Dieses Kapitel ist unabhängig von dem verwendeten SPS-Typ. Es wird davon ausgegangen, daß die volle Funktionalität zur Verfügung steht. Der Übergabebereich wird von Wort 0 bis Wort 255, kurz W0..W255 durchnummeriert.

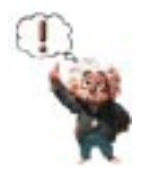

### Hinweis!

Passenden Treiber für die verwendete SPS verwenden, sonst sind Fehlfunktionen in der PCS und SPS möglich.

### 7.1 Kurzübersicht des Übergabebereiches

#### Systembereich: W0..3

- W0..2 intern verwendet, für den Anwender gesperrt.
- W3 Fehlerwort für die Kommunikation (Details im jew. "Treiberhandbuch" PCS 91.xxx).

2. Statusbereich: Status PCS (wird in die SPS geschrieben)

TASTEN:

- Tastenbits [F1..F8], [F9..10], [ARR\_DOWN], [ARR\_UP], [ARR\_RIGHT], [ARR\_LEFT],  $[-]$ ,  $[+]$
- W5-6 [F11-F20], [CLR], [ENTER], DIL 4-1 [HELP], [.], [9..0]
- W7-8 Reserve

### UHR UND DATUM

- W9-12 Jahr, Monat, Tag, Wochentag, Stunde, Minute, Sekunde PCS-Status
- W13-17 Quittungsbits, Zeitschaltuhr, (W14) Zahl alte Druckermeldungen, (W15) Zahl neue Druckermeldungen, (W16), Prioritätsstatus, (W17) Priorität numerisch, Textnummer im Display.

### **SOLLWERTSTATUS**

W18-W19 Datenwortnummer, Länge, (W19) Bitmaske

**VICPAS** 

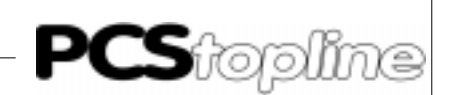

3. Kommandobereich: (wird aus SPS gelesen)

LEDSTATUS, ANZEIGE- und SPEICHERMODUS

- W20 LED-Ansteuerung F1..F10 grün + Anzeigemodi Meldungen,
- W21 LED-Ansteuerung F1..F10 grün blinkend + Speichermodi Meldungen
- W22,23 LED-Ansteuerung F1..F10 gelb, gelb blinkend + Sperren Historyeinträge
- W24,25 LED-Ansteuerung F11..F20 grün, grün blinkend, Cursor-LED-Ansteuerung
- W26,27 LED-Ansteuerung F11..F20 gelb, gelb blinkend, Rest Reserve
- W28..31 Reserve

### KOMMANDOWORTE

W32,33 H,I RezeptManager

- W34 F Bitmapnummer für Arbeitsbereich + Passworte + Hintergrundbeleuchtung
- W35 G Statusseite und Softkeyleiste
- W36 A Freigabe Prioritäten + Übertragungssperren + Aktivierungsbits
- W37 B Druckeransteuerung, Sperren für spez. LED's + Meldeblockübertragung
- W38 C Ruhetextnummer + Bedientextnummer
- W39 D Druckauftrag<br>W40 F Bediendrucke
	- E Bediendrucker-Textnummer

4. Meldebereich: W41...110

MELDERLÖCKE

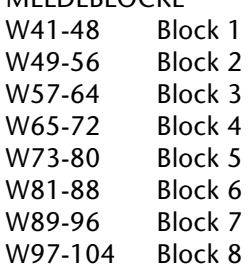

5. Erweiterungsbereich: W105..109 Dieser Bereich ist für eventuelle Erweiterungen vorgesehen.

6. Variablenbereich: W110..255 W110..255 Frei für Variablen

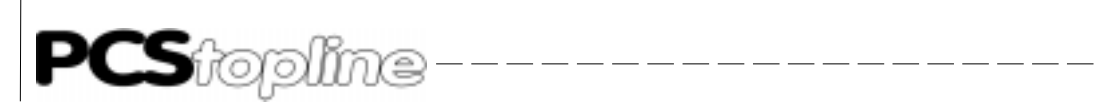

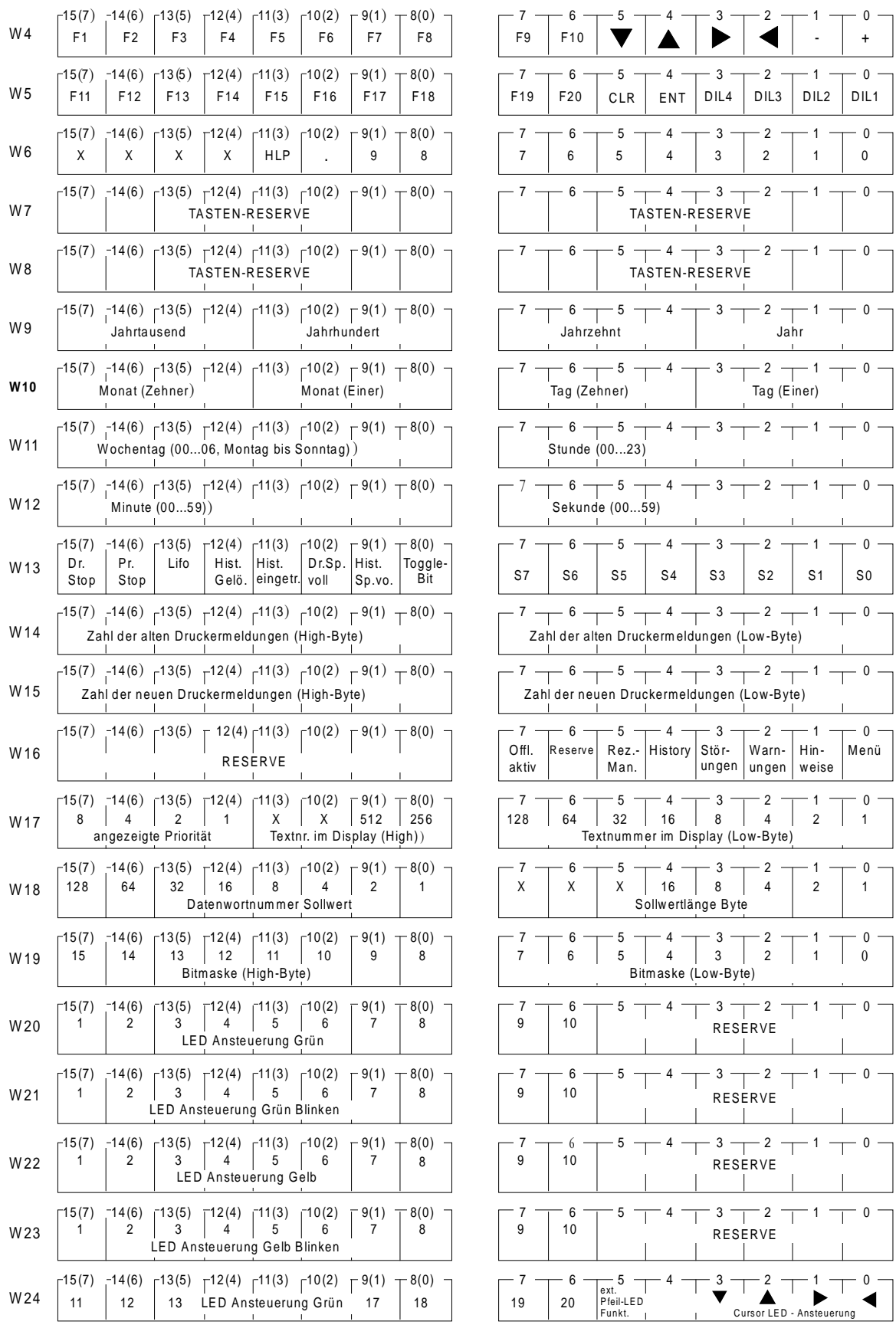

 $-$ 

**VICPAS** 

 $------$ 

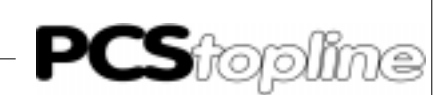

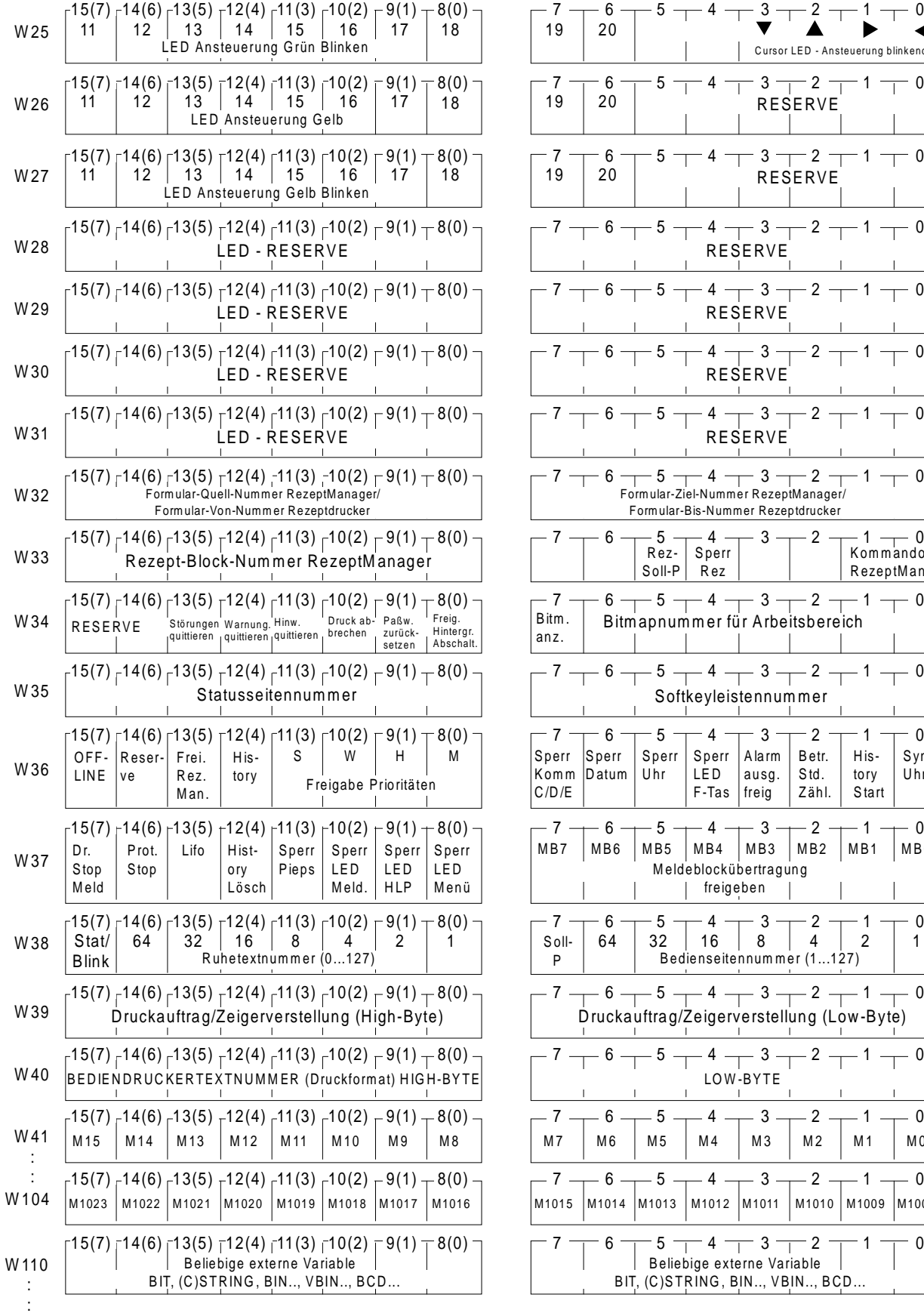

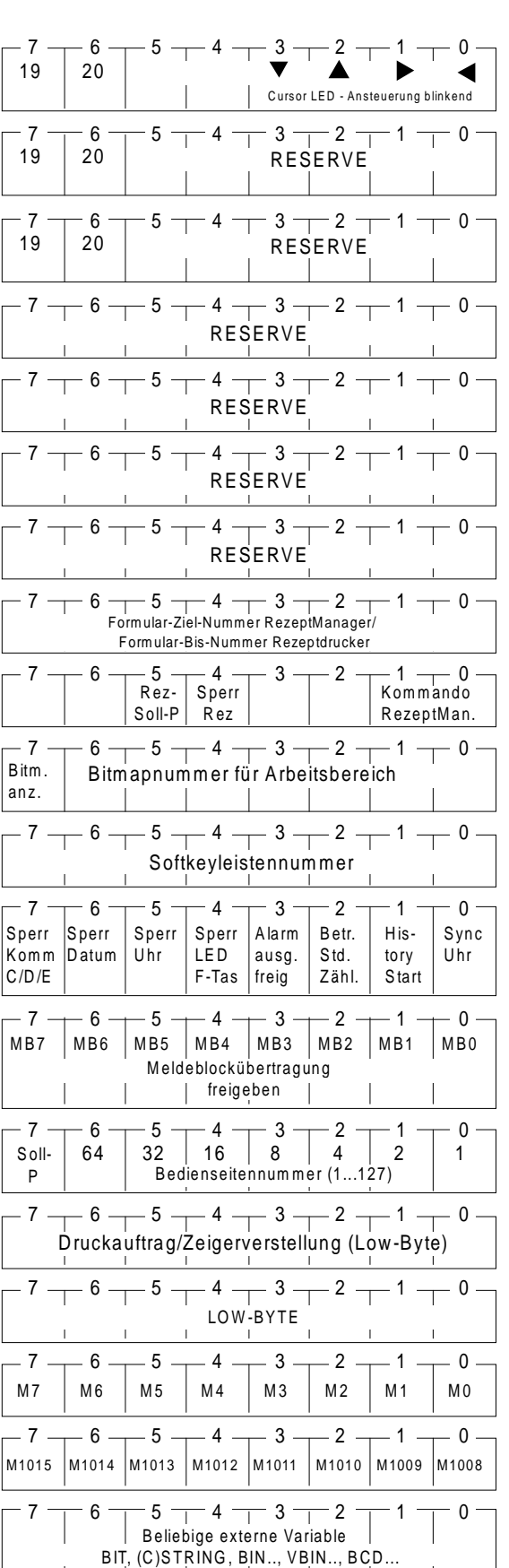

W 255

**VICPAS** 

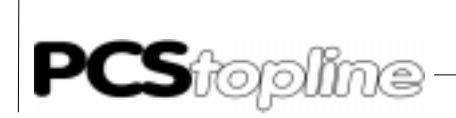

### 7.2 System Bereich

Die Worte W0..2 sind reserviert für treiberabhängige Funktionen.

\_\_\_\_\_\_\_\_\_\_\_

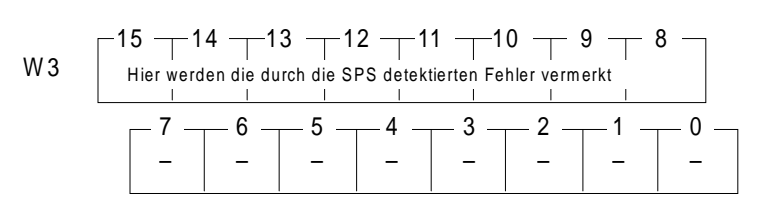

Im HIGH-Byte von Wort W3 werden die durch die SPS detektierten Fehler vermerkt. Da diese Fehler Treiberabhängig sind, ist hierzu auch das Treiberhandbuch PCS 91.xxx heranzuziehen. Tritt ein Kommunikationsfehler auf, kann dort die Fehlerursache abgelesen werden. Diese Information ist, insbesondere bei telefonischen Auskünften, bereitzuhalten.

Dieser Fehler beendet die Kommunikation (SPS-seitig realisiert). Erst nach einem KOMMUNIKATIONS-RESET durch die SPS wird versucht, die Kommunikation wieder aufzunehmen. Es wird wieder an die zuletzt aktive Stelle im PCS zurückgekehrt. Bedingt durch ein Durchlaufen des in der SPS enthaltenen (kundenspezifischen) Vorbesetzungs- und Notfallprogrammes, können Informationen verloren gehen. Dies ist jedoch, falls gewollt, durch eine entsprechende Programmierung umgehbar.

### Hinweis!

Nach Wiederanlauf der SPS ist die Aktion/Reaktion der PCS und SPS zu prüfen, um Fehlfunktionen zu vermeiden.

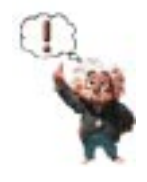

**ICPAS** 

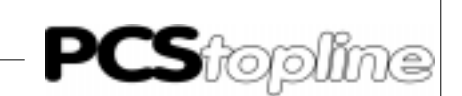

### 7.3 Statusbereich

Hier schreibt die PCS, die Tastenbits, die Uhrzeit, das Datum sowie den PCS-Status.

Funktions-, Steuer-, Zehnertasten

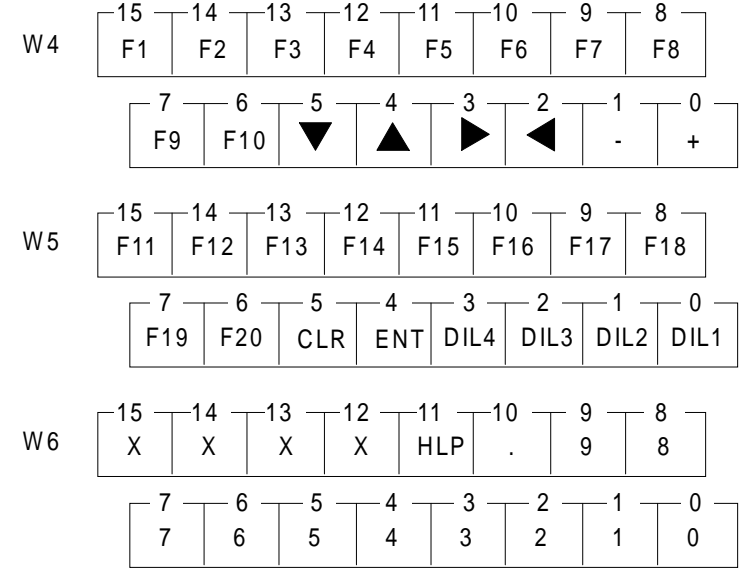

Diese Tastenbits sind solange log. 1, wie die entsprechende Taste gedrückt ist und die Kommunikation fehlerfrei läuft. Die Steuertasten im LOW-Byte von W5 sollten nur mit Vorsicht verwendet werden, da sie auch in verschiedenen Prioritäten, beispielsweise in der Bedienseitenpriorität für das Editieren von Sollwerten benötigt werden.

Die Worte 7 und 8 sind für die Tastaturerweiterung (PCS 891) reserviert.

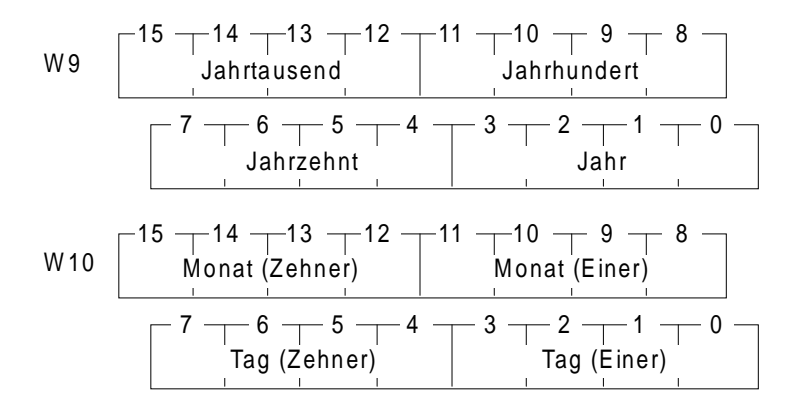

Das Datum erscheint als BCD-Ziffern. Es ist jedoch nur gültig, wenn das Jahrtausend > 0 ist. Hierzu sollte das Jahrtausend im Neuanlauf-Programm mit KH0000 vorbesetzt werden. Ist das Jahr < 93, so wird 20xx angenommen.

Datum und Uhrzeit

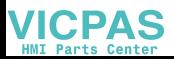

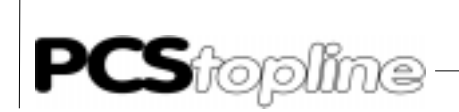

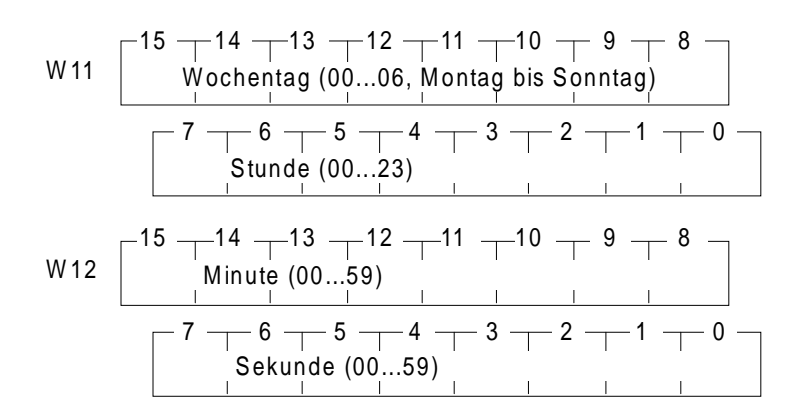

\_\_\_\_\_\_\_\_\_\_\_\_\_\_

Auch diese Inhalte stimmen nur, wenn W9 <> 0. Von der Sekunde kann zwar ein Sekundentakt abgeleitet werden, es ist jedoch zu beachten, daß das Melden einer neuen Uhrzeit (besonders bei langem SPS-Zyklus) bis zu einer Sekunde verzögert sein kann. Ansonsten sind die Inhalte immer gültig, da die PCS die W9..W12 immer in einem Zyklus auffrischt.

### 7.3.1PCS-Status

Steuerbits

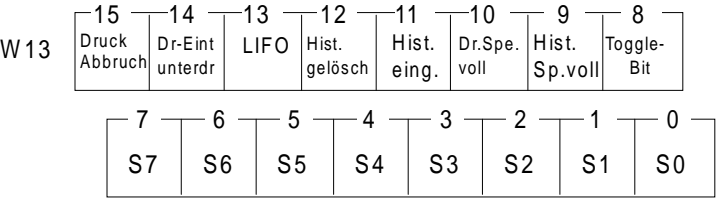

Die einzelnen Bits haben folgende Bedeutung:<br>0-7: Zeitschaltuhren

- 0-7: Zeitschaltuhren
- 8: Toggle-Bit Mit jedem Scan-Zyklus über die Meldebits wird das Toggle-Bit
- invertiert. 9: Historyspeicher für History-Variablen ist voll, d.h. nun werden alle Meldungen für den Historyring-speicher durch neue überschrieben.
- 10: Druckerspeicher für Meldedruckervariablen ist voll, d.h. ab nun werden alle Meldungen für Meldedruckerringspeicher durch neue überschrieben.
- 11: Mindestens eine Meldung im Historyspeicher
- 12: Antwortbit zur Löschaufforderung des Historyspeichers
- 13: Druckrichtung bzw. Zeigerverstellung, 1 = jüngster Eintrag zuerst, dann in Richtung ältere Meldungen
- 14: Druckermeldungen werden NICHT eingetragen, wenn log. 1
- 15: Druckauftrag oder Zeigerverstellung abbrechen

**VICPAS** 

\_\_ \_\_ \_\_ \_\_ \_\_

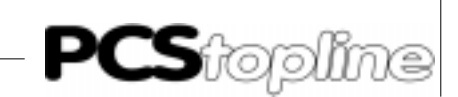

Drucker-Status

W14 
$$
\begin{bmatrix} 15(7) & -14(6) & -13(5) & -12(4) & -11(3) & -10(2) & -9(1) & -8(0) \\ \hline 2ah & \text{der alten Druckermeldungen (High-Byte)} & | & | & | & | & | \\ \hline 7 & - & 6 & - & 5 & -4 & -3 & -2 & -1 & -0 \\ \hline 2ah & \text{der alten Druckermeldungen (Low-Byte)} & | & | & | & | & | & | \\ \hline & | & | & | & | & | & | & | & | & | \\ \end{bmatrix}
$$
W15 
$$
\begin{bmatrix} 15(7) & -14(6) & -13(5) & -12(4) & -11(3) & -10(2) & -9(1) & -8(0) \\ \hline 2ah & \text{der neuen Druckermeldungen (High-Byte)} & | & | & | & | & | \\ \hline & | & | & | & | & | & | & | \\ \end{bmatrix}
$$
Zahl der neuen Druckermeldungen (High-Byte)

Diese Zahlen beziehen sich immer auf die nächste zu druckende Meldung. Hat der Drucker im FIFO-Modus die jüngste Meldung ausgedruckt, steht in W15 der Wert 0 und in W14 die Gesamtzahl der Meldungen im Speicher. Im LIFO-Modus druckt der Drucker in Richtung ältere Meldungen. Hat er alle ausgedruckt, steht im W14 der Wert 0 und im W15 die Gesamtzahl der Meldungen.

Prioritätenstatus

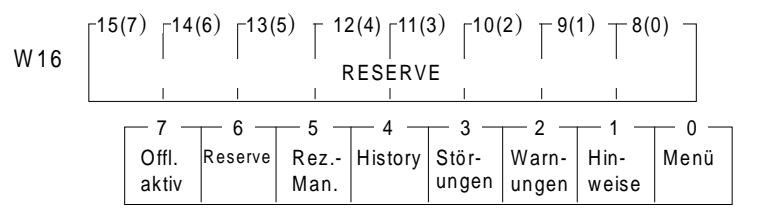

Im Low-Byte steht eine log. 1 für jede eingeschaltete Priorität (unabhängig von Verriegelungen oder dem Fokus).

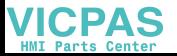

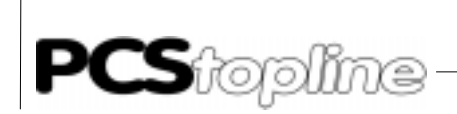

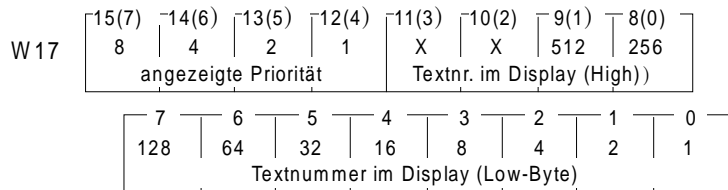

Im Wort 17 wird numerisch diejenige Priorität angezeigt, die den Fokus besitzt. Ist z.B. ein Meldebit aktiv, dessen Text die Klasse Störung hat, die Störungspriorität ist nicht verriegelt und der Historyspeicher ist abgeschaltet, so erscheint in den Bits 12 bis 15 die Nummer 4 und in den Bits 0 bis 9 die Meldungsnummer derjenigen Meldung, die innerhalb der Meldelistbox fokussiert ist. Aus der Priorität ist zu entnehmen, daß es sich um einen Meldetext handelt. Folgende Werte sind möglich:

- 0: Ruhepriorität
- 1: Bedienpriorität
- 2: Hinweispriorität
- 3: Warnungspriorität
- 4: Störungspriorität
- 5: History-Priorität
- 6: RezeptManager
- 7: Kommunikationsfehler (wird hier nicht gezeigt, siehe W3)
- 8: Offline-Priorität (bzw. Vorstufe zum eigentlichen Offline-Menü)

### Sollwertstatus

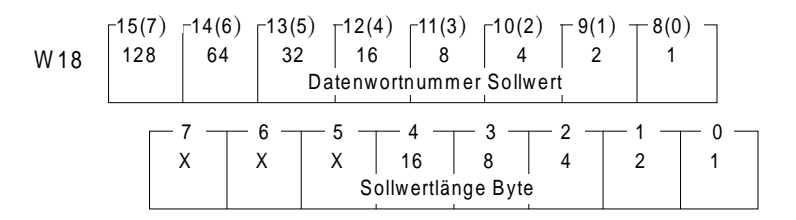

#### HIGH-Byte, Bit

0..7: zuletzt geschriebene Sollwert-Wortnummer (binär)

Hier kann die Wortnummer des zuletzt editierten Sollwertes binär abgelesen werden. Wartet ein SPS-Programm auf die Eingabe eines bestimmten Sollwertes, kann W18 (oder nur das HIGH-Byte) vorher genullt werden. Sobald der Wert in diesem Byte <> 0 ist, kann im SPS-Programm die Sollwerteingabe ausgewertet wer-den. Entspricht dies nicht dem erwarteten Sollwert, so ist W8 nochmals zu nullen und weiterhin zu warten usw.

**ICPAS** 

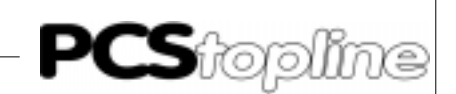

LOW-Byte, Bit

5..7: derzeit nicht verwendet

0..4: zuletzt geschriebene Sollwertlänge (binär, Anzahl Bytes)

Wurde von der PCS ein Sollwert geschrieben, so kann über die Auswertung der Bits 0..4 die Anzahl der geschriebenen Bytes und der nachfolgend beschriebenen Bitmaske die Art der Variablen ausgewertet werden.

Anzahl Bytes:

- 0: BIT-Variable
- 2: 16-Bit-Variable wie (C)STRING; BCD(0)-1; (V)BIN(0)-1,A; WORD; ASCII
- 4: 32-Bit-Variable wie (C)STRING; BCD(0)-2; (V)BIN(0)-2,B; ASCII
- >4: ASCII-Variable

Wurde eine Bit-Variable (Anzahl Bytes = 0) geschrieben, so kann die geänderte Bitnummer mit der in W19 angezeigten Bitmaske bestimmt werden.

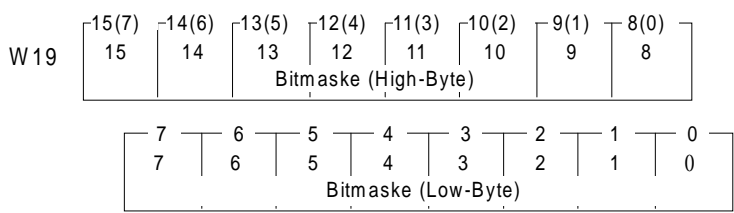

Bei einer Bit-Variablen kann die Bitnummer aus der Bitmaske von W19 ermittelt werden. Das Bit, das sich geändert hat, wird in der Bitmaske mit einer logischen 1 gemeldet. Alle übrigen Bit's erscheinen mit logisch 0. Der neue Zustand des entsprechenden Bits kann durch Undieren des Inhalts des Wortes, dessen Nummer in Wort 18 gemeldet wird, und der Bitmaske bestimmt werden.

Beispiel:

Es wird eine Bit-Variable, die auf Wort 41 (Bit 11) als SOLL-Wert programmiert wurde, in einer Bedienseite geändert (vorher logisch 0, nach Drücken der [+]-Taste logisch 1). Danach stehen in W18 und W19 folgende Werte:

W18: 00101001 xxx00000

W19: 00001000 00000000

Durch logisches "Undieren" der Worte W19 und W41 erhält man den Wert 00001000 00000000, also <> 0. Somit wurde das Bit 11 auf logisch 1 gesetzt.

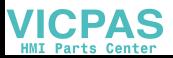

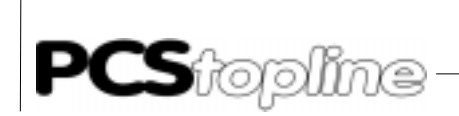

### 7.4 Kommandobereich

**VICPAS** 

In diesem Bereich kann durch Schreiben der einzelnen Worte die PCS 950 gesteuert werden.

Dies sind die LED's, sowie die Kommandoworte A-E mit Verriegelungsbits, Übertragungssperren, Ruhetextnummer, Bedienseitennummer, Meldedruckeraufträgen und Bediendruckeraufträgen sowie Rezept Manager-Funktionalität.

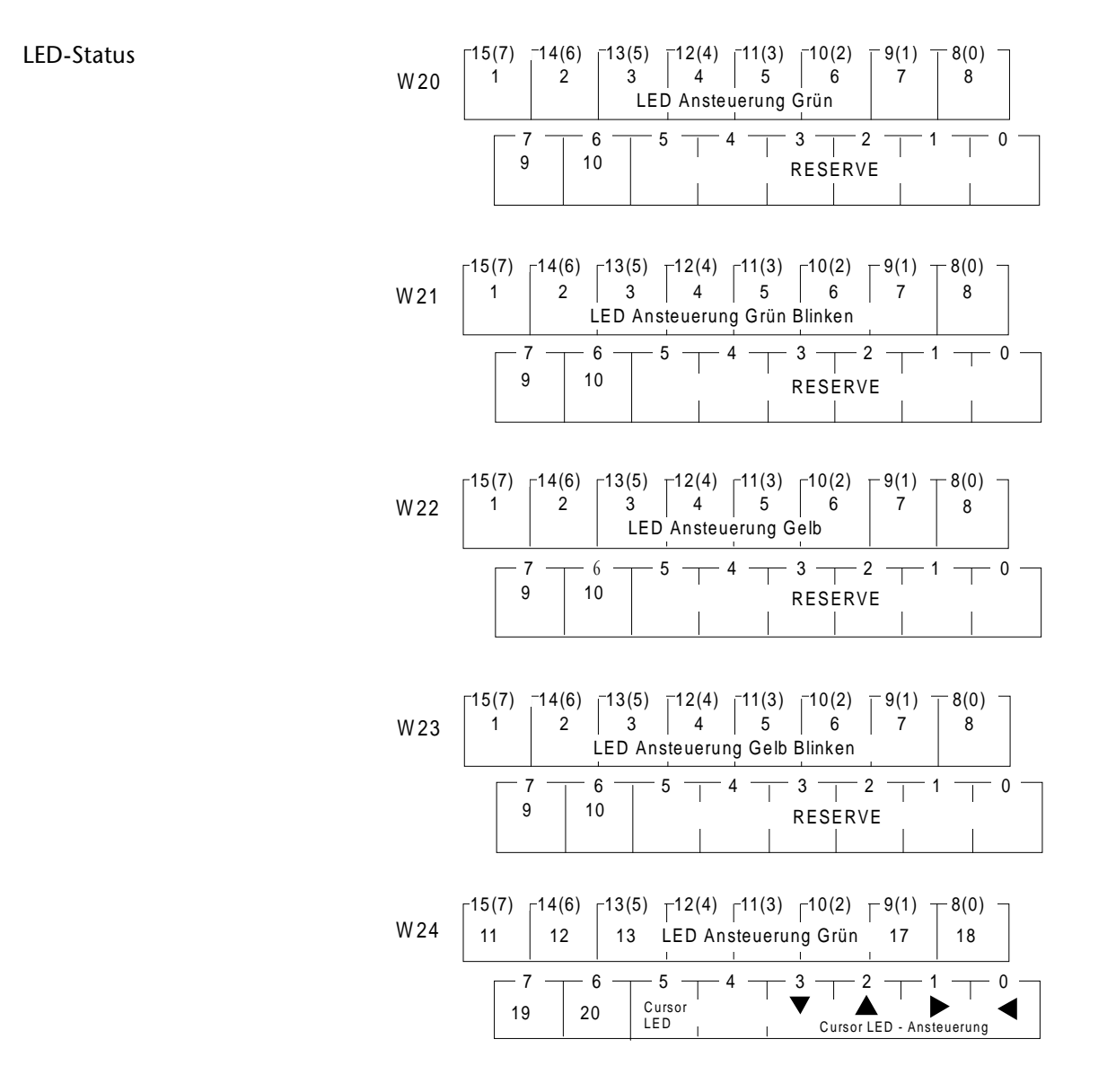

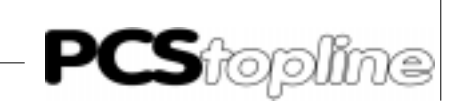

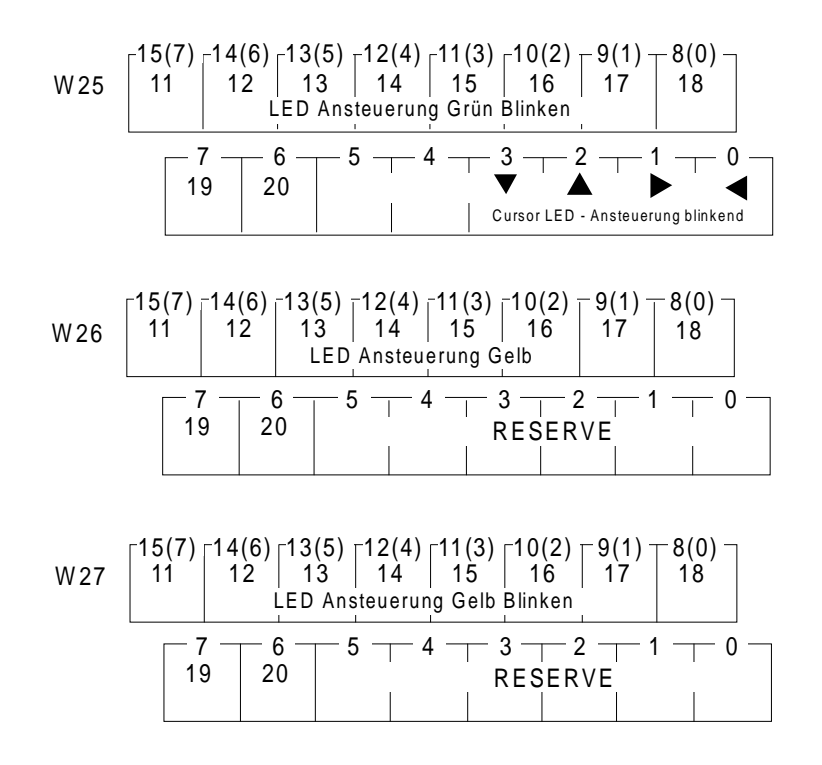

Pro Funktionstaste [F1..F8] steht eine grüne und eine gelbe LED zur freien Verfügung. Jede LED kann, da jeder LED 2 Bits zur Verfügung stehen, 4 Zustände annehmen:

- aus
- an
- blinkend (75% Hellphase, 25% Dunkelphase)
- invers blinkend (25% Hellphase, 75 % Dunkelphase)

Ist eine LED blinkend und eine andere invers blinkend, so leuchten diese abwechslungsweise. Hellphase der einen LED ist bei der anderen Dunkelphase und umgekehrt.

Die Zustände einer LED ergeben sich aus den 2 zusammengehörenden Bits von Wort Wx und Wx+1.(W20 und W21, W22 und W23, W24 und W25, W26 und W27).

Zuordnung der LED-Zustände:

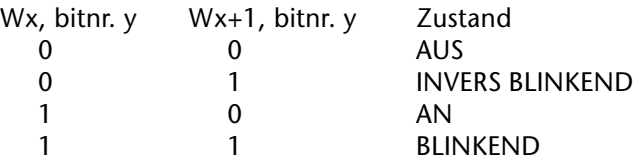

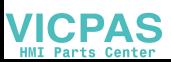

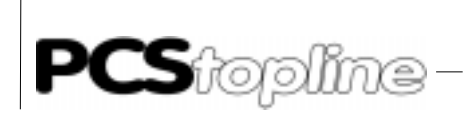

Beispiel: W20: 00001111 00xxxxxx, W21: 00000000 11xxxxxx -> grüne LED's über F5..F8: NORMAL leuchtend -> grüne LED's über F9..F10: INVERS blinkend

- W24 Bit 5: Wenn dieses Bit gesetzt ist, können die Pfeil-LED`s vom Anwender gesteuert werden, die normale Funktion, zum Beispiel: zum Anzeigen der Richtung des nächsten Sollwertes in Bedientexten entfällt. Die Steuerung geschieht über die Bit 3 bis 0 in W24 und W25 entsprechend der Tabelle. Bit 3- 0: Steuerung der Pfeil-LED`s. Nur wirksam, wenn Bit 5 in W24 gesetzt ist.
- W25 Bit 3-0: Steuerung der Pfeil-LED`s. Nur wirksam, wenn Bit 5 in W24 gesetzt ist.

Kommandoworte Diese Worte steuern die Funktionalität der PCS 950/950c/950e/950q/ 950qc. Sie beinhalten Freigabebits, Übertragungssperren, Uhrsteuerung, Ruhetextnummer, Bedienseitennummer, Druckersteuerung Meldedrucker und Druckersteuerung Bediendrucker sowie die RezeptManager-Funktionen von der SPS aus.

> Rezeptmanagersteuerung von der SPS aus. Kommandowort H:

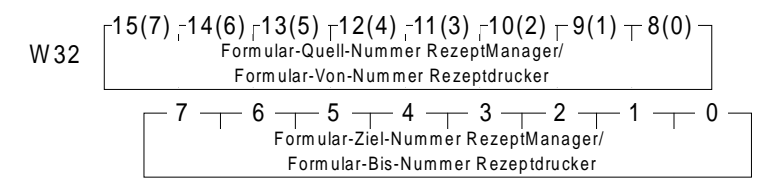

Kommandowort I:

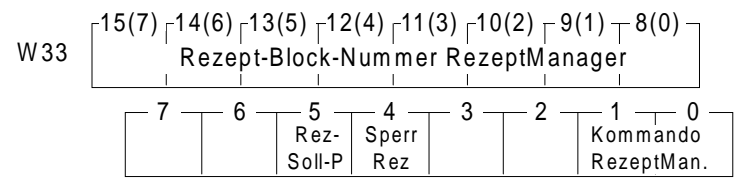

**ICPAS**
In diesen beiden Datenworten stehen die Steuerbytes und -Flags für die RezeptManagerfunktionen, die von der SPS ausgelöst werden. Die Rezept-Block-Nummer beschreibt das Rezept, welches von der SPS aus behandelt werden soll. Die beiden Bytes in DW 32 haben, je nach Stand der Kommando-Bits 1 und 0, unterschiedliche Funktion.

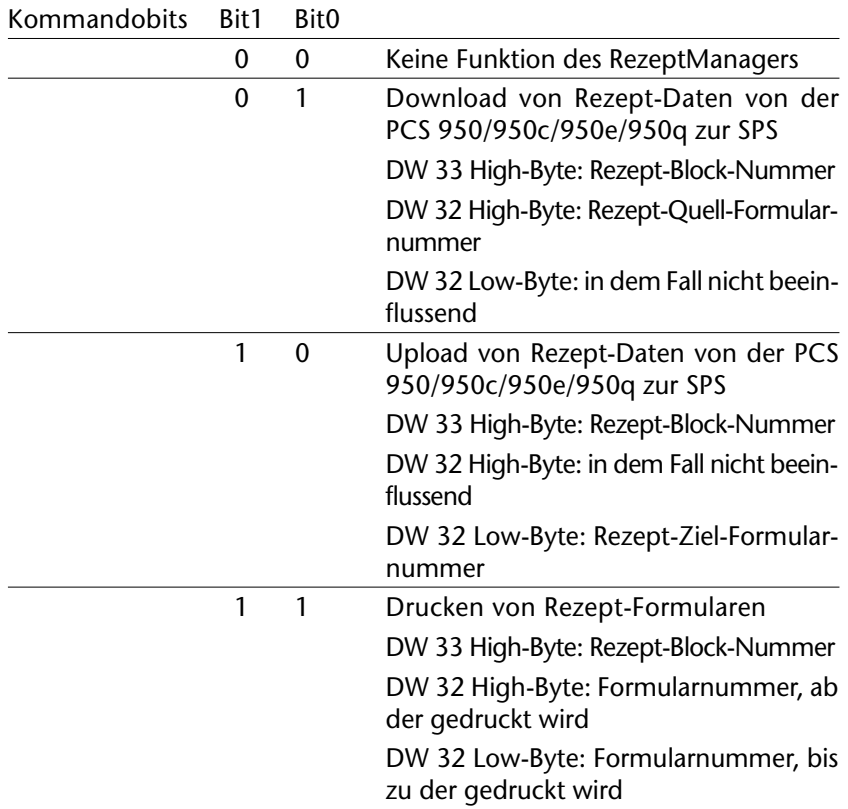

Mit dem Rezept-Soll-P-Bit können die Rezeptur-Soll-P-Variablen separat von den Soll-P-Variablen der Bedienseite zur Editierung gesperrt werden. Mit Sperren PCS-Rezepturfunktionen kann von der SPS ein Aufrufen des RezeptManagers von der PCS aus gesperrt werden (Verriegelung).

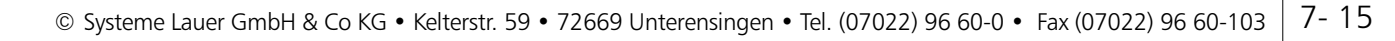

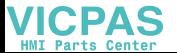

<span id="page-145-0"></span>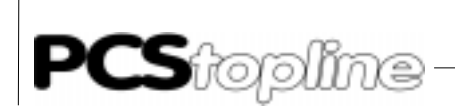

Bitmap für Arbeitsbereich Kommandowort F:

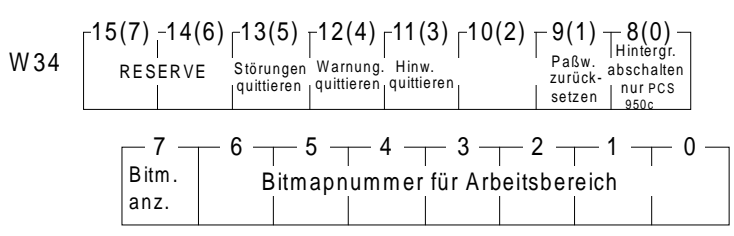

Jeder Textseite (außer Melde- und Historytexten) kann eine Hintergrundbitmap zugeordnet werden, die automatisch bei Anwahl der Bedienseite angezeigt wird. Ist das Bit 7 von W34 log.1, wird die im Datensatz zugeordnete Bitmap-Nr. unterdrückt. Stattdessen wird die im Bit 0..6 von W34 eingelesene Bitmapnummer angezeigt. Ist diese nicht projektiert, so erscheint keine Bitmap.

- Bit 8: (Nur PCS 950c, 950qc) Das Setzen dieses Bits aktiviert die Abschaltung der Hintergrundbeleuchtung. Die voreingestellte Default-Zeit beträgt 15 min. und kann in der Software PCSPROWIN bis auf max. 240 min. eingestellt werden. Die Zeit beginnt von vorne an zu laufen, sobald an der PCS eine Taste betätigt wird oder ein Kommunikationsfehlerauftritt.
- Bit 9: Das Setzen dieses Bits bewirkt das Zurücksetzen der Passworte auf die Werte, die ursprünglich im Datensatz projektiert wurden. Passworte, die online verändert wurden, sind nicht mehr gültig. Nach dem Zurücksetzen wird das Bit von der PCS gelöscht.

Sonderfunktion

- Bit 11: Das Setzen dieses Bits bewirkt das Quittieren aller Hinweise mit Löschverhalten 5 (L5). Nach der Quittierung oder wenn keine Hinweise anstehen wird das Bit von der PCS gelöscht.
- Bit 12: Das Setzen dieses Bits bewirkt das Quittieren aller Warnungen mit Löschverhalten 5 (L5). Nach der Quittierung oder wenn keine Warnungen anstehen wird das Bit von der PCS gelöscht.
- Bit 13: Das Setzen dieses Bits bewirkt das Quittieren aller Störungen mit Löschverhalten 5 (L5). Nach der Quittierung oder wenn keine Störungen anstehen wird das Bit von der PCS gelöscht.

In Zeichnung: Bit 11: Hinweise quittieren (nur L5) Bit 12: Warnungen quittieren (nur L5) Bit 13: Störungen quittieren (nur L5) Bit 14 und 15: Reserve

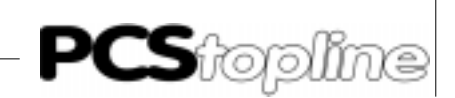

<span id="page-146-0"></span>Statusseite und Softkeyleiste Kommandowort G:

$$
\mathsf{W35}\left[\n\begin{array}{c|c|c|c|c|c|c} \n15(7) & -14(6) & -13(5) & -12(4) & -11(3) & -10(2) & -9(1) & -8(0) \\
 & & & & & & \\
\hline\n & & & & & & \\
\hline\n & & & & & & \\
\hline\n & & & & & & \\
\hline\n & & & & & & \\
\hline\n & & & & & & \\
\hline\n & & & & & & \\
\hline\n & & & & & & \\
\hline\n & & & & & & \\
\hline\n & & & & & & & \\
\hline\n & & & & & & & \\
\hline\n & & & & & & & \\
\hline\n & & & & & & & & \\
\hline\n & & & & & & & & \\
\hline\n & & & & & & & & \\
\hline\n & & & & & & & & \\
\hline\n & & & & & & & & \\
\hline\n & & & & & & & & & \\
\hline\n & & & & & & & & & \\
\hline\n & & & & & & & & & \\
\hline\n & & & & & & & & & \\
\hline\n & & & & & & & & & \\
\hline\n & & & & & & & & & \\
\hline\n & & & & & & & & & \\
\hline\n & & &
$$

Im High-Byte dieses Datenworts wird die Nummer der anzuzeigenden Statusseite eingetragen, im Low-Byte die Nummer der Softkeyleiste.

Prioritätenfreigabe/- Aktivierung Kommandowort A

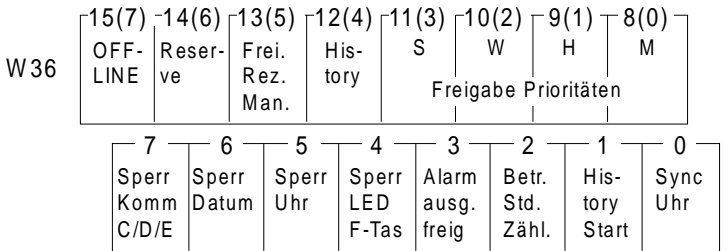

Die einzelnen Bits haben folgende Bedeutungen:

- 15: Mit log. 1 wird die Möglichkeit eröffnet, mit [HELP] + [CLR] in die Vorstufe zum Offline-Menü zu gelangen. Dies ist nur bei laufender Kommunikation notwendig.
- 14: frei
- 13: Mit log. 1 wird die Anwahl des RezeptManagers und die Freigabe der Paßworteingabe in der PCS ermöglicht, mit log. 0 ist diese gesperrt.
- 12: Mit log. 1 wird die Anzeige des History-Speichers freigegeben, mit 0 unterdrückt. Nach einer temporären Unterdrückung wird wieder auf der gleichen Meldung wie vor der Unterdrückung aufgesetzt.
- 11: Mit log. 1 wird die Anzeige der Störungspriorität freigegeben, mit 0 unterdrückt.
- 10: Mit log. 1 wird die Anzeige der Warnungspriorität freigegeben, mit 0 unterdrückt.
- 9: Mit log. 1 wird die Anzeige der Hinweispriorität freigegeben, mit 0 unterdrückt.
- 8: Mit log. 1 wird die Anzeige der Bedienseitenpriorität freigegeben, mit 0 unterdrückt (auch eine begonnene Sollwerteingabe wird temporär unterbrochen).
- 7: Mit log. 1 kann die Übertragung der Kommandoworte C, D, E und W35 unterdrückt werden (Zykluszeitersparnis), mit 0 wird die Übertragung wieder freigegeben (Normalfall).
- 6: Mit log. 1 kann die Übertragung des Datums verriegelt werden (Zykluszeitersparnis), mit log. 0 ist die Übertragung aktiv. Soll die SPS-Uhr in die PCS übertragen werden, so müssen Bit 5 und 6 = log. 1 sein.
- 5: Mit log. 1 kann die Übertragung der Uhrzeit verriegelt werden, mit log. 0 freigegeben werden. Soll die SPS-Uhr in die PCS übertragen werden, so müssen Bit 5 und  $6 = log. 1$  sein.

 $\frac{1}{1-\alpha} \frac{1}{1-\alpha} \frac{1$ 

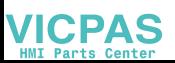

<span id="page-147-0"></span>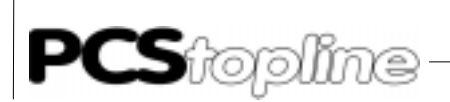

4: Mit log. 1 kann die Übertragung der F-Tasten-LED's insgesamt unterbunden werden (Zykluszeitersparnis, 8 Worte)

---------

- 3: Mit log. 1 wird das Alarmrelais freigegeben. Zusätzlich müssen weitere Bedingungen erfüllt sein (siehe Kapitel 3.5 "Alarmausgang"). Mit log. 0 ist das Alarmrelais immer abgeschaltet (Kontakt ist geöffnet).
- 2: Mit log. 1 wird der Betriebsstundenzähler aktiviert. Damit der Betriebsstundenzähler läuft, muß außerdem die Kommunikation zur SPS laufen.
- 1: Mit log. 1 wird das Anzeigen des Historyspeichers aktiviert, mit 0 abgeschaltet. Bei jeder Flanke (0->1) wird auf der jüngsten Meldung aufgesetzt (sofern eine im Protokollspeicher eingetragen ist).
- 0: Dieses gestattet mit jeder log. 1 die einmalige Übertragung der Uhr aus der SPS in die PCS. Es darf hierfür nur gesetzt werden, die PCS setzt es nach Durchführung der Übertragung im gleichen SPS-Zyklus zu 0. Die log. 1 darf also nicht dauernd geschrieben werden.

#### Konfigurationsbits Kommandowort B

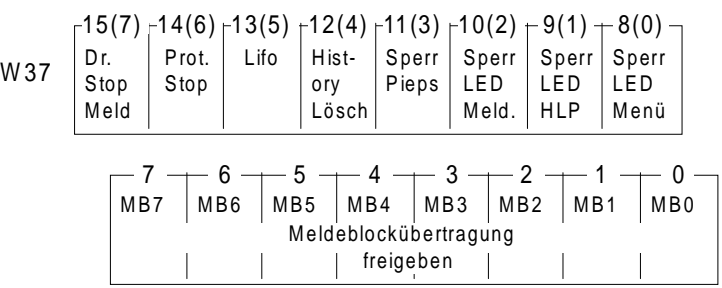

- 15: Mit log. 1 kann ein laufender Druckauftrag (nur Meldedrucker) abgebrochen werden. Solange das Bit 1 ist, wird jeder Druckauftrag sofort quittiert und nicht ausgeführt. Dieses Bit wird jeweils vor dem Ausdruck einer Meldung berücksichtigt. Ist der Drucker allerdings nicht bereit und steht mitten in einer Meldung, so kann dieser Abbruch nicht ausgeführt werden. Um festzustellen, daß dieser Abbruch von der PCS erkannt wurde, wird dieses Bit im Wort 13 an gleicher Bitposition reflektiert.
- 14: Mit log. 1 kann ein Eintrag in den Meldedruckerspeicher unterdrückt werden. Bevor eine Meldung ein-getragen wird, prüft die PCS dieses Bit. Um sicher zu sein, daß die PCS dieses Bit gelesen hat, wird es im Wort 13 an gleicher Bitposition reflektiert.
- 13: log. 0 läßt den Drucker in Richtung jüngere Meldungen ausdrukken, log. 1 in Richtung ältere Meldungen. Dieses Bit wird vor Ausführung eines Meldungsausdrucks geprüft. Um sicher zu gehen, daß die PCS dieses Bit erkannt hat, wird es im Wort 13 an gleicher Bitposition reflektiert
- 12: Mit einer positiven Flanke (0-1 Übergang) kann der Historyspeicher (für die Anzeige) gelöscht werden. Um sicherzugehen, daß die PCS dieses Bit erkannt hat, wird es im Wort 15 an gleicher Bitposition reflektiert.

\_ \_ \_ \_ \_ \_ \_ \_ \_ \_ \_

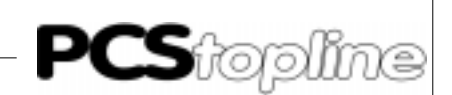

- <span id="page-148-0"></span>11: Mit log. 1 kann das PCS-Warnsignal für Fehlbedienung abgeschaltet werden.
- 10: Mit log. 1 können die LED's in den Pfeiltasten innerhalb der Meldepriorität, sowie der Historypriorität unterdrückt (zwangsabgeschaltet) werden.
- 9: Mit log. 1 können die LED's in den Pfeiltasten innerhalb der HELP-Texte unterdrückt (zwangsabgeschaltet) werden
- 8: Mit log. 1 können die LED's in den Pfeiltasten innerhalb von Bedienseiten unterdrückt (zwangsabgeschaltet) werden
- 0-7: log. 1 ermöglicht die Übertragung der Meldeblöcke selektiv zu aktivieren. Um Zykluszeit zu sparen, können z.B. alle Blöcke gesperrt werden (mit log. 0) und im Fehlerfall mit log. 1 freigegeben werden.

#### Hinweis!

Das Sperren von Übertragungen kann zu unerwünschten Effekten führen, wenn sie im falschen Moment geschieht, z.B. kann eine gesetzte Meldung nach dem Sperren der Übertragung (angenommen Löschverhalten 4), obwohl das Meldebit in der SPS auf logisch 0 steht, zunächst nicht gelöscht werden. Verwenden Sie daher das Sperren der Übertragung nur, wenn Sie sicher sind, daß dies keine unerwünschten Folgen hat.

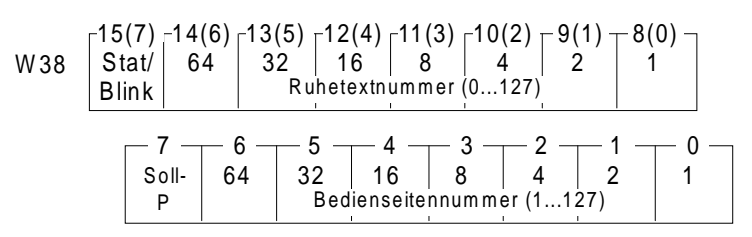

15: Logisch 1, wenn ein angezeigter Ruhetext blinken soll 8-14: Gibt binär-codiert die Ruhetextnummer (0..127) an

Ruhetextnummer:

Dies ist die Bedientextnummer, die, sofern die Ruhetextpriorität aktiviert ist, angezeigt wird. Die Ruhetextnummer kann jederzeit durch die SPS geändert werden. Die im Text enthaltenen Variablen (Sollwerte) sind nicht veränderbar (editierbar). Der Ruhetext Nr. 0 erscheint jedesmal beim Einschalten der PCS 950 (auch ohne Kommunikation). Ist Bit 15 logisch 1, so kann der gesamte Ruhetext blinkend geschaltet werden. Ist das Bit 15 logisch 0, so erscheint der Ruhetext statisch.

Beispiel: Ruhetext 23 soll blinkend angezeigt werden. Somit ist auf das Wort W38 der Wert 10010111 x 0000000 zu schreiben

- 7: Logisch 1, wenn in der Bedienseitenpriorität SOLL-P-Variablen editiert werden dürfen
- 0..6: Gibt binär-codiert die zu aktivierende Bedienseitennummer an (1..127, da 0 = Bedienseitenende)

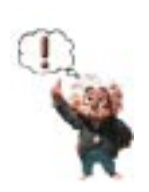

#### Ruhetext/Bedientextnummer Kommandowort C

<span id="page-149-0"></span>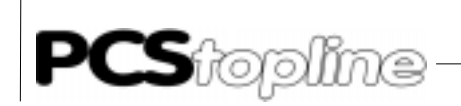

Bedientextnummer:

Durch Schreiben eines Wertes > 0, also 1..127 auf Bit 0..6 kann man einen Bedientext aktivieren. Befindet sich in einem Bedientext eine oder mehrere SOLL-Variable, wird die erste aktiviert (erscheint zunächst unterstrichen). Nun können Sollwerte eingegeben und in der Bedienseite über die [Pfeiltasten] verzweigt werden. Eine wertvolle Hilfe geben Ihnen jederzeit (sofern Bit 8 Wort 37 = Kommandowort A logisch 0 ist) die Pfeiltasten-LED's.

-----------

Möchten Sie einen Bedientext beenden, sind die Bits 0..6 einfach zu nullen. Ob dieses Bedientextende ein ABBRUCH oder eine ÜBERNAHME (von Sollwerten) sein soll, kann für jeden Bedientext in der Projektiersoftware PCSPROWIN parametriert werden. Standardeinstellung ist ÜBER-NAHME.

Mit Bit 7 = logisch 1 können jederzeit SOLL-P-Variable in dem aktuell angezeigten Bedientext geändert werden. Sobald das Bit logisch 0 wird, können SOLL-P-Variablen nicht mehr verändert werden. Hierdurch lassen sich auch "Schlüsselschalter"-abhängige Bedientexte bzw. Variablen formulieren. SOLL-P-Variablen werden dann wie IST-Werte behandelt. Geht Bit 7 während des Editierens eines SOLL-P-Wertes von 1 nach 0, ist dies ein Abbruch. Es wird nichts zurückgeschrieben und der Cursor setzt auf dem ersten SOLL-Wert in der Bedienseite neu auf.

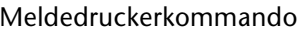

Kommandowort D

$$
\text{W39} \quad \begin{bmatrix} 15(7) \, \frac{14(6)}{13(5)} \, \frac{12(4)}{12(4)} \, \frac{11(3)}{10(2)} \, \frac{10(2)}{1} \, \frac{9(1)}{1} \, \frac{8(0)}{10(0)} \\ \text{Druckauftrag/Zeigerverstellung (High-Byte)} \end{bmatrix} \\ \begin{bmatrix} 7 & - & 6 & - & 5 & - & 4 & - & 3 & - & 2 & - & 1 & - & 0 & - \\ \text{Druckauftrag/Zeigerverstellung (Low-Byte)} \end{bmatrix}
$$

Mit diesem Wort wird der Meldedrucker gesteuert. Durch Schreiben einer 16 Bit-Zahl <> 0 wird eines der drei folgenden Kommandos ausgeführt:

- Zahl größer 0, kleiner/gleich (H7FFF <32767)
	- Dies ist ein Druckauftrag. Der Drucker versucht soviele Meldungen auszudrucken, wie entweder diese Zahl angibt oder Meldungen im Speicher sind. Er geht dabei von derjenigen Meldung aus, die er noch nicht gedruckt hat. Die Richtung wird durch das LIFO-Bit bestimmt.
- Zahl kleiner 0 (-1 bis 32767) Dies ist eine Zeigerverstellung. Im Meldedruckerspeicher wird um diese Zahl zurückgeschaltet (bis zur maximal möglichen). Die Richtung hängt vom LIFO-Bit ab. Ist dieses Bit 0, so wird in Richtung ältere Meldungen verstellt, ist dieses Bit 1, wird in Richtung jüngere Meldungen verstellt.
- H8000 oder -32768 Diese Zahl bewirkt ein Löschen des Meldedruckerspeichers.

Nach erfolgter Durchführung schreibt die PCS dieses Wort zu Null. Erst danach kann ein neuer Auftrag erkannt werden.

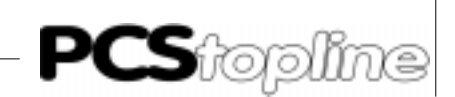

<span id="page-150-0"></span>Bediendruckerkommando Kommandowort E

W40 
$$
\begin{array}{r|rrrr}\n 15(7) & -14(6) & -13(5) & -12(4) & -11(3) & -10(2) & -9(1) & -8(0) \\
 \hline\n 1 & -1 & -1 & -1 & -1 & -1 & -1 \\
 & -1 & -1 & -1 & -1 & -1 & -1 \\
 \hline\n & 7 & -1 & 6 & -1 & 5 & -1 & -1 & -1 & -1 \\
 & 6 & -1 & 5 & -1 & 4 & -1 & 3 & -1 & 2 & -1 & -1 \\
 & 100 & -1 & 8 & 7 & -1 & -1 & -1 & -1 \\
 & 100 & -1 & 8 & 7 & -1 & -1 & -1 & -1 \\
 & 100 & -1 & 8 & 7 & -1 & -1 & -1 & -1 \\
 & 100 & -1 & 8 & 7 & -1 & -1 & -1 & -1 \\
 & 100 & -1 & 8 & 7 & -1 & -1 & -1 & -1 \\
 & 100 & -1 & 8 & 7 & -1 & -1 & -1 & -1 \\
 & 100 & -1 & 8 & 7 & -1 & -1 & -1 & -1 \\
 & 100 & -1 & 8 & 7 & -1 & -1 & -1 & -1 \\
 & 100 & -1 & 8 & 7 & -1 & -1 & -1 & -1 \\
 & 100 & -1 & 8 & 7 & -1 & -1 & -1 & -1 \\
 & 100 & -1 & 8 & 7 & -1 & -1 & -1 & -1 \\
 & 100 & -1 & 8 & 7 & -1 & -
$$

Mit diesem Wort wird der Bediendrucker gesteuert. Durch Schreiben einer 16 Bit-Zahl <> 0 wird ein Bediendruckerformular gedruckt. Nach Beendigung des Druckauftrages, bzw. wenn dieser Bediendruckertext nicht vorhanden ist, schreibt die PCS dieses Wort zu Null. Erst danach kann ein neuer Auftrag erkannt werden.

#### 7.5 Meldebereich

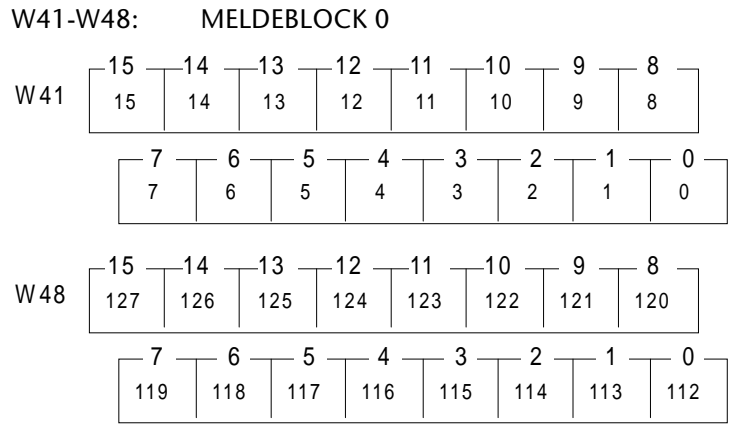

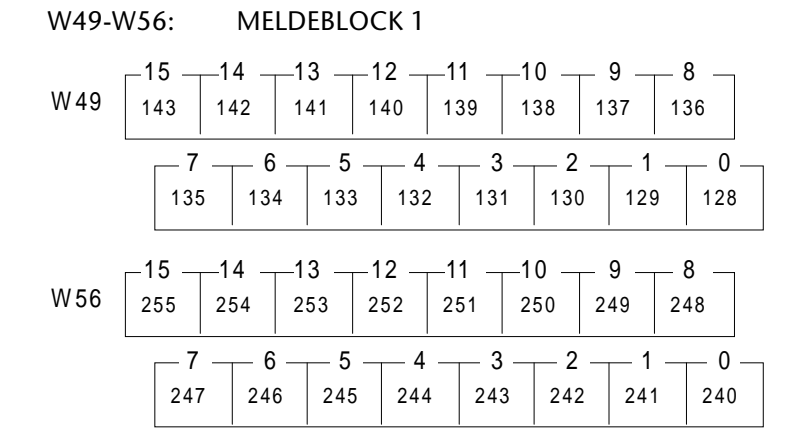

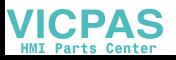

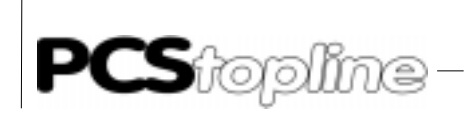

DW 41 enthält das Kommando der aufzurufenden Meldung. (Bei numerischem Meldeanruf)<br>W41 Bit 15: Statisches I

- Statisches Bit der Meldung gibt an, ob Meldebit gesetzt oder rückgesetzt wird.
	- Bit 14: Erzeugt eine Flanke (0->1), die den Zeitpunkt des Eintrages bestimmt. Dieses Bit wird nach erfolgter Behandlung wieder genullt.
	- Bit 13: Wenn gesetzt, gibt dieses in Bit 12 den Meldestatus zurück (PCS intern gesetzt oder nicht)
	- Bit 12: Meldebitstatus
	- Bit 0-9: Enthält die numerische Meldetext-Nummer (0-1023)

#### W57-W64: MELDEBLOCK 2

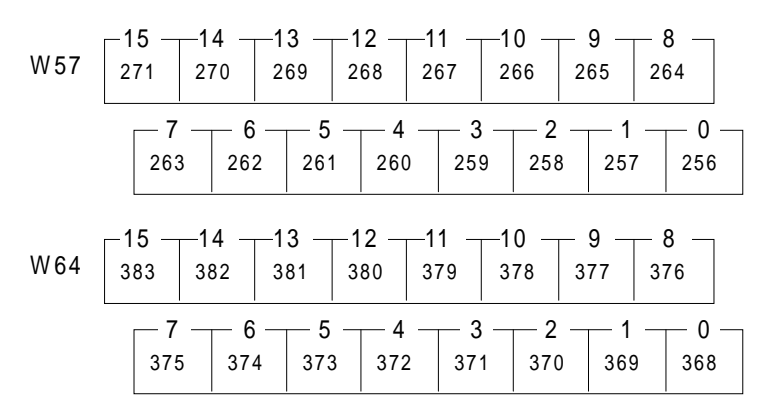

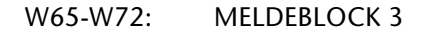

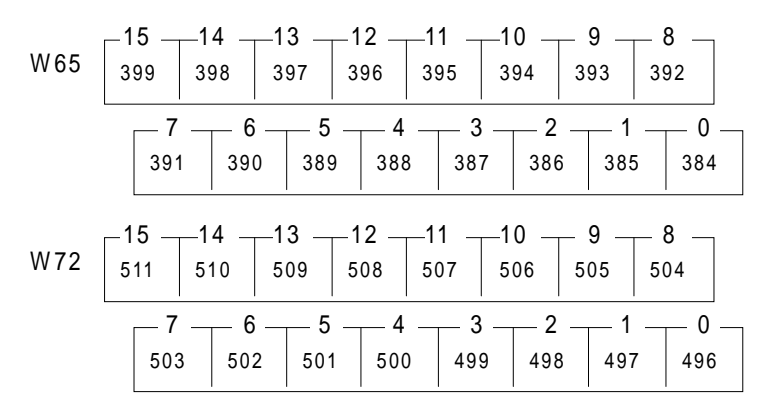

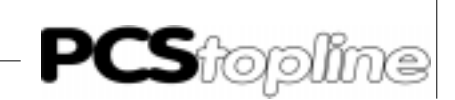

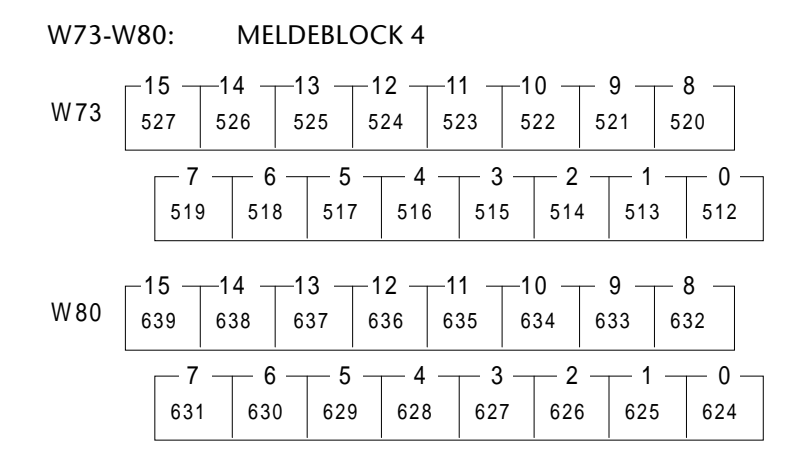

W81-W88: MELDEBLOCK 5

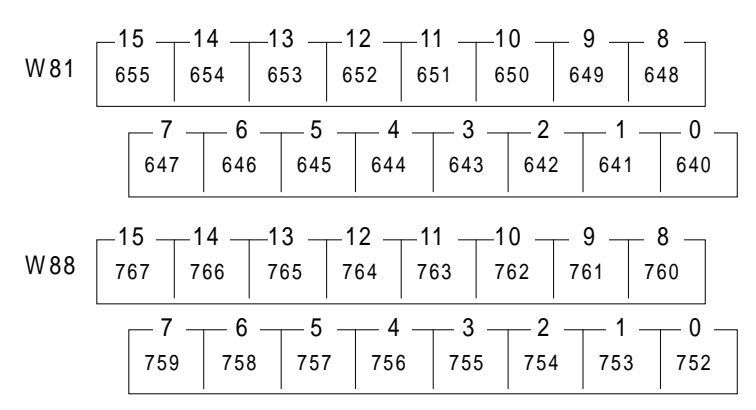

W89-W96: MELDEBLOCK 6

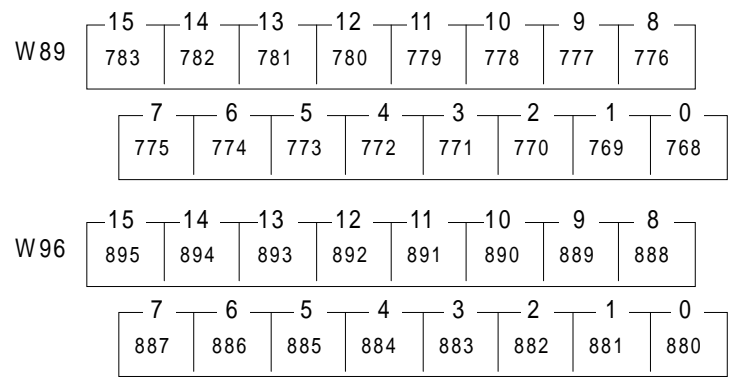

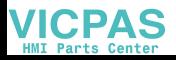

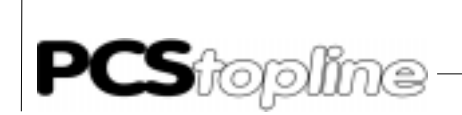

**VICPAS** 

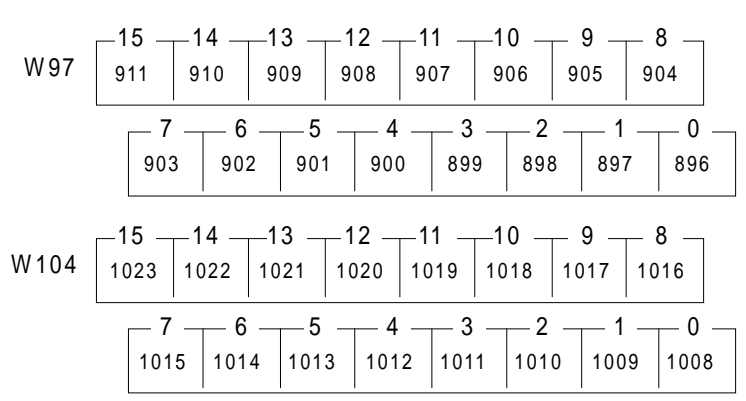

W97-W104: MELDEBLOCK 7

Jedem Bit ist ein MELDETEXT (0..1023, max. je 2 Zeilen) zugeordnet, wobei jeder Text eine spezifische Priori-tät (S,W,H) und ein spezifisches Löschverhalten (1-5) besitzen kann.

- UMRECHNUNG MELDETEXTNUMMER IN DW-NUMMER  $W = Vorkommasterllen$  von (Meldetext/16) + 41 Bit = Nachkommastellen von (Meldetext/16) x 16 Beispiel: Gesucht ist die Bitposition des Meldetextes 165  $165 / 16 = 10.3125$  $10 + 41 = 51$  $0.3125 \times 16 = 5$ Die Meldetextnummer 165 entspricht W51 Bit 5.
- AUSWERTUNG

Pro SPS-Zyklus wird maximal 1 Meldeblock geholt. Soll in jedem Zyklus eine Auswertung stattfinden, so darf nur 1 Meldeblock verwendet werden.Bit 8: (Nur PCS 950) Das Setzen dieses Bits aktiviert die Abschaltung der Hintergrundbeleuchtung. Die voreingestellte Default-Zeit beträgt 15 min. und kann in der Software PCSPROWIN bis auf max. 240 min. eingestellt werden. Die Zeit beginnt von vorne an zu laufen, sobald an der PCS eine Taste betätigt wird oder ein Kommunikationsfehlerauftritt.

NEUANLAUF

Da der Meldungsspeicher der PCS nullspannungsfest ist, sollte dies auch in der SPS der Fall sein. Ansonsten werden evtl. Meldungen für den Protokollspeicher bei Neuanlauf mehrfach eingetragen. Ab der Version V200.5 der Firmware CPU-1 ist es möglich, beim Neuanlauf des Gerätes ein Löschen des Meldespeichers zu projektieren. Defaultmäßig ist jedoch eine nullspannungsfeste Speicherung

ÜBERTRAGUNG

Für jeden Meldeblock ist im Kommandowort B (W 37) je ein Bit vorgesehen, mit dem die Übertragung unterdrückt werden kann. Werden diese Bits während des Betriebes geändert, so sollte dies nur geschehen, wenn alle Bits dieses Blocks Null sind. Normalerweise werden diese Bits nur beim Neuanlauf initialisiert und werden danach nicht mehr verändert.

der Meldedaten vorgesehen.

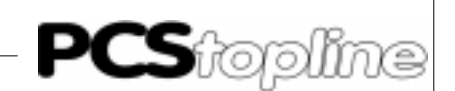

#### <span id="page-154-0"></span>7.6 Variablenbereich

Der Variablenbereich liegt zwischen Wort W110 und maximal Wort W255. Sollte dieser Bereich nicht ausreichen, so kann auch der Erweiterungsbereich W105-W109 mit benutzt werden. Dieser Bereich ist jedoch für eventuelle Erweiterungen vorgesehen und daher nur mit Vorsicht zu verwenden (SPS-Programmänderung).

Werden keine oder nicht alle Meldungen benötigt, so können auch die Worte 41..104 für Variablen herangezogen werden.

Genauere Informationen zu den verschiedenen Variablentypen entnehmen Sie bitte dem Kapitel »VARIABLEN / TEXTE / BEDIENSEITEN«.

Vor dem Datenaustausch müssen alle Variablen (Soll- und Istwerte) in die entsprechenden Worte geschrieben werden; nach dem Datenaustausch muß maximal ein Sollwert (entsprechend Sollwertstatus in W18 und W19 aus den entsprechenden Worten zurückgelesen werden.

Es empfiehlt sich, Variablen derselben Displayseite bündig zu adressieren. Hiermit läßt sich teilweise auch SPS-Zykluszeit sparen. Die Adresszuordnung zu den einzelnen Variablen erfolgt innerhalb PCSPROWIN.

Die Variablenformate STRING, CSTRING, BCD, BIN, WORD und ASCII benutzen die Worte rechtsbündig und aufsteigend, z.B. BIN-2 auf W50..W51 (W50 ist HIGH-Word und W51 LOW-Word). Das Format BIT kann auf jedes einzelne Bit angewendet werden (um alle 16 Bits bitweise anzusprechen, sind also 16-BIT-Variablen anzulegen). Ein und dasselbe Wort kann Quelle und Ziel für mehrere Variable sein (auch verschiedene Formate). Als Sollwert empfiehlt es sich, einem Wort nur ein Variablenformat zuzuordnen. Diesem Wort können jedoch gleichzeitig eine oder mehrere Istwertvariablen auch unterschiedlichen Formats zugeordnet sein.

Führende (nicht benutzte) Bits in Sollwerten der Typen STRING, CSTRING, BCD(0)-1 (Längen 1..3) und BCD(0)-2 (Längen 1..7) werden beim Lesen ignoriert, beim Zurückschreiben in die SPS zu 0 gesetzt. Der Typ BIT ver-ändert nur das angesprochene Bit.

Sollwerte sollten vor dem Neustart entsprechend ihrer erlaubten MIN-/ MAX-Werte vorbesetzt werden, da sie als Vorgabewert zum Editieren benötigt werden. Liegen sie außerhalb des MIN-/MAX-Bereiches, werden bei der Darstellung inverse Felder dargestellt; diese können als Sollwert erst nach Korrektur verlassen werden.

Bei 32-Bit-Variablen ist das Wort mit der niedrigeren Nummer das höherwertige Wort, das Wort mit der höheren Nummer das niederwertige Wort.

Variablen vom Typ BIT und CSTRING werden sofort nach einer Änderung in die SPS geschrieben, alle anderen erst nach [ENTER] oder beim Verlassen des Variablenfeldes (parametrierbar).

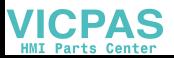

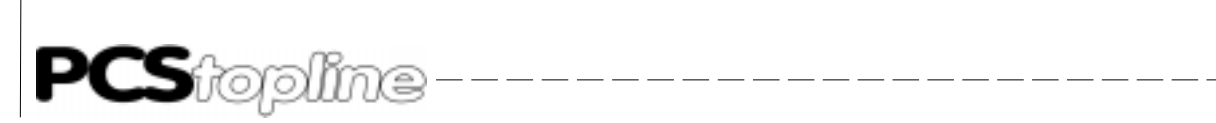

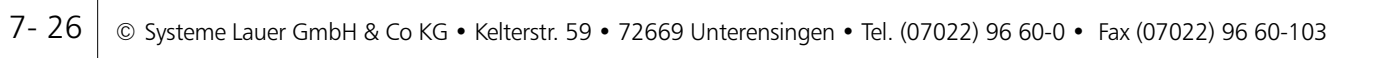

\_ \_\_ \_\_ \_\_ \_\_ \_\_

------------

 $\frac{1}{2} \frac{1}{2} \frac{$ 

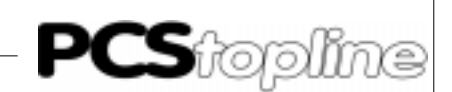

## <span id="page-156-0"></span>8.1 Technische Daten PCS 950/950c

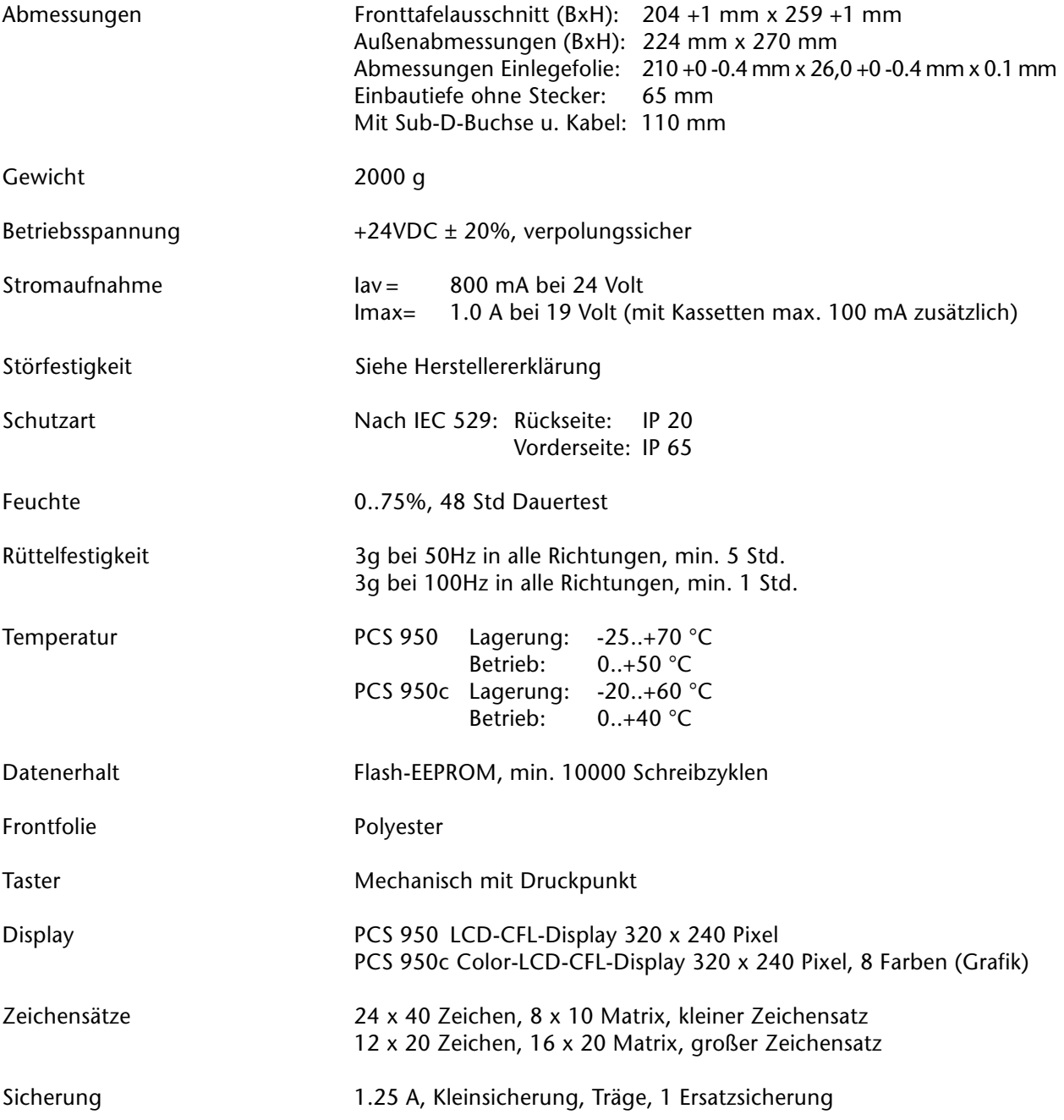

<u>and and and and and a</u>

 $-$ 

 $-$ 

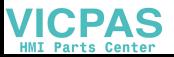

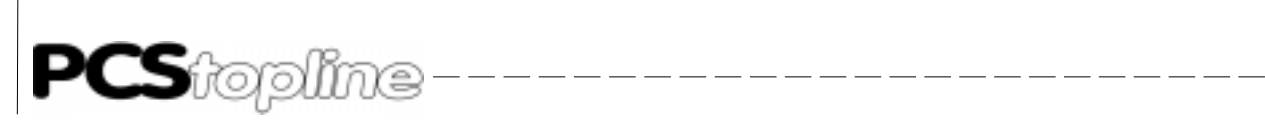

Frontansicht

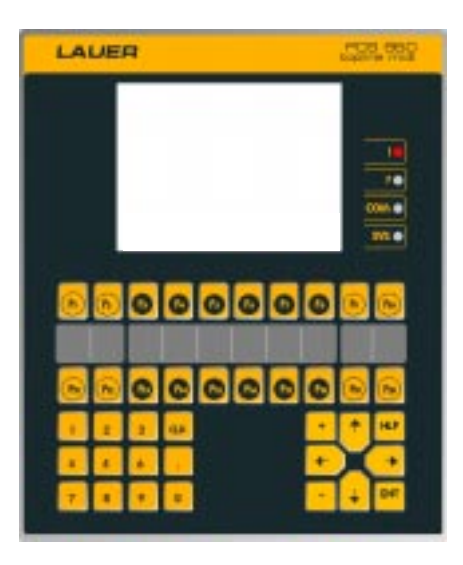

Einbaumaße Fronttafelausschnitt 204+1 mm x 259+1 mm Außenmaße 224 x 270 mm Einbautiefe

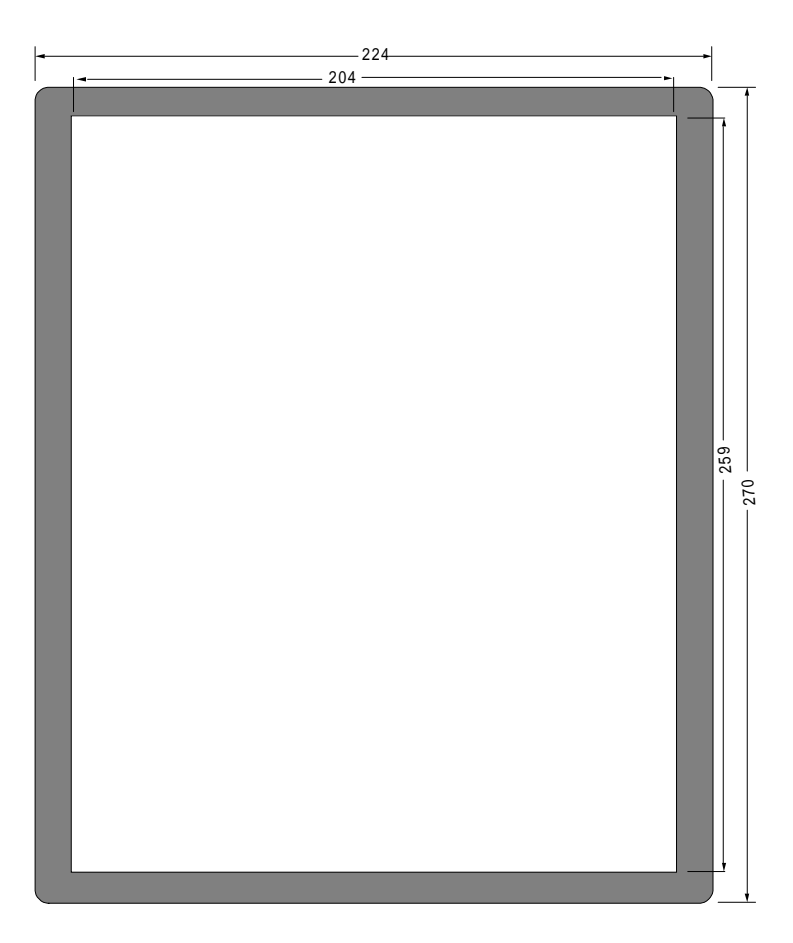

Beschriftungsfeld Siehe Kapitel 3. Bedienelemente und Anzeigen.

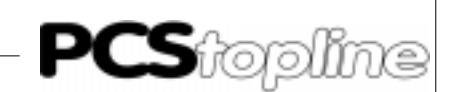

#### <span id="page-158-0"></span>8.2 Technische Daten PCS 950e Bedieneinheit

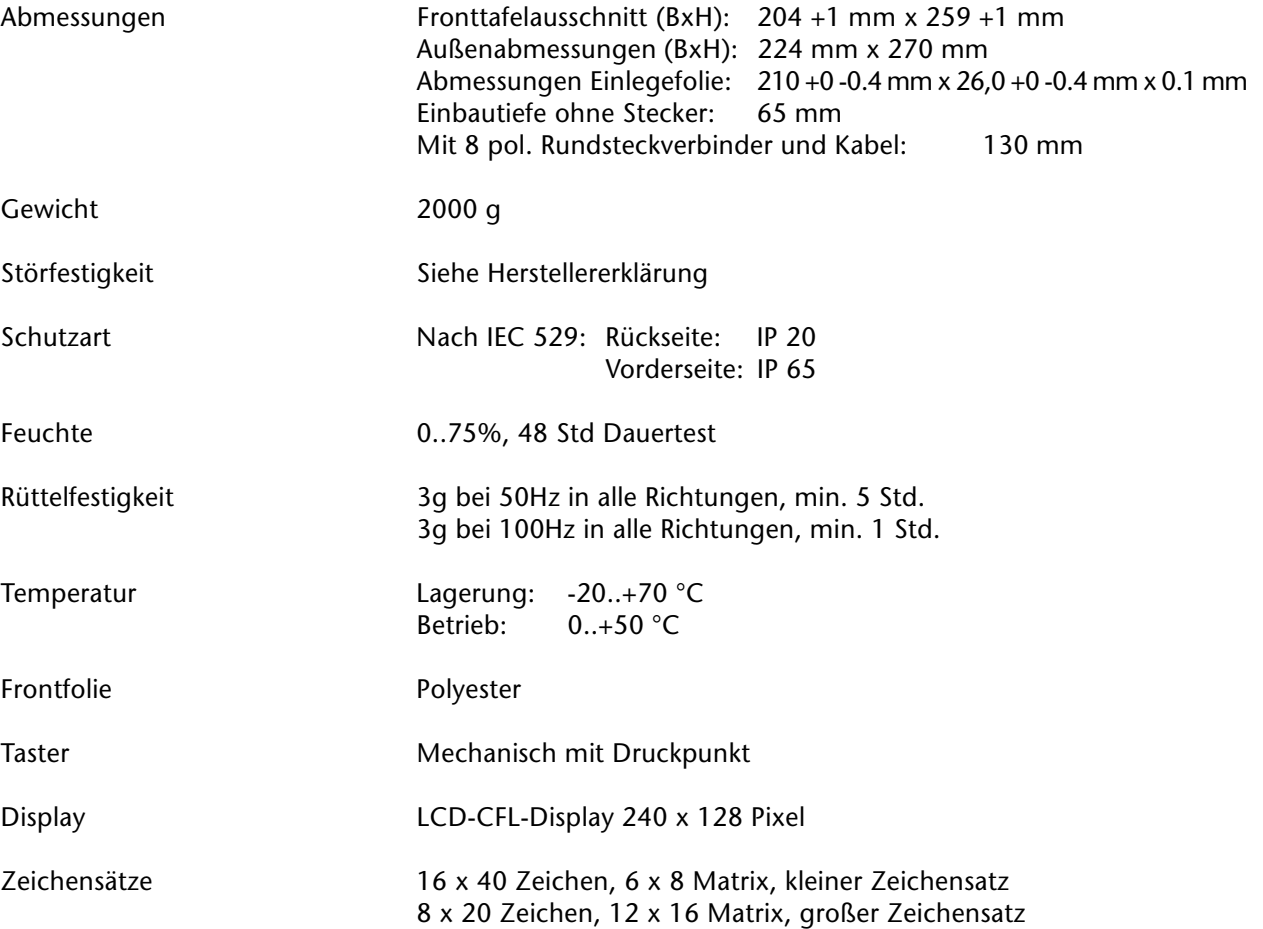

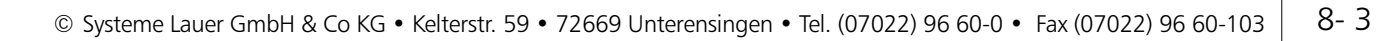

 $\frac{1}{1-\alpha} \frac{1}{1-\alpha} \frac{1}{1-\alpha} \frac{1}{1-\alpha} \frac{1}{1-\alpha} \frac{1}{1-\alpha} \frac{1}{1-\alpha} \frac{1}{1-\alpha} \frac{1}{1-\alpha} \frac{1}{1-\alpha}$ 

<u> — — — — — — — –</u>

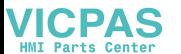

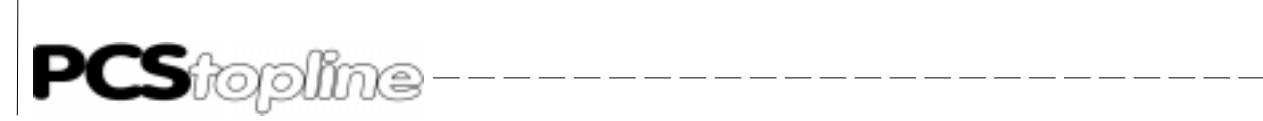

Frontansicht

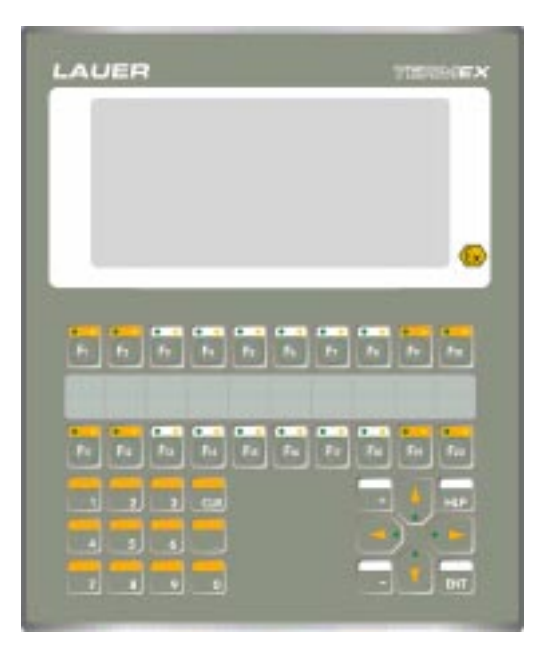

Einbaumaße Fronttafelausschnitt 204+1 mm x 259+1 mm Außenmaße 224 x 270 mm Einbautiefe 65 mm

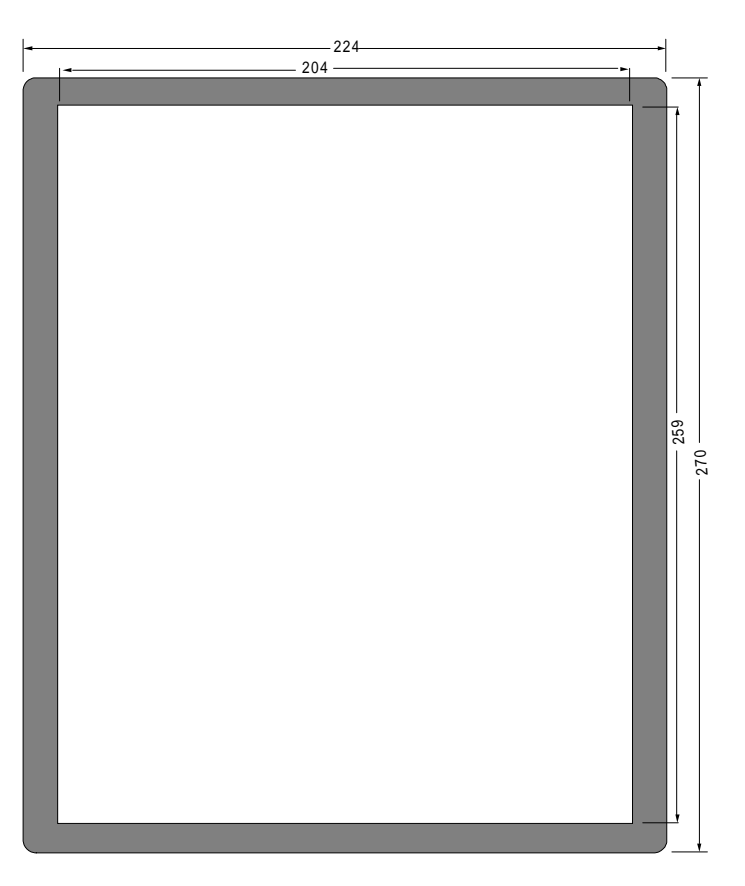

Beschriftungsfeld Siehe Kapitel 3. Bedienelemente und Anzeigen.

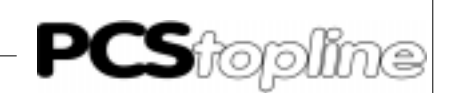

### <span id="page-160-0"></span>8.2.1Technische Daten PCS 950e Bediencontroller

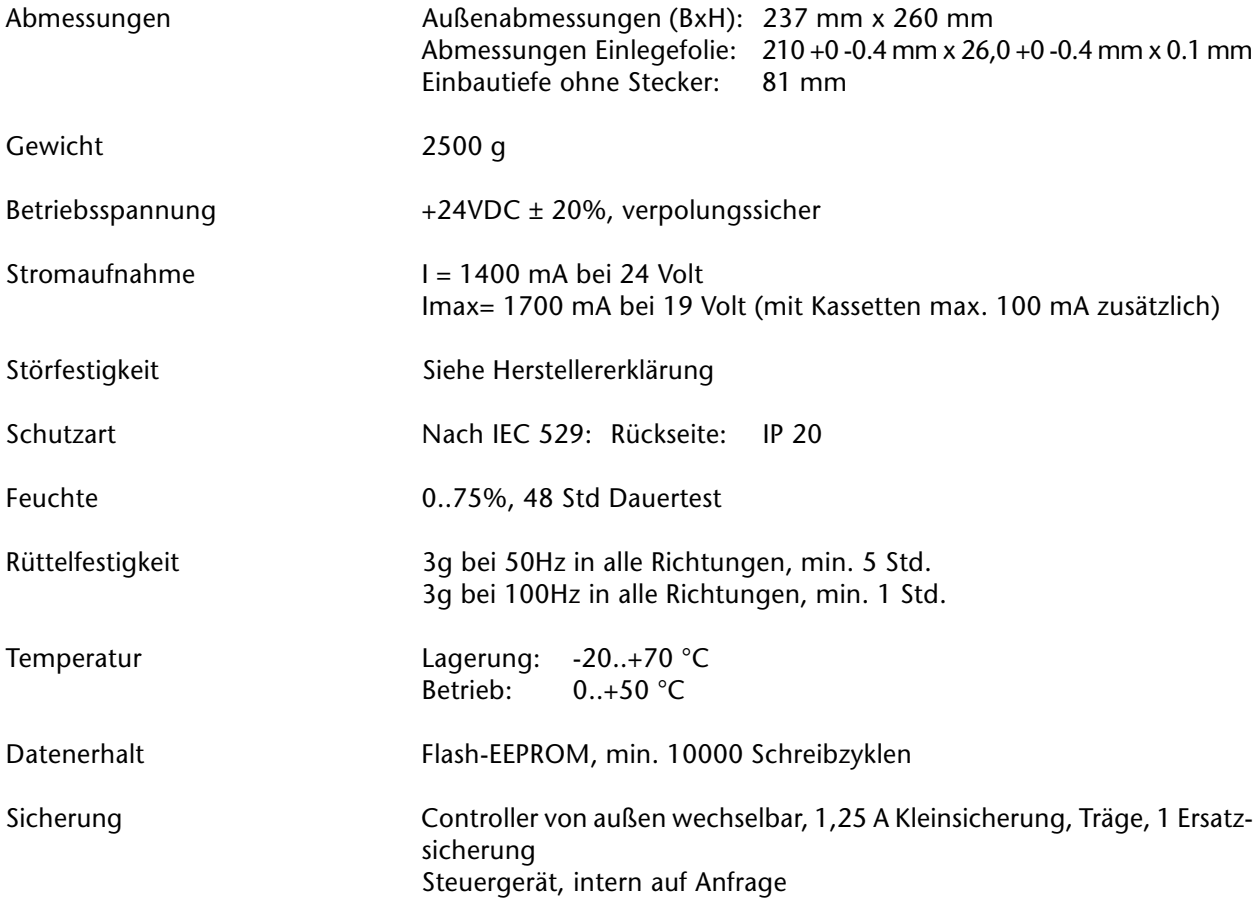

 $\frac{1}{1-\alpha} \frac{1}{1-\alpha} \frac{1}{1-\alpha} \frac{1}{1-\alpha} \frac{1}{1-\alpha} \frac{1}{1-\alpha} \frac{1}{1-\alpha} \frac{1}{1-\alpha} \frac{1}{1-\alpha} \frac{1}{1-\alpha}$ 

— — — — — — —

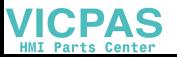

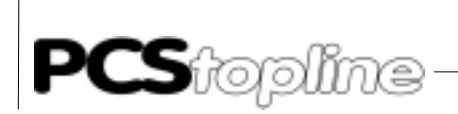

#### Seitenansicht

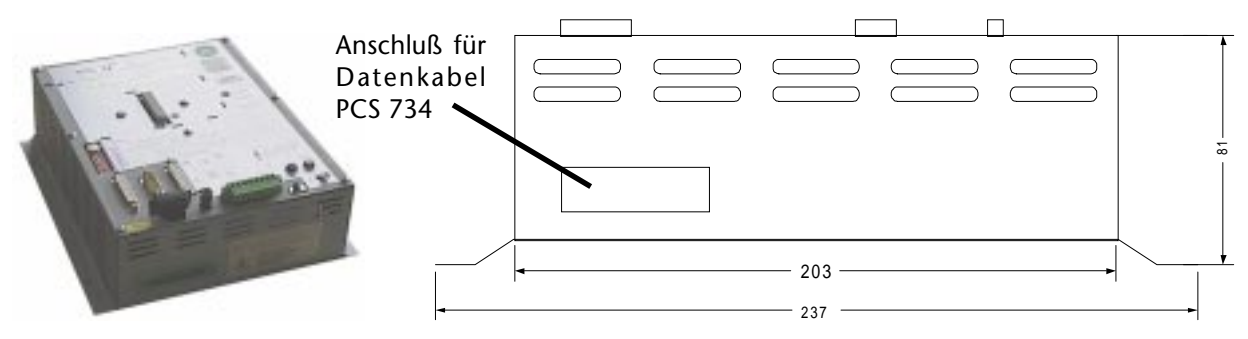

Rückansicht

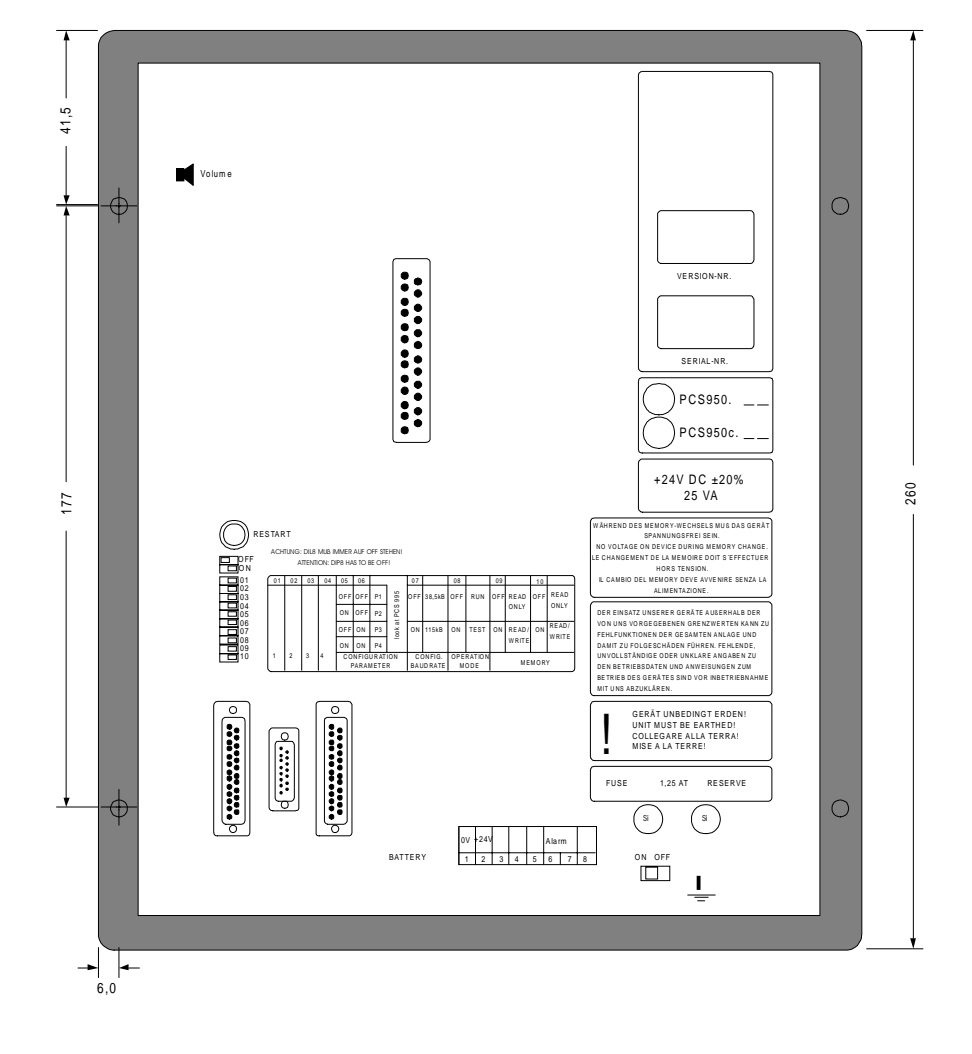

\_\_\_\_\_\_\_\_\_\_\_\_\_\_\_\_\_\_\_\_\_

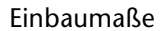

Einbaumaße Außenmaße 237 x 260 mm Einbautiefe

**VICPAS** 

 $- - -$ 

 $\frac{1}{2}$ 

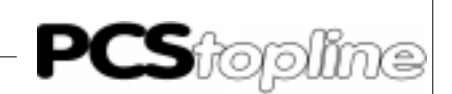

## <span id="page-162-0"></span>8.3 Technische Daten PCS 950q/950qc

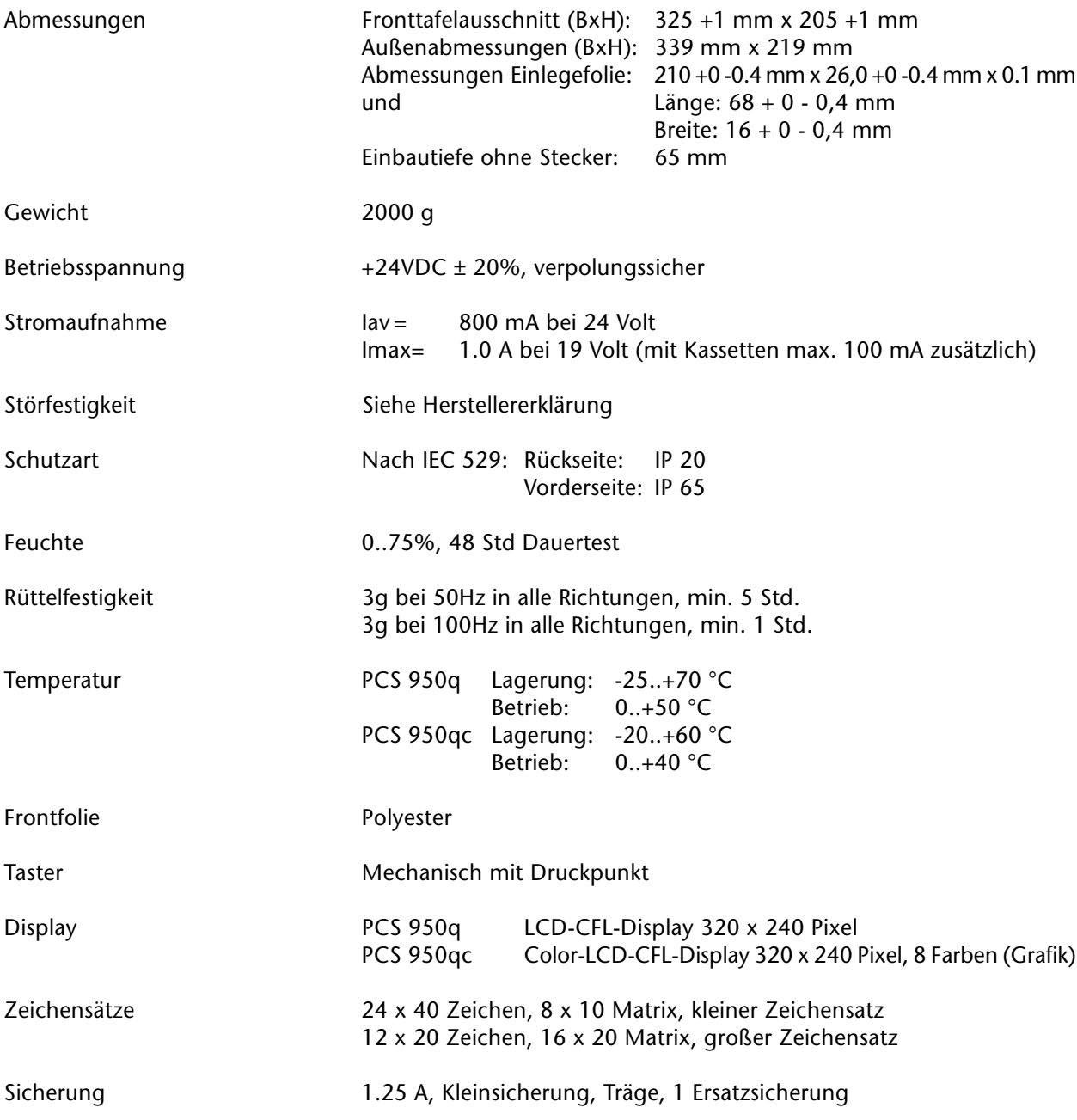

 $\overline{\phantom{a}}$ 

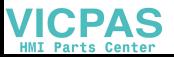

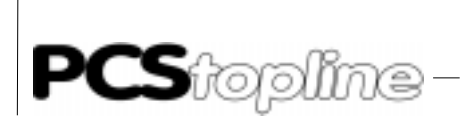

#### Frontansicht

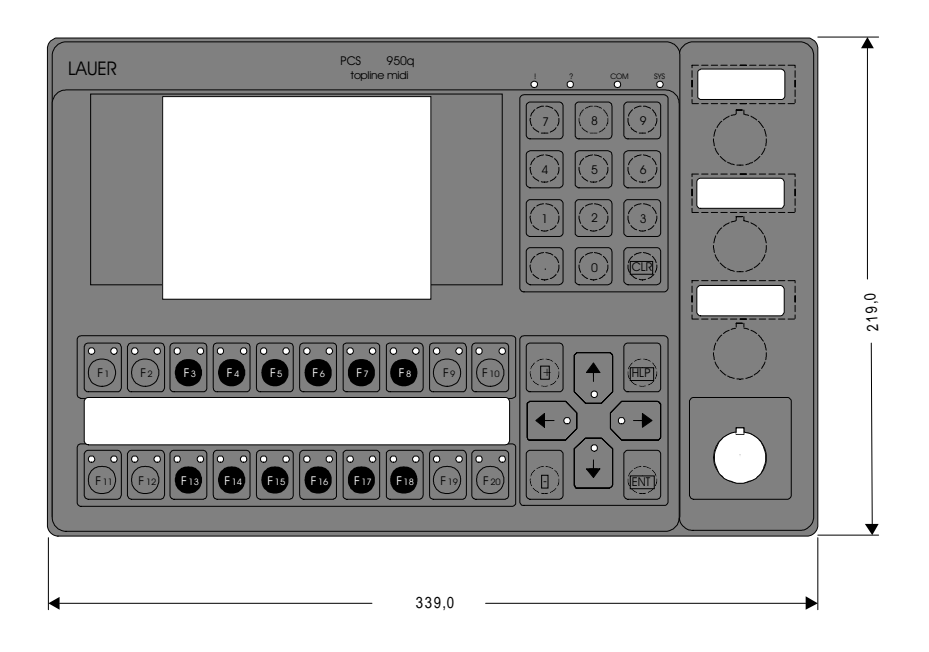

\_\_\_\_\_\_\_\_\_\_\_\_\_\_\_\_\_\_\_\_\_\_

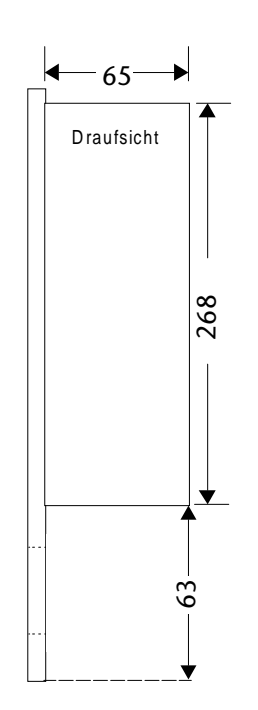

Einbaumasse Fronttafelausschnitt (BxH): 325 +1 mm x 205 +1 mm Außenabmessungen (BxH): 339 mm x 219 mm Einbautiefe ohne Stecker: 65 mm

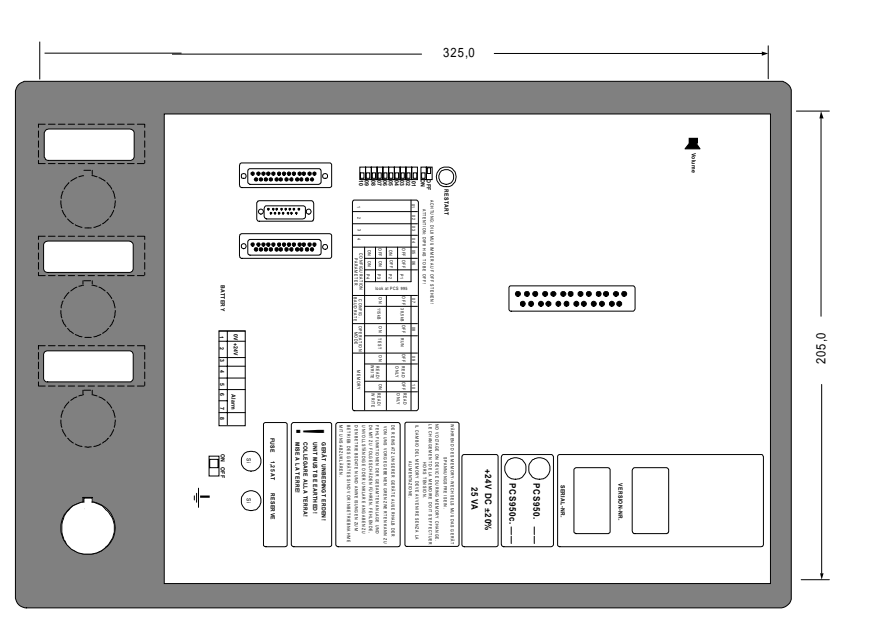

\_\_\_\_\_\_\_\_\_\_\_\_\_\_\_\_\_\_\_\_

Beschriftungsfeld Siehe Kapitel 3. Bedienelemente und Anzeigen.

**VICPAS** 

 $-$ 

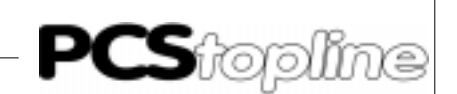

<span id="page-164-0"></span>8.4 Speicheraufteilung

Der Speicher der PCS 950/950c/950e/950q teilt sich unter anderem in folgende Bereiche :

EPROM

Die PCS 950 besitzt einen festen EPROM-Bereich (BIOS), in dem sich lediglich ein Urladeprogramm, sowie die nötigen Programme zur Display- und Tastaturbehandlung befinden. Sind die Daten im restlichen Speicher nicht plausibel, werden entsprechende Meldungen im Display ausgegeben.

EEPROM

Hier stehen 2 x 16 kByte Speicher für individuelle Rezepte zur Verfügung. Der Inhalt dieses Speichers wird durch den RezeptManager der Firmware verwaltet.

FLASH-EEPROM

Hier stehen 256 kByte für Firmware, 2 x 256 kByte für Datensatz und 2 x 8 kByte für Treiber zur Verfügung. Dieser Speicherbereich ist elektrisch löschbar. Der Inhalt dieses Speichers legt die gesamte Funktionalität der PCS fest.

ZUSATZKASSETTE

Auf der Zusatzkassette ist grundsätzlich Flash-EEPROM vorhanden, die Größe dieses Speichers variiert zwischen den verschiedenen Kassetten. In der Regel beinhaltet diese Kassette einen weiteren Datensatz. Dieser alternative Datensatz kann über ein im Bios enthaltenes Menü aktiviert werden. Eine weitere Anwendung dieser Kassette ist der Transport von Firmware, Daten und Treiber. Hierzu kann ein beliebiger interner Speicherbereich auf die Kassette kopiert werden. Je nach Kassettengröße sind hierzu mehrere Kassetten nötig. Über Zusatzkassetten können Netz- bzw. Busankopplungen realisiert werden, die spezielle Hardware erfordern, z.B.

PCS 804 INTERBUS-Kassette<br>PCS 808 ArcNFT-Kassette ArcNFT-Kassette

 BATTERIEGEPUFFERTES RAM In diesem internen Speicher (2 x 128 kByte) werden alle nullspannungsfesten Daten abgelegt. Dieser Bereich wird allein durch die Firmware verwaltet.

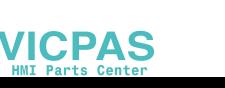

<span id="page-165-0"></span>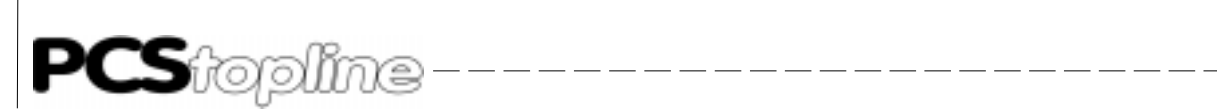

## 8.5 Instandhaltung und Wartung

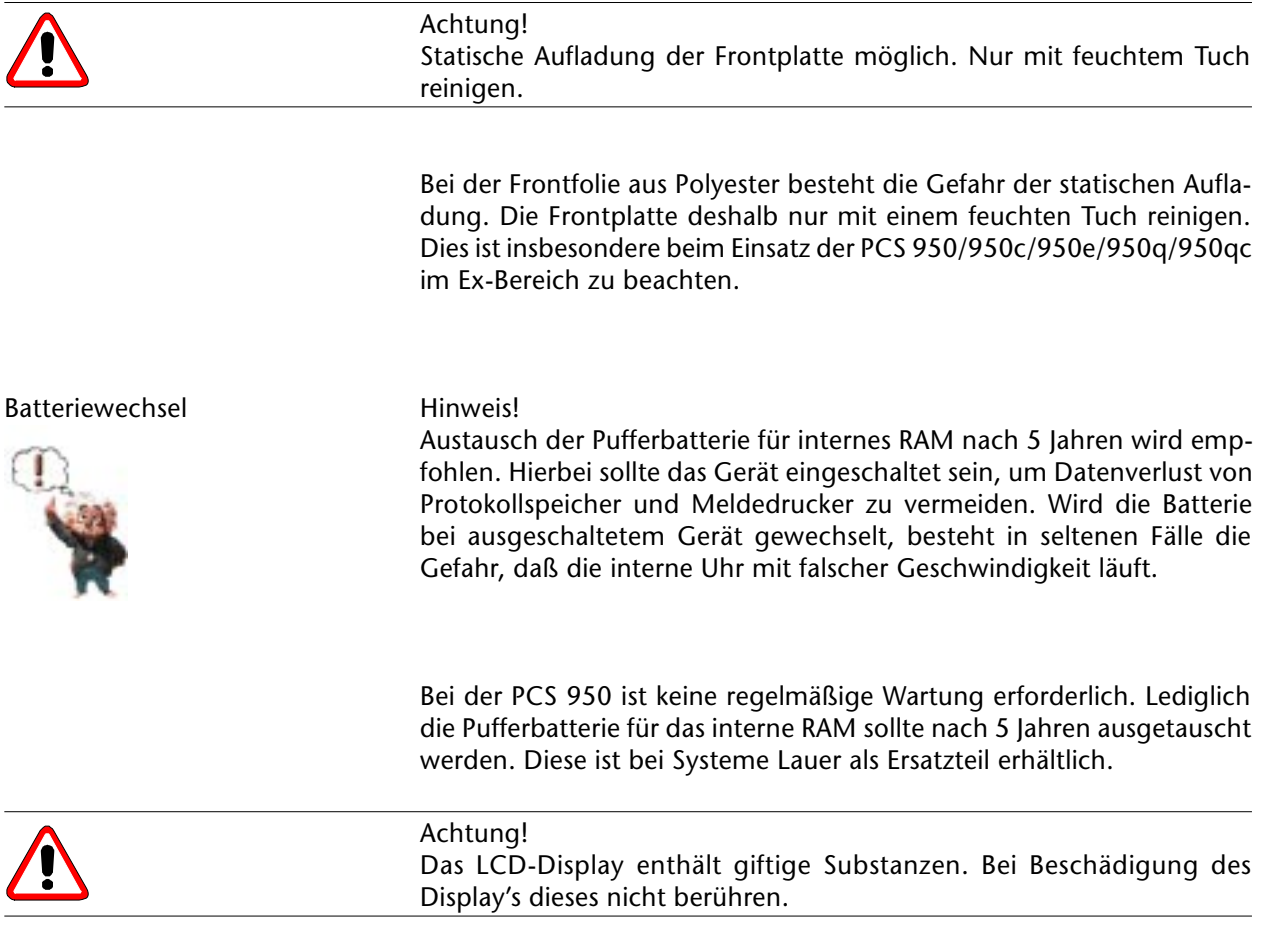

**VICPAS** 

\_\_\_\_\_\_\_\_\_\_\_\_\_\_\_\_\_\_\_\_\_\_\_\_

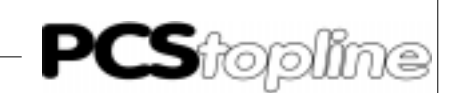

<span id="page-166-0"></span>8.6 Einsatz der PCS im Ex-Bereich

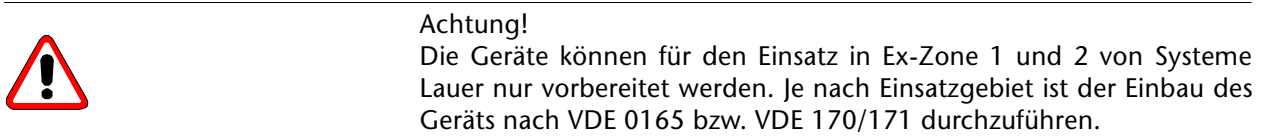

Die PCS 950 kann für den Einsatz im Ex-Bereich vorbereitet werden.

Dies muß bei Auftragserteilung bekannt sein. Eine nachträgliche Freigabe oder beglaubigte Herstellererklärung ist nicht möglich. Die Geräte können für Ex-Zone 1 und 2 vorbereitet werden.

Es ist eine Überdruckkapselung mit einem Niederdrucksystem möglich, d.h. 2-4 mbar Luftdruckunterschied zwischen Innenraum und Frontaußenseite. Höhere Drücke können zu Beschädigungen des Displays führen.

Die Geräte werden für den Einsatz in Ex-Zone 1 bzw. 2 nur vorbereitet, d.h. je nach Einsatzgebiet ist der Einbau unserer Geräte nach VDE 0165 bzw. VDE 170/171 durchzuführen. Für den Einbau unserer Geräte in druckgekapselte Gehäuse - einschließlich der evtl. notwendigen Prüfbescheinigungen - bietet Systeme Lauer entsprechende Partnerfirmen an. Für den Einsatz unserer Geräte in Ex-Zone 2 gibt es Herstellerangaben und ein erklärendes Merkblatt von Systeme Lauer. Die Herstellerangaben können selbstverständlich als Grundlage für die Zulassung in Ex-Zone 2 dienen.

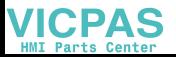

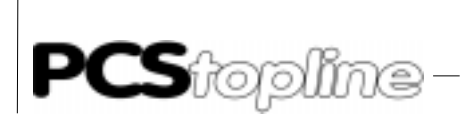

8.7 Konformitätsbescheinigung PCS 950e

Physikalisch-Technische Bundesanstalt

\_\_\_\_\_\_\_\_\_\_

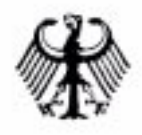

- (1) KONFORMITÄTSBESCHEINIGUNG
- (2) PTB Nr. Ex-92.C.2046 X
- (3) Diese Bescheinigung gilt für das elektrische Betriebsmittel Netzgerät Typ ENT-DC-...
- (4) der Firma EX TEC Oesterle GmbH D-7000 Stuttgart 61
- (5) Die Bauart dieses elektrischen Betriebsmittels sowie die verschiedenen zulässigen Ausführungen sind in der Anlage zu dieser Konformitätsbescheinigung festgelegt.
- (6) Die Physikalisch-Technische Bundesanstalt bescheinigt als Prüfstelle nach Artikel 14 der Richtlinie des Rates der Europäischen Gemeinschaften vom 18. Dezember 1975 (76/117/EWG) die Übereinstimmung dieses elektrischen Betriebsmittels mit den harmonisierten Europäischen Normen.

Elektrische Betriebsmittel für explosionsgefährdete Bereiche

EN 50 014:1977 + Al...A5 (VDE 0170/0171 Teil 1/1.87) Allgemeine Bestimmungen EN 50 020:1977 + Al...A2 (VDE 0170/0171 Teil 7/1.87) Eigensicherheit "i"

nachdem das Betriebsmittel mit Erfolg einer Bauartprüfung unterzogen wurde. Die Ergebnisse dieser Bauartprüfung sind in einem vertraulichen Prüfprotokoll festgelegt.

- (7) Das Betriebsmittel ist mit dem folgenden Kennzeichen zu versehen: [EEx ib] IIC und [EEx ib) IIB
- (8) Der Hersteller ist dafür verantwortlich, daß jedes derart gekennzeichnete Betriebsmittel in seiner Bauart mit den in der Anlage zu dieser Bescheinigung aufgeführten Prüfungsunterlagen übereinstimmt und daß die vorgeschriebenen Stückprüfungen erfolgreich durchgeführt wurden.
- (9) Das elektrische Betriebsmittel darf mit dem hier abgedruckten gemeinschaftlichen Unterscheidungszeichen gemäß Anhang 11 der Richtlinie des Rates vom 6. Februar 1979 (79/196/EWG) gekennzeichnet werden.

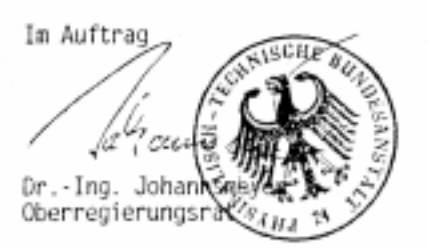

Braunschweig, 25.05.1994

**JICPAS** 

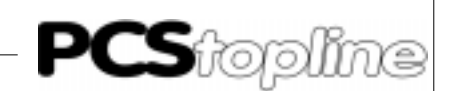

#### Physikalisch-Technische Bundesanstalt

ANLAGE zur Konformitätsbescheinigung PTB Nr. Ex-92.C.2046 X

Das Netzgerät Typ INT-DC-..dient zur eigensicheren Versorgung von Terminals, Tastaturen, Anzeigen u.a.

Die maximale Umgebungstemperatur beträgt 80 \*C.

Elektrische Daten

Versorgungskreis ............ Klemmen (X1-326, XI-327)) ...................................... Höchstwert: Ueff = 250 V

Datenübertragungskreise:<br>Klemmen:

(XI-28z, X3-7) (XI-28d, X3-4) (XI-30d, X3-3) (XI-28b, X3-6) (XI-30z, X3-1) (XI-30b, X3-2) Nennwerte:  $U = +/- 12 V$  $1 = 20$  mA

Die Datenübertragungskreise sind von den eigensicheren Ausgangsstromkreisen bis zu einem Scheitelwert der Nennspannung von 375 V sicher galvanisch getrennt.

Ausgangsstromkreise:

(Klemmen (X1-6d, X2-C) u. (X1-2d, X2-E)) in Zündschutzart Eigensicherheit EEx ib IIC bzw.EEx ib IIB trapezförmige Kennlinie

 $-$ 

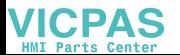

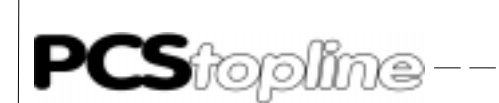

## Physikalisch-Technische Bundesanstalt

\_\_\_\_\_\_\_\_\_\_\_\_\_\_\_\_\_\_\_\_\_\_\_\_

Anlage zur Konformitätsbescheinigung PTB Nr. Ex-92.C.2046 X Die Höchstwerte je Ausgangsstromkreis sind der nachfolgenden Tabelle zu entnehmen:

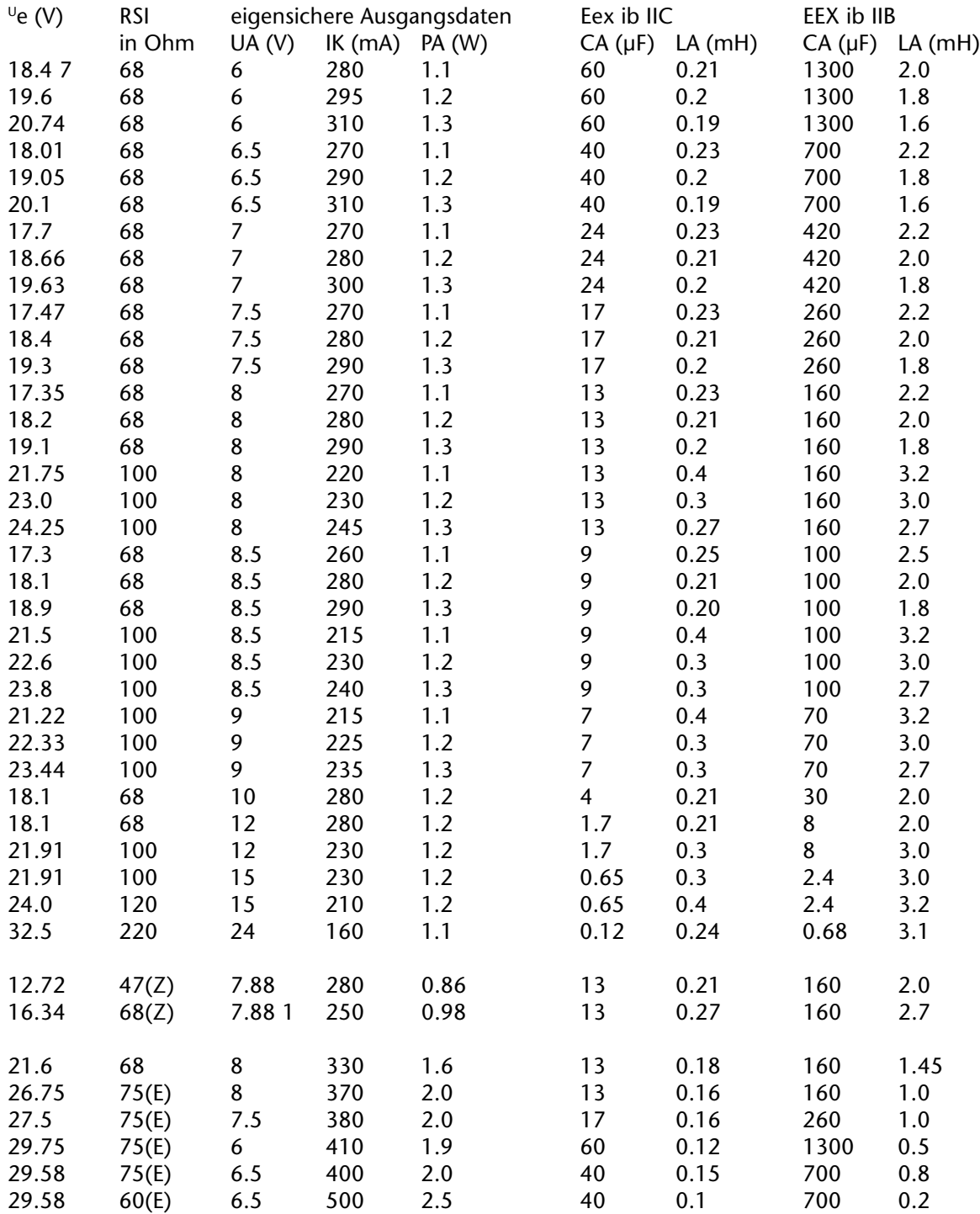

Bemerkungen

(Z) Version mit Z-Dioden

(E) nur ein Ausgangskreis zulassig

**VICPAS** 

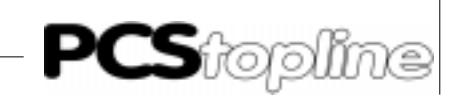

#### Physikalisch-Technische Bundesanstalt

Anlage zur Konformitatsbescheinigung PTB Nr. Ex-92.C.2046 X

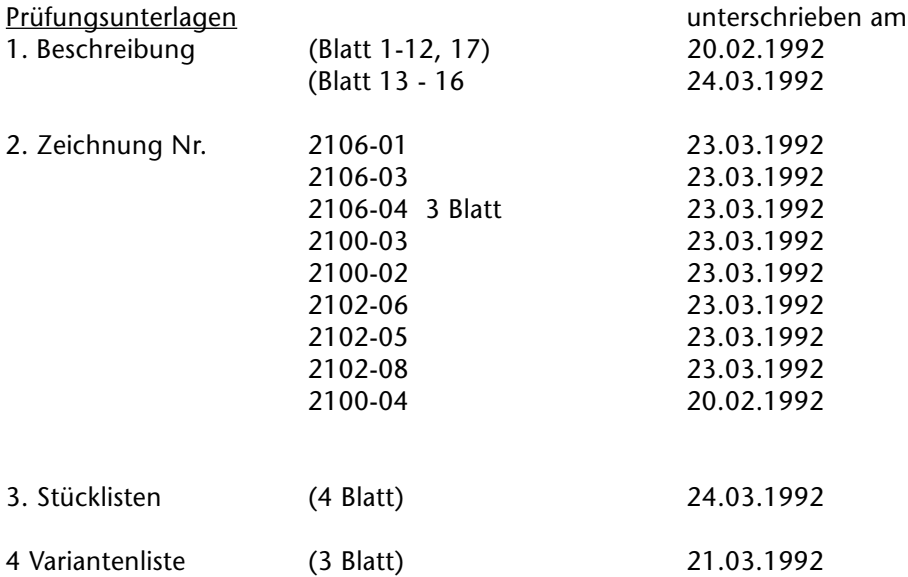

#### Besondere Bedingung

Das Netzgerät Typ ENT-OC ist in ein Gehäuse einzubauen, das mindestens der Schutzart IP 20 gemäß IEC-Publikation 529 (144) entspricht.

#### Zusätzlicher Hinweis

Die beiden eigensicheren Ausgangskreise des ENT-DC sind galvanisch miteinander verbunden.

Im Auftrag Dr.-Ing. Johar Oberregierungsr

Braunschweig, 25.05.1994

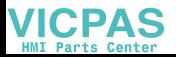

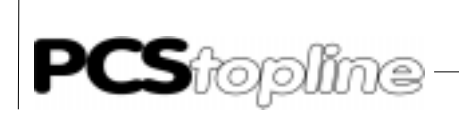

#### Physikalisch-Technische Bundesanstalt

\_\_\_\_\_\_\_\_\_\_\_\_\_\_\_\_

1.NACHTRAG zur Konformitätsbescheinigung PTB Nr. Ex-92.C.2046 X

der Firma EX TEC Oesterle GmbH D-Stuttgart

Die Netzgerätebaureihe Typ ENT-DC-1.0 wird um den Typ ENT-DC-1.1 erweitert und darf künftig auch entsprechend den unten aufgeführten Prüfungsunterlagen gefertigt werden.

Die Änderungen betreffen die "Elektrischen Daten", die "Besondere Bedingung" sowie den inneren Aufbau des Gerätes.

Elektrische Daten

Versorgungsstromkreis...............U = 24 VDC,  $\pm$  20 %, I  $\epsilon$  1A (Klemmen X1-32b, XI-32z) (Sicherheitstechnischer Max (Sicherheitstechnischer Maximalwert <sup>U</sup>m = 253 V)

Datenübertragungsstromkreise  $^{\cup}$ N =  $\pm$  12 V,  $^{\prime}$ N = 20 mA (Klemmen (X1-28z. X3-7) (X1-28d, X3-4), (X1-30d, X3-3), (X1-28b, X3-6), (X1-30z. X3-1). (X1-30b. X3-2), (X1-32d, X3-5), X3-9) Ausgangsstromkreis(e) .............in Zündschutzart Eigensicherheit EEx ib IIC (Klemmen (X1-6d, X2-C), bzw. EEx ib IIB (X1-2d, X2-E). trapezförmige Kennlinie (X1-6b. X2-B), (X1-6z. X2-A). XI-2z, X1-4z, X2-D)

Die Höchstwerte je Ausgangsstromkreis sind den nachfolgenden Tabellen zu entnehmen.

**VICPAS** 

<u>. 22 22 22 22 22 22 22 22 22 22 22 2</u>

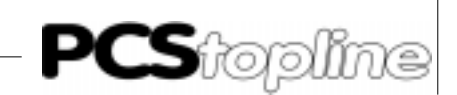

## Physikalisch-Technische Bundesanstalt

#### 1. Nachtrag zur Konformitätsbescheinigung PTB Nr. Ex-92.C.2046 X Typ ENT - DC - 1.0

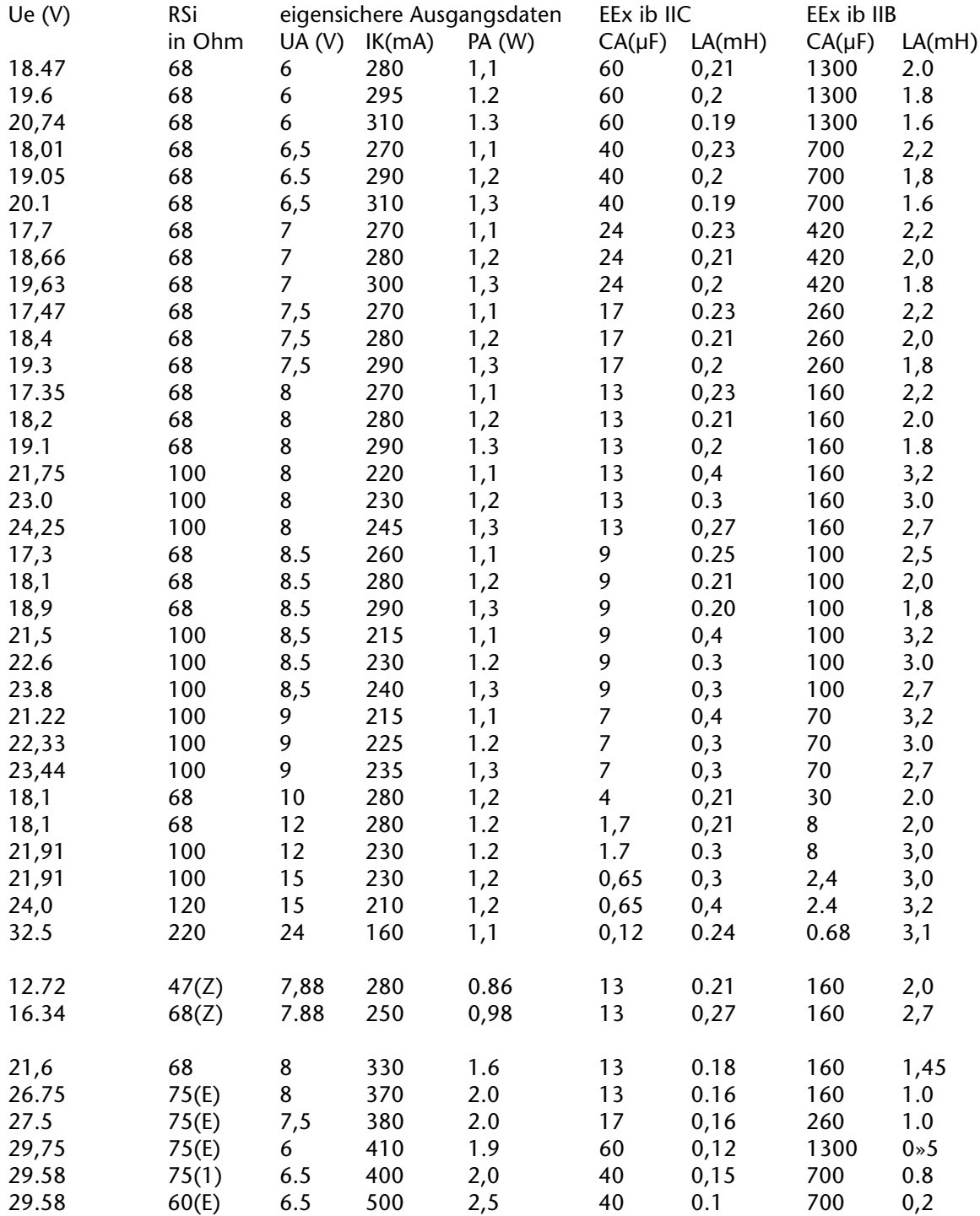

\_\_ \_\_ \_\_ \_\_ \_\_ \_\_ \_\_ \_\_

--------

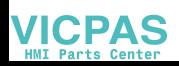

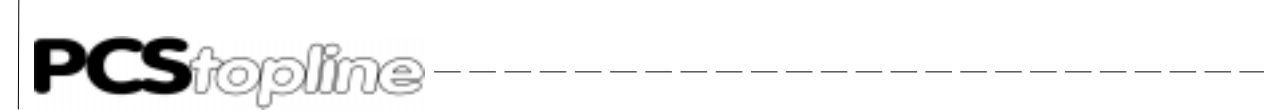

## Physikalisch-Technische Bundesanstalt

1. Nachtrag zur Konformitätsbescheinigung PTB Nr. Ex-92.C.2046 X Typ ENT-DC-1.1

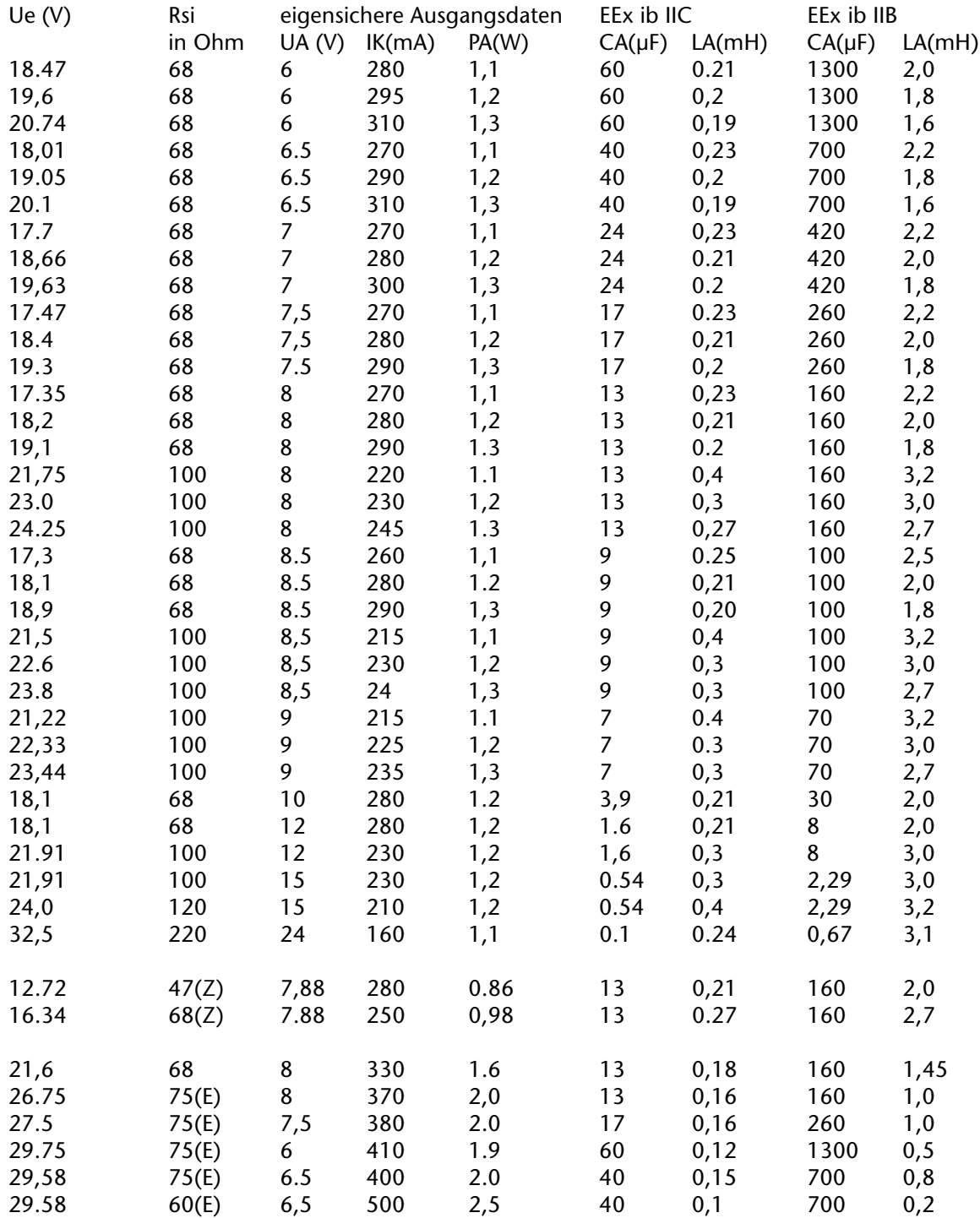

Bemerkungen

(Z) Version mit Z-Dioden

(E) nur ein Ausgangskreis zulässig

**VICPAS** 

\_\_\_\_\_\_\_\_\_\_

----------------

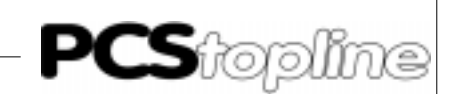

#### Physikalisch-Technische Bundesanstalt

1. Nachtrag zur Konformitätsbescheinigung PTB Nr. Ex-92.C.2046 X

Die eigensicheren Ausgangsstromkreise sind galvanisch miteinander verbunden, jedoch von allen anderen Stromkreisen bis zu einem Scheitelwert der Nennspannung von 375 V sicher galvanisch getrennt.

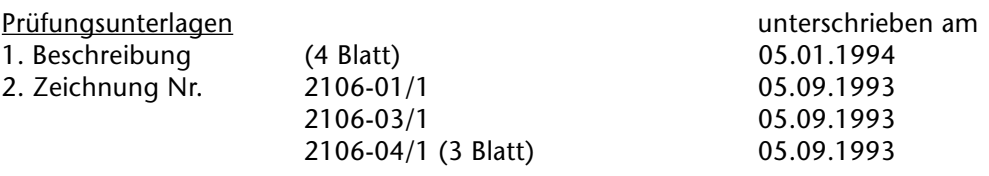

#### Besondere Bedingung

Das Netzgerät Typ ENT-DC 1.. (Gehäusebauform 19E) ist in ein Gehäuse einzubauen, das mindestens der Schutzart IP 20 gemäß IEC-Publikation 529 (144) entspricht.

Im Auftrag Dr.-Ing Johar Oberregierungs

Braunschweig, 25.05.1994

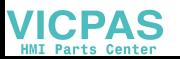

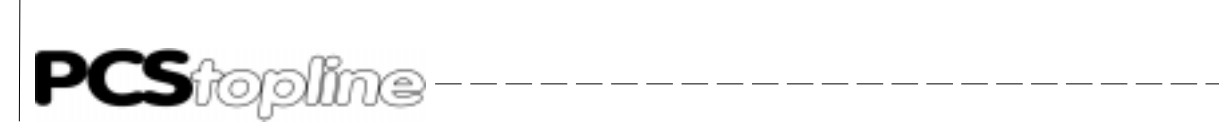

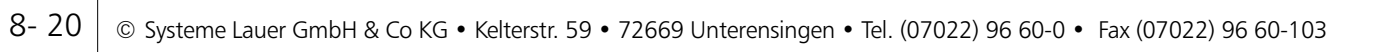

\_\_\_\_\_\_\_\_\_\_\_\_\_\_\_\_

 $-$ 

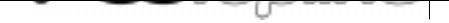

# Stichwortverzeichnis

#### A

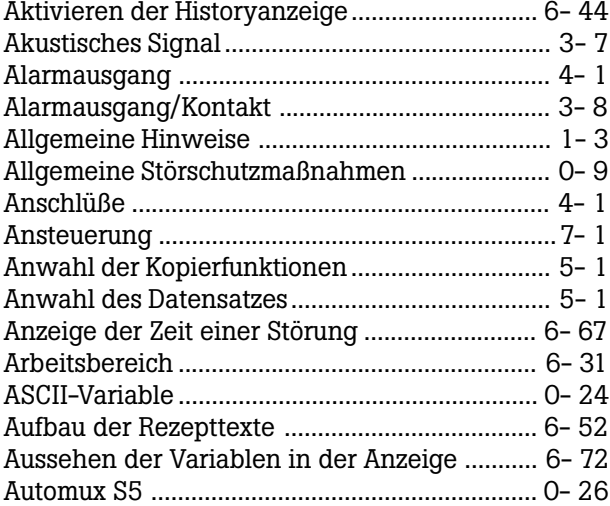

### [B](#page-109-0)

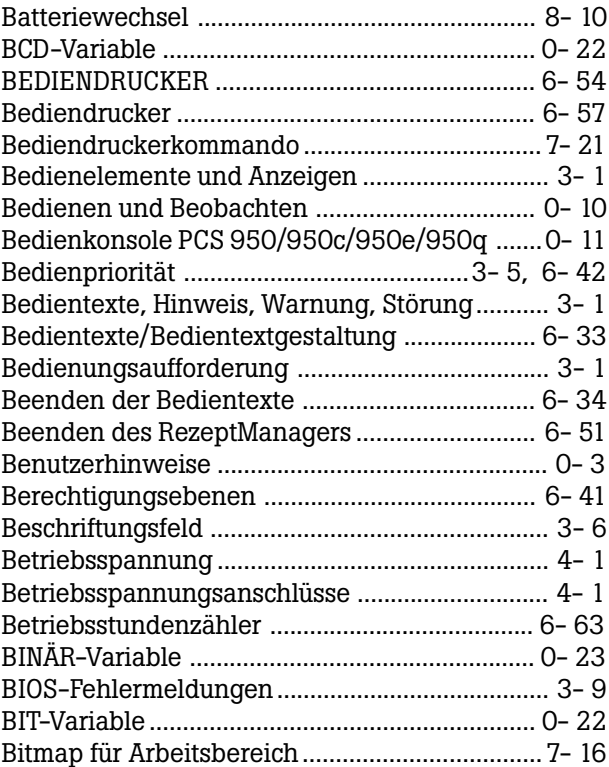

## [C](#page-44-0)

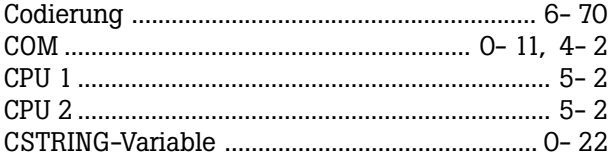

## D

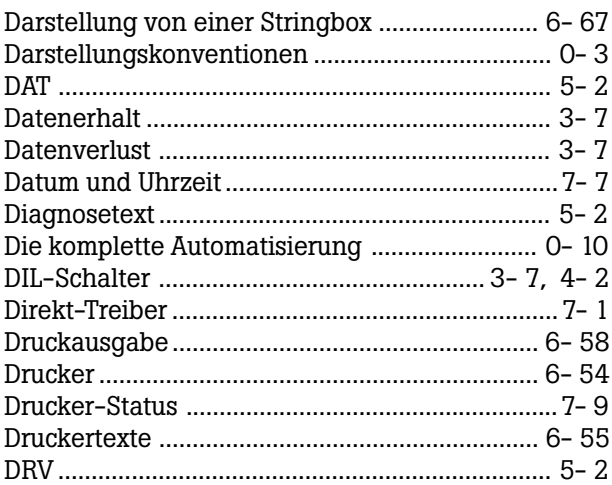

## [E](#page-138-0)

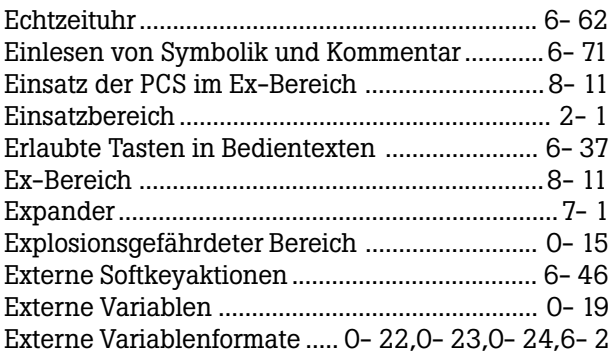

## [F](#page-103-0)

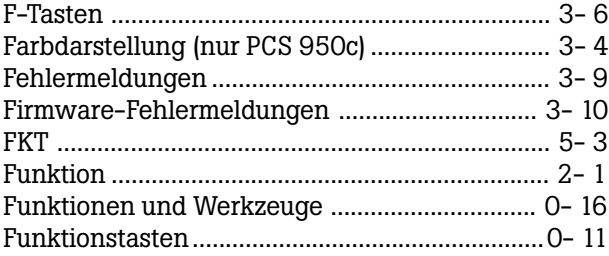

## [G](#page-34-0)

```
Gliederung der Handbücher ................................. 1- 3
```
#### H

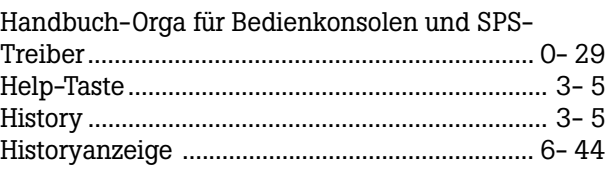

#### шT  $-$

# Stichwortverzeichnis

### $\overline{1}$

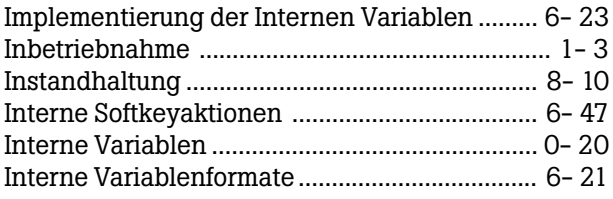

## $\mathsf{K}$

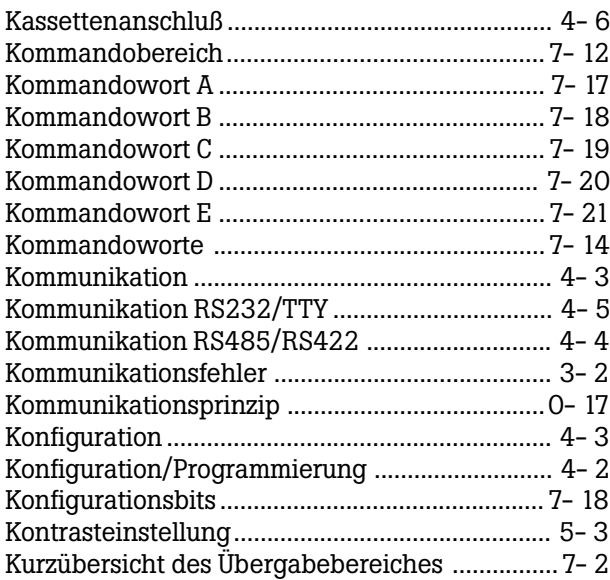

## $\mathsf{L}% _{0}\left( \mathsf{L}_{0}\right) ^{\ast }=\mathsf{L}_{0}\left( \mathsf{L}_{0}\right) ^{\ast }$

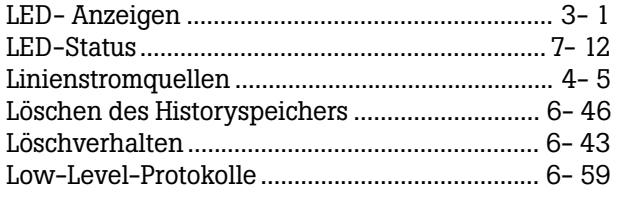

## $\mathbf M$

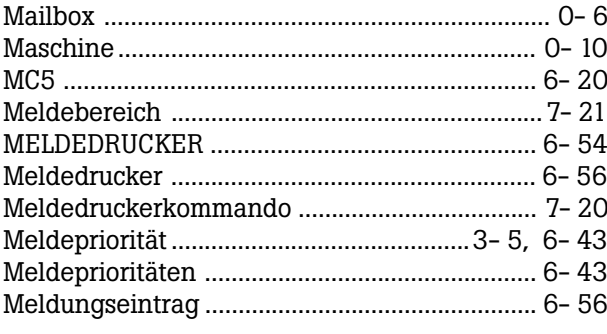

## $\overline{\mathsf{N}}$

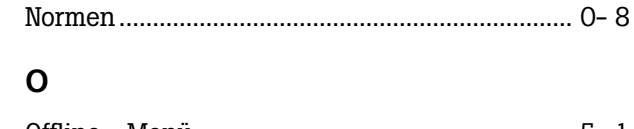

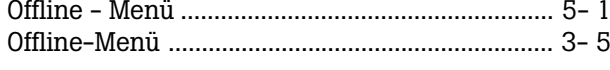

## $\mathsf{P}$

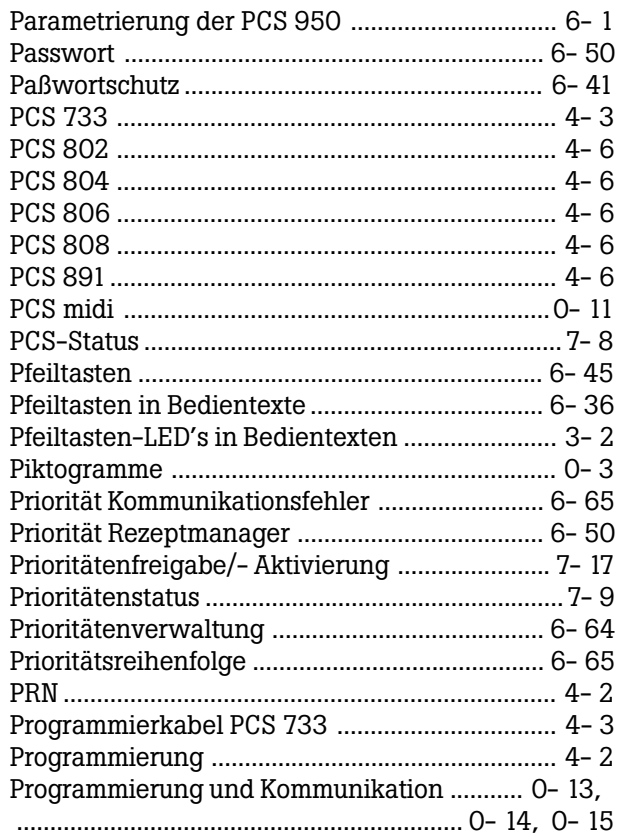

## $\mathbf Q$

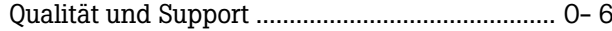

## $\pmb{\mathsf{R}}$

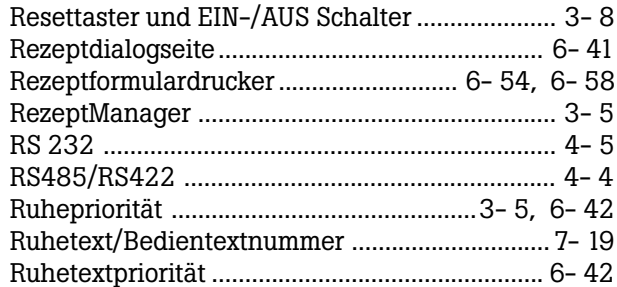

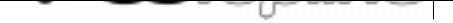

# Stichwortverzeichnis

## S

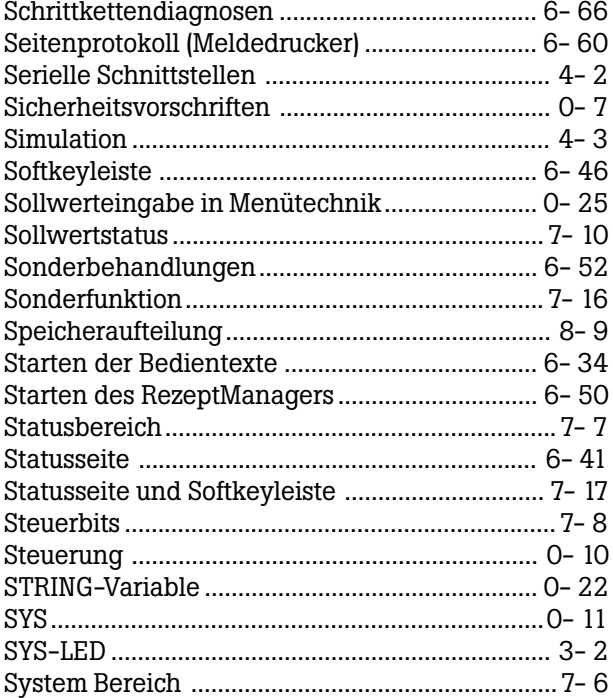

#### [T](#page-10-0)

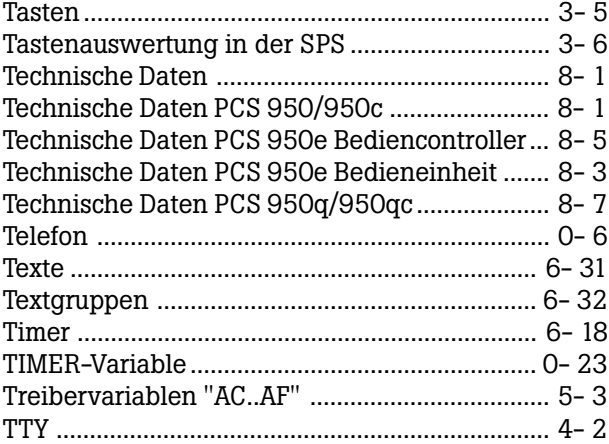

## [U](#page-22-0)

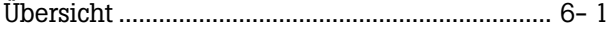

## V

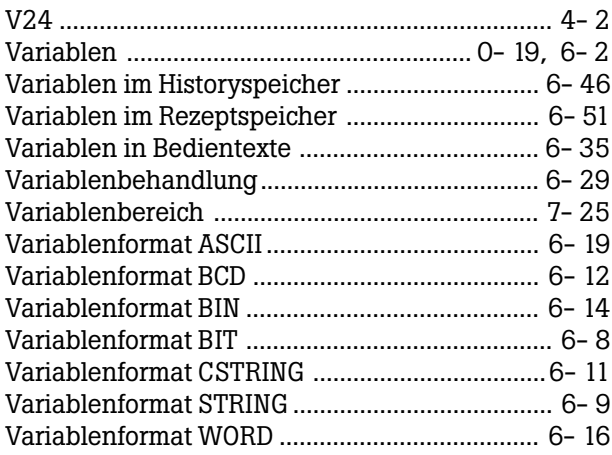

#### [W](#page-68-0)

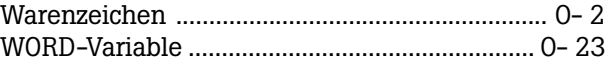

## Z

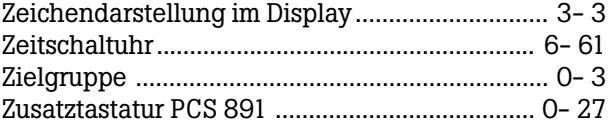

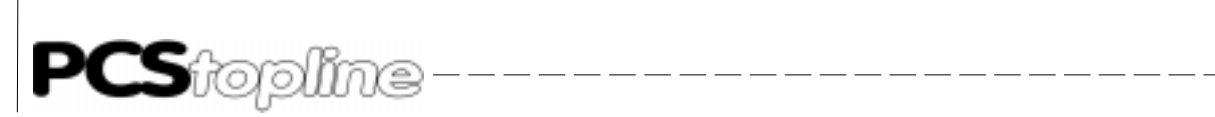

Stichwortverzeichnis

**VICPAS** 

 $----$